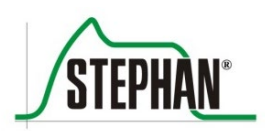

Клинический опыт Техническая компетентность

# **EVETR Транспортный аппарат ИВЛ**

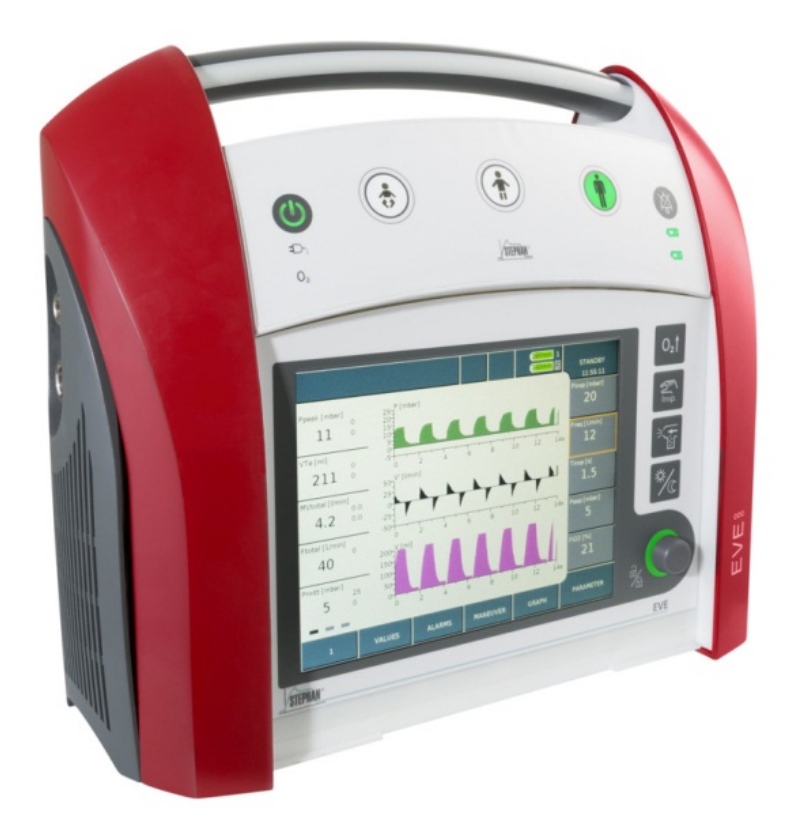

# **Руководство по эксплуатации**

Цель данного руководства - дать понятные ответы на вопросы о работе и обслуживании аппарата EVE<sub>TR</sub>. Здесь не содержится информация о ремонте, установке или опасных ситуациях, с которыми может столкнуться пользователь, или причиной которых может быть использование не по назначению или несанкционированная модификация аппарата.

В случае возникновения неполадок во время эксплуатации аппарата обратитесь в сервисную службу компании «FRITZ STEPHAN GMBH» или к уполномоченному дилеру, который поставил аппарат и знакомил с его функциями и режимом работы.

Производитель гарантирует безопасность и надежность аппарата EVE<sub>TR</sub> только при условии его эксплуатации в соответствии с инструкциями данного руководства.

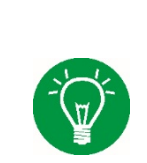

#### **ПРИМЕЧАНИЕ**

Информацию о техобслуживании и уходе за аппаратом EVE<sub>TR</sub> смотрите в руководстве по обслуживанию. В нем также есть информация о конструкции аппарата, его функциях и отдельных компонентах.

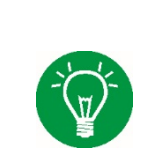

#### ПРИМЕЧАНИЕ

Компания «Fritz Stephan GmbH» предлагает обучение безопасному и эффективному использованию аппарата EVE<sub>TR</sub>. Материалы по обучению можно также заказать. Подробную информацию смотрите на сайте trimm.ru.

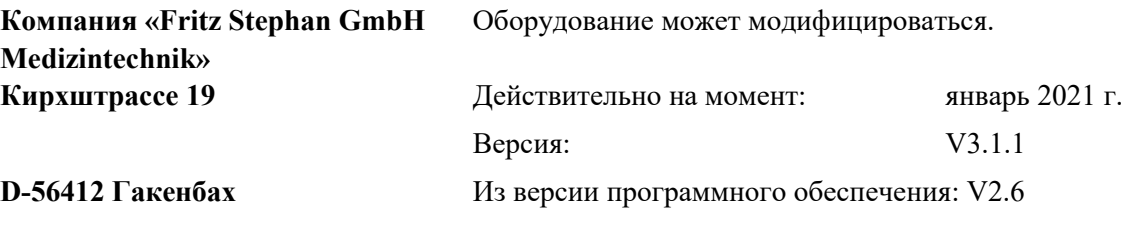

Номер изделия: 107090011

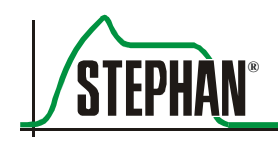

# <span id="page-2-0"></span>**Содержание**

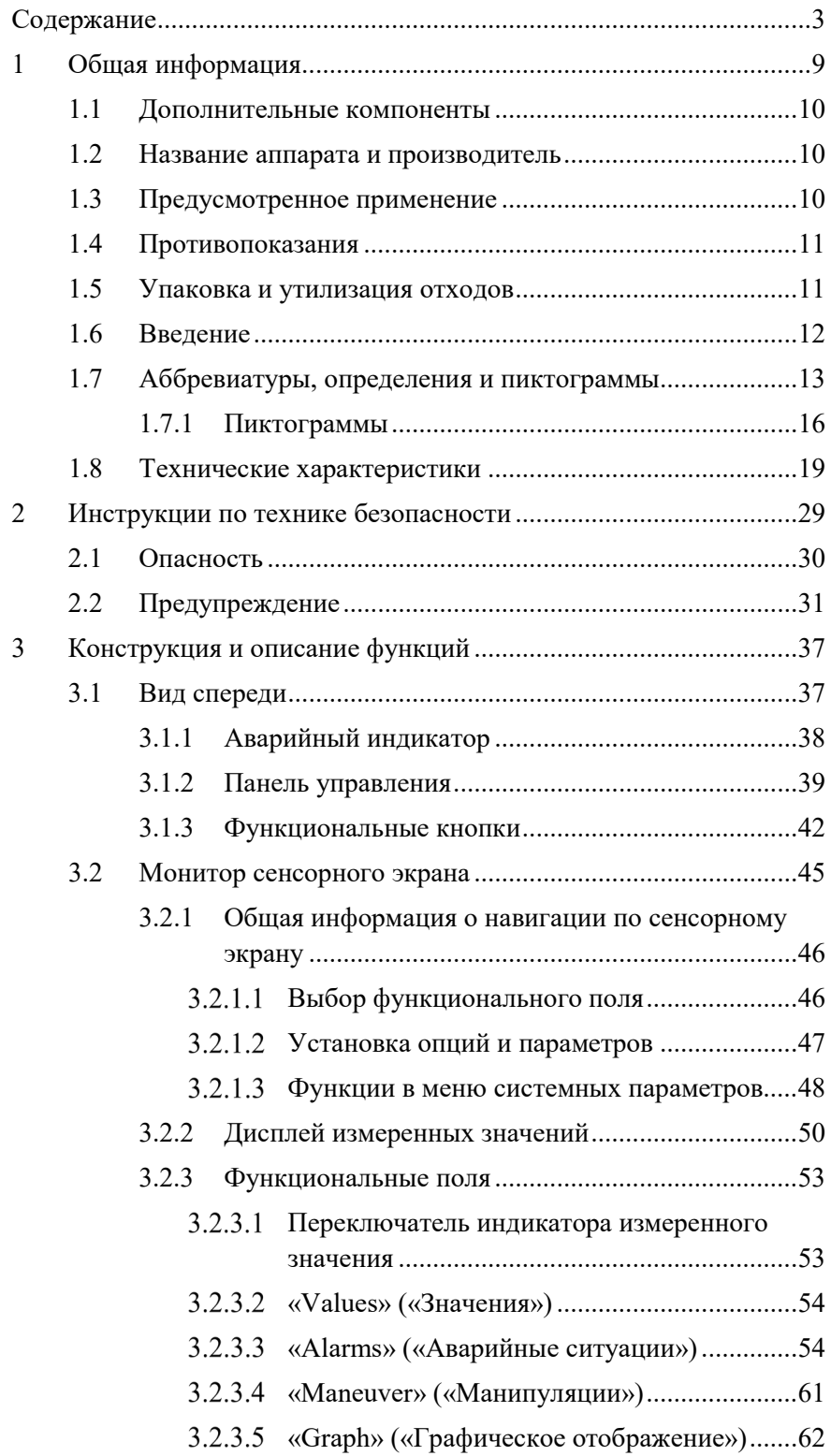

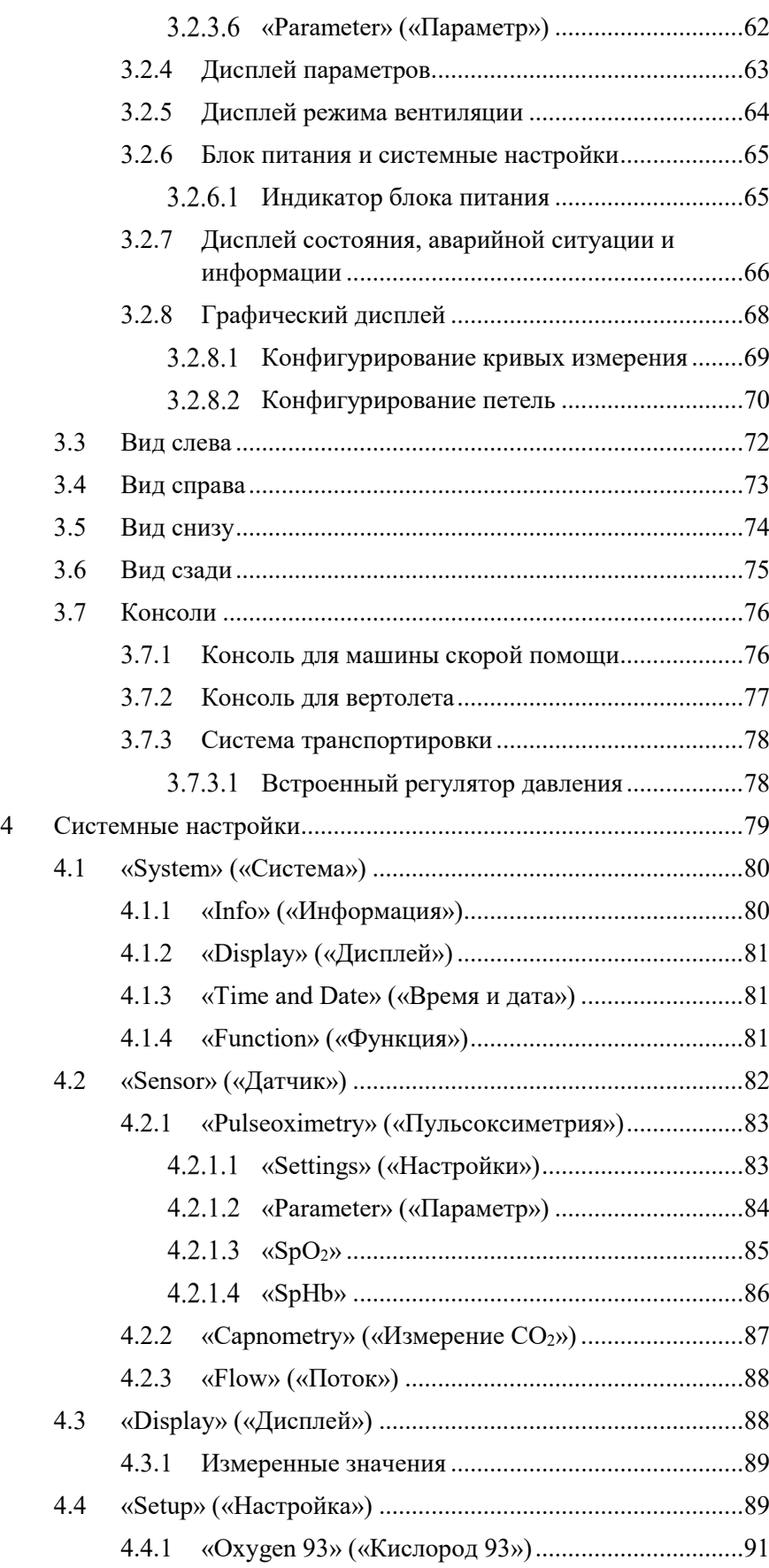

# **STEPHAN**

#### **Содержание**

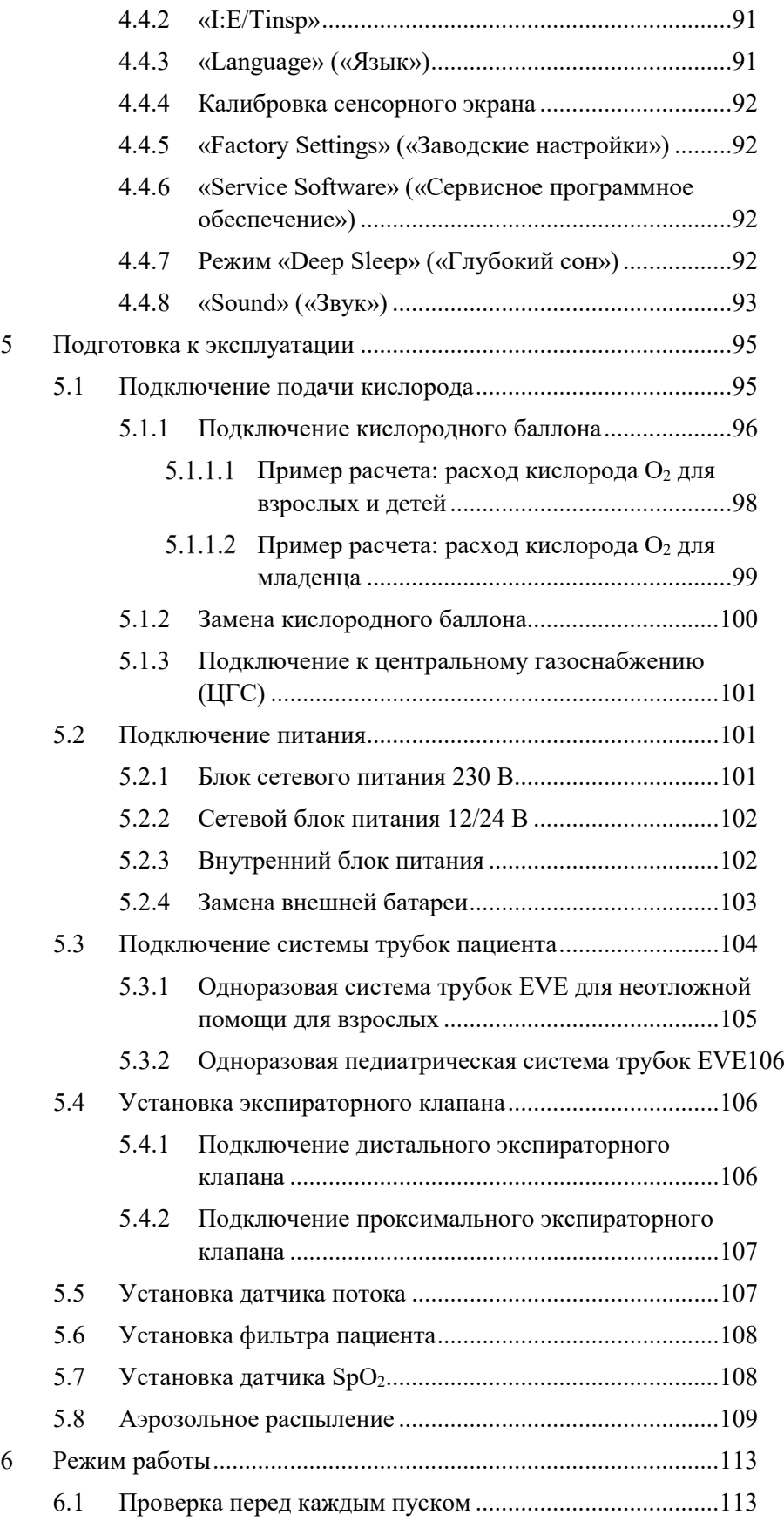

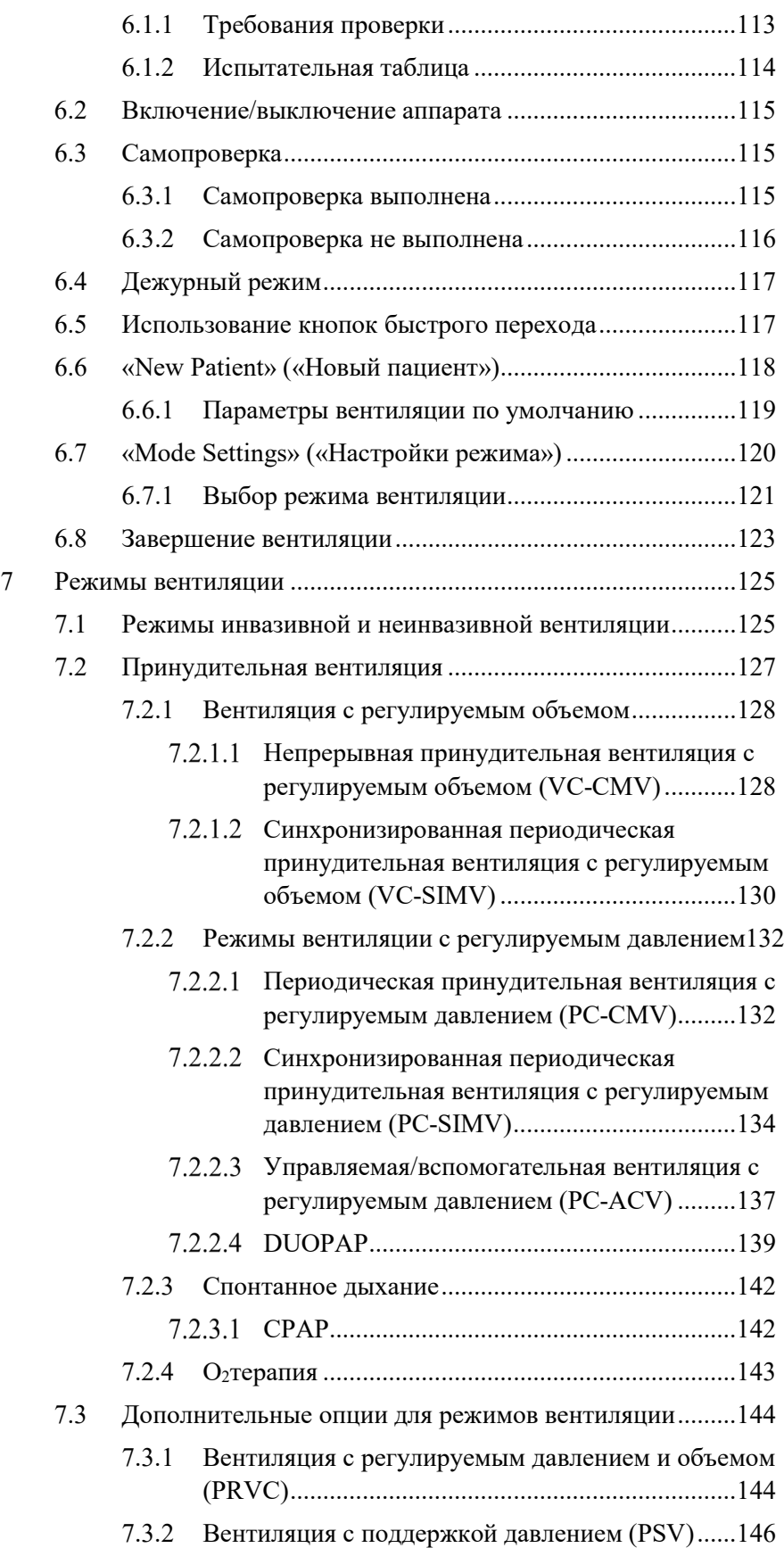

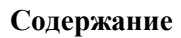

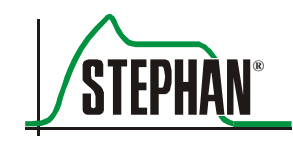

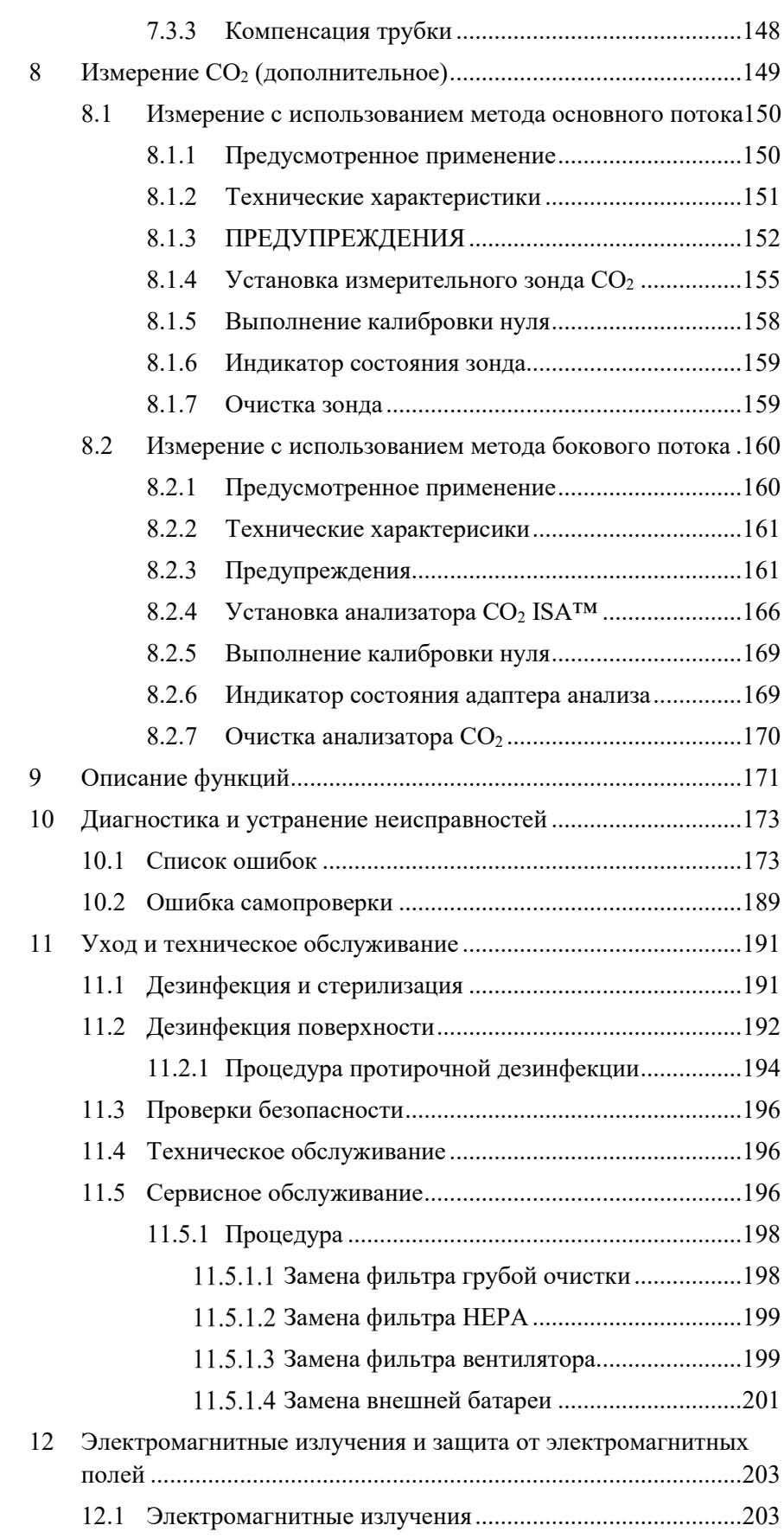

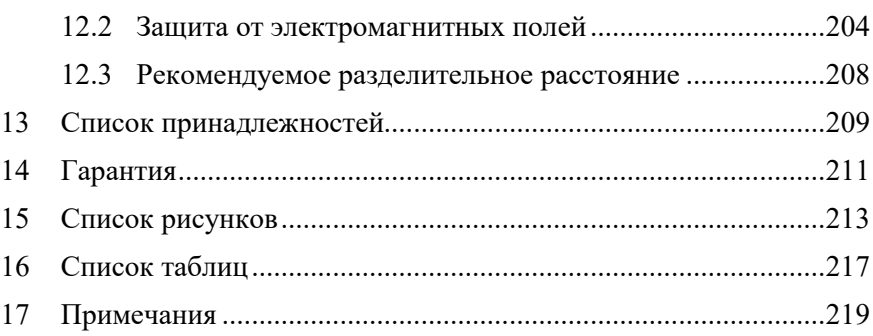

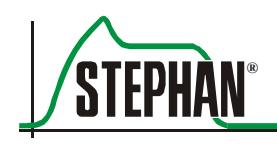

<span id="page-8-0"></span>Гарантийные обязательства компании «FRITZ STEPHAN GMBH» не покрывают случаи использования аппарата в комбинации с устройствами, не одобренными производителем или без сертифицированной совместимости.

#### **ВАЖНО**

Повторное восстановление может привести к ухудшению механических и биологических качеств изделия и представлять опасность для пациента. Кроме того, повторное использование таких принадлежностей существенно увеличивает риск заражения пациента.

Запрещается повторно использовать одноразовые принадлежности!

#### **ВАЖНО**

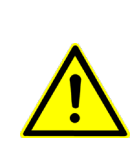

Единоличная ответственность за выбор подходящей для пациента системы мониторинга, которая предоставляет надежные данные о нормальном функционировании медицинского прибора и состоянии пациента, лежит на пользователе аппарата. Для мониторинга безопасности пациента используются разные методы, от электронного мониторинга правильности функционирования медицинского прибора и состояния пациента до непосредственного визуального осмотра пациента. Единоличная ответственность за выбор подходящей для пациента процедуры мониторинга лежит на пользователе аппарата.

#### **ВАЖНО**

Все подключения электрических кабелей и газовых линий к медицинскому прибору должны соответствовать действующим стандартам.

#### **ПРИМЕЧАНИЕ**

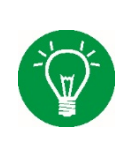

Рабочие части EVE (датчик  $CO_2$ , датчик SpO<sub>2</sub> и дыхательный контур аппарата ИВЛ (VBS)) защищены от дефибрилляции.

Время восстановления модулей  $CO<sub>2</sub>$  и SpO<sub>2</sub> составляет менее 5 секунд.

### <span id="page-9-0"></span>**1.1 Дополнительные компоненты**

Аппарат EVE<sub>TR</sub> можно дополнительно оснастить функцией измерения  $CO<sub>2</sub>$  с использованием технологии основного или бокового потока (см. раздел 8), а также пульсоксиметром Masimo Rainbow® для измерения параметров пульса PVI, PI, SpMet, SpCO, и SpOC (см. дополнительное руководство по пульсовой оксиметрии).

### <span id="page-9-1"></span>**1.2 Название аппарата и производитель**

#### **EVETR Название аппарата**

- Компания «Fritz Stephan GmbH Medizintechnik» Кирхштрассе 19 D-56412 Гакенбах **Производитель**
	- $\bullet$  (+)49 (6439) 9125 0
	- $\Box$  (+)49 (6439) 9125 111
	- $\boxtimes$  info@stephan-gmbh.com
	- [www.stephan-gmbh.com](http://www.stephan-gmbh.com/)

## <span id="page-9-2"></span>**1.3 Предусмотренное применение**

Аппарат **EVETR** используется для инвазивной и неинвазивной вентиляции в условиях скорой медицинской помощи и в транспортных средствах. Аппарат **EVETR** используется также для длительной вентиляции. Аппарат выпускается в разных вариантах и может использоваться как специалистами, оказывающими первую медицинскую помощь, так и в наземном, водном или воздушном транспорте. Аппарат **EVETR** сконструирован для вентиляции легких младенцев, детей и взрослых весом от 3 кг до 200 кг.

**Терапевтический объем**

Аппарат **EVETR** поддерживает следующие типы вентиляции:

- **PC-CMV**
- **PC-SIMV**
- $\blacksquare$  PC-ACV
- **CPAP**
- DUOPAP

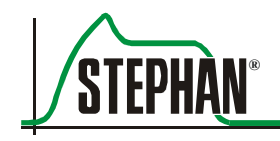

- VC-CMV
- **VC-SIMV**

#### <span id="page-10-0"></span> $1.4$ Противопоказания

Необходимо соблюдать правила техники безопасности, указанные в разделе 2. Других дополнительных противопоказаний нет.

Выбор типа вентиляции в зависимости от медицинских показаний пациента является единоличной ответственностью пользователя. Непрерывный мониторинг состояния пациента должен поддерживаться в течение всего времени.

Существуют следующие случаи противопоказания для неинвазивной вентиляции:

- Нет спонтанного лыхания
- $\mathbf{R}^{(1)}$ Стойкая или функциональная блокада дыхательных путей
- Желудочно-кишечное кровотечение или кишечная непроходимость.

#### $1.5$ Упаковка и утилизация отходов

<span id="page-10-1"></span>Упаковка аппарата, в основном, состоит из перерабатываемых или **Упаковка** повторно используемых материалов. Картонную упаковку можно использовать повторно или утилизировать как макулатуру.

> Внешняя упаковка - это бесфреонный набивочный материал, который вместе с пленкой можно выбросить в мусорный контейнер.

Компания «FRITZ STEPHAN GMBH» бесплатно примет все использо-Возврат/утилизация ванные устройства компании и утилизирует их соответствующим образом, внеся, тем самым, свой вклад в охрану окружающей среды.

#### <span id="page-11-0"></span> $1.6$ Введение

Настройка, эксплуатация и техническое обслуживание аппарата может выполняться только обученным персоналом. Необходимо соблюдать все национальные законы, рекомендации и нормативные акты, а также следующие инструкции:

- Аппарат должен эксплуатироваться только обученным персоналом. Тщательное изучение руководства по эксплуатации обязательно.
- Аппарат должен использоваться согласно предусмотренному применению, указанному в руководстве по эксплуатации.
- Внимательно прочитайте руководство по эксплуатации и действуйте в соответствии с инструкциями, продолжительная безопасность пациента и пользователя обеспечивается только нормальной работой аппарата.
- Руководство по эксплуатации должно храниться на месте эксплуатации.
- Ненадлежащий уход и неправильная эксплуатация могут стать причиной простоев и несчастных случаев.

#### **ПРИМЕЧАНИЕ**

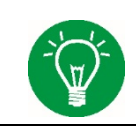

Использовать, аппарат EVETR необходимо, находясь перед ним. У оператора должен быть достаточный угол обзора элементов управления и дисплея.

Производитель не принимает никаких претензий по гарантии, воз-Гарантия никших вследствие неправильной эксплуатации или ненадлежащего ухода и технического обслуживания.

> Производитель гарантирует безопасную и надежную работу аппарата только при условии, что он используется в соответствии с руководством по эксплуатации.

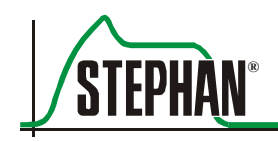

#### <span id="page-12-0"></span>Аббревиатуры, определения и пиктограммы  $1.7$

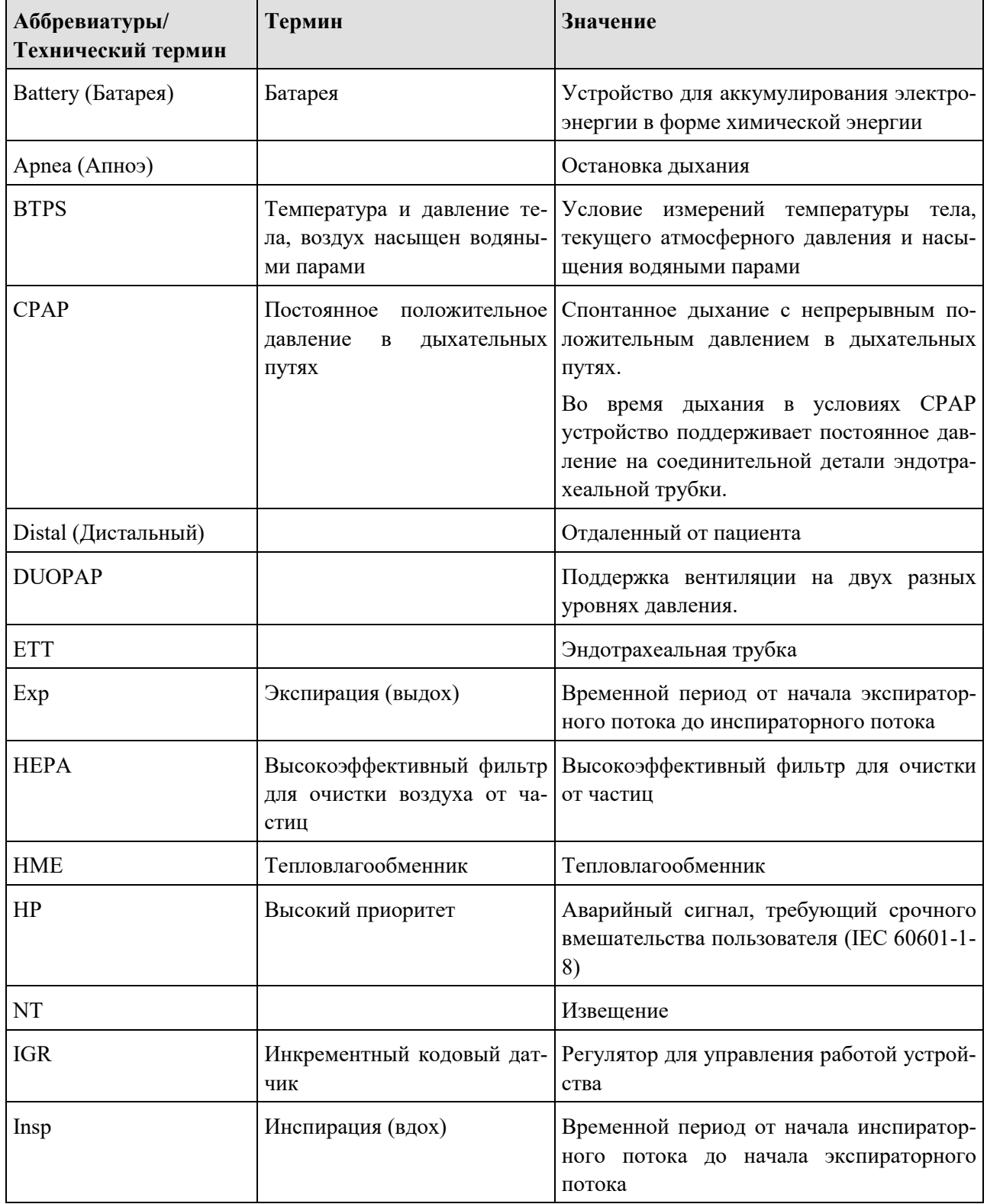

#### Общая информация  $\mathbf{1}$

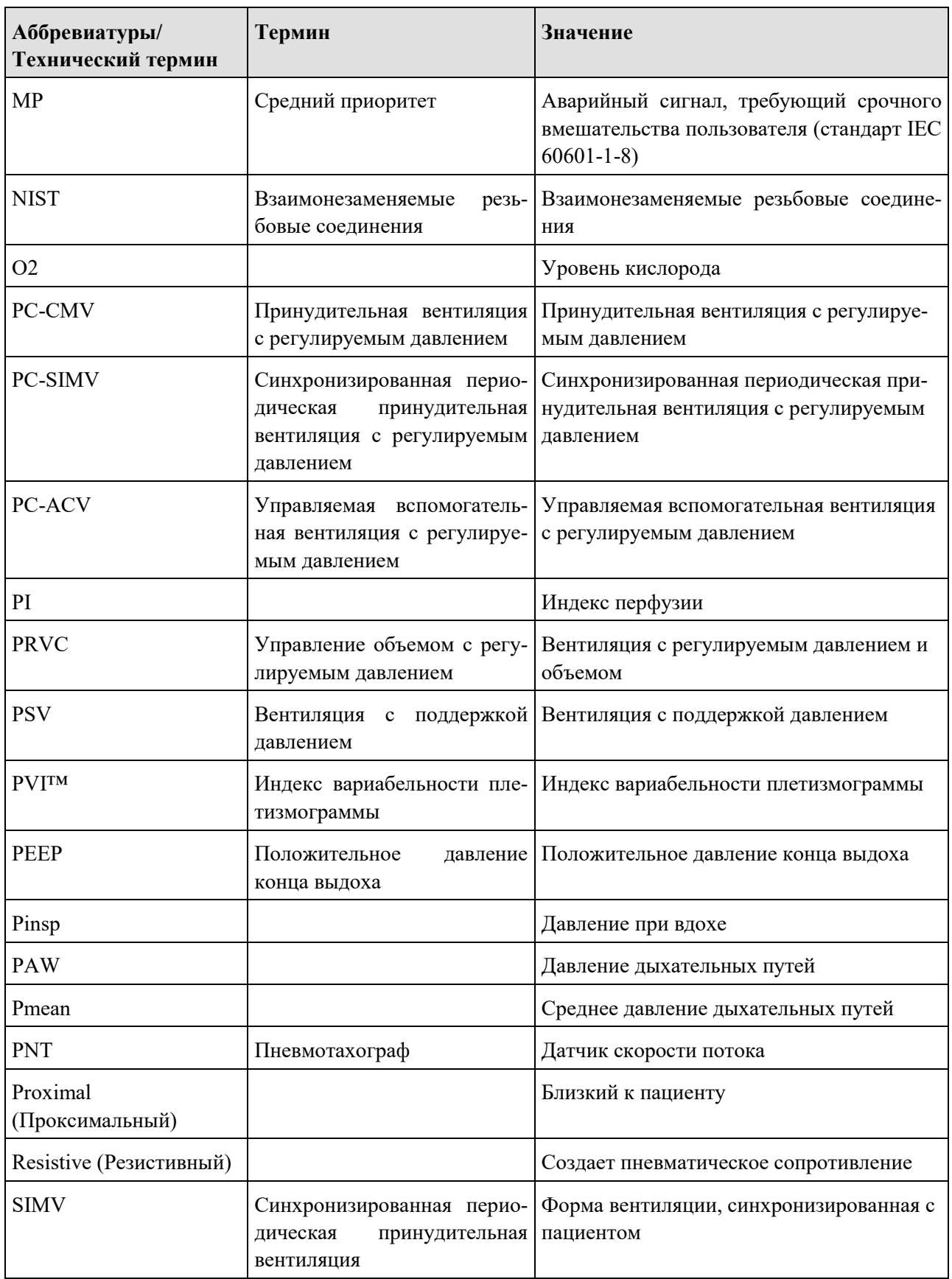

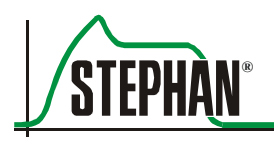

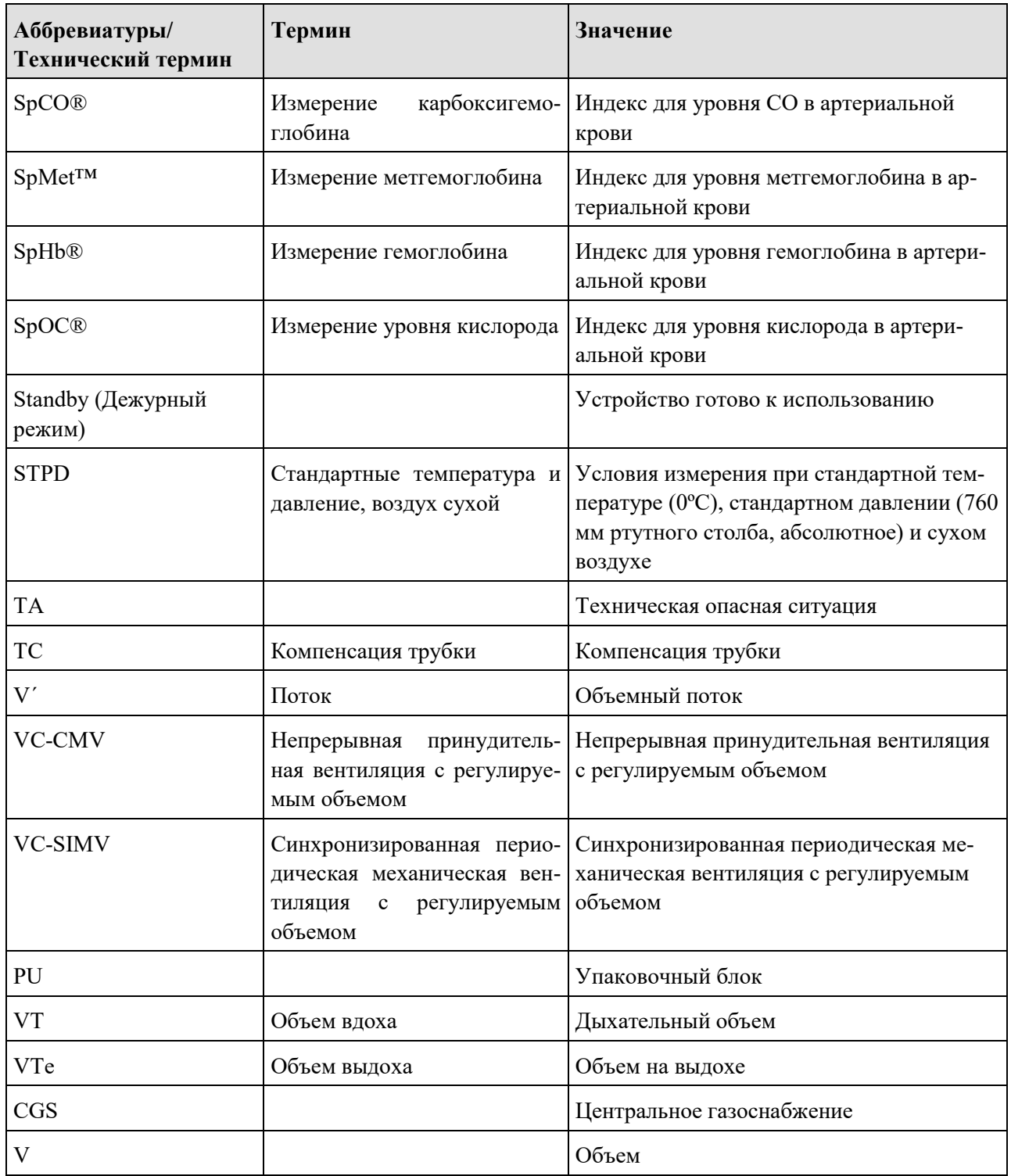

Табл. 1: Аббревиатуры и технические термины

## <span id="page-15-0"></span>**1.7.1 Пиктограммы**

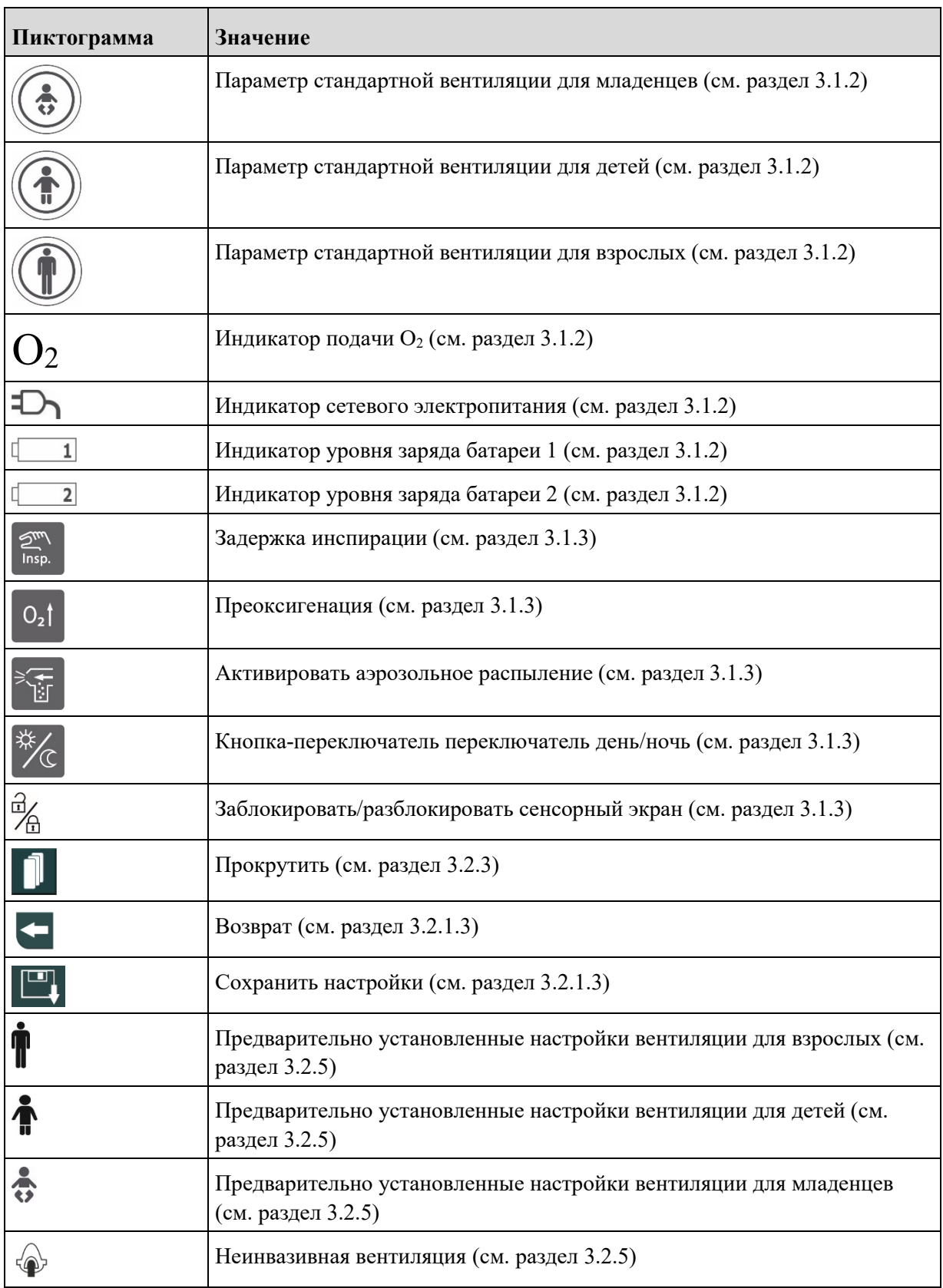

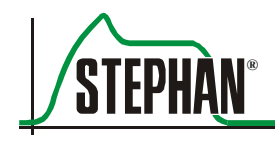

#### $\mathbf{1}$ Общая информация

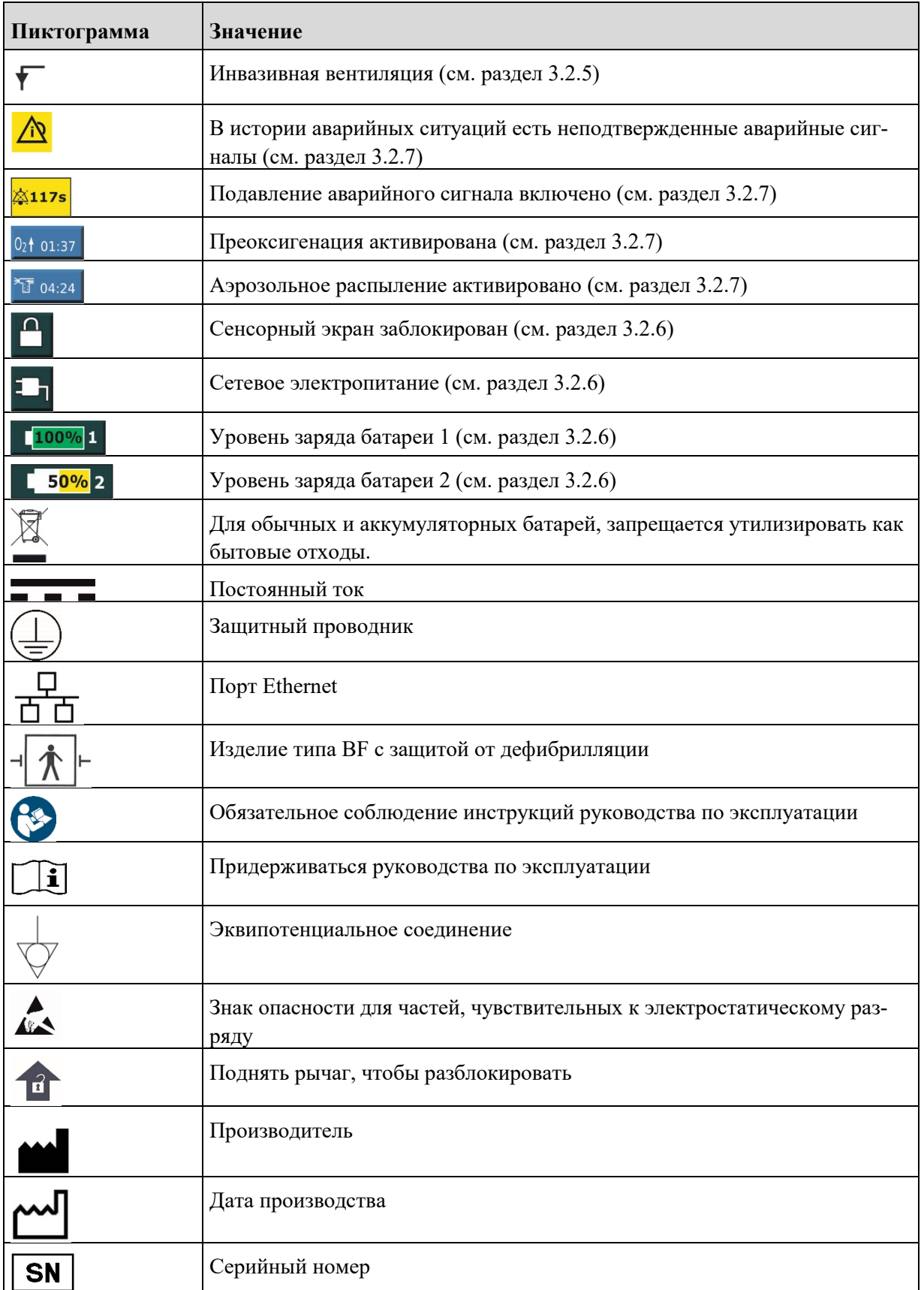

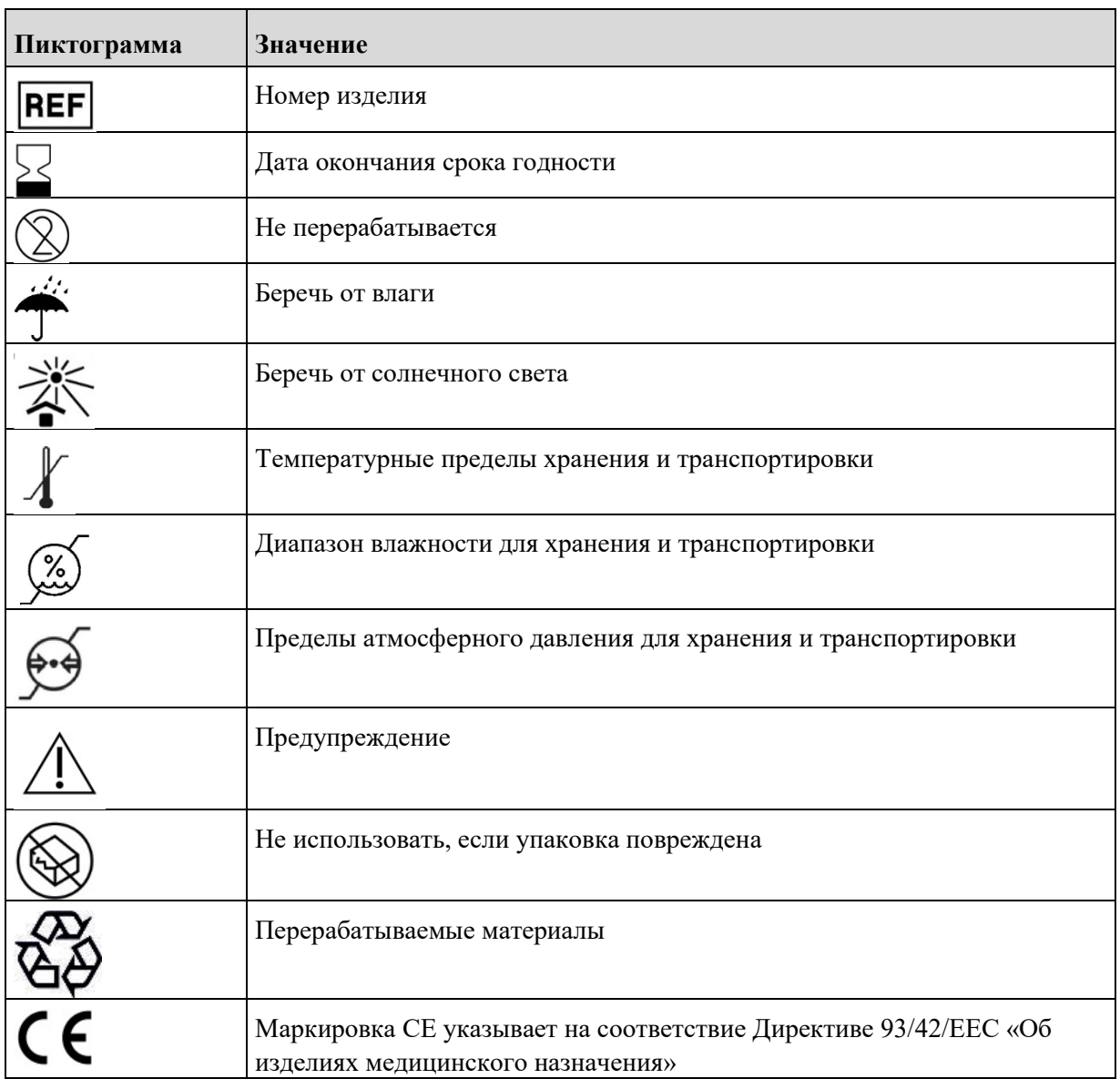

Табл. 2: Пиктограммы

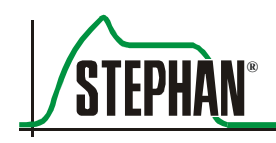

## <span id="page-18-0"></span>**1.8 Технические характеристики**

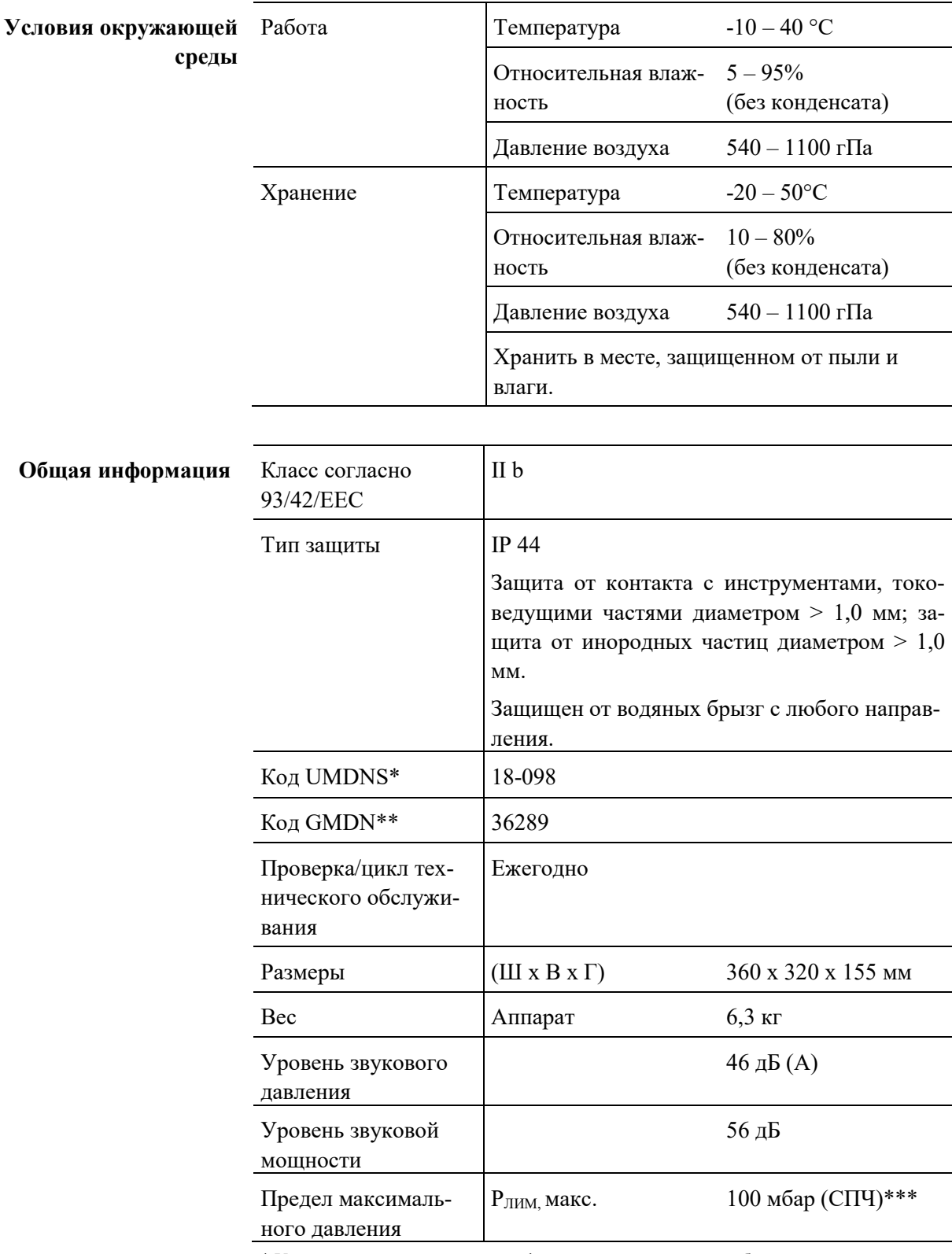

\* Универсальная система классификации медицинских приборов

\*\* Всемирная номенклатура медицинских изделий

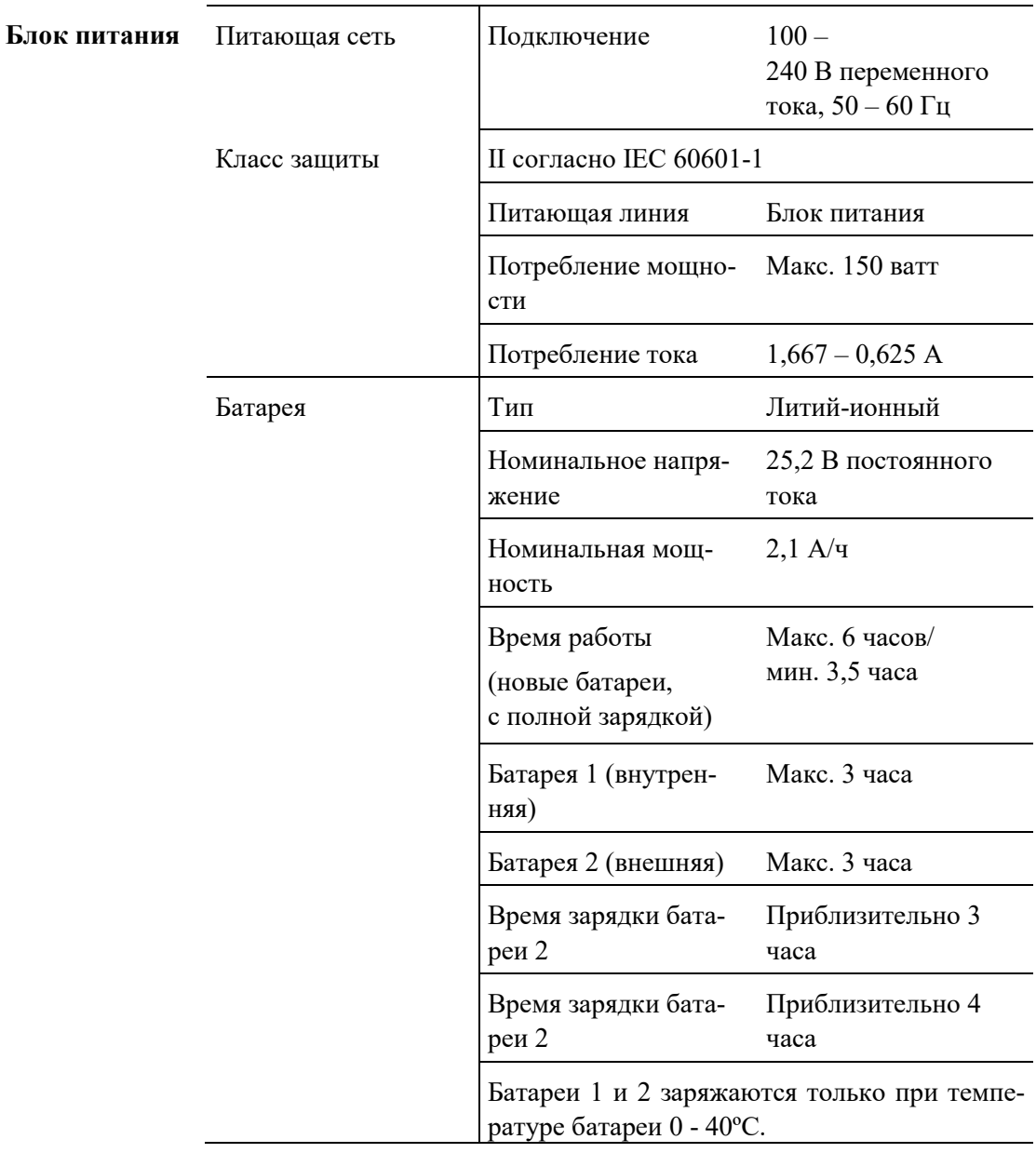

\*\*\* статический преобразователь частоты

#### **ПРИМЕЧАНИЕ**

Срок службы батареи аппарата сокращается под воздействием предельных температур.

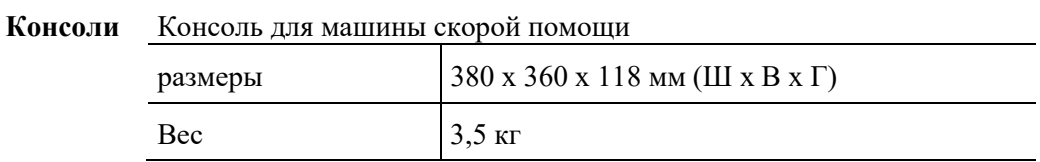

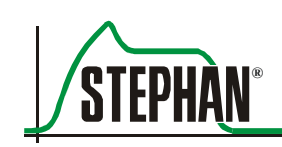

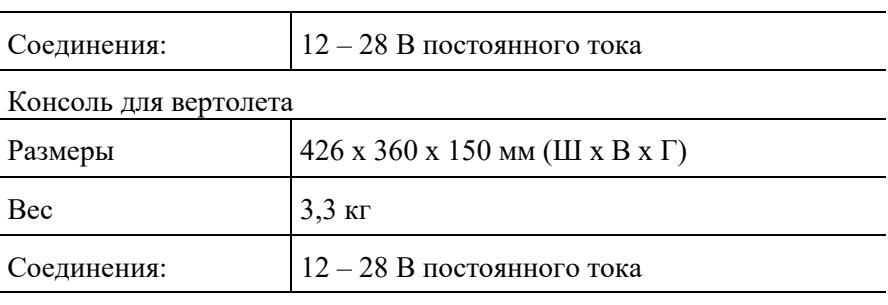

Система транспортировки без газового баллона и регулятора давления

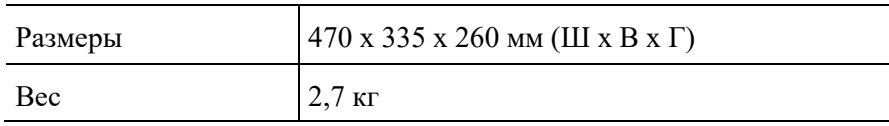

**Подача газа**

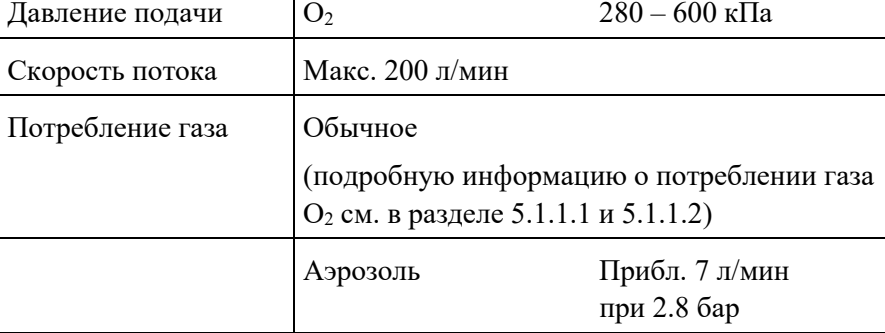

Газы должны быть сухими без масла и пыли.

T

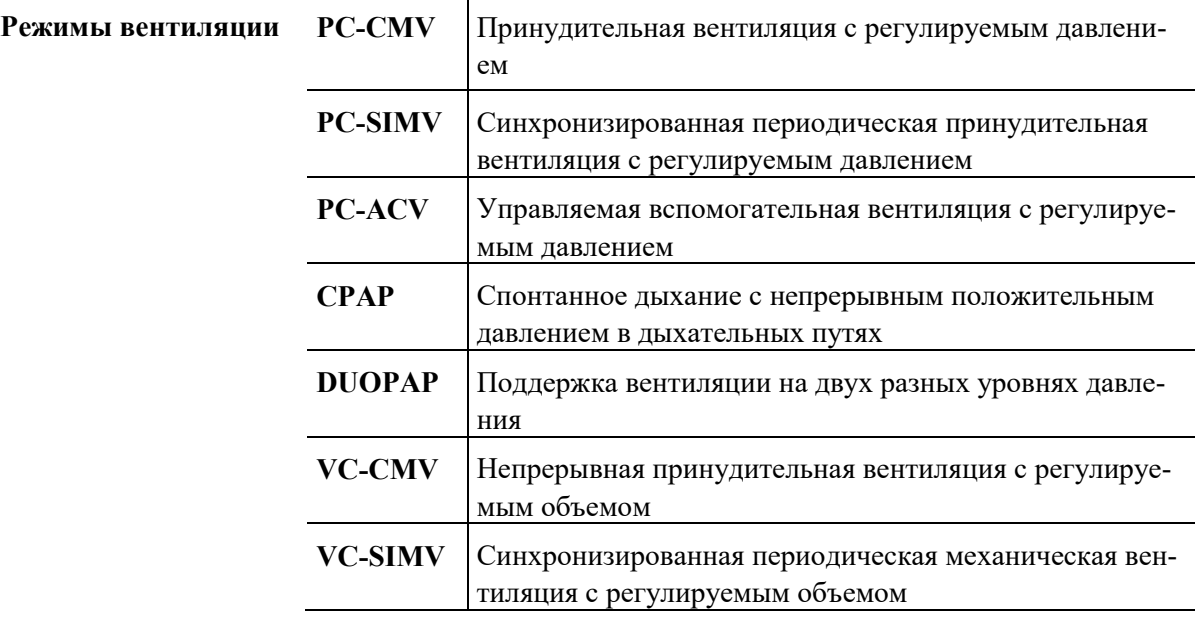

#### Общая информация  $\mathbf{1}$

## Функциональные

кнопки

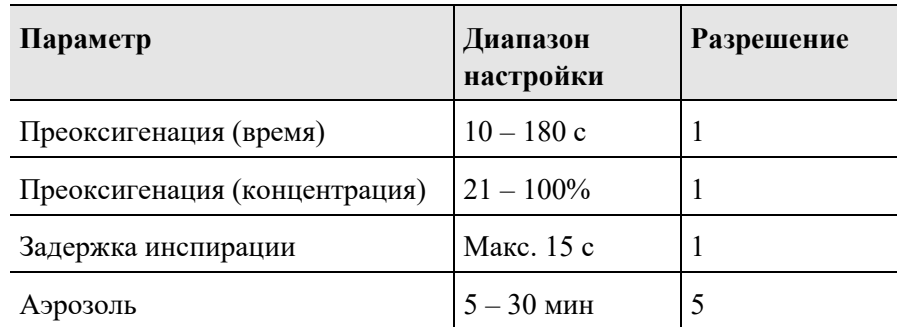

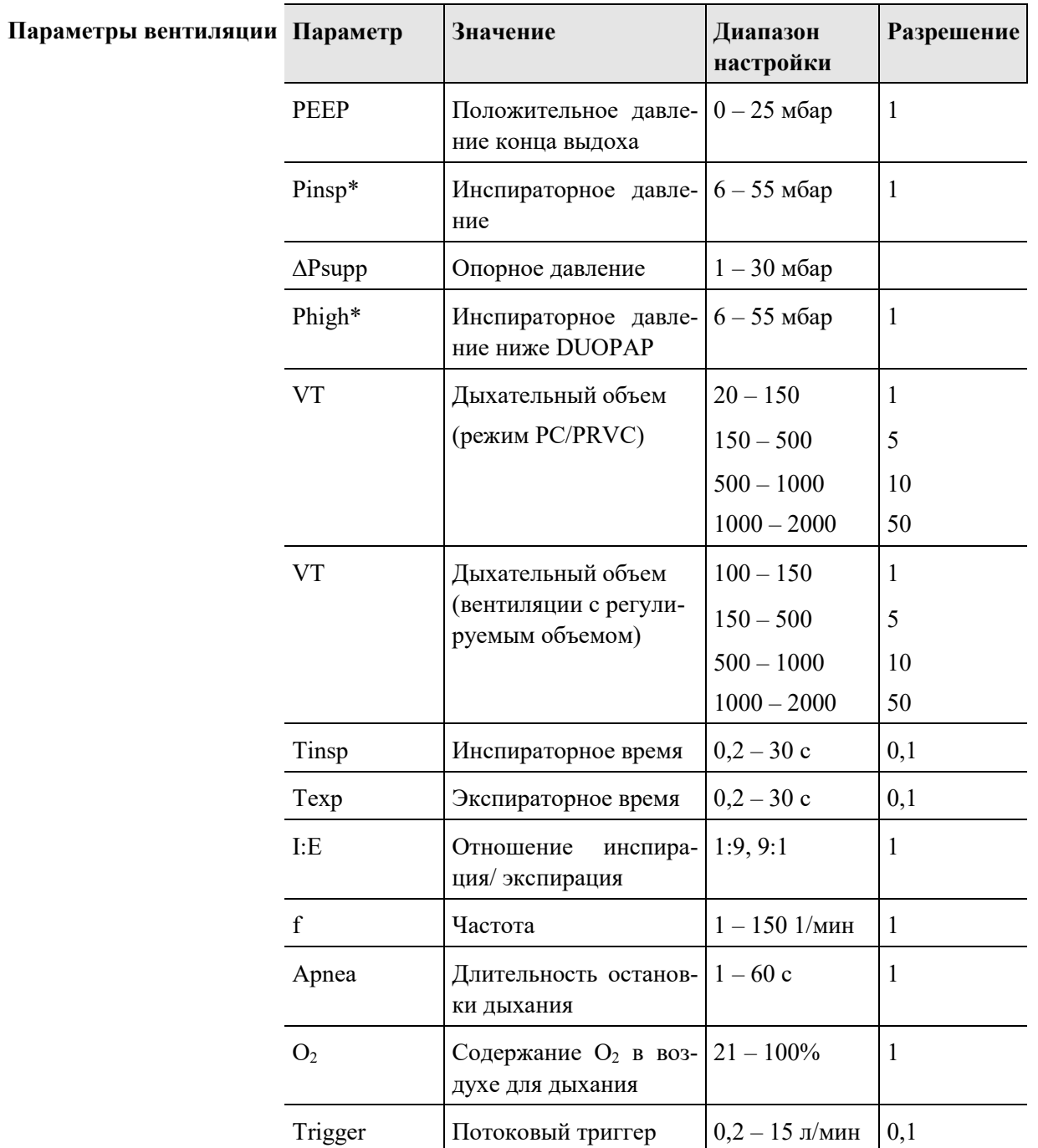

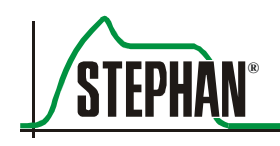

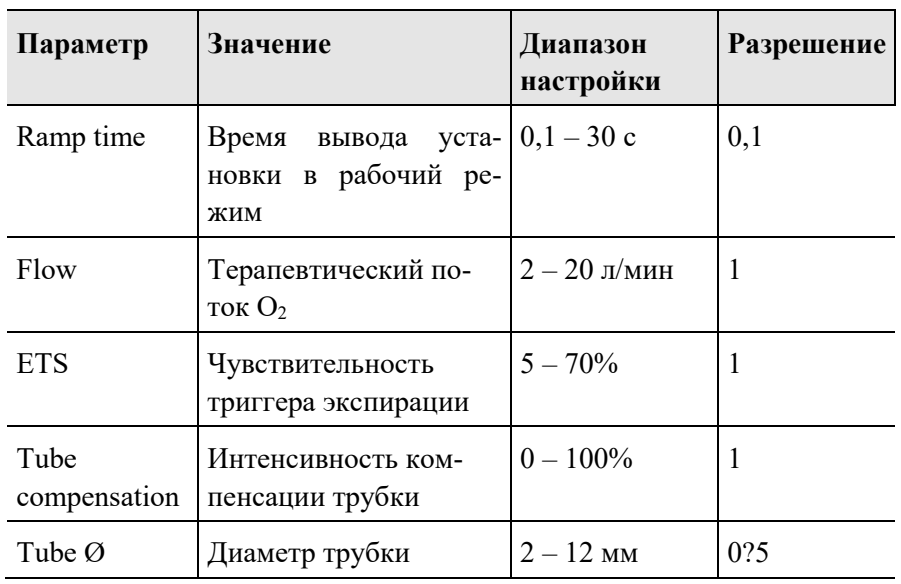

<span id="page-22-0"></span>\* Обеспечивается путем использования избыточного измерения давления и ограничения.

Т

┱

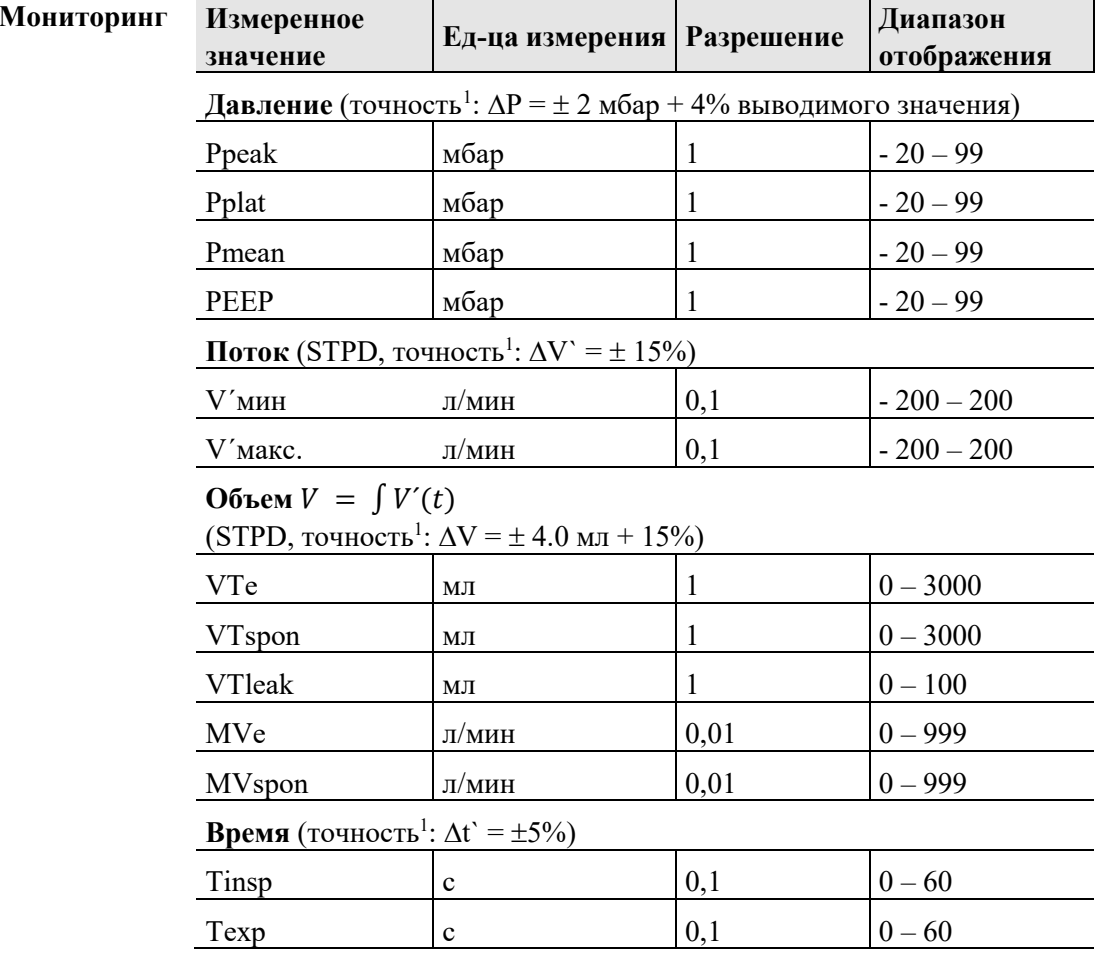

<span id="page-22-1"></span> $^1$ Точность предполагает температуру окружающей среды  $0-40^{\circ}\mathrm{C}$ .

 $\overline{\phantom{1}}$ 

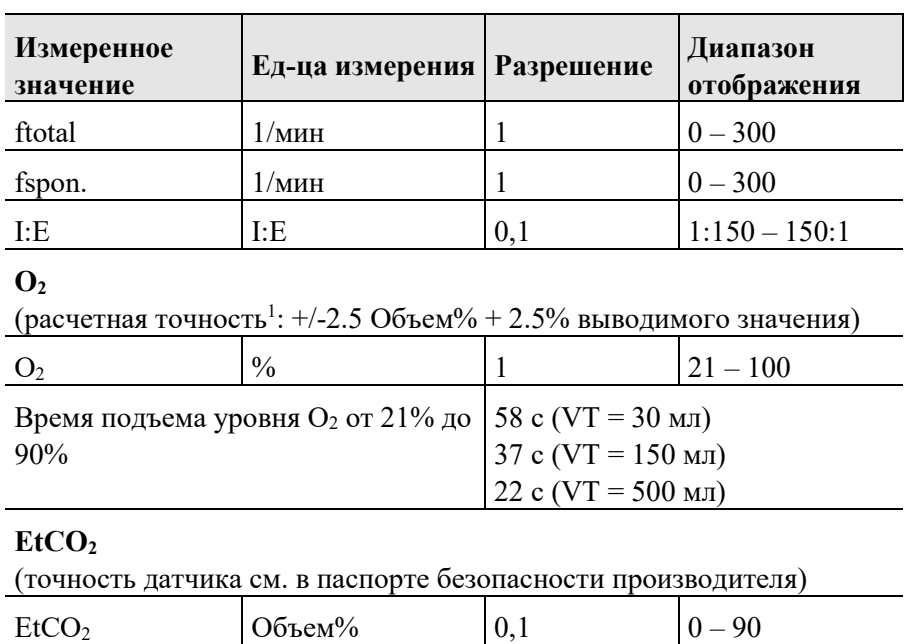

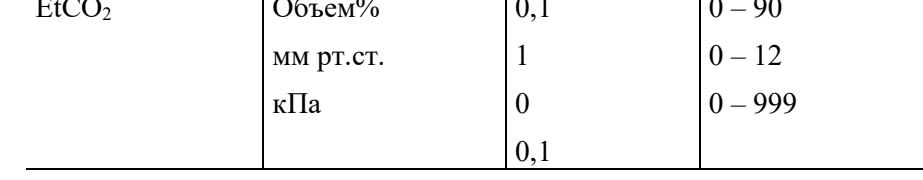

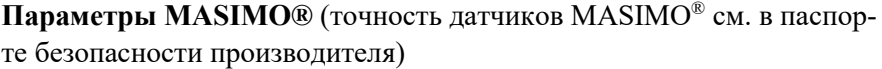

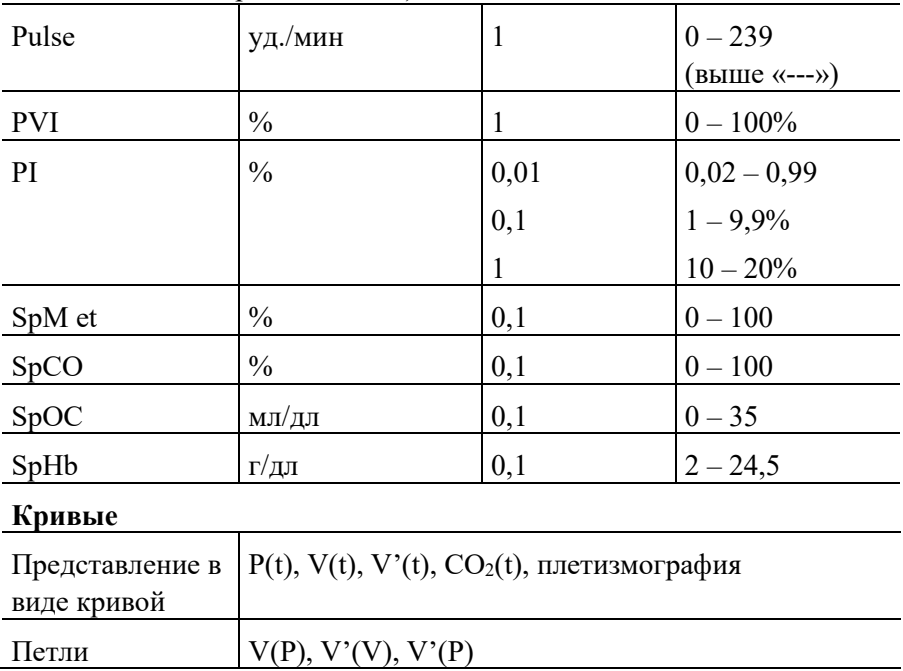

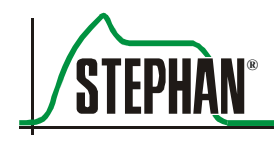

## ПРИМЕЧАНИЕ

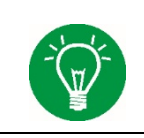

Аппарат ИВЛ EVE - это многокомпьютерная система с параллельным мониторингом и резервным управлением. Кроме того, давление вентиляции ограничено аппаратным оборудованием.

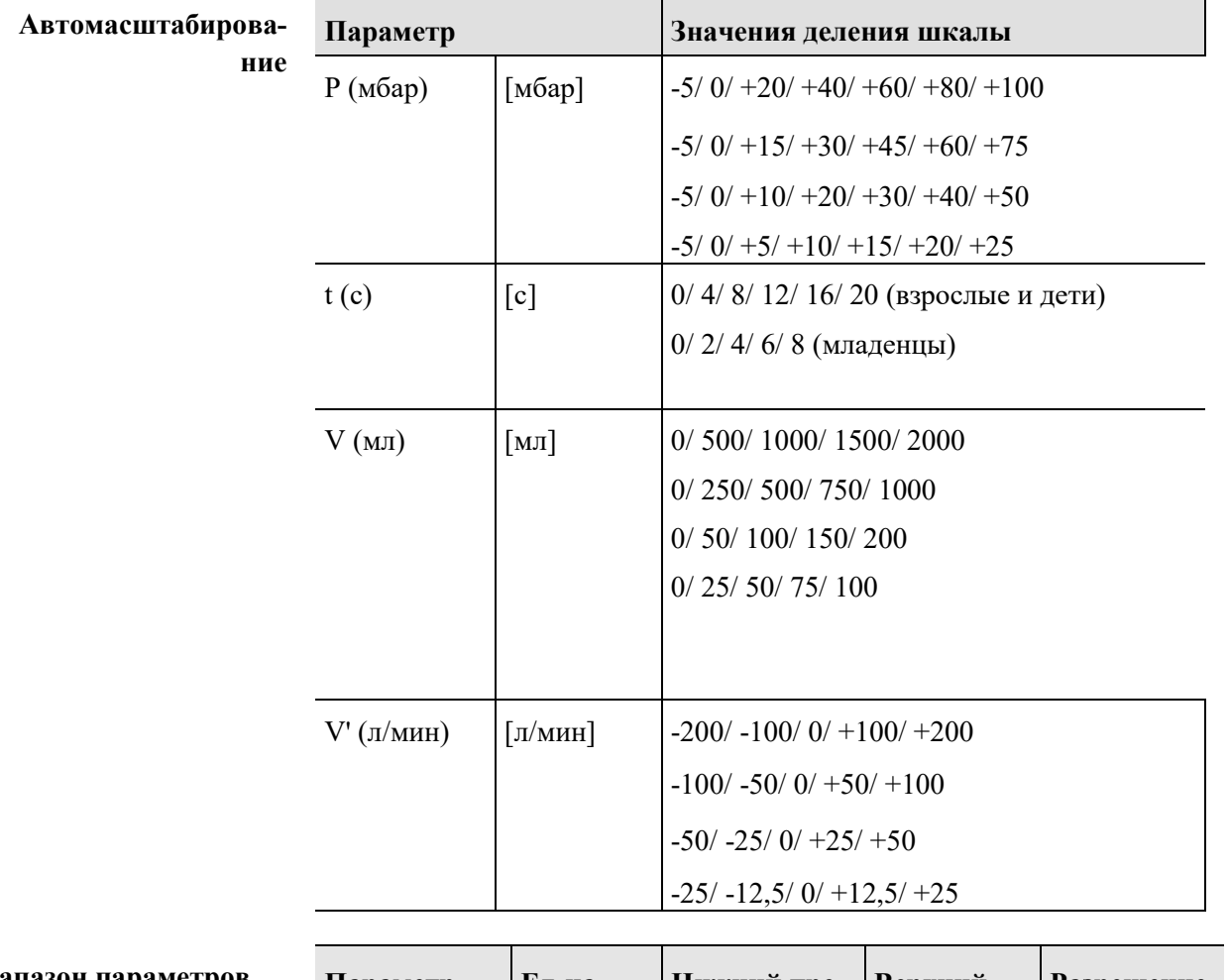

#### Диапазон параметров Предел аварийного сигнала

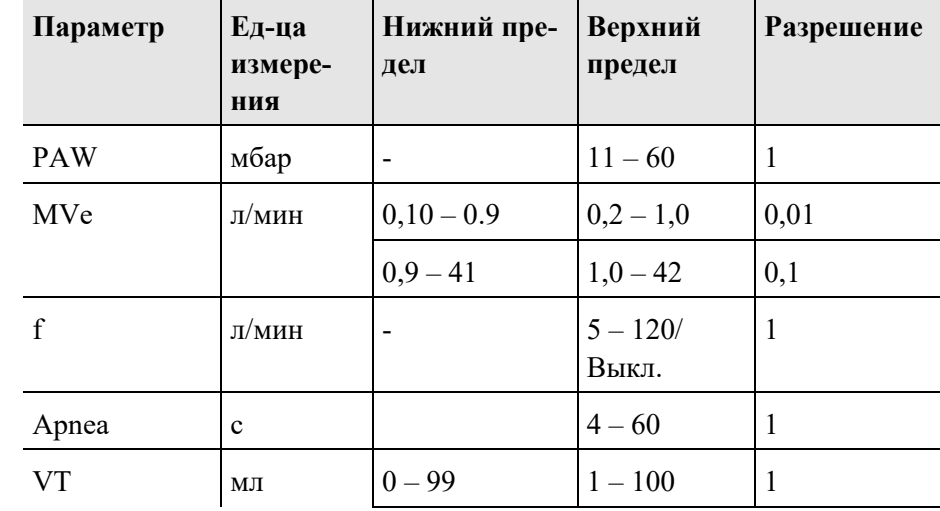

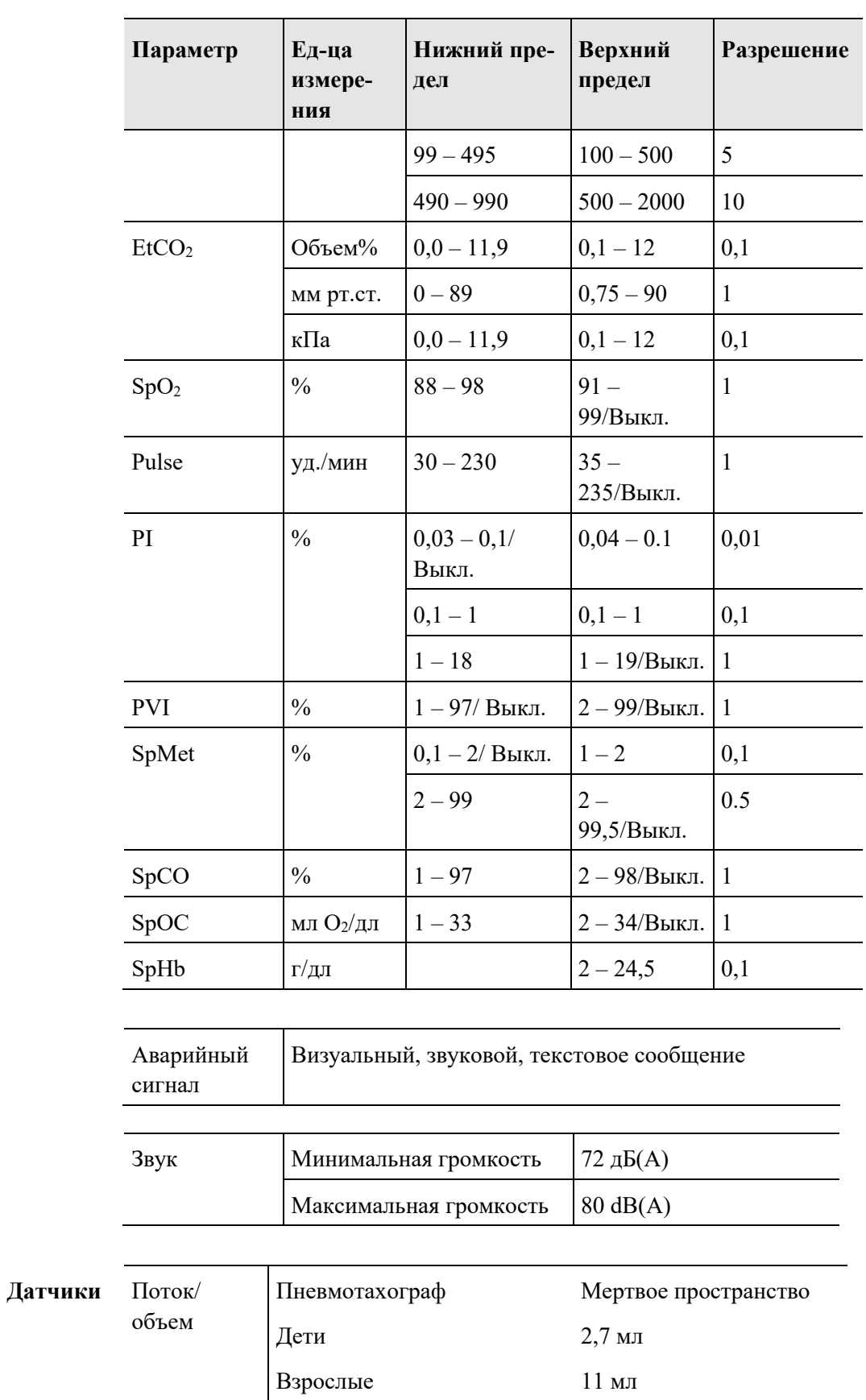

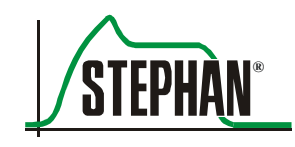

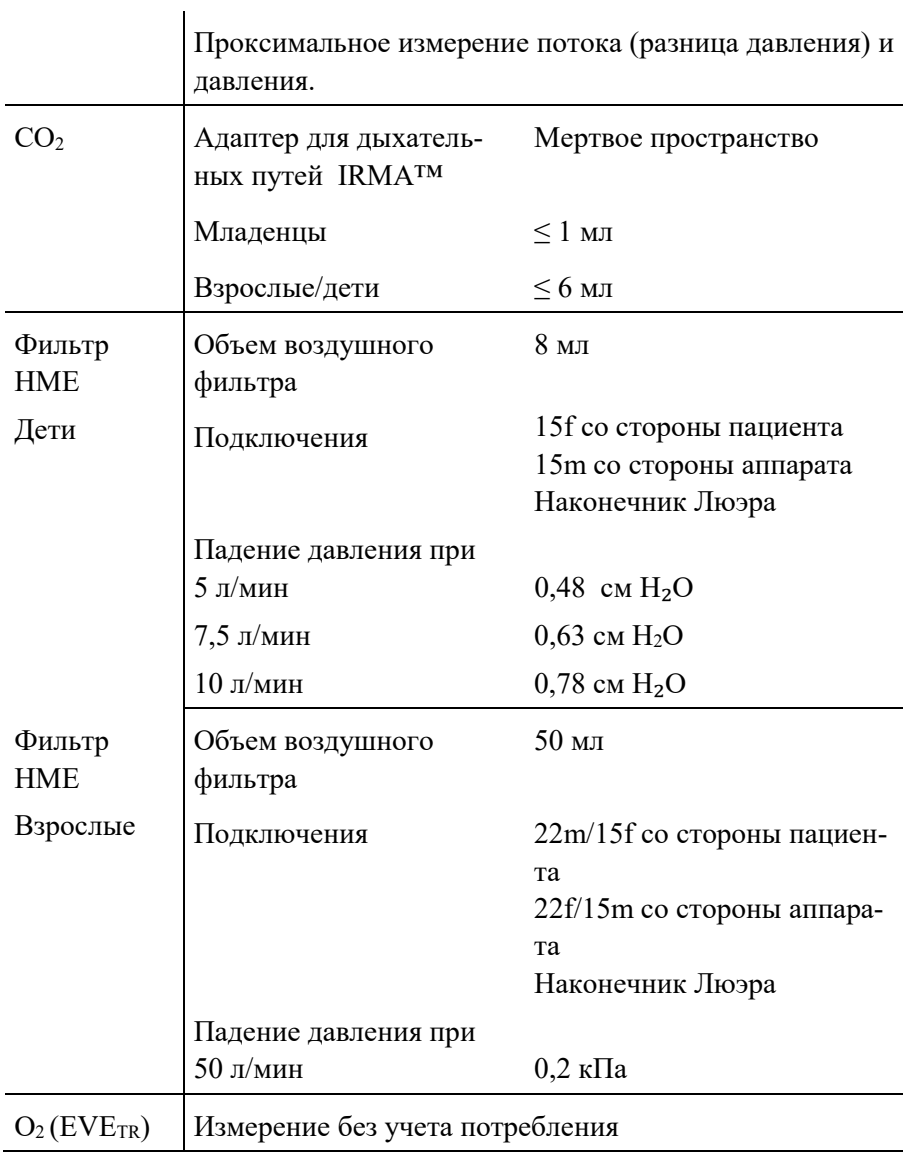

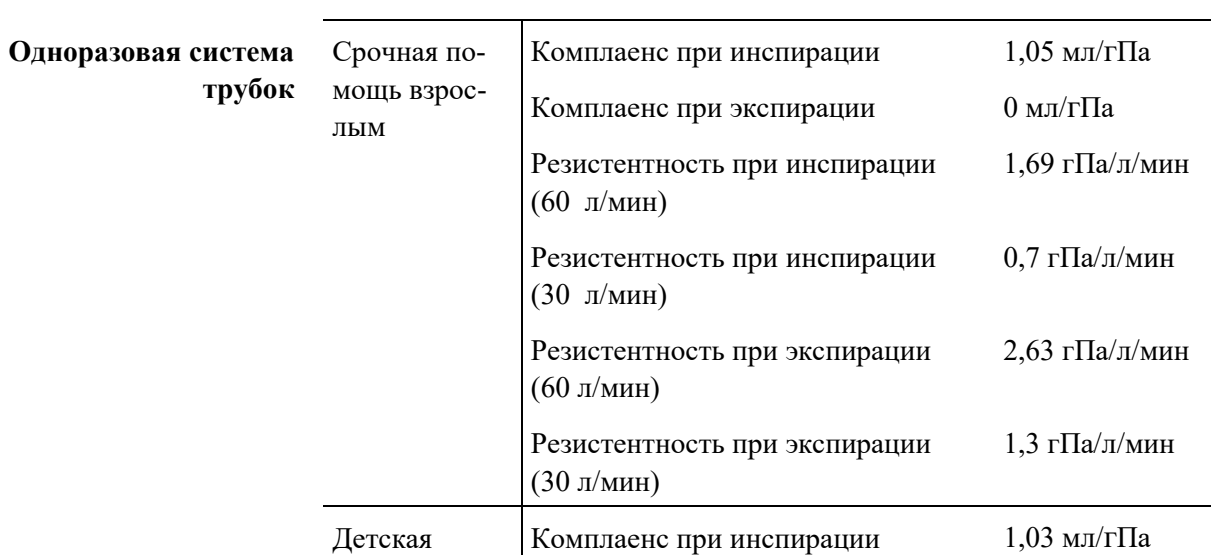

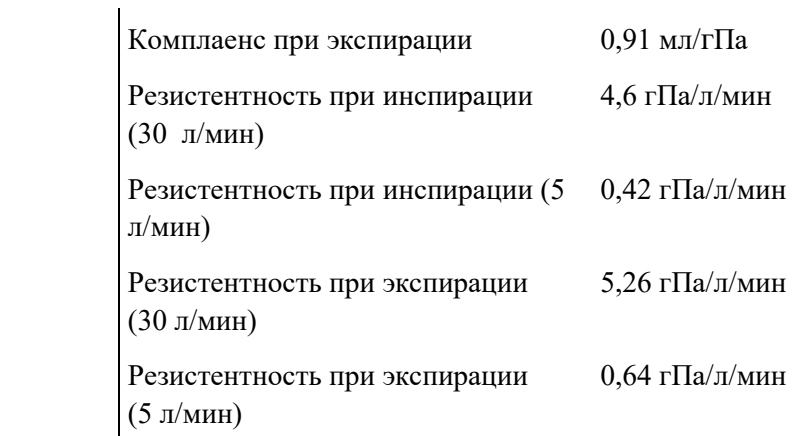

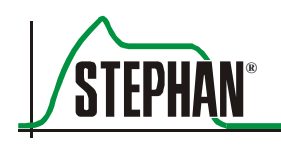

# <span id="page-28-0"></span>**2 Инструкции по технике безопасности**

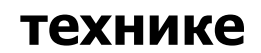

Следующие инструкции по технике безопасности повторяются в соответствующих местах руководства и должны всегда выполняться.

#### **ОПАСНОСТЬ**

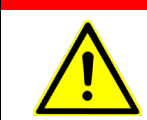

Указывает на потенциально опасные ситуации, которые могут привести к смертельному исходу или опасной для жизни травме, если их не предотвратить.

#### **ПРЕДУПРЕЖДЕНИЕ**

Указывает на потенциально опасные ситуации, которые могут привести к смертельному исходу или серьезной травме, если их не предотвратить.

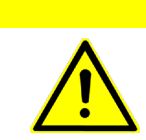

#### **ОСТОРОЖНО**

Указывает на потенциально опасные ситуации, которые могут привести к травмам легкой или средней тяжести, если их не предотвратить.

#### **ВАЖНО**

Указывает на потенциально опасные ситуации, которые могут привести к травмам легкой или средней тяжести пациента или пользователя, а также к повреждению медицинского прибора, если их не предотвратить.

#### **ПРИМЕЧАНИЕ**

Указывает на дополнительную информацию, полезную для работы с аппаратом и направленную на предотвращение затруднений во время эксплуатации.

## **2.1 Опасность**

#### <span id="page-29-0"></span>**ОПАСНОСТЬ**

Только хорошо обученный персонал, допущенный к самостоятельной работе, может эксплуатировать аппарат. Аппарат должен использоваться в соответствии с инструкциями данного руководства по эксплуатации.

#### **ОПАСНОСТЬ**

Аппарат не сертифицирован для работы в потенциально опасной среде!

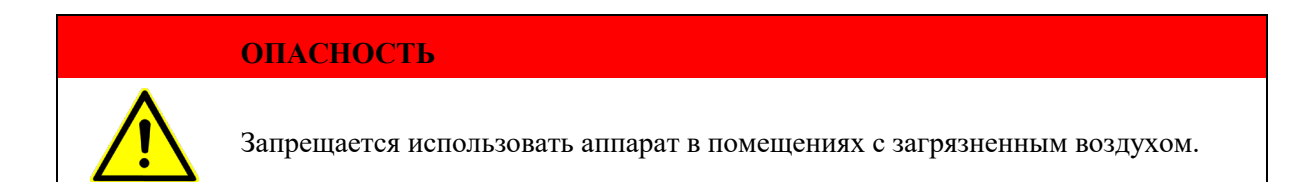

### **ОПАСНОСТЬ**

Опасность взрыва!

Запрещается применять горючие или наркотические газы.

#### **ОПАСНОСТЬ**

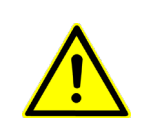

Использование аппарата в непосредственной близости от систем магнитнорезонансной томографии может отрицательно воздействовать на его функционирование и создавать потенциально опасные ситуации для пациента и оператора.

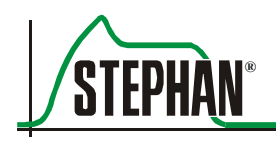

#### $2.2$ Предупреждение

#### <span id="page-30-0"></span>**ПРЕДУПРЕЖДЕНИЕ**

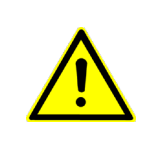

Отсутствие альтернативной системы вентиляции, такой как самонаполняющийся реанимационный аппарат, управляемый оператором (согласно стандарту ISO 10651-4), может привести к смерти пациента в случае отказа аппарата. Необходимо всегда иметь наготове ручной кислородный мешок.

#### **ПРЕДУПРЕЖДЕНИЕ**

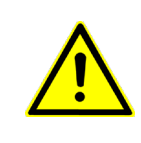

Только уполномоченный персонал сервисной службы компании «FRITZ STEPH-AN GMBH» имеет право изменять, модифицировать, ремонтировать или открывать аппарат, а также менять внутреннюю батарею. Для технического обслуживания используйте только оригинальные запчасти компании «FRITZ STEPHAN GMBH».

## **ПРЕДУПРЕЖДЕНИЕ**

Запрещается эксплуатировать аппарат в условиях окружающей среды, отличных от рекомендованных (см. раздел 1.8). В противном случае можно повредить функциональность аппарата.

#### **ПРЕЛУПРЕЖЛЕНИЕ**

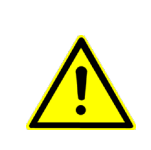

Аппарат всасывает окружающий воздух и создает сжатый воздух. Поэтому во время работы его нельзя накрывать или располагать таким образом, чтобы ухудшить работу или технические характеристики. Нарушение условий эксплуатации может привести к поломке или повреждению аппарата и, следовательно, представлять опасность для пациента.

#### **ПРЕДУПРЕЖДЕНИЕ**

Если аппарат эксплуатируется с дополнительной подачей О2, давление такого источника О<sub>2</sub> должно быть 2,8 – 6 бар (см. раздел 1.8).

#### **ПРЕДУПРЕЖДЕНИЕ**

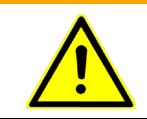

Отображаемая концентрация О<sub>2</sub> на дисплее – это не измерение. Вместо этого, концентрация газа рассчитывается на основании скоростей потока.

#### **2 Инструкции по технике безопасности**

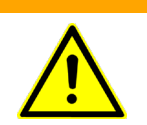

#### **ПРЕДУПРЕЖДЕНИЕ**

Подача другого газа вместо  $O_2$  (такого как сжатый воздух) может исказить показание концентрации  $O_2$  на дисплее.

#### **ПРЕДУПРЕЖДЕНИЕ**

Избыточная вентиляция может повысить температуру вдыхаемого пациентом воздуха до 43ºС. Нормальные температуры окружающей среды уравновешивают данный эффект.

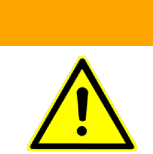

#### **ПРЕДУПРЕЖДЕНИЕ**

Использование аппарата ИВЛ в загрязненной среде может представлять опасность.

#### **ПРЕДУПРЕЖДЕНИЕ**

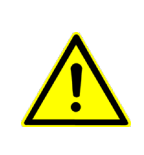

Используйте только трубки и принадлежности, предназначенные для пациента и перечисленные в разделе 1.1 (Комбинация изделий) и разделе [12](#page-202-0) (Список принадлежностей). Использование других трубок и принадлежностей, не предназначенных для данного аппарата ИВЛ, может ухудшить технические характеристики и безопасность аппарата.

#### **ПРЕДУПРЕЖДЕНИЕ**

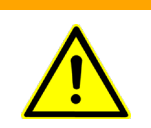

Во время нормальной работы или в случае первой неполадки система трубок может быть загрязнена жидкостью организма или выдыхаемым воздухом через аппарат ИВЛ вплоть до экспираторного клапана.

#### **ПРЕДУПРЕЖДЕНИЕ**

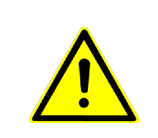

Использование электрических высокочастотных хирургических инструментов одновременно с антистатическими или проводящими электрический ток трубками может вызвать ожоги. Поэтому запрещается использовать антистатические или проводящие электрический ток трубки и линии.

#### **ПРЕДУПРЕЖДЕНИЕ**

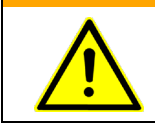

Запрещается тянуть за трубки пациента или электрические кабели. Аппарат может опрокинуться или упасть.

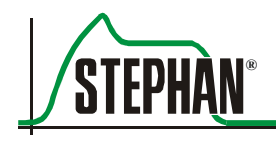

#### **2 Инструкции по технике безопасности**

#### **ПРЕДУПРЕЖДЕНИЕ**

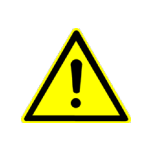

Коротковолновые радиочастотные терапевтические аппараты, радиочастотные аппараты для диатермии, дефибрилляторы и аналогичное оборудование в непосредственной близости от аппарата ИВЛ могут отрицательно воздействовать на его функциональность. В таких случаях необходимо проводить постоянный мониторинг пациента и аппарата ИВЛ.

#### **ПРЕДУПРЕЖДЕНИЕ**

Запрещается использовать аппарат ИВЛ в гипербарокамере.

#### **ПРЕДУПРЕЖДЕНИЕ**

Запрещается эксплуатировать аппарат ИВЛ с окисью азота, гелием или смесью с содержанием гелия.

#### **ПРЕДУПРЕЖДЕНИЕ**

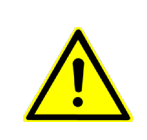

Во время неинвазивной вентиляции необходимо проводить мониторинг CO<sub>2</sub> для измерения уровня выдыхаемого CO2. Аппарат **EVETR** можно дополнительно оборудовать внутренним устройством для измерения CO2. В противном случае необходимо использовать внешнее измерительное устройство.

#### **ПРЕДУПРЕЖДЕНИЕ**

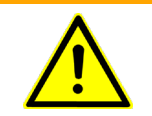

Во время неинвазивной вентиляции выдыхаемый объем может отличаться от измеренного выдыхаемого объема, если маска не герметична.

#### **ПРЕДУПРЕЖДЕНИЕ**

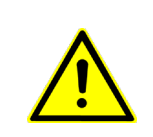

В случае всасывания компания «FRITZ STEPHAN GMBH» рекомендует использовать метод PC-CMV с регулируемым давлением. Для того чтобы предотвратить появление отрицательных давлений необходимо установить РЕЕР на минимальное значение 4 мбар.

#### **ПРЕДУПРЕЖДЕНИЕ**

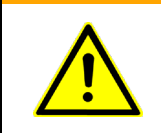

Осторожно обращайтесь с частями аппарата ИВЛ, чтобы исключить механические повреждения. Для работы аппарата используйте только правильно подготовленные части.

#### **2 Инструкции по технике безопасности**

#### **ПРЕДУПРЕЖДЕНИЕ**

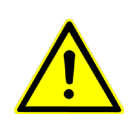

Для медицинских приборов с электрическим соединением необходимо строго соблюдать стандарты IEC 60601-1 и IEC 62353. Согласно данным стандартам такое оборудование может ремонтироваться только производителем или исключительно лицом, назначенным для данной цели производителем.

#### **ПРЕДУПРЕЖДЕНИЕ**

Убедитесь, что около бифуркации дыхательной трубки не собирается конденсат, который может протечь в датчик потока.

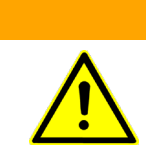

#### **ПРЕДУПРЕЖДЕНИЕ**

Убедитесь, что в трубках измерения давления нет водяных капель.

#### **ПРЕДУПРЕЖДЕНИЕ**

После подавления аварийного сигнала прежде, чем покинуть пациента, убедитесь, что аварийная сигнализация включена.

#### **ПРЕДУПРЕЖДЕНИЕ**

Компания «FRITZ STEPHAN GMBH» не рекомендует эксплуатировать аппарат ИВЛ с низким уровнем заряда батареи (емкость < 10%), поскольку в случае отказа электропитания аппарат мгновенно отключится.

#### **ПРЕДУПРЕЖДЕНИЕ**

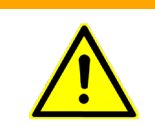

Неправильно выбранные триггер-пороги и большие протечки могут вызвать автоматический пуск! В таком случае триггер-пороги необходимо регулировать вручную.

#### **ПРЕДУПРЕЖДЕНИЕ**

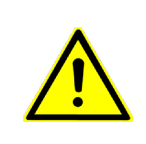

В случае пополнения вентиляционной системы аппарата ИВЛ компонентами или вспомогательными узлами градиент давления в вентиляционной системе, измеренный на соединительном порте пациента, может отрицательно воздействовать на технические данные аппарата ИВЛ.

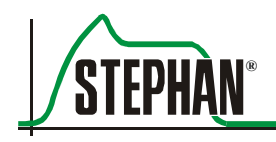

#### **ПРЕДУПРЕЖДЕНИЕ**

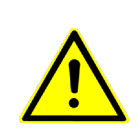

Использование принадлежностей, датчиков и кабелей, отличных от рекомендованных, за исключением датчиков и кабелей, поставляемых производителем медицинского оборудования или систем, для замены внутренних компонентов, может привести к увеличению излучения или ухудшению защищенности медицинского электрооборудования или системы.

#### **ПРЕЛУПРЕЖЛЕНИЕ**

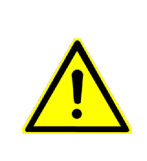

Медицинское электрооборудование или системы не следует использовать рядом или в одной комбинации с другим оборудованием. Если такое использование необходимо, следует наблюдать за работой медицинского электрооборудования или системы для проверки исправного предполагаемого использования в данной комбинании.

#### **ПРЕДУПРЕЖДЕНИЕ**

Запрещается модифицировать аппарат EVETR без разрешения производителя!
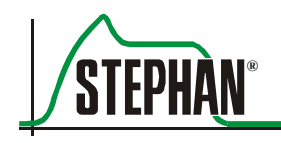

# **3 Конструкция и описание функций**

# **3.1 Вид спереди**

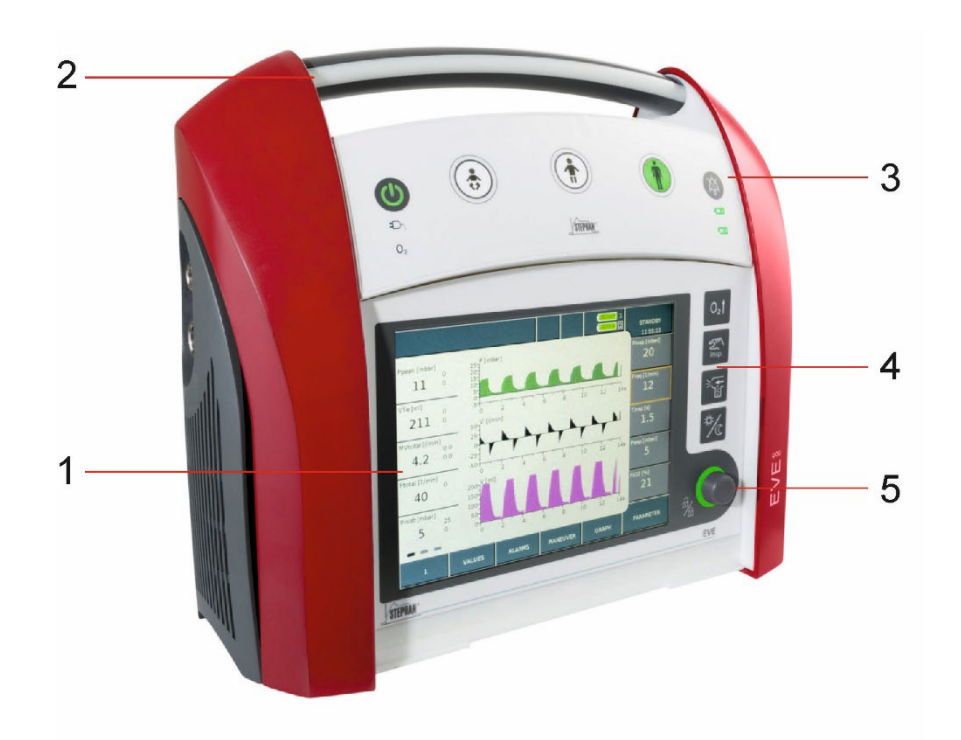

### Рис. 1: Вид спереди

- 
- 2 Ручка для переноски с аварийным индикатором
- 
- 1 Сенсорный экран 14 Функциональные кнопки
	- 5 Регулятор
- 3 Панель управления 6 Съемная крышка дисплея

### **3 Конструкция и описание функций**

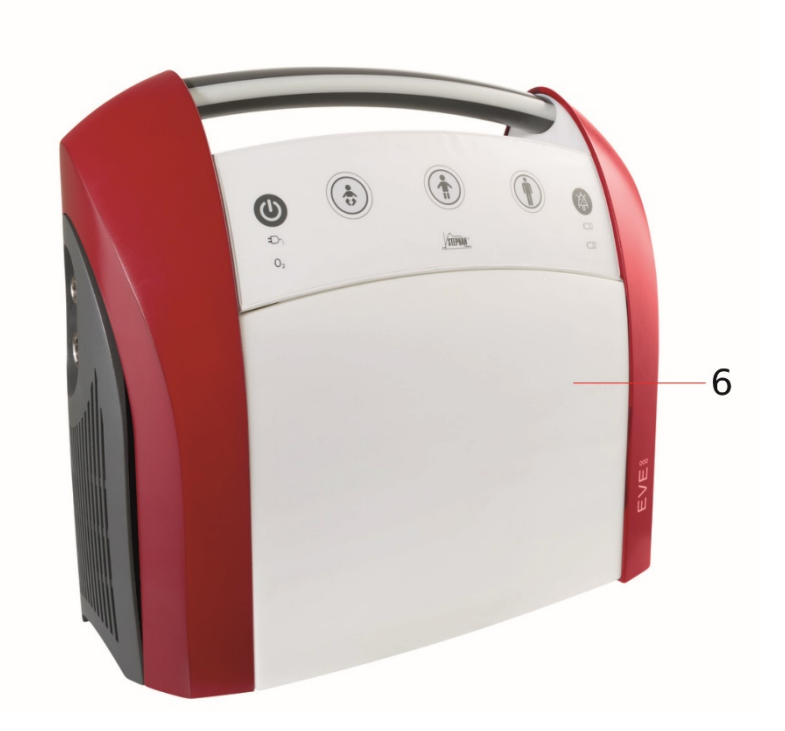

Рис. 2: Вид спереди с крышкой дисплея

# **3.1.1 Аварийный индикатор**

.

Аварийный индикатор в ручке для переноски уведомляет пользователя о наличии аварийных ситуаций. Он мигает желтым светом в случае аварийной ситуации среднего приоритета, и красным светом – в случае высокого приоритета

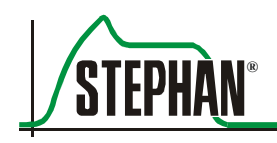

#### $3.1.2$ Панель управления

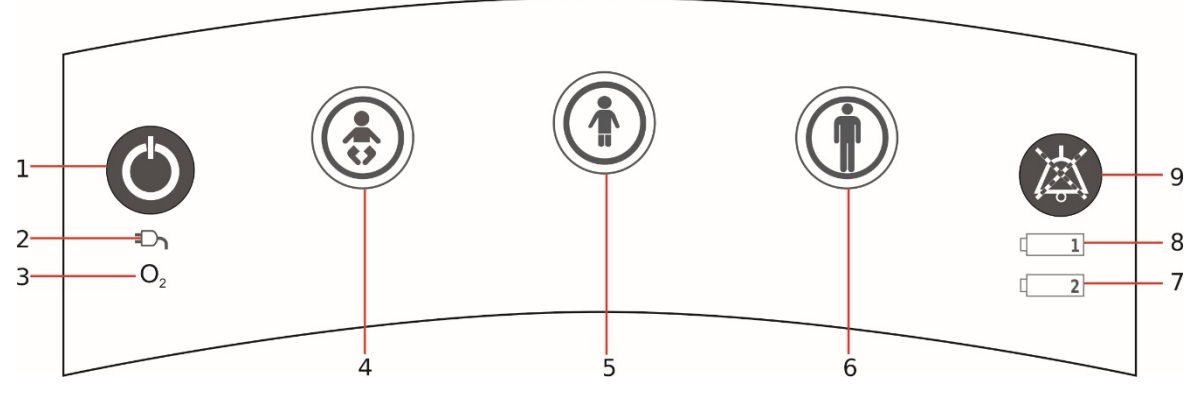

Рис. 3: Панель управления

- Кнопка Включить/Выключить  $\mathbf{1}$
- Индикатор сетевого питания  $\overline{2}$
- 3 Индикатор подачи О2
- 4 Кнопка быстрого перехода для наблюдения за младенцами
- $5<sup>5</sup>$ Кнопка быстрого перехода для наблюдения за детьми

ный режим (см. раздел 6.2).

- 6 Кнопка быстрого перехода для наблюдения за взрослыми
- 7 Индикатор уровня заряда батареи 2
- 8 Индикатор уровня заряда батареи 1
- $9<sup>1</sup>$ Подавление звукового аварийного сигнала

Кнопка Вкл./Выкл./Дежурный режим

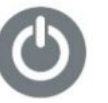

Кнопки быстрого перехода

Для того чтобы исключить ошибки оператора, необходимая кнопка быстрого перехода нажимается и удерживается 0,5 с, после чего начинает мигать зеленым светом. Повторное нажатие кнопки в течение 0,5 с запускает или переключает на необходимый режим вентилянии.

Нажмите данную кнопку, чтобы включить/выключить, или в случае

непрерывной вентиляции, перевести аппарат ИВЛ EVE<sub>TR</sub> в дежур-

**Кнопка быстрого перехода для наблюдения за младенцами**

Нажатие данной кнопки запускает вентиляцию в соответствии со стандартными параметрами для младенцев (см. раздел 6.6).

Нажатие данной кнопки запускает вентиляцию в соответствии со

стандартными параметрами для детей (см. раздел 6.6).

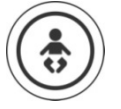

**Кнопка быстрого перехода для наблюдения за детьми**

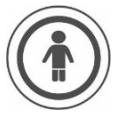

**Кнопка быстрого перехода для наблюдения за взрослыми**

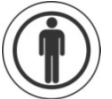

Нажатие данной кнопки запускает вентиляцию в соответствии со стандартными параметрами для взрослых (см. раздел 6.6).

**Подавление звукового аварийного сигнала** Нажатие данной кнопки подавляет звуковой аварийный сигнал на 2 мин Повторное нажатие данной кнопки запускает новый 2 минутный отсчет.

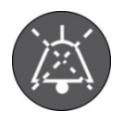

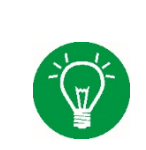

### **ПРИМЕЧАНИЕ**

Во время терапевтических действий звуковой аварийный сигнал можно полностью подавить на 2 мин, нажав кнопку до наступления первой аварийной ситуации.

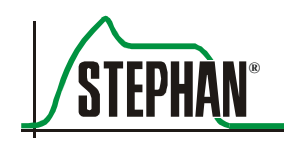

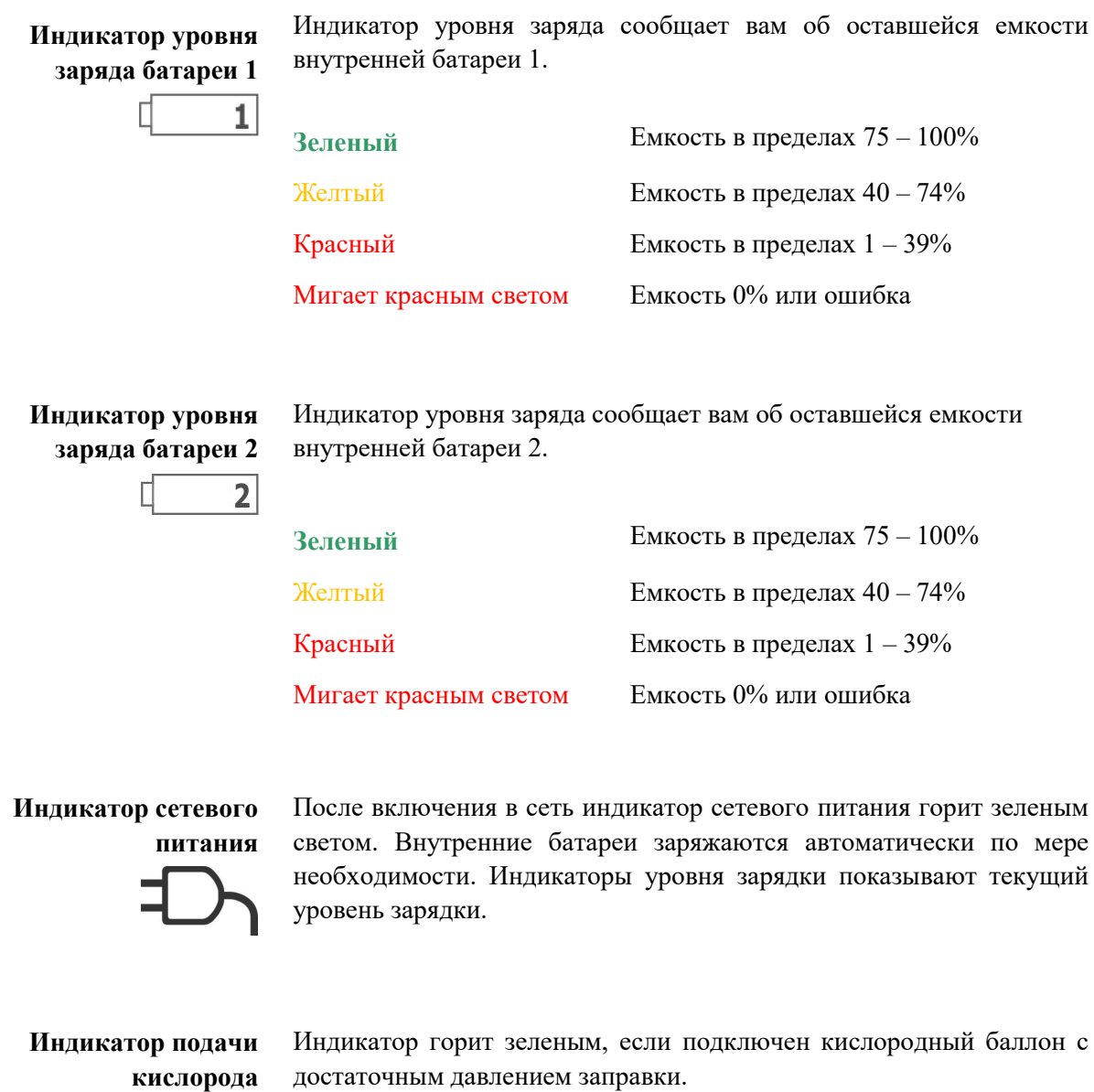

 $O<sub>2</sub>$ 

## **3.1.3 Функциональные кнопки**

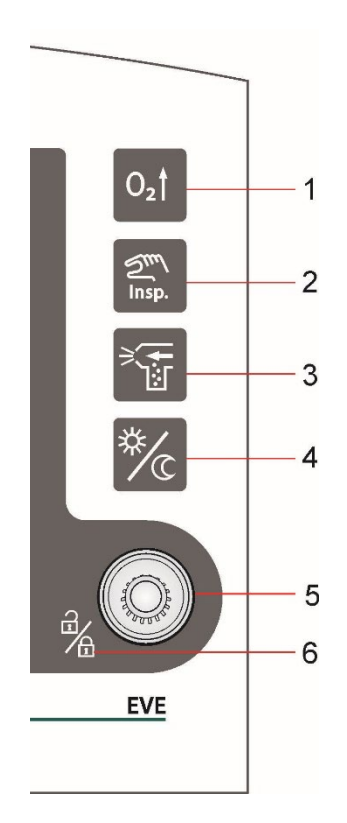

Рис. 4: Функциональные кнопки

- 
- 2 Кнопка «Inspiration hold» 5 Регулятор
- 
- 1 Кнопка «PreOxy» 4 Кнопка-переключатель «Day/Night»
	-
- 3 Кнопка «Aerosol» 6 Заблокировать/ разблокировать сенсорный экран

## **Кнопка «PreOxy» («Преоксигинация»)**

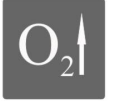

Нажмите кнопку «PreOxy», чтобы обеспечить предварительно регулируемую концентрацию кислорода для дыхания на определенный период. Данные настройки можно конфигурировать в меню «System Settings/Function» («Системные настройки/Функция») (см. раздел 4.1.4). В то же время индикатор заданной концентрации кислорода меняется на заданное значение «PreOxy». Аварийные пределы для концентрации кислорода регулируются автоматически. Кнопка горит зеленым, пока идет процесс преоксигенации.

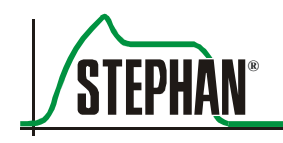

**Кнопка «Inspiration Hold» («Задержка инспирации»)**

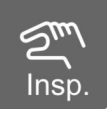

Нажатие данной кнопки во время инспирации вызовет задержку инспирации в конце нормальной инспираторной фазы, которая длится, пока кнопка нажата (максимум 15 с). Нажатие данной кнопки во время экспирации инициирует принудительный вдох с помощью заданных параметров вентиляции.

### **ПРИМЕЧАНИЕ**

Данная функция не доступна в режимах вентиляции CPAP, VCV и PRVC. Поэтому кнопка не подсвечивается.

**Кнопкапереключатель «Day/Night»**

Данная кнопка позволяет переключать функциональные кнопки дисплея, аварийного индикатора, пациента в режиме день и ночь.

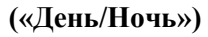

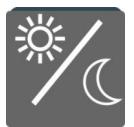

**Кнопка «Aerosol» («Аэрозоль»)**

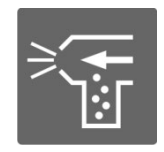

Нажмите кнопку «Aerosol», чтобы включить аэрозольное распыление. Длительность лекарственного распыления можно установить в пределах 5 – 30 мин в меню «System Settings/Function» (см. раздел 4.1.4). Распыление заканчивается автоматически по истечении установленного времени или после повторного нажатия кнопки. Кнопка горит зеленым, пока идет процесс распыления.

### **ПРИМЕЧАНИЕ**

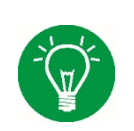

Аэрозольное распыление возможно только при условии подачи O<sub>2</sub> в аппарат ИВЛ. В режиме работы с младенцами аэрозольное распыление обычно отключено.

**Заблокировать/разблокировать сенсорный экран**

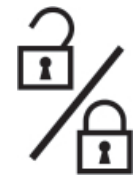

Если нажать и удерживать регулятор 3 секунды, то сенсорный экран заблокируется. Если повторно нажать и удерживать регулятор 3 секунды – сенсорный экран разблокируется.

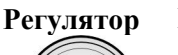

Регулятор используется для выбора и активации всех непрямых функций аппарата **EVETR**.

Функции регулятора:

- Переключение меню
- Выбор и выполнение функций меню
- Установка параметров
- Подтверждение установки параметров

Поворачивайте регулятор по часовой стрелке или против часовой стрелки, чтобы прокрутить доступные меню, поля функций и поля параметров. Также можно воспользоваться сенсорным экраном. Во время использования регулятора для навигации поле в фокусе будет иметь оранжевую рамку. Данное поле можно выбрать с помощью сенсорного экрана или повторного нажатия регулятора. Во время изменения цифрового параметра необходимо использовать регулятор для подтверждения измененного значения.

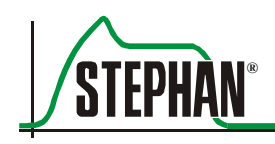

#### $3.2$ Монитор сенсорного экрана

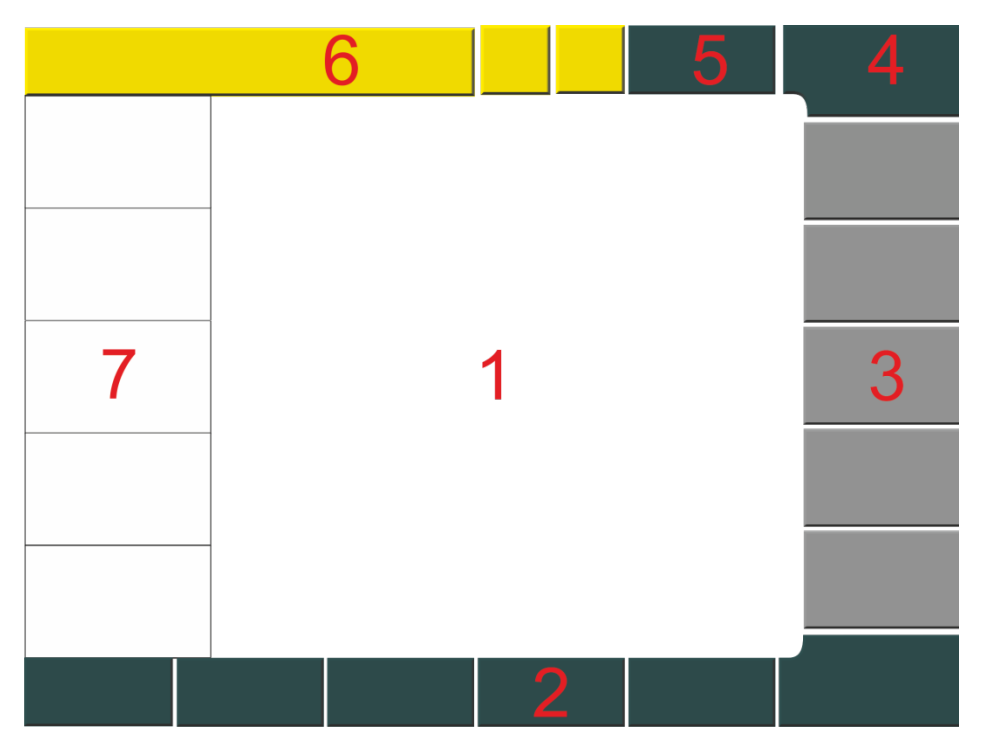

Рис. 5: Монитор

тиляции)

- 1 Графический дисплей, реграфический гулировать лисплей
- $\overline{2}$ Функциональные поля
- $3<sup>1</sup>$ Дисплей регулируемых параметров
- лы 4 Меню вентиляции (пока- $7\phantom{.0}$ Вывод на дисплей значения зать и выбрать режим венизмерения вместе с аварий-
- Системное поле 5 Индикатор блока питания и
	- блокировки сенсорного экрана, параметры доступа к системе
- 6 Индикаторы состояния/аварийного сигнала и уведомления, изменить аварийные преде-

ными пределами на дисплей

© Компания «Fritz Stephan GmbH» GA-070-0815V1.23-HAO-en

# **3.2.1 Общая информация о навигации по сенсорному экрану**

Аппарат **EVE<sub>TR</sub>** управляется путем комбинации полей сенсорного экрана и регулятора. Как сенсорный экран, так и регулятор можно использовать для выбора параметров или полей. Регулятор используется для изменения цифрового параметра, чтобы подтвердить и принять измененное значение.

#### $3.2.1.1$ **Выбор функционального поля**

Во время перемещения по дисплею с помощью регулятора фокус выделяется оранжевой рамкой. Сейчас поле находится в фокусе и его можно выбрать с помощью сенсорного экрана или повторного нажатия регулятора. **Установка фокуса**

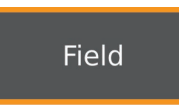

Рис. 6: Фокус

После выбора цвет поля функции/ярлыка изменяется с зеленого цвета на белый. В случае навигации последующее подтверждение не требуется. Для функций, влияющих на безопасность (например, во время изменения режима вентиляции), для подтверждения выбора появляется вторая кнопка. **Выбор**

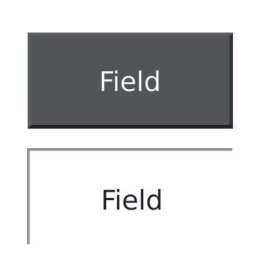

.

Рис. 7: Выбор функционального поля

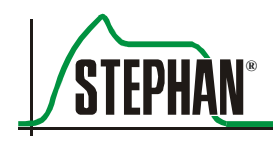

#### $3.2.1.2$ **Установка опций и параметров**

После нажатия опции на поле появляется зеленая галочка. Так выбирается необходимая опция

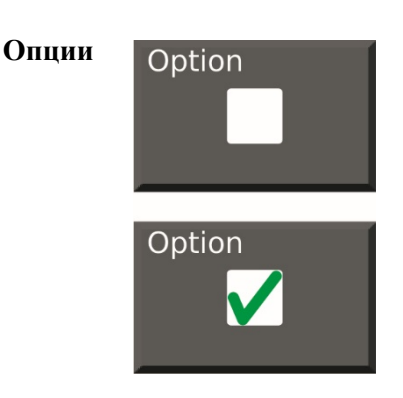

Рис. 8: Выбор/отмена опции

После выбора параметра поле меняет свой цвет на желтый. Сейчас значение можно изменить с помощью регулятора. Повторное нажатие регулятора подтверждает ввод значения, и поле опять становится серым. **Параметр**

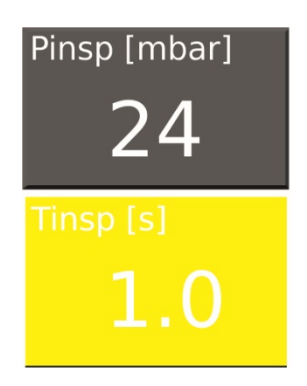

Рис. 9: Изменение значений

#### $3.2.1.3$ **Функции в меню системных параметров**

Поле «Return» («Возврат») перемещает пользователя на высший уровень меню. **Возврат**

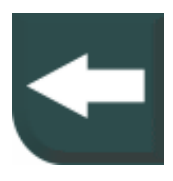

Рис. 10: Поле «Return»

Нажатие кнопки «Save» («Сохранить») подтверждает ввод значений, измененных на уровне окна (см. раздел 4.4.3). **Сохранение параметров**

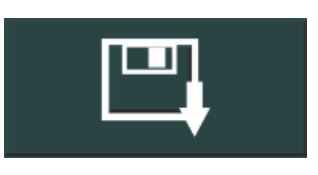

Рис. 11: Поле «Save»

### **Отдельное выпадающее окно**

Нажатие кнопки выпадающего окна открывает список возможных опций под окном. Используйте для выбора регулятор или сенсорный экран.

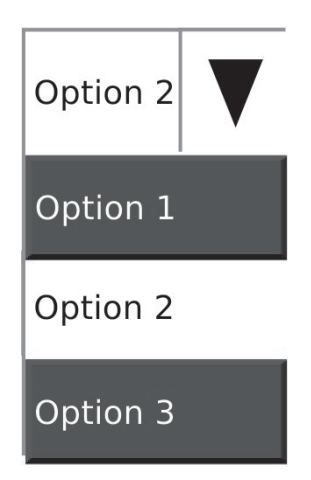

Рис. 12: Отдельное выпадающее окно

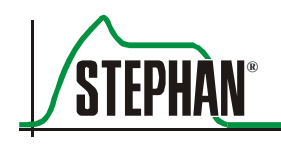

### Множественное выпалаюшее окно

Нажатие кнопки множественного выпадающего окна открывает многочисленные опции под кнопкой. Кроме того, зона навигации открывается справа. Для навигации по меню используйте кнопкистрелки. Полоса показывает положение в рамках меню. Для выбора используйте регулятор или сенсорный экран.

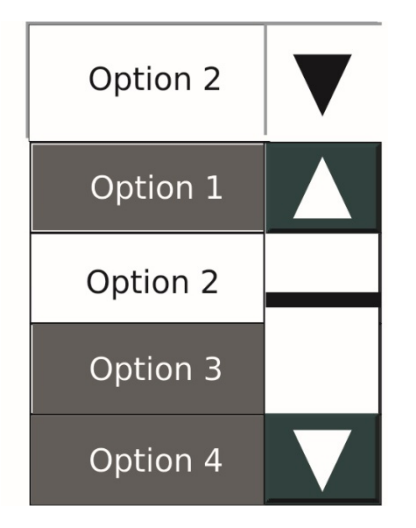

Рис. 13: Множественное выпадающее окно

Выберите поле «Х», чтобы закрыть окно меню. Данное поле всегда Закрыть находится в верхнем левом углу открытого меню. Если параметр выбран и изменен, но еще не подтвержден, то после нажатия данного поля, действие будет отменено. Изменение сбрасывается

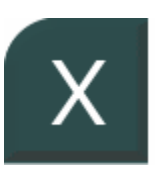

Рис. 14: Поле «Close» («Закрыть»)

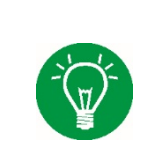

### **ПРИМЕЧАНИЕ**

За исключением меню для установки параметров вентиляции (см. раздел 3.2.3.6), меню можно закрыть, выбрав любое другое меню или поле на сенсорном экране.

# **3.2.2 Дисплей измеренных значений**

Данный дисплей позволяет быстро просмотреть соответствующие измеренные значения вместе с аварийными пределами, представленными после измеренного значения.

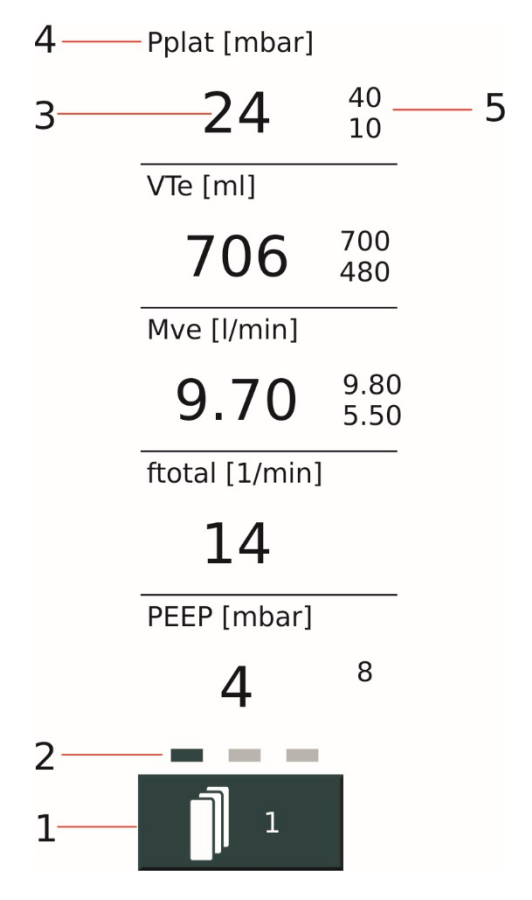

Рис. 15: Дисплей измеренных значений

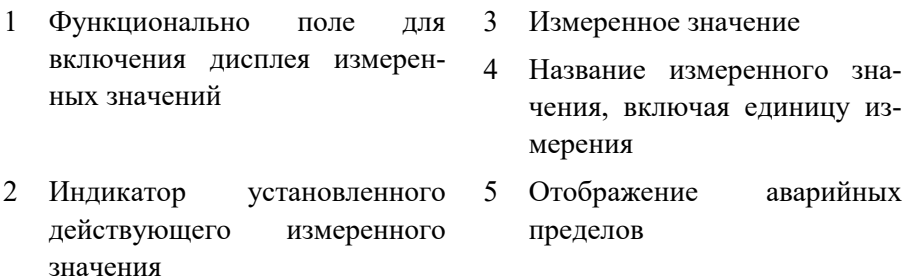

На дисплей выводится пять измеренных значений. Доступны три набора измеренных значений по 5 значений в каждом. Только один набор можно вывести на экран единовременно. Используйте функциональное поле для переключения наборов (см. раздел 3.2.3.1).

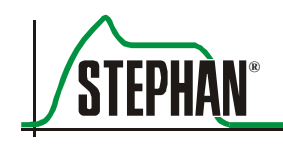

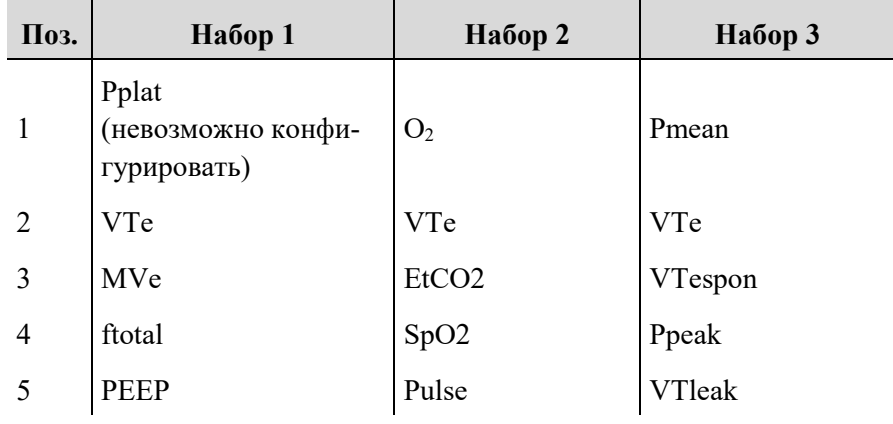

Табл. 3: Основная конфигурация индикатора трех наборов измеренных значений

За исключением Pplat, пользователь может свободно конфигурировать тип и выбирать порядок сортировки измеренных значений в трех наборах (см. р. 4.3.1). Измеренные значения, перечисленные в нижеследующей таблице, определяются аппаратом ИВЛ и выводятся на дисплей:

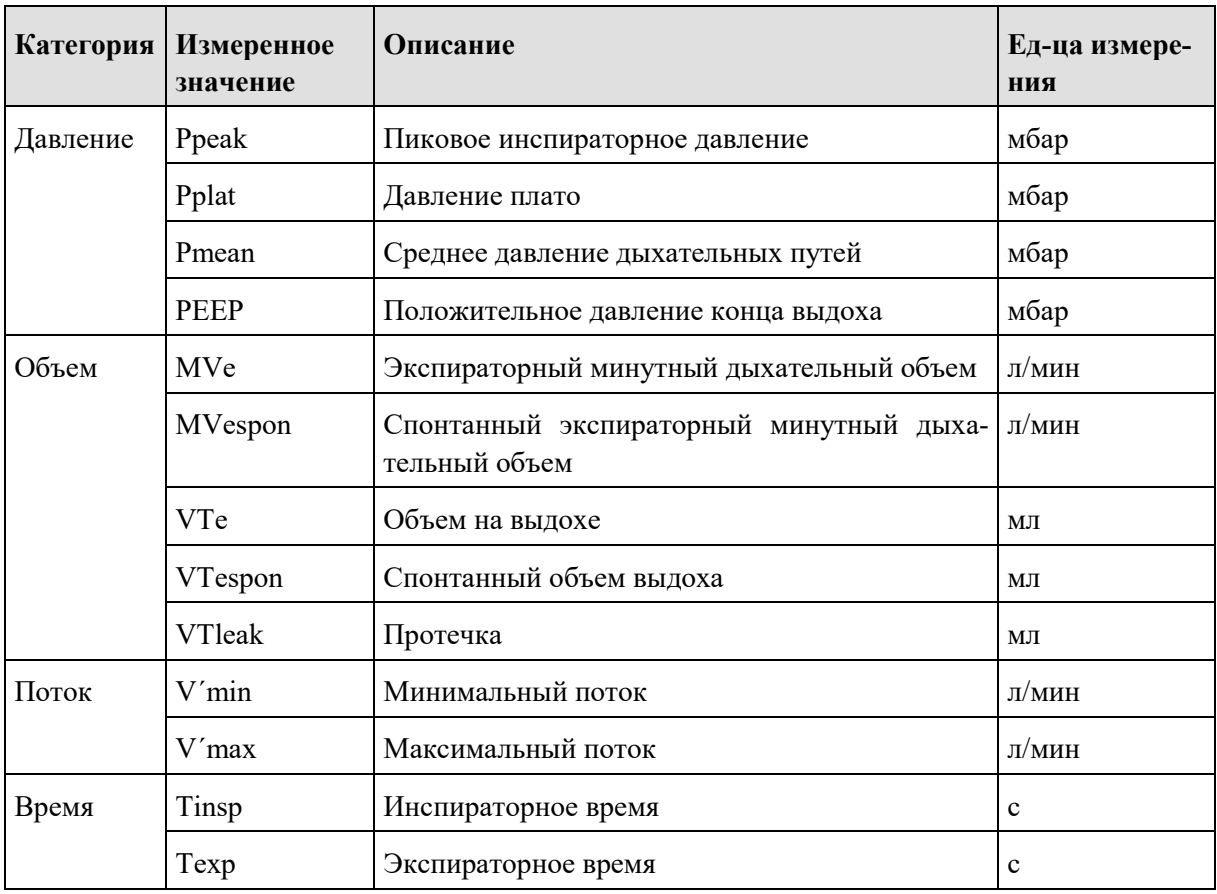

#### $\mathbf{3}$ Конструкция и описание функций

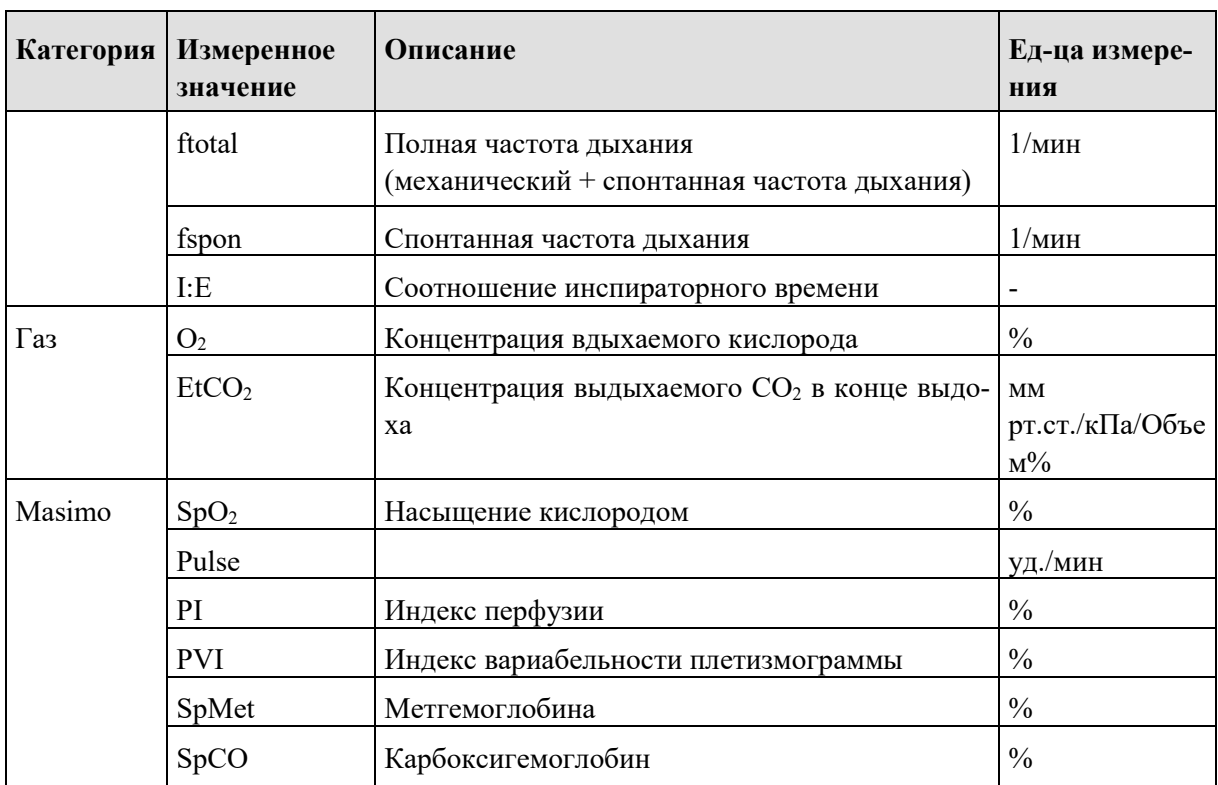

Табл. 4: Измеренные значения

Аварийные пределы Если значение нарушает верхний или нижний действующий аварийный предел, соответствующее поле выделяется красным (аварийная ситуация высокого приоритета) или желтым (аварийная ситуация среднего приоритета) в зависимости от приоритета аварийной ситуации. Кроме того, на дисплее состояния, аварийной ситуации и информации появляется сообщение об ошибке.

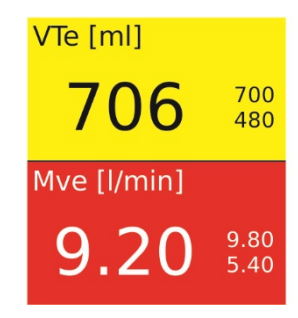

Рис. 16: Изменение цвета в случае нарушения аварийных пределов

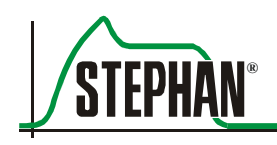

#### Функциональные поля  $3.2.3$

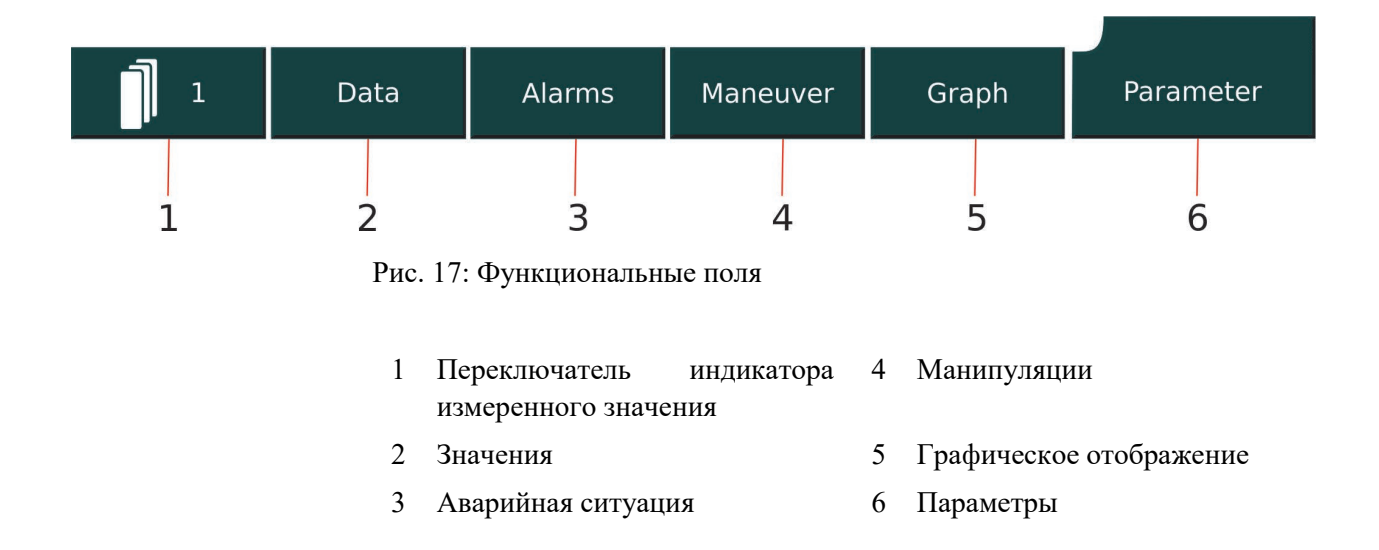

#### $3.2.3.1$ Переключатель индикатора измеренного значения

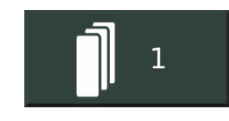

Нажатие данного функционального поля позволяет перемещаться по трем наборам измеренных значений (см. раздел 3.2.2). Активный набор указывается номером в функциональное поле.

#### $3.2.3.2$ **«Values» («Значения»)**

# Values

Нажатие данного функционального поля открывает подменю «Values» и обеспечивает просмотр измеренных значений, определенных аппаратом ИВЛ на текущий момент.

|  | Values        |                            |                |                                    |  |
|--|---------------|----------------------------|----------------|------------------------------------|--|
|  |               | Settings                   |                | Meas. Values                       |  |
|  | Protocol      | O2 [%]<br>Pinsp [mbar]     | 21             | Pplat [mbar]<br>24<br>Vtespon [ml] |  |
|  |               |                            | 24             | 158                                |  |
|  | Meas. Values  | Tinsp [s]                  | 1,95           | VTe [ml]<br>706                    |  |
|  |               | Texp[s]                    | 3.1            | MVe [l/min]<br>9.85                |  |
|  |               | f[1/min]                   | 12             | MVespon [l/min]<br>3.2             |  |
|  | Puls oximetry | I:E                        | 1:1.7          | ftotal [1/min]<br>14               |  |
|  |               | Ramp time [s]              | 0,2            | fspon. [1/min]<br>6                |  |
|  |               | Trigger [l/min]            | 3.0            | EtCO2 [mmHG] 35.2                  |  |
|  |               | PEEP [mbar]                | $\overline{4}$ |                                    |  |
|  |               | 4<br>$\Delta$ Psupp [mbar] |                |                                    |  |
|  |               | <b>ETS [%]</b>             | 25             |                                    |  |
|  |               | TC [%]                     | 100            |                                    |  |
|  |               |                            |                |                                    |  |

Рис. 18: Подменю «Values»

<span id="page-53-0"></span>Разные измеренные значения можно просмотреть, выбрав поля «Protocol» («Протокол»), «Measured Values» («Измеренные значения») и «Pulseoximetry» («Пульсоксиметрия»).

#### $3.2.3.3$ **«Alarms» («Аварийные ситуации»)**

## Alarms

Подменю «Alarms» «Alarm History» («История аварийных ситуаций») и все измеренные значения, которые контролируются аварийными пределами.

#### Нажатие поля «Alarm History» или аварийного индикатора (см. раздел 3.2.7) открывает список из семи самых последних аварийных ситуаций. **История аварийных ситуаций**

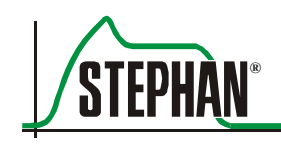

### **3 Конструкция и описание функций**

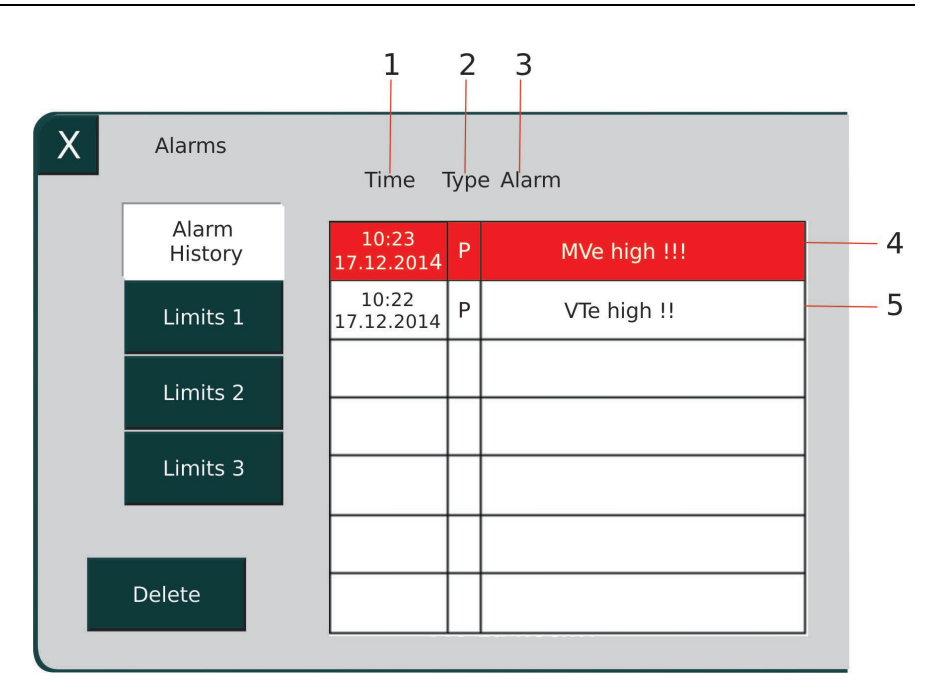

Рис. 19: Подменю «Alarm History»

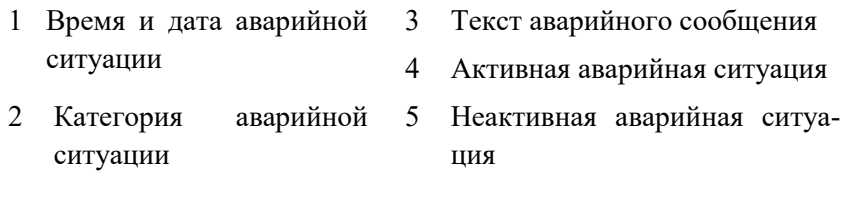

Система показывает дату и время появления аварийной ситуации, категорию ( $P =$ аварийный сигнал пациента,  $T =$  техническая авария) и сообщение об аварийной ситуации. Цвет указывает на приоритет (красный = аварийная ситуация HP, желтый = аварийная ситуация MP, белый = аварийная ситуация уже не активна).

Все активные и неактивные аварийные ситуации хранятся в памяти аппарата. Однако история аварийных ситуаций показывает только 7 самых последних аварийных ситуаций в хронологическом порядке. После устранения причины аварийной ситуации сообщение остается, но уже не выделяется цветом. Если неактивная аварийная ситуация возвращается, она становится действующей и появляется в истории аварийных ситуаций.

Ручное удаление неактивной аварийной ситуации из истории перемещает следующую аварийную ситуацию, хранящуюся внутри памяти, на экран дисплея истории аварийных ситуаций.

### **ПРИМЕЧАНИЕ**

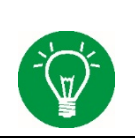

Полное выключение аппарата автоматически стирает все записи из истории аварийных ситуаций.

### **ПРИМЕЧАНИЕ**

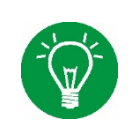

История аварийных ситуаций сохраняется в памяти, если отказ питания длится менее 30 секунд. В данном случае питание обеспечивается внутренней батареей.

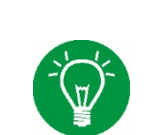

### **ПРИМЕЧАНИЕ**

В случае полного отказа питания все записи из истории аварийных ситуаций удаляются.

Нажатие полей «Limits 1-3» («Пределы 1-3») открывает просмотр всех аварийных пределов и регулирует их в зависимости от нужд пациента. Если во время вентиляции пределы нарушаются, поле соответствующего параметра меняет желтый цвет на красный в зависимости от приоритета аварийной ситуации. **Пределы**

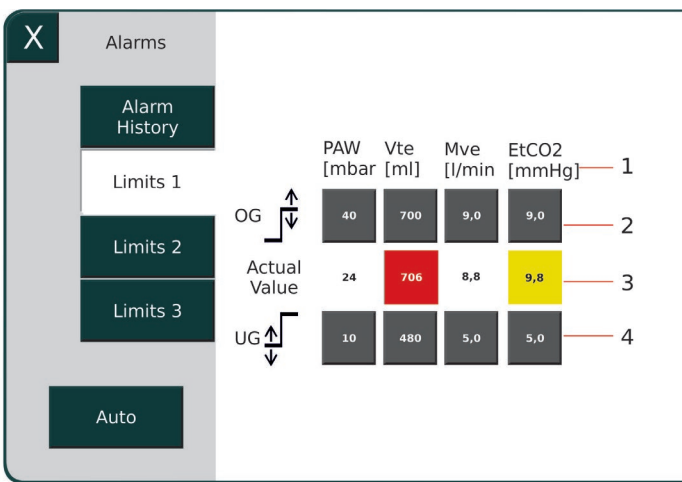

Рис. 20: Подменю «Alarms»

- 1 Название и единица измерения 3 Текущее измеренное
	- значение

- 
- 2 Верхний предел 4 Нижний предел

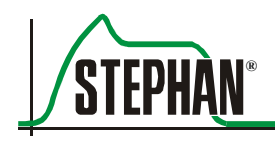

#### $\mathbf{3}$ Конструкция и описание функций

### **ПРЕДУПРЕЖДЕНИЕ**

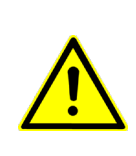

Аварийные пределы должны быть проверены медицинским персоналом и адаптированы к текущему состоянию пациента на сколько это возможно. Аварийные пределы должны всегда устанавливаться в зависимости от нужд пациента. Использование максимальных параметров, противопоказанных с медицинской точки зрения, могут сделать систему аварийной сигнализации бесполезной и представлять опасность для пациента.

> Аппарат EVE<sub>TR</sub> всегда запускается со следующими предварительно заданными аварийными пределами:

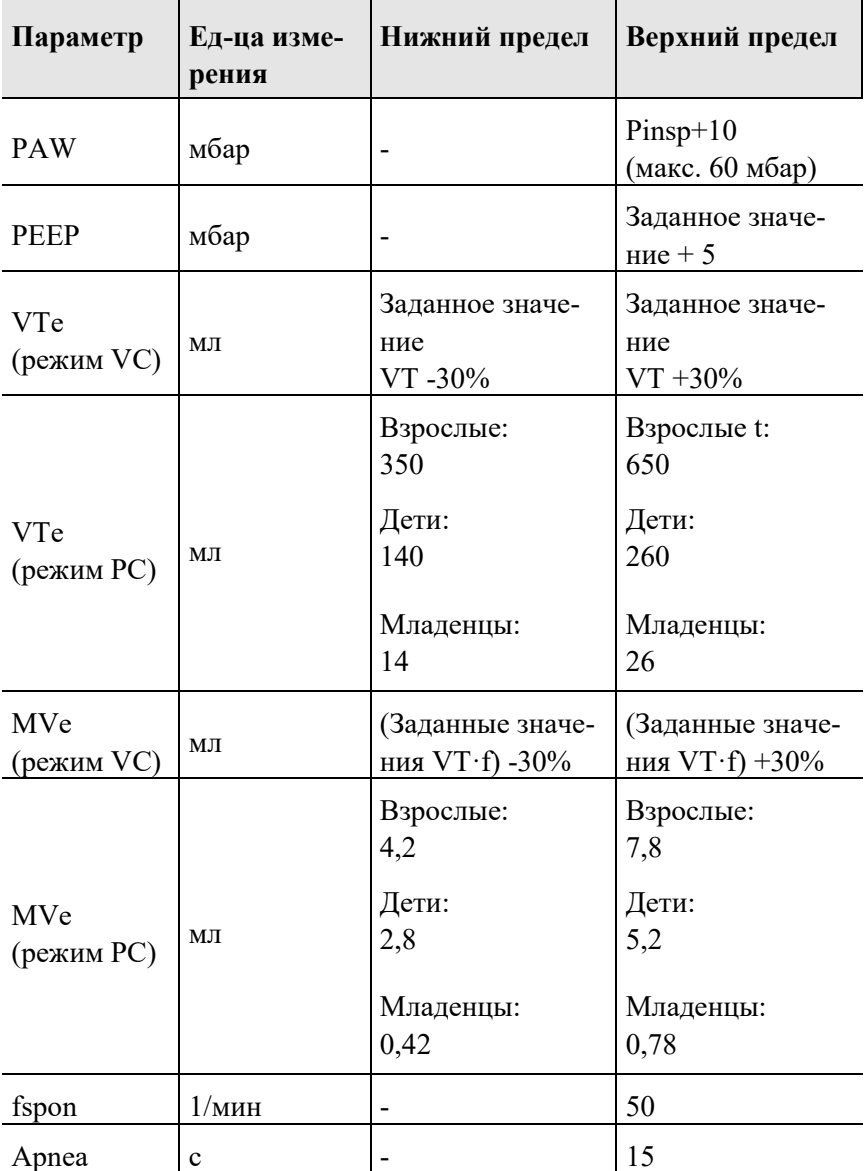

### **3 Конструкция и описание функций**

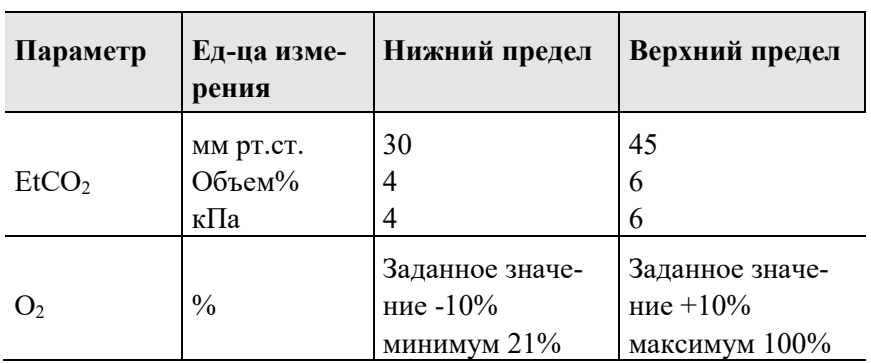

Табл. 5: Предварительно заданные аварийные пределы

Для изменения аварийных пределов выберите соответствующий верхний или нижний предел на сенсорном экране. Поле открывается и подсвечивается желтым цветом. Для регулирования значения в рамках заданных пределов воспользуйтесь регулятором. **Изменение аварийных пределов**

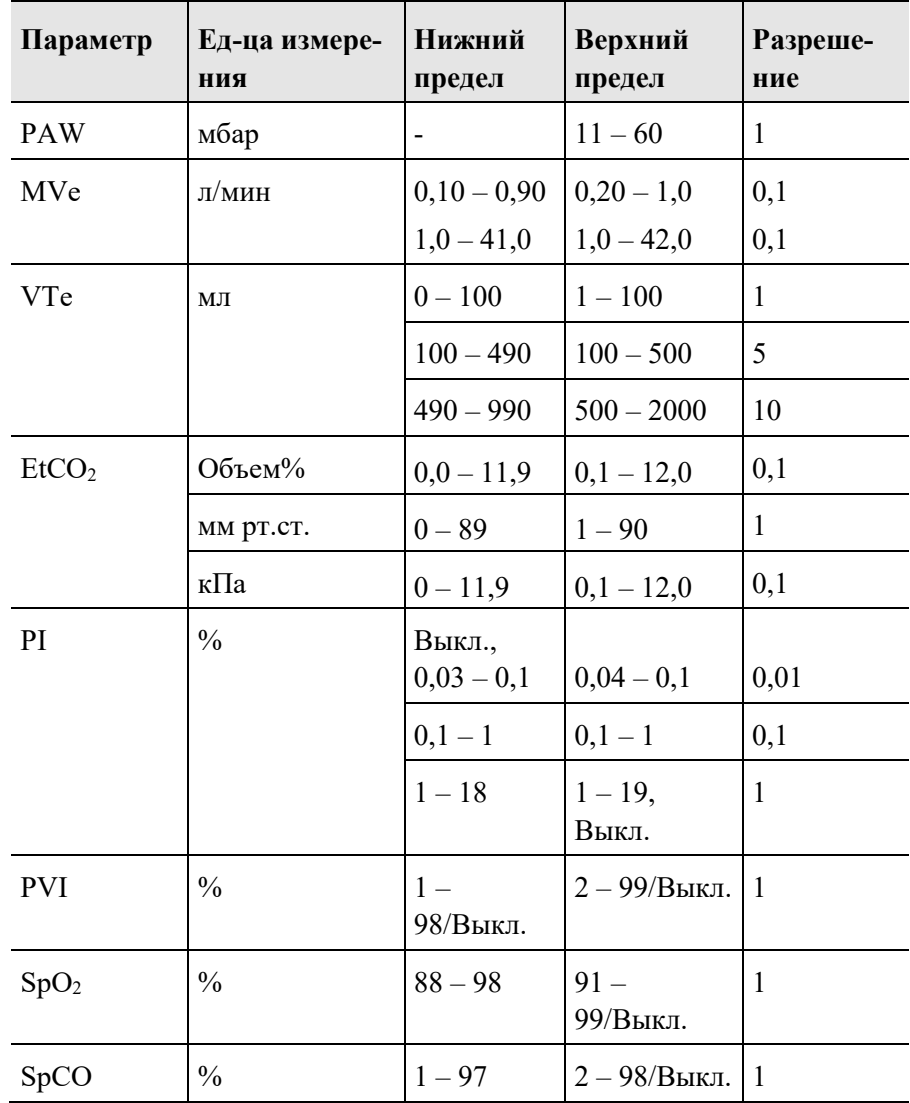

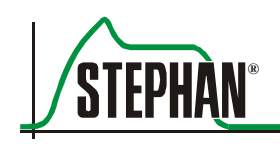

### **3 Конструкция и описание функций**

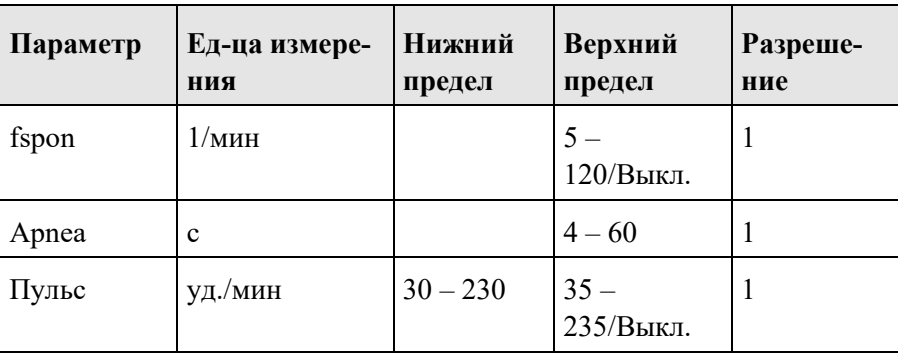

Табл. 6: Регулируемые аварийные пределы

### **Автоматические аварийные пределы**

Нажатие поля «Auto» («Автоматически») устанавливает пределы PAW, MVe, VTe и  $ETCO<sub>2</sub>$  на автоматические заданные аварийные пределы системы.

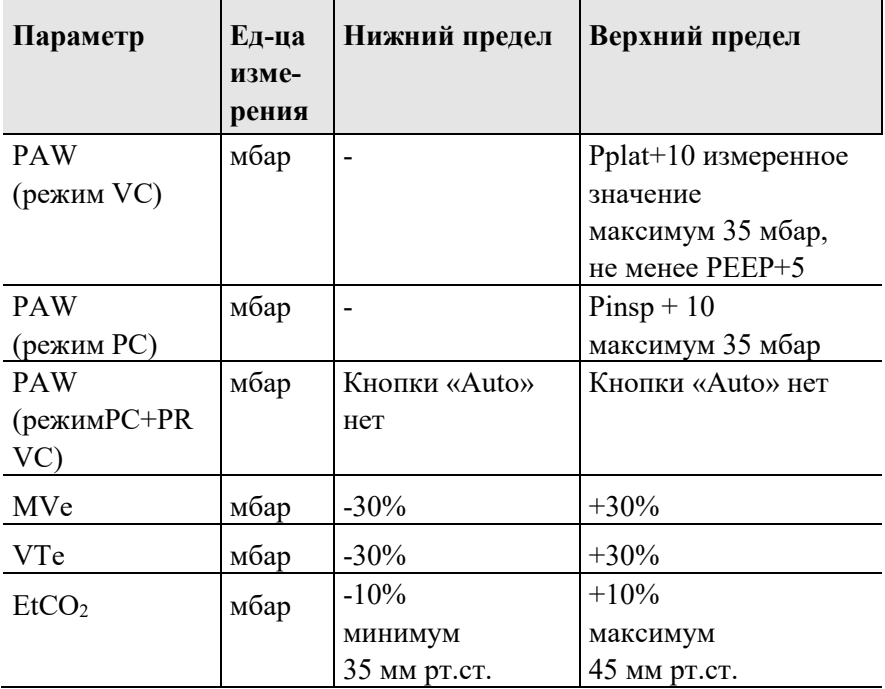

Табл. 7: Автоматические аварийные пределы

Аварийные пределы для  $O<sub>2</sub>$  и PEEP всегда устанавливаются автоматически и не изменяются вручную.

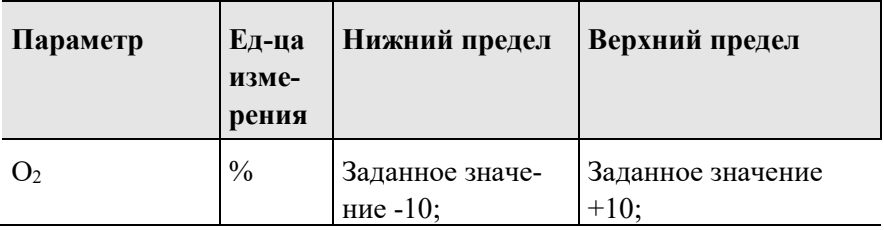

#### Конструкция и описание функций  $3<sup>1</sup>$

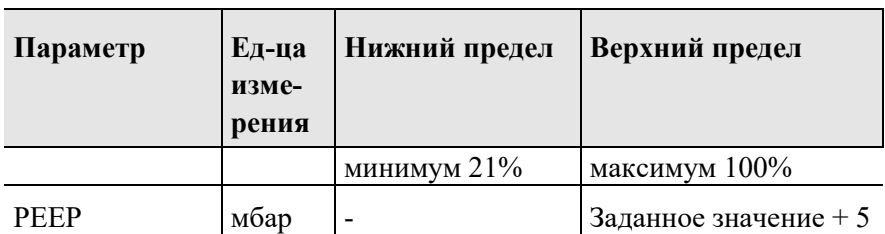

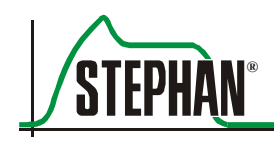

#### $3.2.3.4$ «Мапеиver» («Манипуляции»)

### Maneuver

Измерение SpHb

Прежде чем приступить к манипуляциям, выберите и нажмите соответствующее поле. Данное действие открывает подменю со списком основных параметров. Нажмите поле «Start» («Пуск»), чтобы запустить манипуляции. Краткое описание и объяснение разных манипуляций смотрите в следующем разделе:

Позволяет измерить гемоглобин и обнаружить у пациента возмож-Измерение SpHb ное внутреннее кровотечение на раннем этапе, не дожидаясь лабораторных результатов.

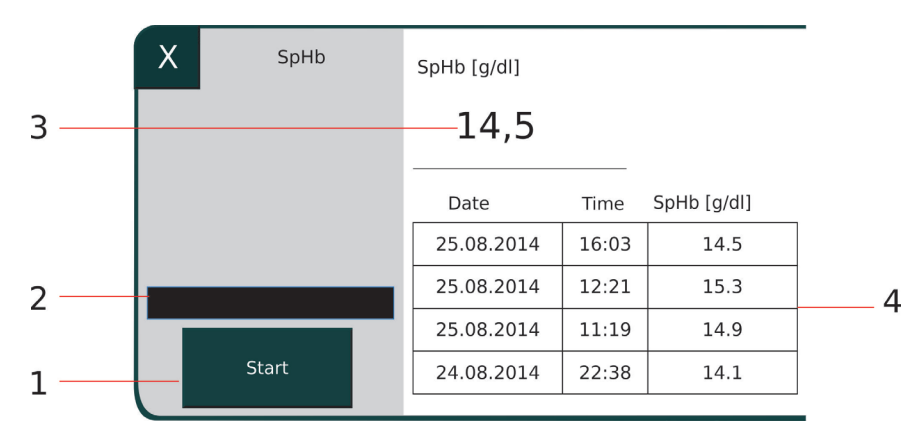

Рис. 21: Измерение SpHb

- $\mathbf{1}$ Поле «Start» Текущее измеренное значение 3
	- $\overline{2}$ Столбиковая диаграмма
- 
- $\overline{4}$ История измеренных значений

Датчику требуется короткая фаза нагрева, которая отображается черной столбиковой диаграммой. После полного заполнения столбиковой диаграммы можно выполнять измерение SpHb, нажав поле «Start». После измерения значение появляется на дисплее. Три самых последних измеренных значения сохраняются и выводятся на дисплей для информации.

#### $3.2.3.5$ «Graph» («Графическое отображение»)

Graph

Подменю «Graph» позволит конфигурировать внешний вид графического дисплея (см. раздел 3.2.8).

#### «Parameter» («Параметр»)  $3.2.3.6$

### Parameter

Нажатие данного функционального поля открывает подменю со всеми настраиваемыми параметрами и дополнительными функциями для действующего режима вентиляции.

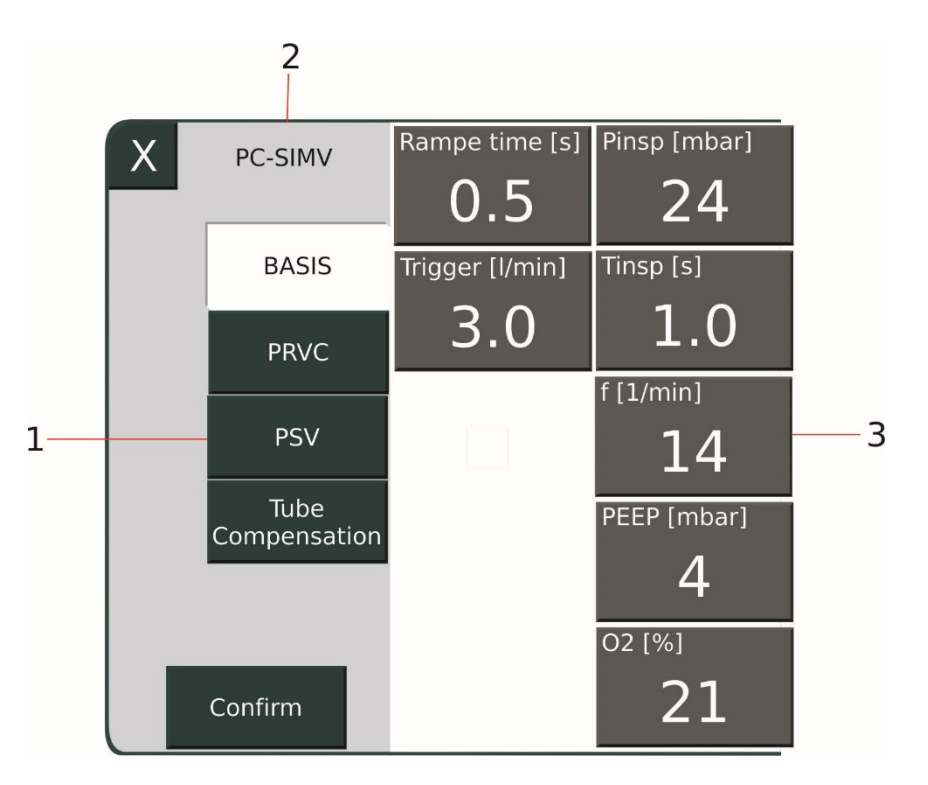

Рис. 22: Настраиваемые параметры для стандартной вентиляции **SIMV** 

- $1$ Дополнительно выбираемые функции для вентиляции
- 2 Индикатор действующего режима вентиляции
	- $3<sup>1</sup>$ Параметры вентиляции

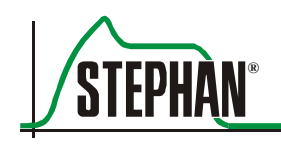

Для изменения параметра выберите соответствующее поле. Данное поле станет желтым. Сейчас можно изменить значение с помощью регулятора.

Если для действующего режима вентиляции есть дополнительные функции, их можно активировать в данном меню. Нажмите поле «Confirm» («Подтвердить»), чтобы сохранить новые параметры и закрыть подменю.

# **3.2.4 Дисплей параметров**

Дисплей позволяет просмотреть пять самых важных параметров для действующего режима вентиляции.

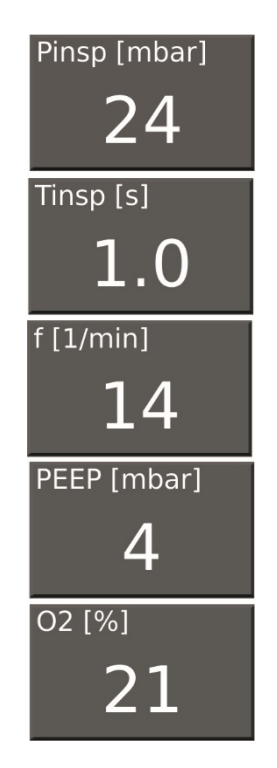

Рис. 23: Дисплей параметров для режима вентиляции PC-CMV

Для изменения параметра выберите соответствующее поле. Данное поле станет желтым. Сейчас можно изменить значение с помощью регулятора.

# **3.2.5 Дисплей режима вентиляции**

Данный дисплей показывает действующий режим вентиляции, активные дополнительные функции, данные пациента и время. В случае выбора неинвазивной вентиляции дисплей становится оранжевым. Дополнительно появляется иконка неинвазивной вентиляции.

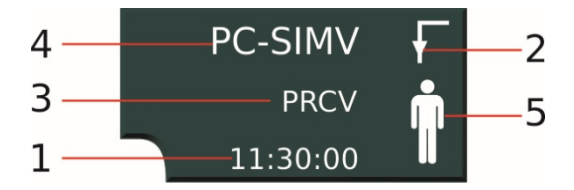

Рис. 24: Режим инвазивной вентиляции

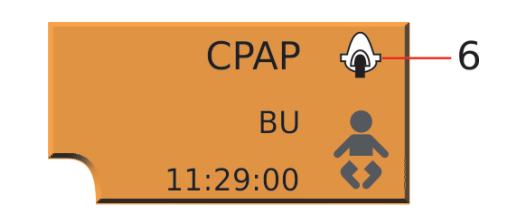

Рис. 25: Неинвазивная вентиляция

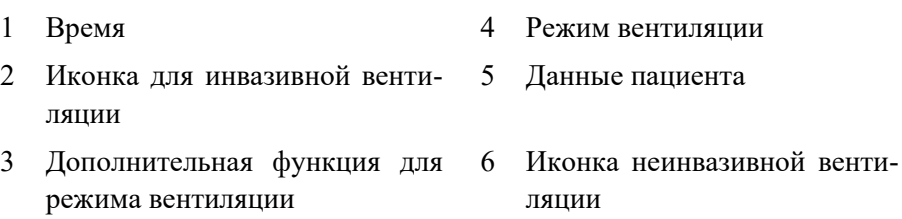

Выбор поля открывает меню вентиляции (см. раздел 6.7), где можно отрегулировать параметры для текущей вентиляции.

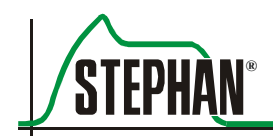

## **3.2.6 Блок питания и системные настройки**

Данный дисплей показывает состояние блока питания и состояние блокировки сенсорного экрана. Нажатие данного поля открывает подменю «System Settings» (см. раздел 4).

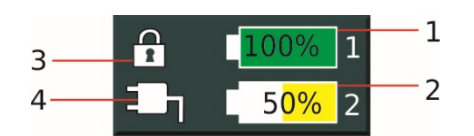

Рис. 26: Индикаторы состояния блока питания/степени блокировки сенсорного экрана

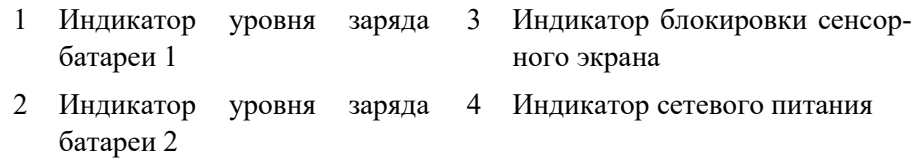

#### $3.2.6.1$ **Индикатор блока питания**

### **Сетевое питание**

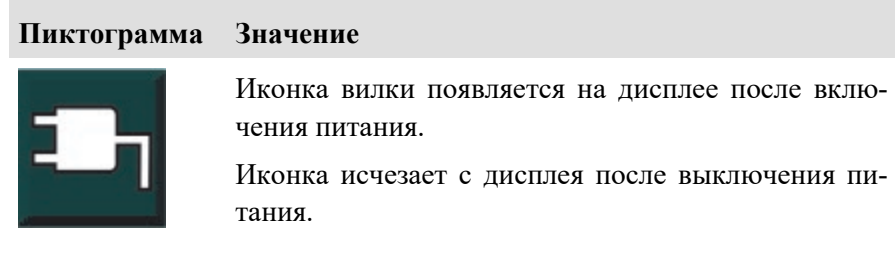

Табл. 8: Индикатор сетевого питания

Аппарат **EVE**TR оснащен двумя автономными батареями, что позволяет менять батареи во время работы. Уровень их зарядки отображается на дисплее двумя иконками. Оставшаяся емкость показана цветом. Кроме того, иконка батареи показывает оставшийся уровень заряда батареи в процентах одновременно с питанием от сети и оставшееся рабочее время в минутах во время работы батареи. **Индикатор уровня заряда батареи**

### **ПРИМЕЧАНИЕ**

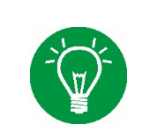

Для того чтобы обеспечить правильное функционирование индикатора уровня заряда батареи, необходимо каждые шесть месяцев проводить калибровку внутренней и внешней батареи (см. раздел 11.5).

### **3 Конструкция и описание функций**

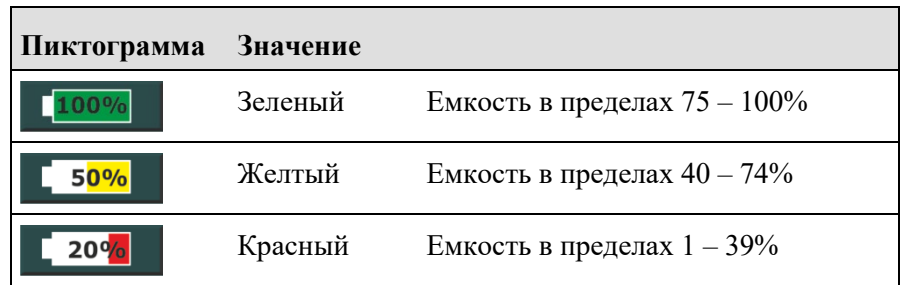

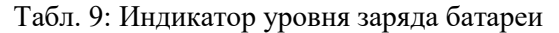

# **3.2.7 Дисплей состояния, аварийной ситуации и информации**

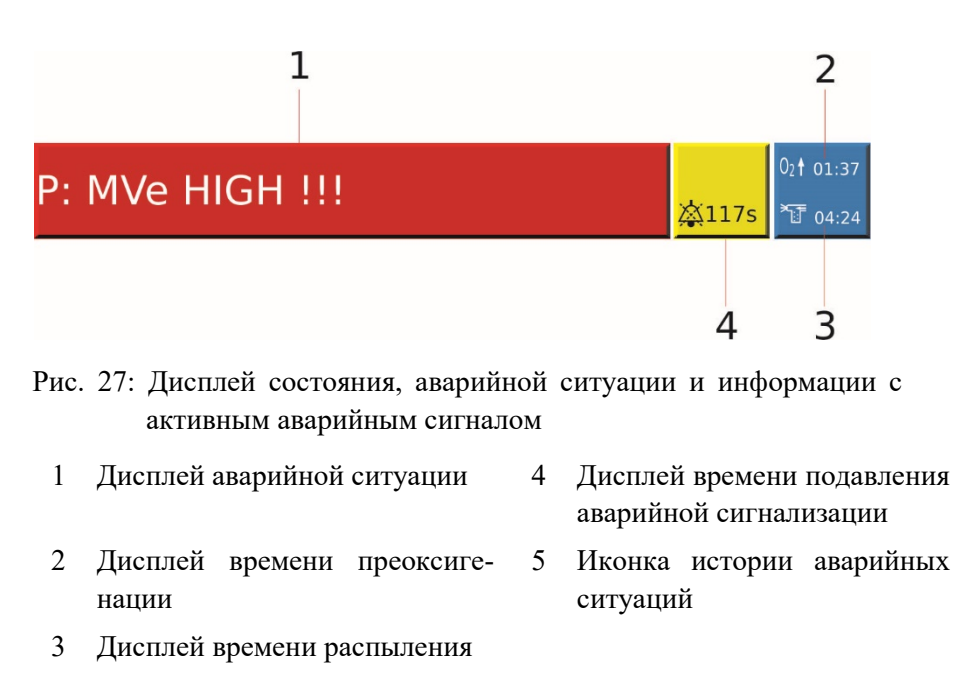

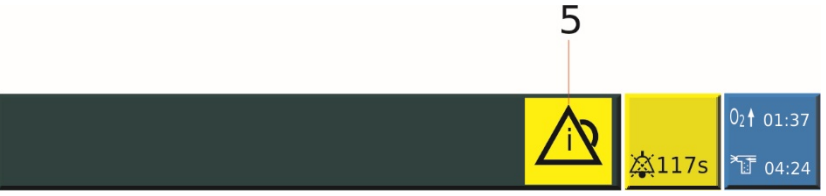

Рис. 28: Дисплей состояния, аварийной ситуации и информации, дисплей истории аварийных ситуаций

### **Дисплей аварийных ситуаций и история аварийных ситуаций**

Дисплей аварийных ситуаций всегда показывает активную аварийную ситуацию высокого приоритета (уведомление = голубой, аварийная ситуация MP = желтый, аварийная ситуация HP = красный). Нажатие поля дисплея аварийной ситуации открывает историю аварийных ситуаций (см. раздел [0](#page-53-0)).

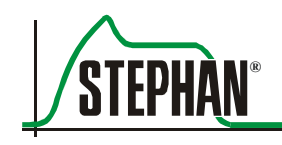

Если нет активных аварийных сигналов, но есть неподтвержденное аварийное событие, на дисплее появляется соответствующая иконка. Иконка исчезает после удаления аварийного события.

- Нажатие кнопки «Alarm suppression» («Подавление аварийного сигнала») (см. раздел 3.1.2) подавляет все аварийные сигналы на две минуты. На дисплее появляется соответствующая иконка, таймер отсчета показывает оставшееся время подавления аварийных сигналов. **Дисплей подавления аварийного сигнала**
- Нажатие кнопки «PreOxy» (см. раздел 3.1.3) выводит на экран соответствующую иконку и запускает отсчет предварительно заданного времени преоксигенации. **Дисплей преоксигенации**
- Нажатие кнопки «Aerosol» (см. раздел 3.1.3) выводит на экран соответствующую иконку и запускает отсчет предварительно заданного времени распыления. **Дисплей распыления**

#### Графический дисплей  $3.2.8$

Нажатие кнопки «PreOxy» (см. раздел 3.2.3.5) открывает графический дисплей, который можно адаптировать к требованию пользователя. Исходный вид можно предварительно конфигурировать в системных настройках (см. раздел 4.1.2). Доступны три разных версии вида отображения.

- 1. Отображение трех кривых.
- 2. Отображение двух кривых.
- 3. Отображение одной кривой или одной петли.

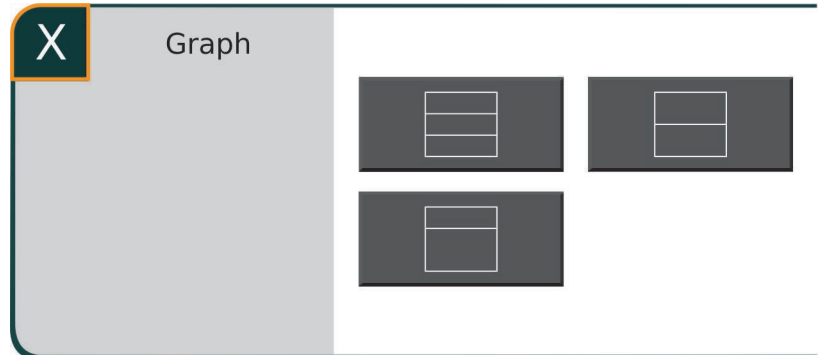

Рис. 29: Конфигурация графического дисплея

Верхнее поле графического дисплея всегда показывает кривую давления. Остальные поля можно выбрать и произвольно конфигурировать.

### **ПРИМЕЧАНИЕ**

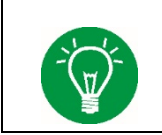

Система автоматически адаптирует масштабирование кривых и приводит в соответствие с текущими измеренными значениями.

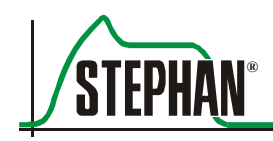

#### $3.2.8.1$ **Конфигурирование кривых измерения**

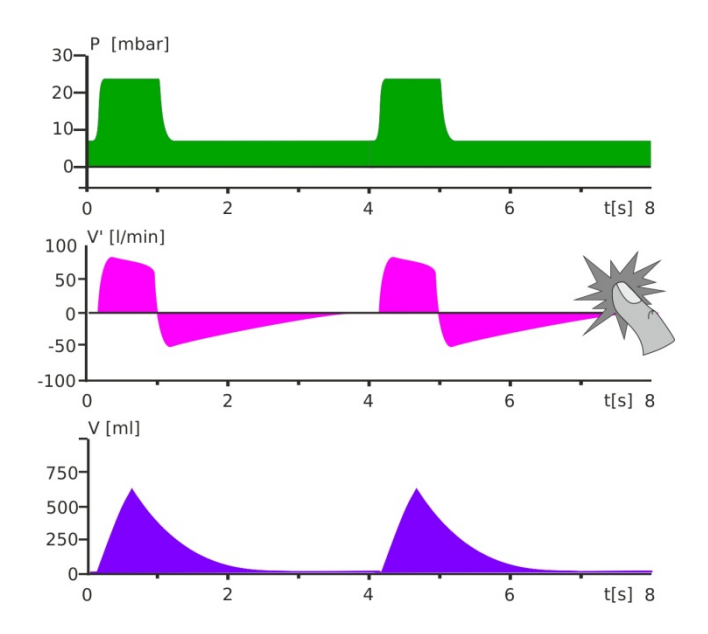

Выберите кривую измерения на дисплее, чтобы изменить.

Рис. 30: Графический дисплей, изменение дисплея

Открывается окно со всеми доступными кривыми измерения (объем, поток, CO2 и плетизмограмма). Сейчас можно выбрать необходимую опцию.

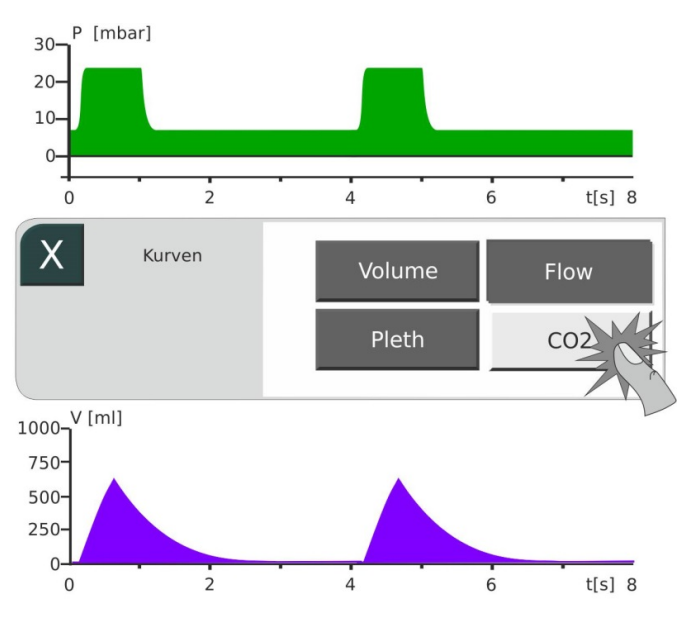

Рис. 31: Выбор кривой измерения

Нажатие поля «Х» закрывает окно выбора и обновляет графический дисплей в соответствии с новой настройкой.

#### $3.2.8.2$ **Конфигурирование петель**

Вид дисплея 3 позволяет вам увидеть петли после нажатия нижнего поля на графическом дисплее. Открывается соответствующее подменю. Доступные опции располагаются на правой стороне подменю. Нажатие соответствующего поля позволит вывести необходимую петлю на графический дисплей.

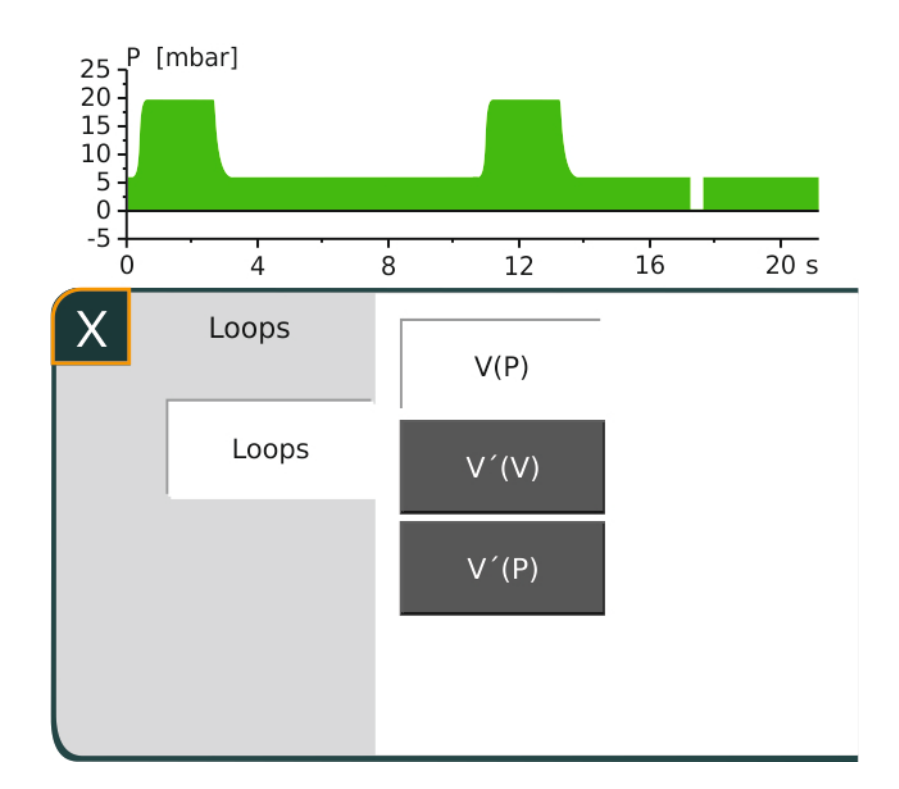

Рис. 32: Выбор петель

Нажатие поля «Х» закрывает окно выбора и показывает петлю, включая ее измеренные значения на графическом дисплее.

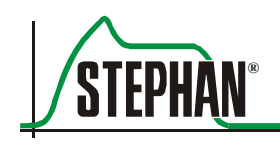

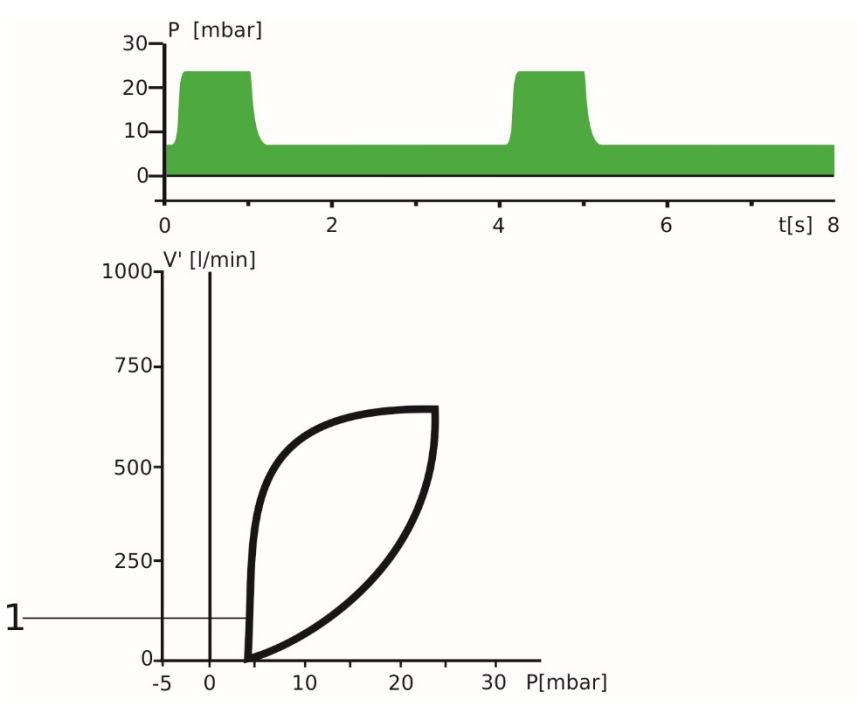

Рис. 33: Петля (здесь V'(P))

 $1$  Петля

# **3.3 Вид слева**

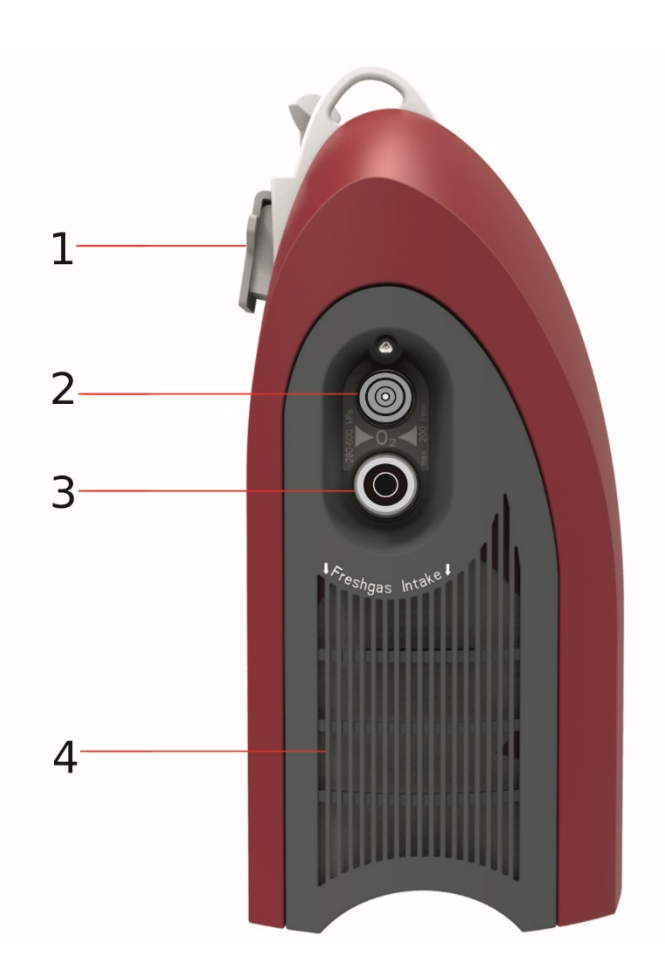

Рис. 34: Вид слева

- 1 Скоба для крепления 3 Вход O<sub>2</sub>
- 2 Быстроразъемное входное соединение  $O<sub>2</sub>$
- 4 Решетка воздушного фильтра
	- (фильтр грубой и тонкой очистки)

#### Максимальная нагрузка скобы для крепления 15 кг **Скоба для крепления**

Используется для крепления аппарата **EVETR** к:

- стандартной перекладине (10 х 25 мм),
- больничным койкам (Ø 38 мм),
- каталкам.
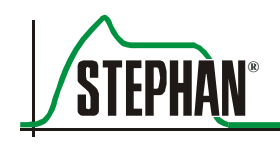

## **3.4 Вид справа**

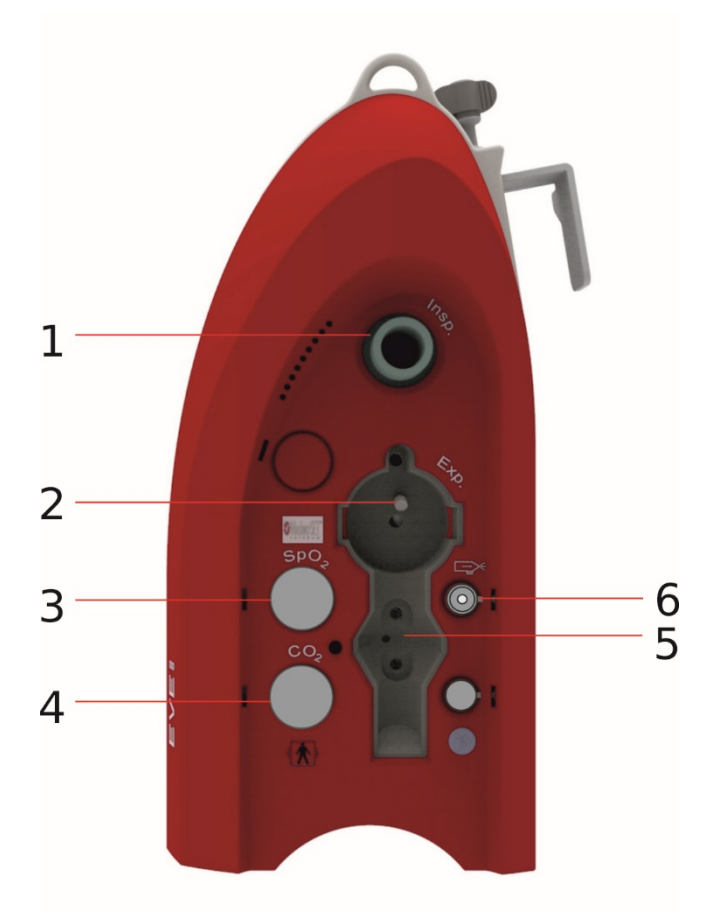

Рис. 35: Вид справа

- 1 «Insp.» = газовое выходное отверстие
	- Соединение трубки вдоха
- 2 «Exp.» = отверстие возврата газа

Соединение трубки выдоха

- 3 Соединение датчика SpO2
- 4 Соединение датчика CO2
- 5 Соединение датчика потока
- 6 Соединение аэрозольного распылителя

# **3.5 Вид снизу**

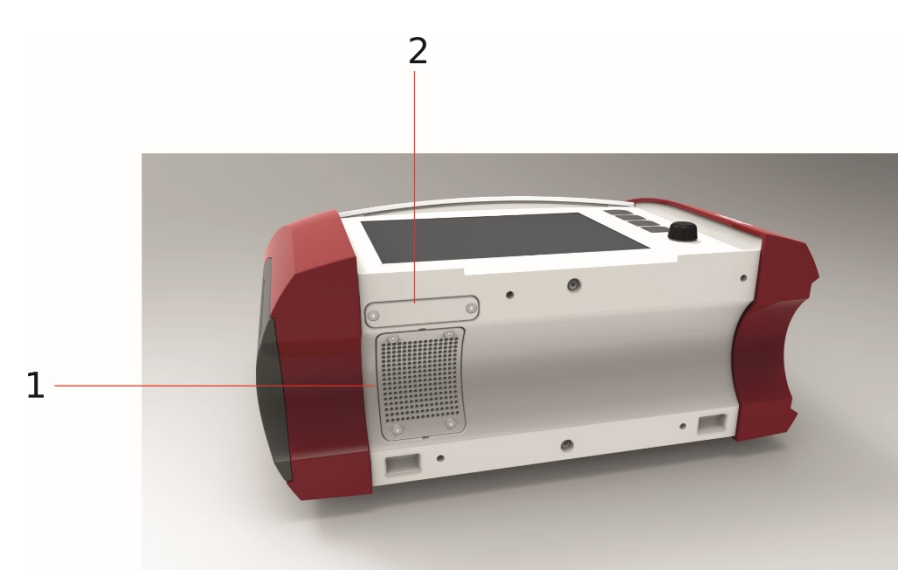

Рис. 36: Вид снизу

1 Вентилятор 2 Крышка гнезда для SD карты

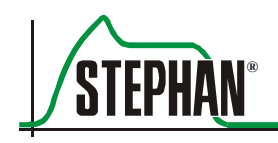

# **3.6 Вид сзади**

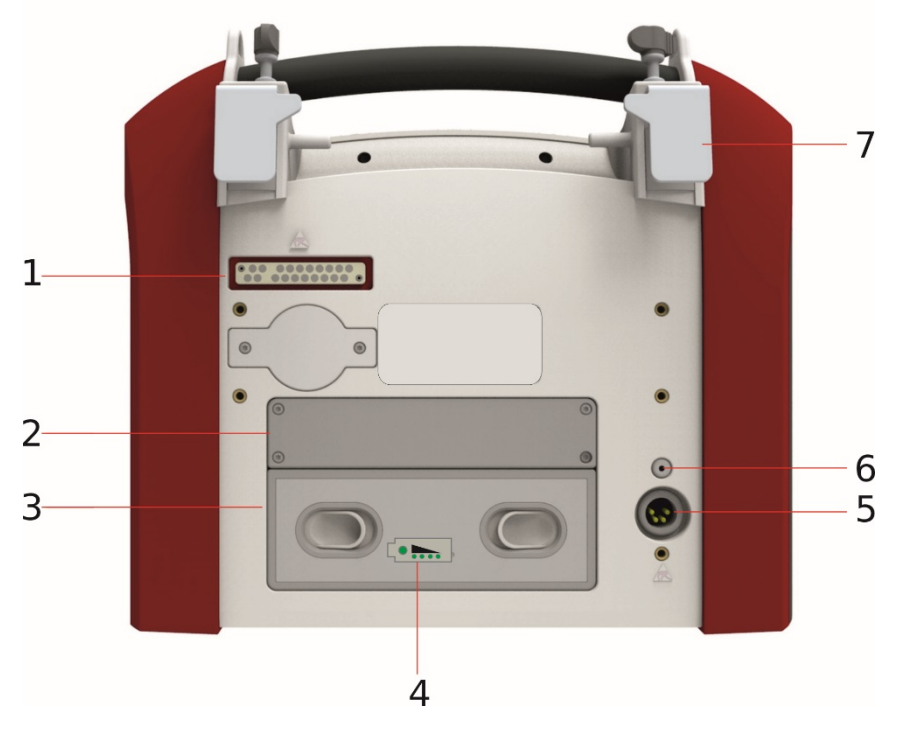

Рис. 37: Вид сзади

#### Индикатор уровня заряда позволяет контролировать внешнюю батарею, даже если аппарат выключен. После нажатия кнопки светодиоды показывают текущий уровень зарядки. **Индикатор уровня заряда внешней батареи**

Нажатие кнопки «Reset» («Сброс») вызывает повторный запуск аппарат ИВЛ EVE<sub>TR</sub>, но не возвращает аппарат к заводским настройкам. **Кнопка сброса**

# **3.7 Консоли**

#### **ПРЕДУПРЕЖДЕНИЕ**

Устанавливая аппарат **EVE<sub>TR</sub>** в консоль, не кладите руки или пальцы между аппаратом и консолью. В противном случае можно получить травму в результате защемления. Проверьте блокировку аппарата в установочной позиции!

#### **ОСТОРОЖНО**

Исправность и функциональность скоб консоли должны проверяться, как минимум, каждые четыре недели.

# **3.7.1 Консоль для машины скорой помощи**

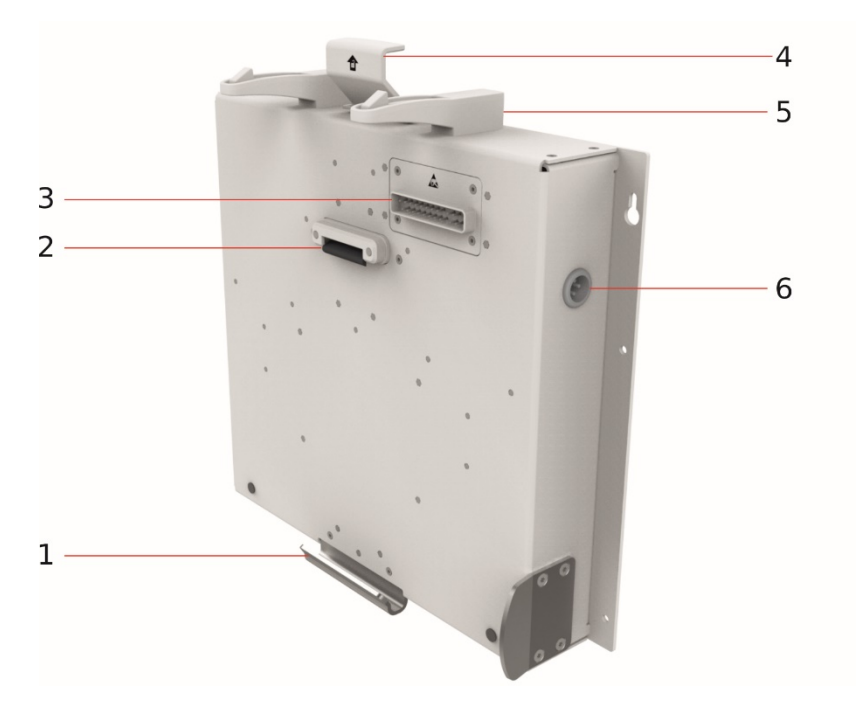

Рис. 38: Консоль для машины скорой помощи

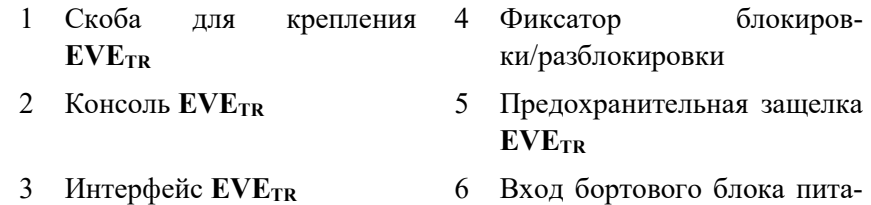

ния 12/24 В

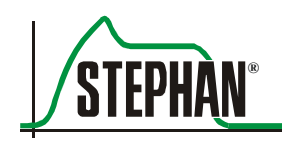

Вставьте аппарат **EVETR**, включая систему транспортировки, (см. раздел 3.7.3) в скобы (поз. 1) и толкните в консоль для машины скорой помощи таким образом, чтобы сначала предохранительная защелка (поз. 5) и потом консоль (поз. 2) заблокировались в установочном положении со щелчком.

Для того чтобы вынуть аппарат ИВЛ, нажмите фиксатор блокировки/разблокировки (поз. 4). Аппарат освободится, и его можно вытащить из консоли.

# **3.7.2 Консоль для вертолета**

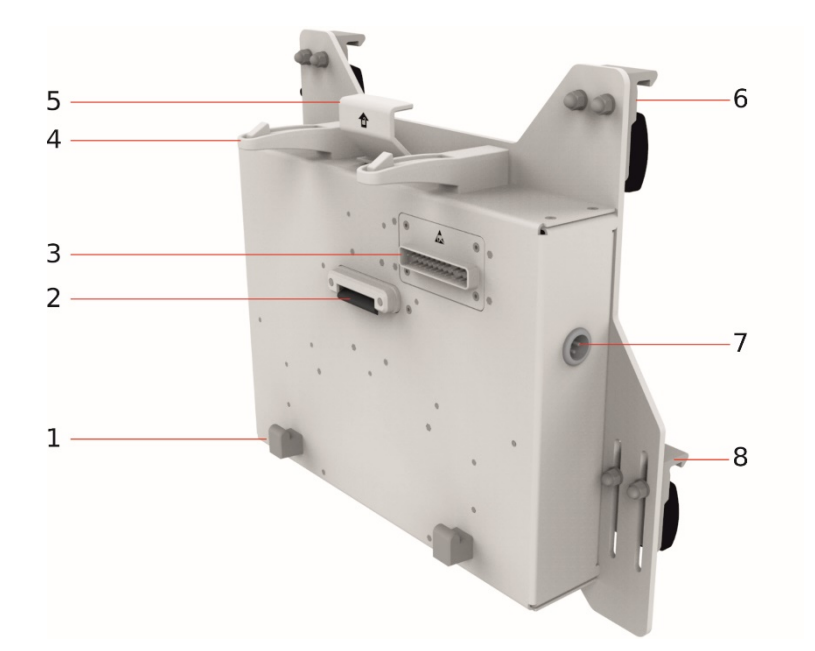

Рис. 39: Консоль для вертолета

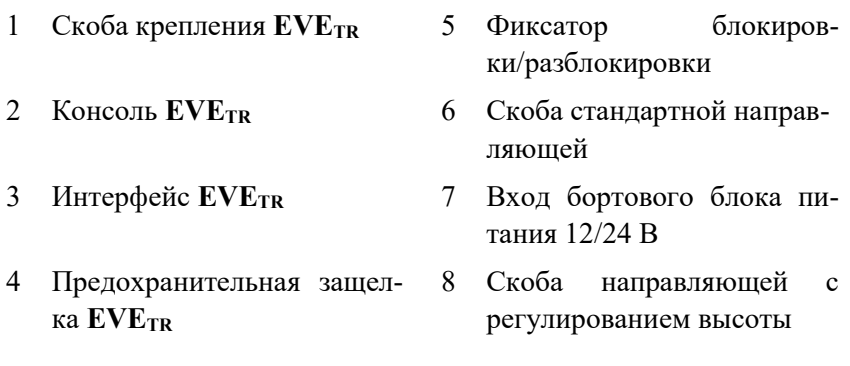

Вставьте аппарат **EVETR** в скобы (поз. 1) и толкните в консоль для вертолета таким образом, чтобы сначала предохранительная защелка (поз. 6) и потом консоль (поз. 2) заблокировались в установочном положении со щелчком.

Для того чтобы вынуть аппарат ИВЛ, нажмите фиксатор блокировки/разблокировки (поз. 5). Аппарат освободится, и его можно вытащить из консоли.

# **3.7.3 Система транспортировки**

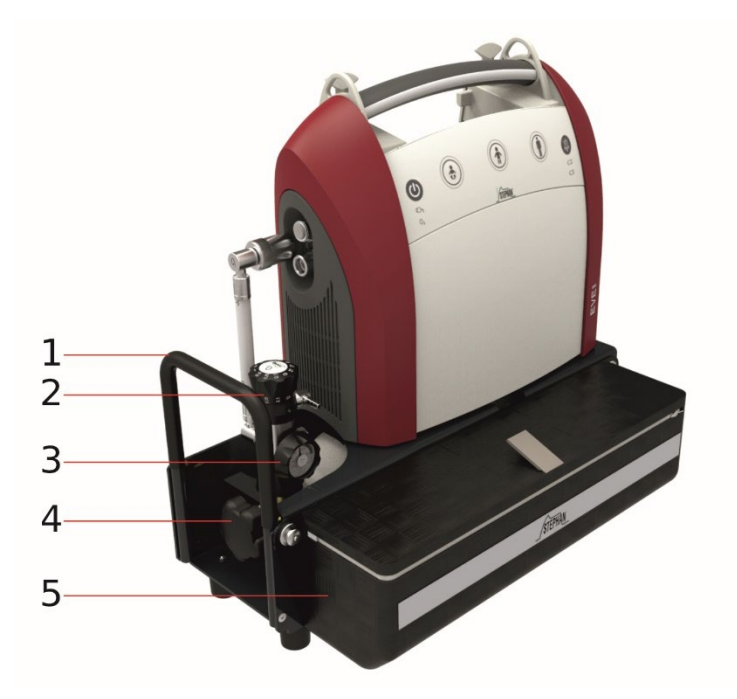

Рис. 40: Система транспортировки EVE<sub>TR</sub>

- 
- 
- 
- 1 Защитное устройство 4 Кислородный баллон
- 2 Регулятор давления 5 Отделение для трубок и принадлежностей 3 Манометр

#### **ПРЕДУПРЕЖДЕНИЕ**

Используйте только оригинальную систему транспортировки компании «FRITZ STEPHAN GMBH», в противном случае можно повредить аппарат.

#### $3.7.3.1$ **Встроенный регулятор давления**

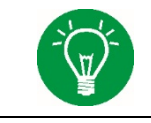

#### **ПРИМЕЧАНИЕ**

Выполняйте инструкции производителя по эксплуатации и обслуживанию!

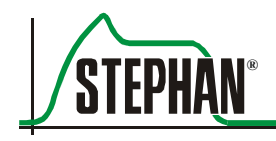

# **4 Системные настройки**

Нажатие на поле «System» («Система») открывает меню «System Settings».

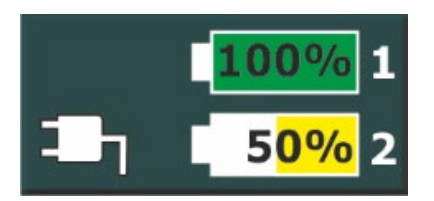

Рис. 41: Системное поле

Все поля в разных меню активируются прикосновением. Поверните регулятор, чтобы изменить параметры. Закончите ввод, нажав регулятор или повторно коснувшись поля.

Меню «System Settings» делится на следующие подменю:

- «System» («Система»)
- «Sensors» («Датчики»)
- «Display» («Дисплей»)
- «Setup» («Настройка»)

Описание приведено ниже.

#### **ПРИМЕЧАНИЕ**

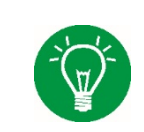

Изменения сохраняются автоматически, если выйти из подменю, и остаются в силе после повторного включения аппарата, за исключением параметров Masimo Rainbow SET®.

# **4.1 «System» («Система»)**

Позволяет получить доступ к следующим подменю:

- «Info» («Информация»)
- «Display» («Дисплей»)
- «Time» («Время»)
- «Function» («Функция»)

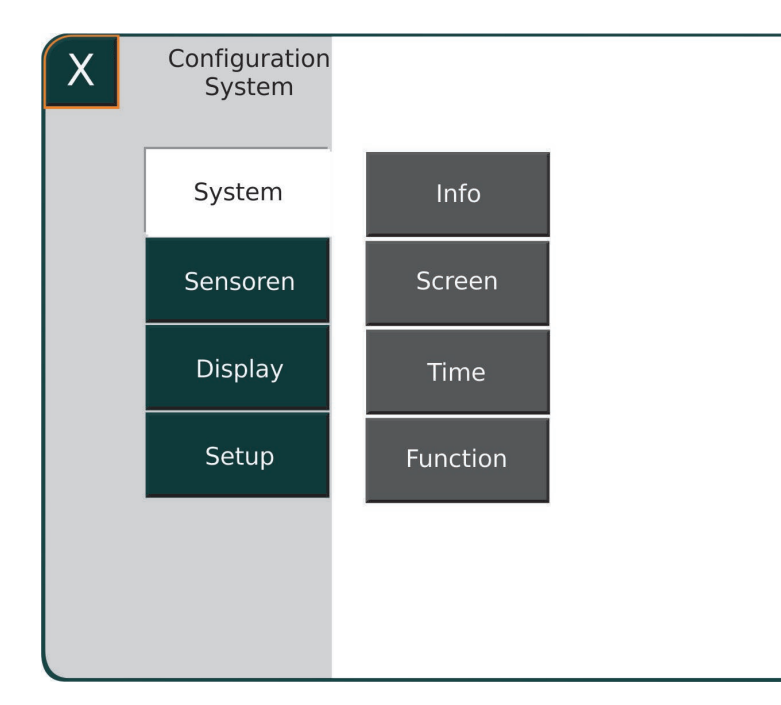

Рис. 42: Подменю «System»

# **4.1.1 «Info» («Информация»)**

Данное подменю позволяет получить доступ к данным аппарата:

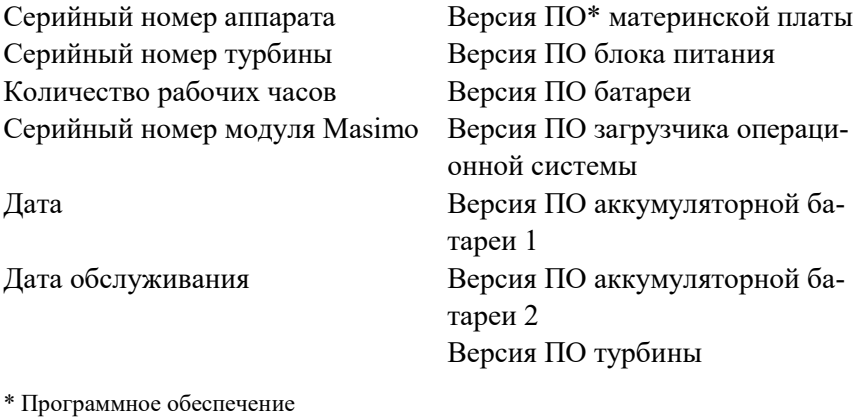

80 GA-070-0815V1.23-HAO-en © Компания «Fritz Stephan GmbH»

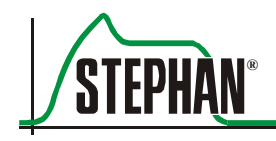

# **4.1.2 «Display» («Дисплей»)**

С помощью данного подменю можно отдельно регулировать яркость для режима дня и ночи в диапазоне 20 – 100%. Кроме того, можно установить время для обоих рабочих режимов. Используйте окно «Settings activated» («Активированные параметры») для активации/деактивации конфигурированных настроек.

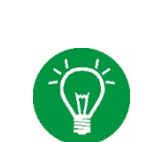

#### **ПРИМЕЧАНИЕ**

Настройки, установленные в подменю «Display», можно использовать во время ручного переключения в режиме день/ночь в функциональное поле (см. раздел 3.1.3).

# **4.1.3 «Time and Date» («Время и дата»)**

С помощью данного подменю можно установить дату и время.

# **4.1.4 «Function» («Функция»)**

С помощью данного подменю можно конфигурировать параметры для кнопок «Aerosol» и «PreOxy» в функциональное поле (см. раздел 3.1.3).

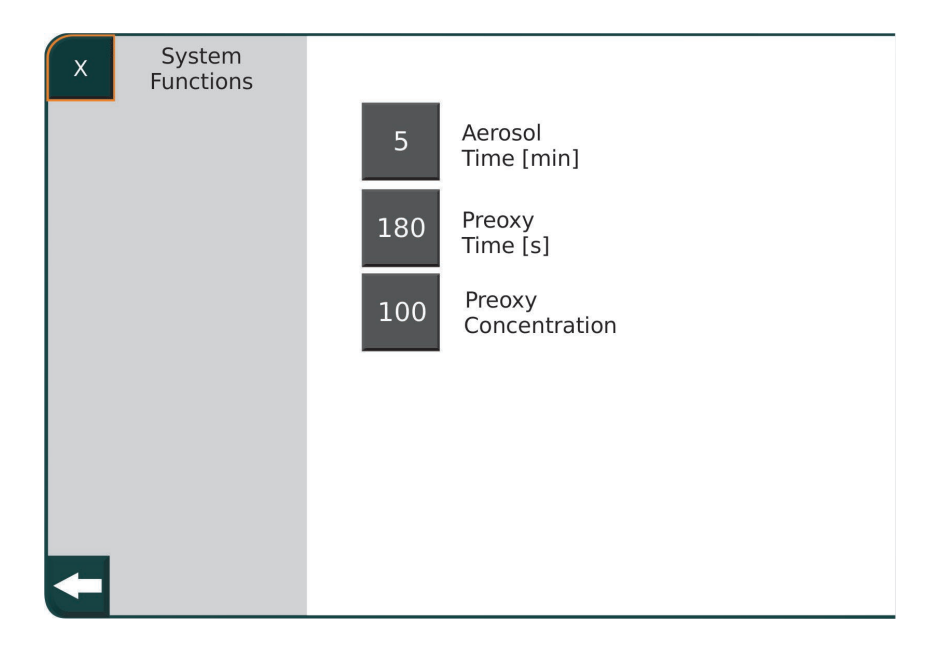

Рис. 43: Подменю «Function»

#### **4 Системные настройки**

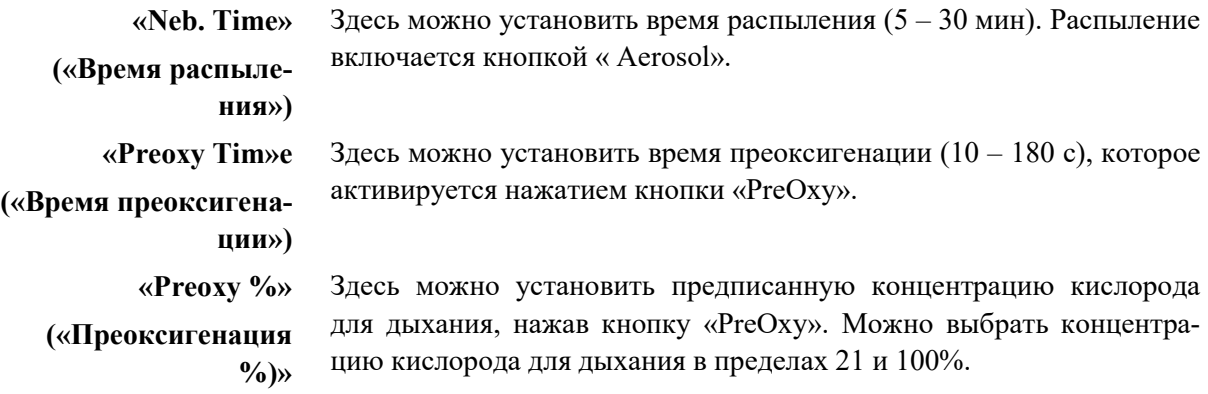

# **4.2 «Sensor» («Датчик»)**

Выбирая соответствующие поля в подменю, можно активировать или конфигурировать датчики для преоксигенации, измерения  $CO^2$  и потока.

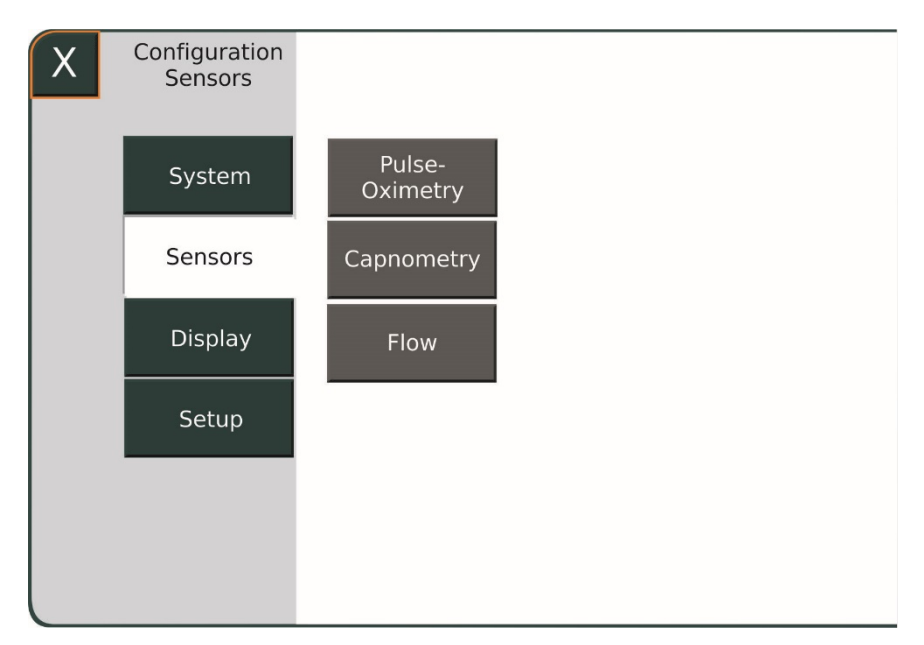

Рис. 44: Подменю «Sensor»

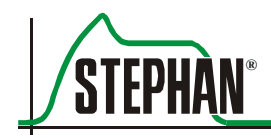

# **4.2.1 «Pulseoximetry» («Пульсоксиметрия»)**

С помощью данного меню можно конфигурировать датчики для пульсоксиметрии.

#### **ПРИМЕЧАНИЕ**

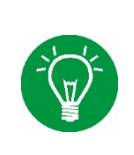

Конфигурированные настройки используются для текущего процесса вентиляции при выходе из меню. Задаваемая пользователем конфигурация для датчиков Masimo не сохраняется на постоянной основе. Повторный запуск аппарата ИВЛ возвращает ее к заводским настройкам.

#### $4.2.1.1$ **«Settings» («Настройки»)**

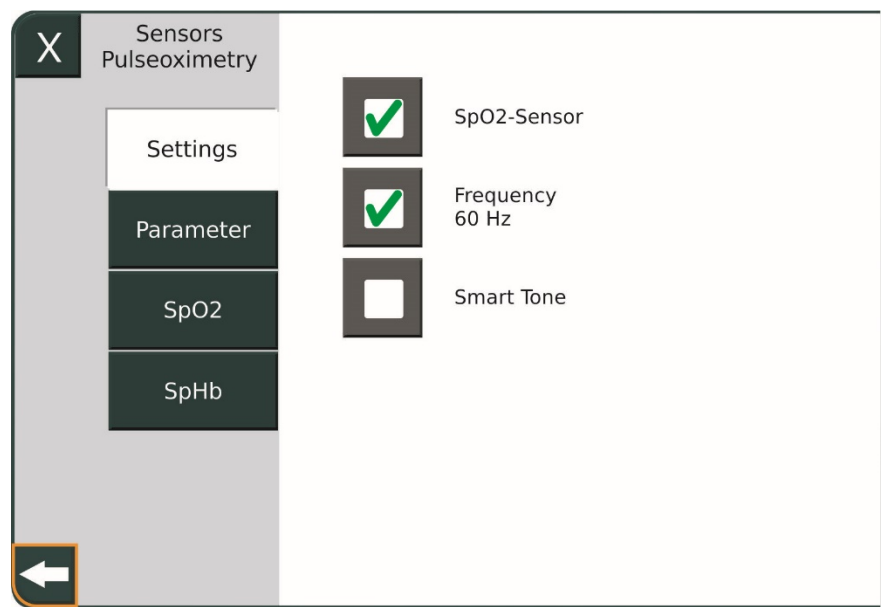

Рис. 45: Подменю «Settings»

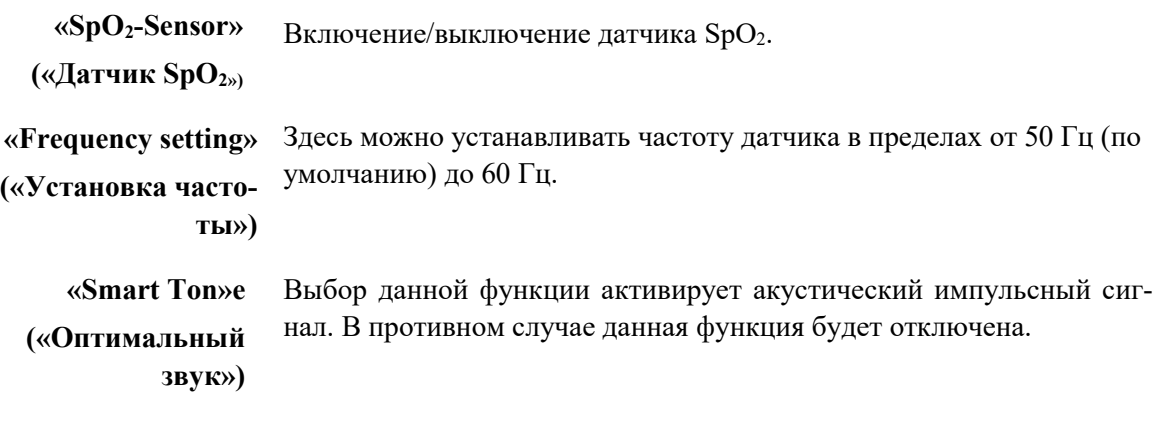

#### $4.2.1.2$ **«Parameter» («Параметр»)**

После включения датчика SpO<sub>2</sub> (см. раздел 4.2.1.1) с помощью данного меню можно активировать/деактивировать измерение пульса, параметры PI, SpHb, SpMet, SpCO, SpOC и PVI.

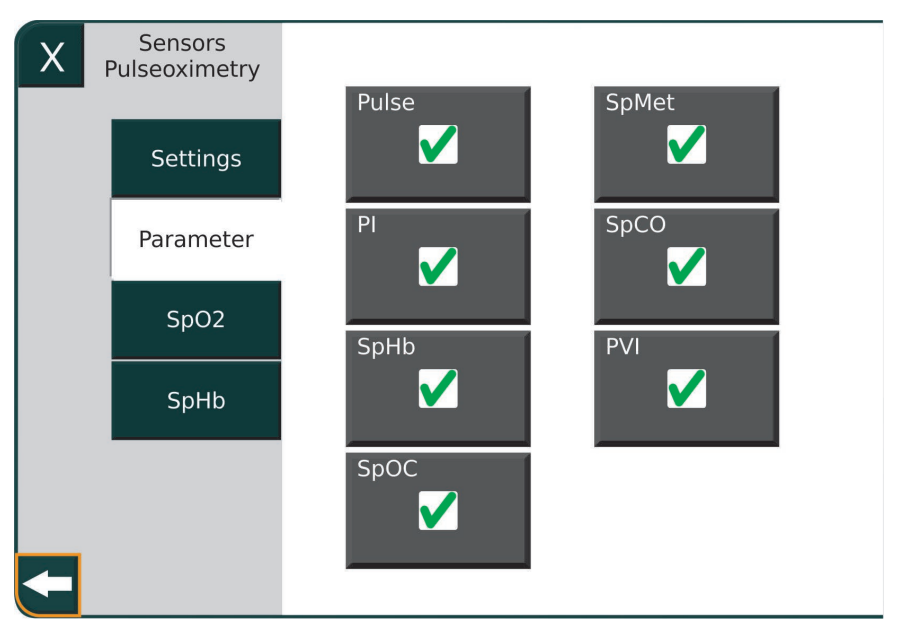

Рис. 46: Активация измеренных значений

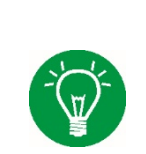

## **ПРИМЕЧАНИЕ**

Число параметров измерения устанавливается дополнительно, их можно конфигурировать по заказу пользователя. Параметры, которые не входят в группу, становятся серыми и не выбираются.

# **ПРИМЕЧАНИЕ**

Параметр SpOC можно выбрать только в случае активации SpHb.

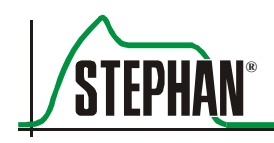

#### $4.2.1.3$ **«SpO2»**

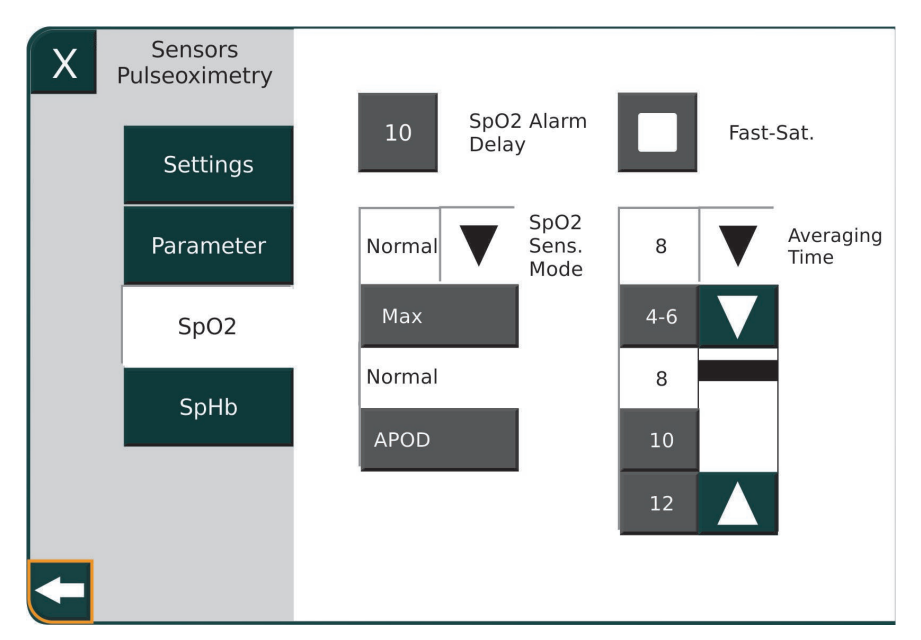

Рис. 47: Подменю «SPO2»

**«SpO<sup>2</sup> Alarm Delay» («Задержка аварийного сигнала»)**

**«SpO<sup>2</sup> Sensor Sensitivity» («Чувствительность датчика»)** Здесь можно установить задержку для аварийного сигнала SpO<sub>2</sub>. Возможные параметры: 0 с, 5 с, 10 с и 15 с Значение по умолчанию 15 с

С помощью данного подменю можно конфигурировать чувствительность датчика  $SpO<sub>2</sub>$  на следующих уровнях: Нормальный, Максимальный и APOD™ (Адаптивная техника обнаружения отключения зонда). APOD™ обеспечивает наилучший способ обнаружения трех уровней чувствительности, если датчик открепляется от пациента.

Здесь можно активировать/деактивировать режим FastSat®. Данная функция выполняет мониторинг быстрых изменений артериального уровня O2. **FastSat®**

#### **ПРИМЕЧАНИЕ**

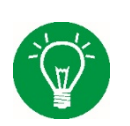

После активации режима FastSat® время усреднения зависит от входного сигнала. Если диапазон времени усреднения установлен в пределах  $2 - 4$  с или  $4 - 6$  с, то время усреднения будет в пределах выбранного диапазона.

#### **4 Системные настройки**

**«Averaging Time» («Время усреднения»)** Сигнальное время усреднения можно установить на  $2 - 4$ ,  $4 - 6$ , 8, 10, 12 или 16 с Оксиметр непрерывно измеряет значения в течение заданного времени и потом выводит на дисплей среднее значение.

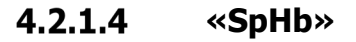

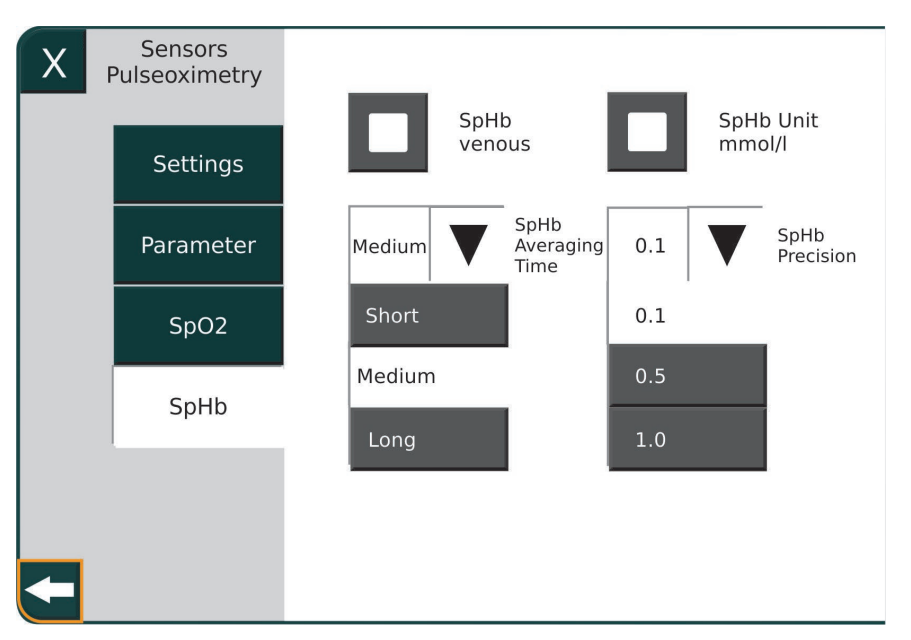

Рис. 48: Подменю «SpHb»

**«SpHb venous» («Венозный SpHb»)**

Выберите данную опцию для измерения венозного SpHb. Она отключается по умолчанию.

**«SpHb Units» («Единицы измерения SpHb»)**

В данном подменю можно выбрать единицы измерения для значения SpHb. Доступны следующие единицы измерения:

- г/дл (по умолчанию)
- мкмоль/л

**«SpHb Averaging Time» («Время усреднения SpHb»)**

Сигнальное время усреднения можно установить на следующие уровни: Короткий, Средний (по умолчанию) и Длинный. Оксиметр непрерывно измеряет значения в течение заданного времени и потом выводит на дисплей среднее значение.

**«SpHb Precision» («Точность SpHb»)**

Здесь можно установить следующие уровни точности сигнала: 0,1 (по умолчанию), 0,5 и 1,0.

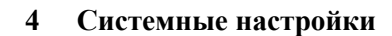

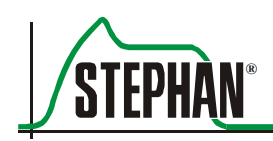

# **4.2.2 «Capnometry» («Измерение CO2»)**

Здесь можно активировать/деактивировать мониторинг CO<sub>2</sub> (дополнительно).

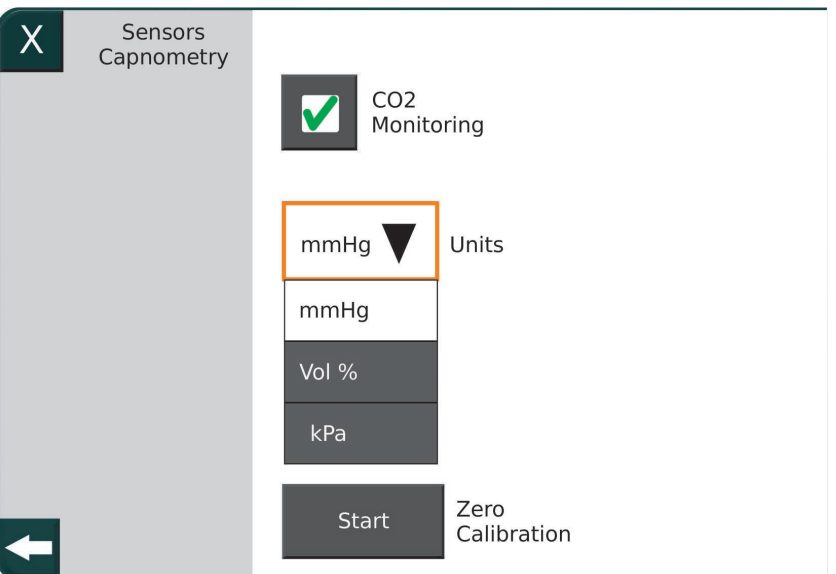

Рис. 49: Подменю «Capnometry»

Кроме того, можно выбрать единицу измерения (мм рт.ст., кПа и объем%) и запустить калибровку нуля датчика (см. раздел 8.1.5 и 8.2.5).

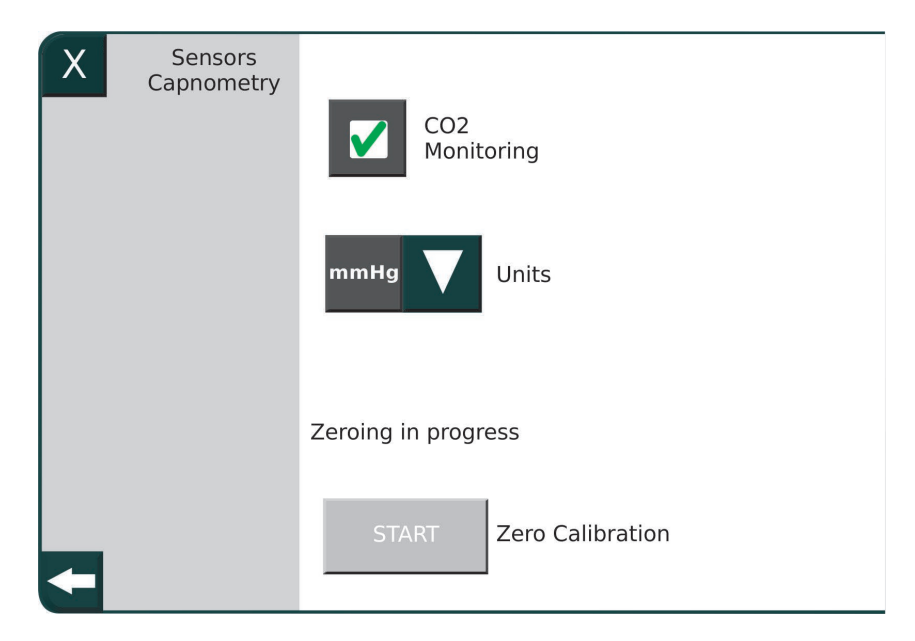

Рис. 50 Выполнение калибровки нуля

# **4.2.3 «Flow» («Поток»)**

В данном подменю можно конфигурировать датчик потока.

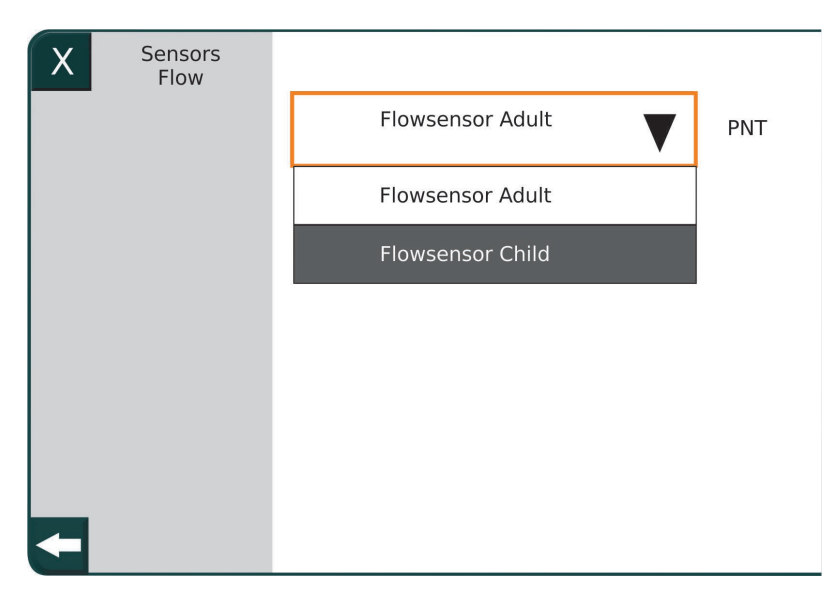

Рис. 51: Конфигурирование датчика потока

# **4.3 «Display» («Дисплей»)**

В данном подменю можно конфигурировать дисплей измеренных значений.

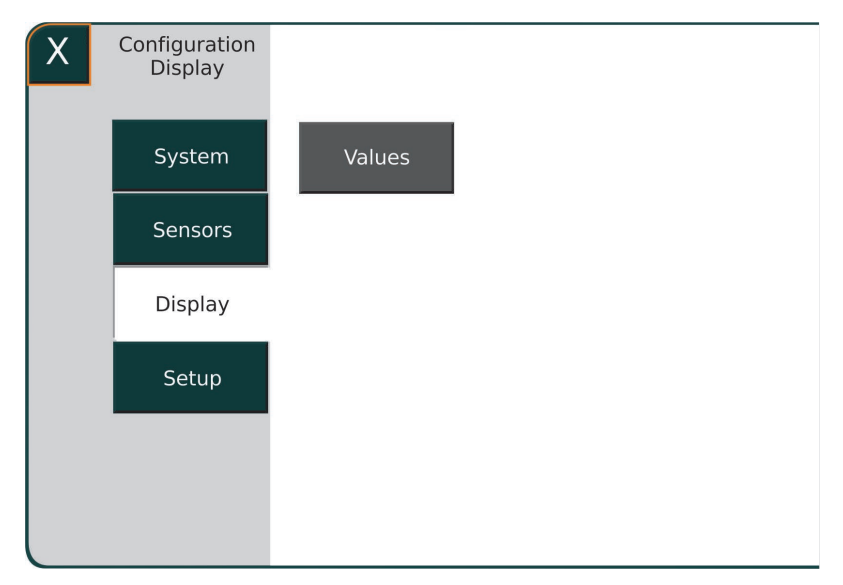

Рис. 52 Подменю «Display»

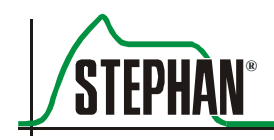

# **4.3.1 Измеренные значения**

В этом подменю пользователь может произвольно конфигурировать три комплекта измеренных значений (см. раздел 3.2.2).

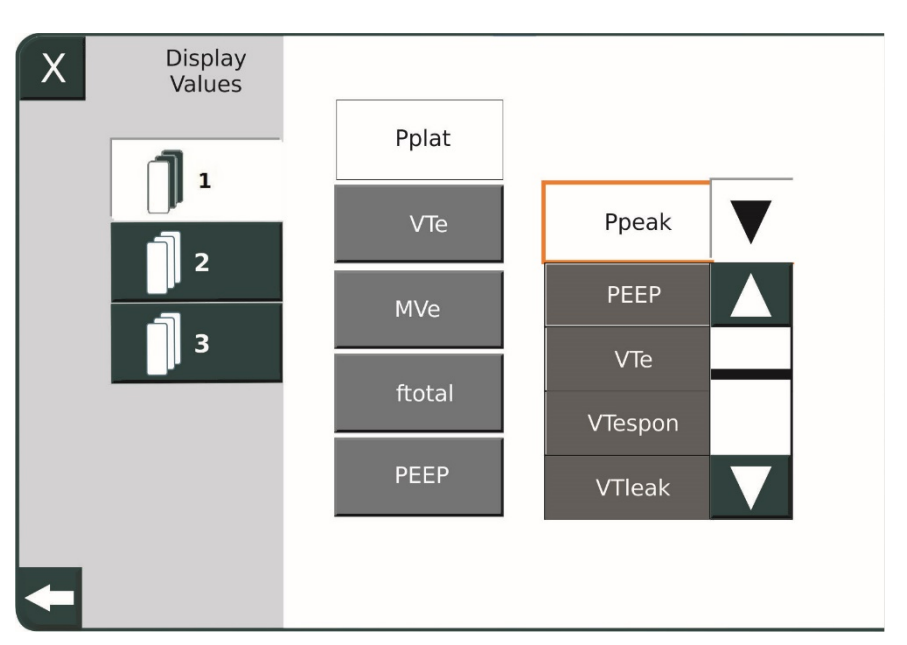

Рис. 53: Конфигурирование измеренных значений

Начните с выбора необходимого комплекта. С правой стороны появятся поля текущих измерений. Потом выберите значение для изменения, оно выделится желтым цветом.

Далее с помощью сенсорного экрана или регулятора откройте выпадающее меню со всеми полями измерения на левой стороне. Используйте кнопку-стрелку для выбора и сенсорный экран или регулятор, чтобы активировать необходимое поле, которое немедленно добавляется в столбец измеренного значения. Повторяйте, пока не закончите конфигурацию. Изменения сохраняются автоматически при выходе из меню и остаются в силе после повторного пуска аппарата **EVETR**.

# **4.4 «Setup» («Настройка»)**

С помощью меню «Setup» можно изменять и конфигурировать параметры, которые напрямую влияют на медицинские показатели аппарата ИВЛ. Поэтому данное меню защищено 4-значным кодом **1948**, который вводится на сенсорном экране.

#### **4 Системные настройки**

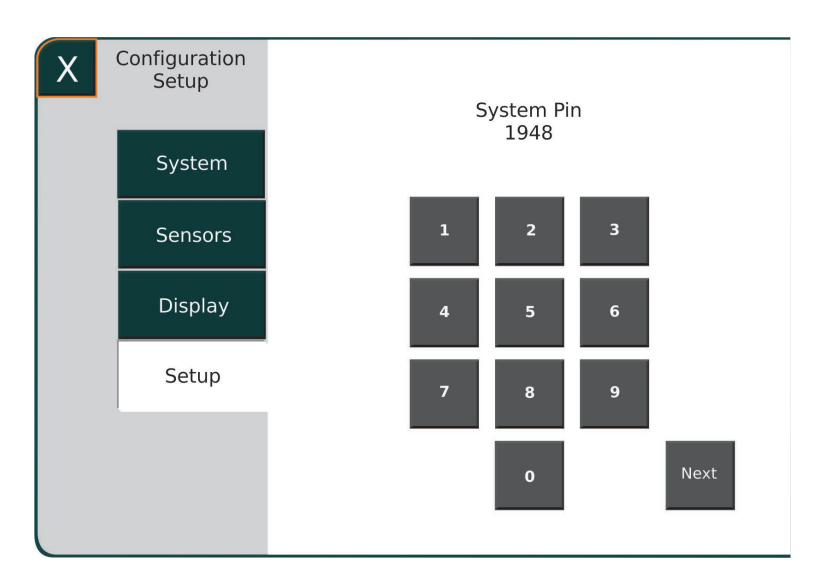

Рис. 54: Ввод кода

Правильный ввод кода открывает следующее подменю:

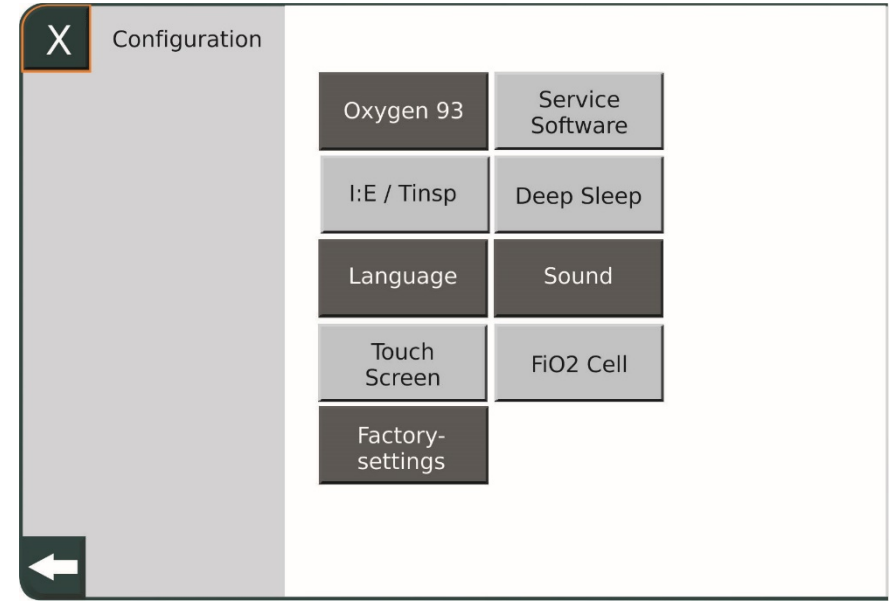

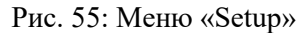

#### **ПРИМЕЧАНИЕ**

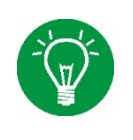

Доступ к полям «I:E/Tinsp», «Touchscreen» («Сенсорный экран»), «Factory Settings» («Заводские настройки»), «Service Software» («Сервисное программное обеспечение») и «Deep Sleep» («Глубокий сон») доступны только в дежурном режиме.

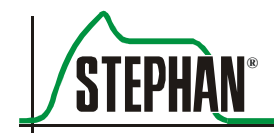

# **4.4.1 «Oxygen 93» («Кислород 93»)**

Выберите данную опцию, если используете кислород с концентрацией 93%. **«Oxygen 93»:** 

# **4.4.2 «I:E/Tinsp»**

Здесь можно предварительно выбрать тип дыхательного цикла. Возможны следующие опции:

- Время вдоха/время выдоха (Tinsp/Texp)
- Соотношение времени дыхания/частота (I:E/Frequency)
- Время вдоха/частота (Tinsp/Frequency)

Параметры сохраняются и переписываются, только когда аппарат переключается на заводскую настройку.

# **4.4.3 «Language» («Язык»)**

Здесь можно выбрать язык системы. Используйте кнопки-стрелки для выбора необходимого языка. Нажмите поле «Save», чтобы сохранить выбор. После сохранения аппарат **EVE**TR необходимо перезапустить, чтобы применить изменение языка.

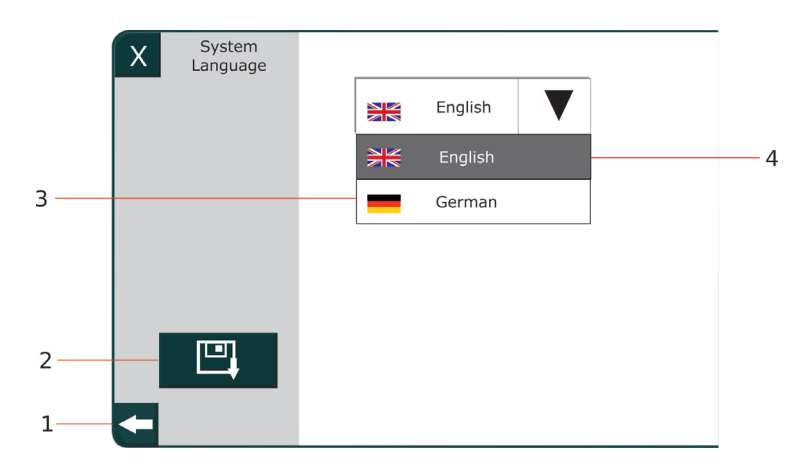

Табл. 56: Установка языка системы

- 
- 
- 1 Кнопка «Return» 3 Выбор языка
- 2 Кнопка «Save» 4 Кнопка «Language selection» («Выбор языка»)

# **4.4.4 Калибровка сенсорного экрана**

С помощью данного подменю можно калибровать сенсорный экран, нажав соответствующее поле.

# **4.4.5 «Factory Settings» («Заводские настройки»)**

С помощью данного подменю можно переключить аппарат EVE<sub>TR</sub> на заводские настройки, нажав соответствующее поле, после этого следует перезапуск.

# **4.4.6 «Service Software» («Сервисное программное обеспечение»)**

После нажатия кнопки «Start» запускается сервисное программное обеспечение с карты памяти SD.

# **4.4.7 Режим «Deep Sleep» («Глубокий сон»)**

После нажатия кнопки «Start» аппарат **EVE** переходит в режим глубокого сна для транспортировки.

#### **ПРИМЕЧАНИЕ**

.

Аппарат **EVE**TR после переключения в режим глубокого сна необходимо подключить к источнику питания.

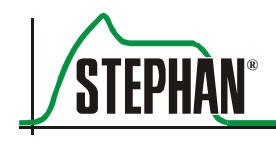

# **4.4.8 «Sound» («Звук»)**

С помощью данного подменю можно отдельно отрегулировать уровень громкости аварийного сигнала для дня и ночи в пределах 20 – 100%. Можно также установить время пуска для обоих режимов.

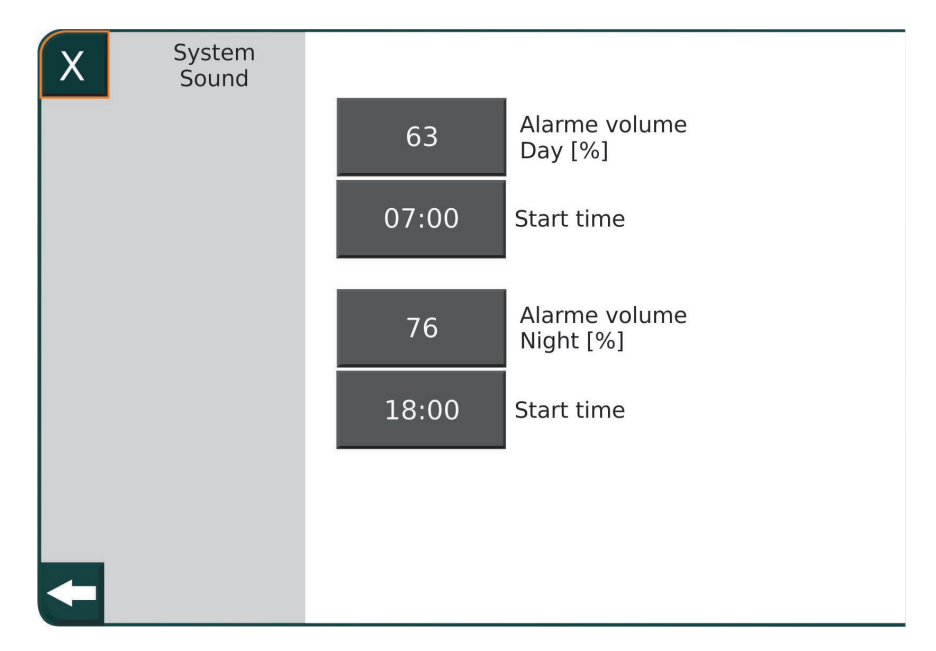

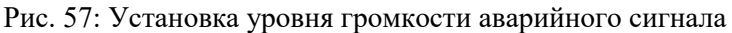

#### **ПРЕДУПРЕЖДЕНИЕ**

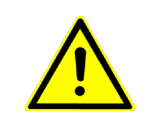

Необходимо выбрать такой уровень громкости аварийного сигнала, чтобы он превышал уровень окружающего шума. В противном случае пациент может оказаться в опасности, если пользователь не услышит аварийный сигнал.

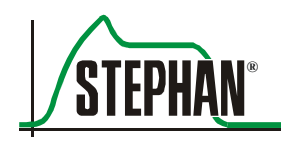

# **5 Подготовка к эксплуатации**

# **5.1 Подключение подачи кислорода**

#### **ОСТОРОЖНО**

Только обученный или прошедший инструктаж персонал может работать с кислородом.

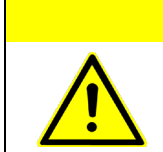

#### **ОСТОРОЖНО**

Запрещается работать с кислородом возле источников возгорания, открытого пламени, а также курить.

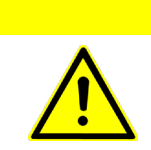

## **ОСТОРОЖНО**

Неиспользованный кислород ни в коем случае не должен попадать в закрытые помещения.

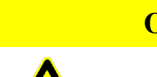

#### **ОСТОРОЖНО**

Такие частицы как остатки клейкого материала бактерицидных пластырей, могут воспламенить поток кислорода

## **ОСТОРОЖНО**

Держите оборудование, соединительные части и кислородные клапаны вдалеке от масла и смазки (в том числе запрещается использовать мази или гели) и предотвращайте их загрязнение. Запрещается наносить масло или смазку на детали или соединения клапанов баллона и кислородное оборудование.

#### **ОСТОРОЖНО**

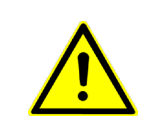

Кислородное оборудование и устройства, загрязненные маслом или смазкой, необходимо немедленно обезжирить соответствующими растворителями. Запрещается работать с кислородным оборудованием и устройствами, если у пользователя грязные руки, перчатки или одежда.

# **5.1.1 Подключение кислородного баллона**

Кислородные баллоны находятся под давлением и наполнены сильно сжатым кислородом. Типовые размеры: 1, 2 или 10 литров. Подключая кислородные баллоны, необходимо соблюдать следующие правила техники безопасности:

## **ОСТОРОЖНО**

Баллоны со сжатым газом могут использоваться только опытным или прошедшим инструктаж персоналом.

#### **ОСТОРОЖНО**

Баллоны со сжатым газом нельзя бросать, они должны быть защищены от опрокидывания во время хранения и эксплуатации.

#### **ОСТОРОЖНО**

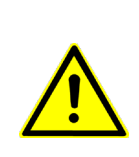

Используйте кислородные баллоны только с регулятором давления, предназначенным для кислорода (см. маркировку «Без масла и смазки»). Только одобренные регуляторы давления, соответствующие стандарту DIN EN ISO 10524, или специально одобренные регуляторы можно использовать с кислородом. Для подключения регуляторов давления разрешается использовать только одобренные (оригинальные) уплотнения и металлические соединители.

#### **ОСТОРОЖНО**

Перед использованием сжатого кислорода настраиваемые регуляторы давления необходимо обязательно ослабить (регулирующий давление винт следует выкрутить до упора).

#### **ОСТОРОЖНО**

Баллоны со сжатым газом должны быть защищены от опасного нагревания (> 50°C), например, от нагревателей или открытого пламени.

#### **ОСТОРОЖНО**

Клапаны кислородных баллонов необходимо открывать только вручную и медленно. Запрещается направлять отверстие и маховичок клапана на тело.

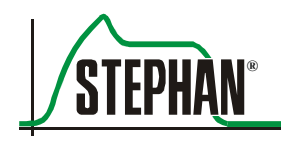

#### **ОСТОРОЖНО**

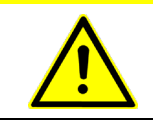

Запрещается наполнять баллон под давлением сжатым газом из другого баллона.

## **ОСТОРОЖНО**

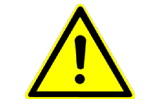

Запрещается повреждать, модифицировать или удалять маркировку (штампование, этикетки).

#### **ОСТОРОЖНО**

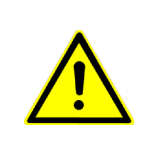

В целях безопасности на клапанах баллонов со сжатым газом, в частности на соединяющей резьбе, а также на регуляторах давления не должно быть масла и смазки, они должны быть защищены от загрязнения. Перед работой мойте руки. Масло, смазка, медицинский спирт, лосьон для рук или бактерицидные пластыри могут стать причиной взрывной реакции.

#### **ОСТОРОЖНО**

Если газ не используется, лапаны баллонов со сжатым газом должны быть закрыты. Клапаны баллонов со сжатым газом необходимо открывать только вручную и медленно. Запрещается пользоваться гаечными ключами.

#### **ОСТОРОЖНО**

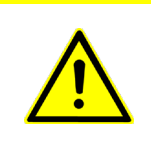

Используйте только разрешенные к применению баллоны со сжатым газом!

Используйте только наполненные сжатым газом баллоны!

Запрещается использовать поврежденные баллоны со сжатым газом!

#### **ОСТОРОЖНО**

Кислородные баллоны, кроме периода эксплуатации, должны перевозиться только с разрешенной к применению защитой клапана (например, колпак баллона) и закрепленными таким образом, чтобы предотвратить скольжение или перекатывание.

**ОСТОРОЖНО**

Своевременно меняйте баллоны со сжатым газом, чтобы обеспечить полное рабочее время.

Для подключения кислородного баллона:

- Установите кислородный баллон в опорной раме и закрепите.
- Подсоедините регулятор давления.
- $\blacksquare$  Подсоедините шланг для  $O_2$  к впускному отверстию O2 на левой стороне аппарата **EVETR** (см. раздел 3.3).
- Медленно откручивайте клапан до упора.

#### $5.1.1.1$ **Пример расчета: расход кислорода O2 для взрослых и детей**

Кислород в баллоне сжатого газа сильно сжат. Под действием давления его объем в баллоне существенно уменьшен.

Содержание кислорода в баллоне сжатого газа (содержание кислорода O2) рассчитывается путем умножения давления в кислородном баллоне (Р<sub>цил</sub>) на объем кислородного баллона (V<sub>цил</sub>).

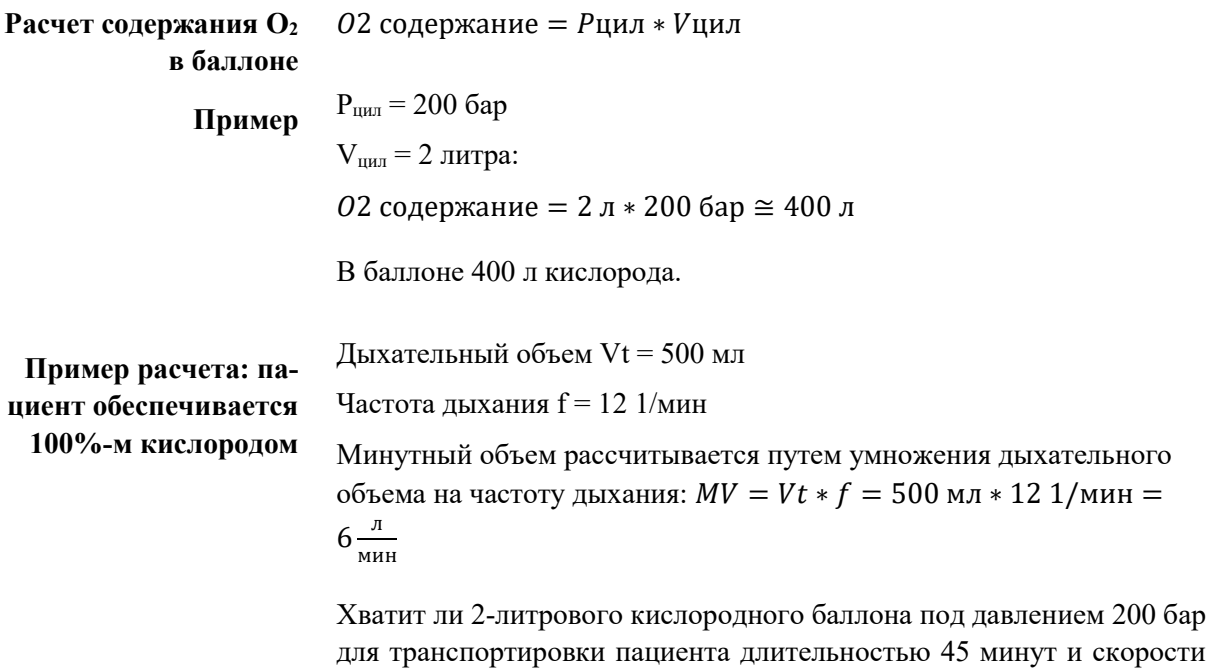

подачи кислорода (минутный объем) 6 литров в минуту?

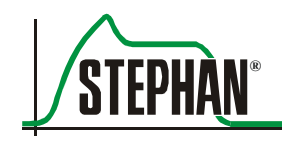

$$
PaccoA = Muhyrthið of bem * \frac{(O2 - 20,9\%)}{79.1\%} =
$$
\n
$$
PaccoA = 6 \frac{J}{MHH} * \frac{(100\% - 20,9\%)}{79,1\%} = 6 \frac{J}{MHH}
$$
\n
$$
PaccoA = 6 \frac{J}{MHH} * \frac{(100\% - 20,9\%)}{79,1\%} = 6 \frac{J}{MHH}
$$
\n
$$
Pa60 \text{vee} \text{ve} \text{ve} \text{ve} \text{to} \frac{(100\% - 20,9\%)}{100 \text{vee} \text{to} \text{to} \text{to} \frac{400 \text{ J}}{5 \text{ to} \frac{1}{20}} = 66,7 \text{ with}
$$

Следовательно, объема данного баллона хватит.

Пример расчета: па-  
\nциент обеспечивается

\nРасход = 
$$
6 \frac{\pi}{\text{MH}} \times \frac{(40\% - 20,9\%)}{79,1\%} = 1,45 \frac{\pi}{\text{MH}}
$$

\nРасход =  $\frac{6 \times 40\% - 20,9\%}{79,1\%} = 1,45 \frac{\pi}{\text{MH}}$ 

\nРабочее время =  $\frac{065\text{EM} \times 6a}{\text{Pacxog}} = \frac{400 \pi}{1,45 \pi/\text{MH}} = 275 \text{ MHH}$ 

#### $5.1.1.2$ **Пример расчета: расход кислорода O2 для младенца**

Основной поток аппарата EVE<sub>TR</sub> составляет 3 л/мин с активной фазой во время экспирации. Исходя из этого, рассчитывается потребление:

$$
PaccxoA = \left(MV + 3 \text{ mHH} * \frac{Texp}{Tinsp + Texsp}\right) * \frac{(O2 - 20,9\%)}{79,1\%}
$$

**Пример расчета: пациент обеспечивается 40%-м кислородом**

$$
VT = 50 \text{ mJ}, \text{Tinsp} = 0.67 \text{ c}, \text{Texp} = 1.33 \text{ c}, \text{f} = 30, \text{MV} = 1.5 \text{ m}
$$

$$
PaccxoA = \left(1,5\frac{\pi}{mHH} + 3\frac{\pi}{mHH} * \frac{1,33 \text{ cek}}{1,33 \text{ cek} + 0,67 \text{ cek}}\right) * \frac{(40\% - 20,9\%)}{79,1\%} = 0,84\frac{\pi}{mHH}
$$

Рабочее время = 
$$
\frac{065 \text{em баллона}}{\text{Расход}} = \frac{400 \text{ J}}{0.84 \frac{\text{J}}{\text{MH}}} = 471 \text{ m}^2
$$

Для очень высоких параметров РЕЕР основной поток может составлять 9 л/мин Исходя из этого, рассчитывается потребление:

$$
PaccxoA = \left(MV + 9\frac{\pi}{\text{MH}} * \frac{Texp}{Tinsp + Tessxp}\right) * \frac{(O2 - 20,9\%)}{79,1\%}
$$

**Пример расчета: пациент обеспечивается 40%-м кислородом**

VT= 50 мл, Tinsp = 0.67 с, Texp = 1.33 с,  $f = 30$ , MV=1.5 1

Pacxo $\alpha = \left(1,5\frac{\pi}{mH} + 9\frac{\pi}{mH} * \frac{1,33 \text{ cek}}{1,33 \text{ cek} + 67 \text{ cek}}\right) * \frac{(40\% - 20,9\%)}{79.1\%} = 1,8 \pi/\text{MHH}$ 

Рабочее время  $=$   $\frac{065$ ем балллона  $=$   $\frac{400 \text{ J}}{1,8 \frac{\text{J}}{\text{MHH}}}$  $=$  222 мин

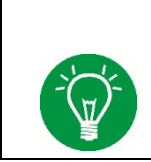

#### **ПРИМЕЧАНИЕ**

Аппарат **EVETR** с помощью воздуходувного модуля может выполнять вентиляцию без добавления кислорода.

# **5.1.2 Замена кислородного баллона**

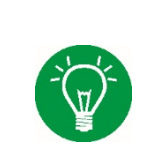

#### **ПРИМЕЧАНИЕ**

Прежде чем приступить к замене баллона со сжатым газом, необходимо ознакомиться с руководством по эксплуатации регулятора давления.

#### **ОСТОРОЖНО**

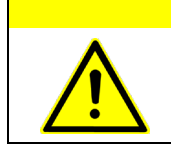

Прежде чем приступить к замене баллона со сжатым газом, необходимо вручную закрутить клапан!

- Стравливайте остатки газа из регулятора давления через выходное отверстие, пока манометр регулятора не покажет «0».
- Открутите винтовой соединитель  $O<sub>2</sub>$  NIST (Национальный институт стандартов и технологий) на стороне впуска  $O_2$  аппарата ИВЛ **EVETR**.
- Откройте крепежные пряжки на опорной раме и осторожно удалите кислородный баллон.

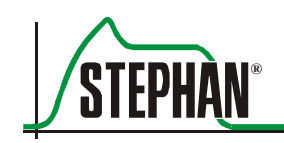

- Снимите регулятор давления с клапана, повернув винтовой соединитель против часовой стрелки, и подсоедините к новому баллону.
- Установите новый баллон на опорной раме и закройте крепежные пряжки.
- Прикрутите винтовой соединитель  $O_2$  NIST на стороне впуска  $O_2$ аппарата **EVETR**.
- Откройте клапан баллона со сжатым газом.

Замена баллона выполнена.

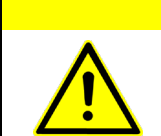

#### **ОСТОРОЖНО**

После замены баллона со сжатым газом выполните испытания на герметичность в соответствии с инструкциями производителя.

# **5.1.3 Подключение к центральному газоснабжению (ЦГС)**

Если аппарат не работает с кислородным баллоном, его необходимо подключить к ЦГС. Подсоедините шланг  $O_2$  к соединителю  $O_2$  на левой стороне аппарата **EVETR** (см. раздел 3.3) и к выводу ЦГС на стене.

# **5.2 Подключение питания**

#### **ПРИМЕЧАНИЕ**

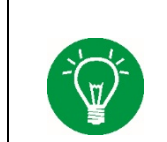

Аппарат, включая внешний блок питания, должен располагаться таким образом, чтобы его в любое время можно было отключить от сетевого питания.

# **5.2.1 Блок сетевого питания 230 В**

Подключите блок питания к соответствующему разъему (см. раздел 3.6) на задней панели аппарата **EVETR**. Подсоедините кабель блока питания к сетевому питанию 230 В и включите питание. **Работа блока питания**

#### **5 Подготовка к эксплуатации**

#### **ПРЕДУПРЕЖДЕНИЕ**

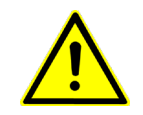

Согласно стандарту IEC 60601-1-1 блок питания может быть подключен только к электрической сети с соответствующим соединением защитного проводника.

#### **ПРЕДУПРЕЖДЕНИЕ**

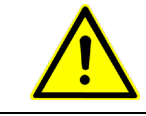

Электропитание – это часть системы. Используйте только оригинальные блоки питания компании «FRITZ STEPHAN GMBH», в противном случае можно повредить аппарат **EVETR**.

# **5.2.2 Сетевой блок питания 12/24 В**

Аппарат **EVETR** может работать непосредственно от питания 12 В или 24 В с помощью консоли для машины скорой помощи или вертолета. Вставьте вилку в разъем 12/24 В на задней панели соответствующей консоли для машины скорой помощи(см. раздел 3.7.1 и 3.7.2).

## **5.2.3 Внутренний блок питания**

#### **ОСТОРОЖНО**

Компания «FRITZ STEPHAN GMBH» не рекомендует эксплуатировать аппарат ИВЛ без батареи или с низким уровнем заряда батареи (емкость < 10%), поскольку в случае отказа электропитания аппарат мгновенно отключится.

#### **ОСТОРОЖНО**

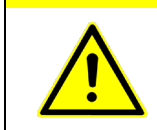

Несоблюдение требований может привести к полной разрядке батарей, и они не будут больше функционировать. Несоблюдение данной инструкции рассматривается как эксплуатационная ошибка со стороны пользователя.

#### **ОСТОРОЖНО**

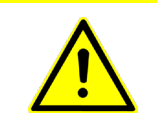

Если батарея полностью разряжена, перезарядка будет не возможна, и потребуется замена. Батарея должна меняться только уполномоченной сервисной службой компании «FRITZ STEPHAN GMBH».

> Первичное питание аппарата ИВЛ – это сетевое напряжение. В случае отказа питания или отключения аппарата от внешнего источника напряжения (например, во время перевозки пациента), питание по-

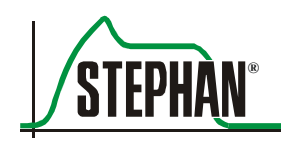

ступает от внутреннего источника напряжения. Об этом сообщит текстовое сообщение в аварийном поле.

Аппарат оснащен двумя автономными батареями, каждая с максимальным рабочим временем около 3 часов. Тип источника напряжения указывается как на мониторе (см. раздел 3.2.6), так и на корпусе (см. раздел 3.1.2).

#### **ПРИМЕЧАНИЕ**

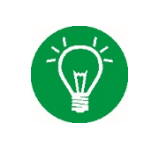

Указанное время рассчитано на новую батарею со 100-процентной емкостью. На продолжительность рабочего времени может влиять срок службы батареи, циклы зарядки и уровень зарядки, все это может стать причиной отклонений от установленных технических характеристик.

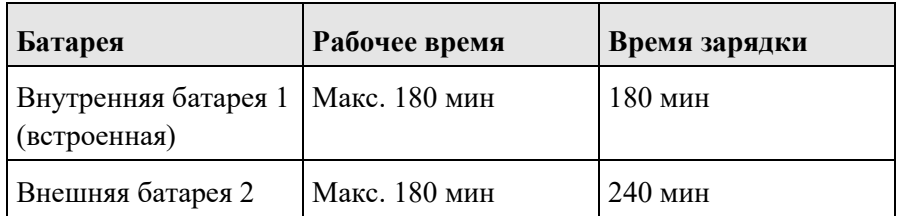

Табл. 10: Рабочее время

#### **ПРИМЕЧАНИЕ**

Во время работы от сети уровень заряда батареи указывается пиктограммой (см. раздел 3.2.6.1). Когда аппарат **EVE<sub>TR</sub>** работает от батареи, уровень зарядки в % на дисплее автоматически преобразуется в оставшееся время работы в минутах.

# **5.2.4 Замена внешней батареи**

Внешнюю батарею можно заряжать непосредственно внутри аппарата или от отдельного источника питания.

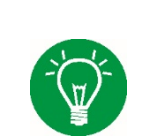

#### **ПРИМЕЧАНИЕ**

Перед началом нового цикла вентиляции рекомендуется полностью заряжать обе батареи: внешнюю и внутреннюю.

# **5.3 Подключение системы трубок пациента**

#### **ОСТОРОЖНО**

Установка дополнительных компонентов может увеличить мертвое пространство, сопротивление и совместимость в системе трубок аппарата ИВЛ.

#### ОСТОРОЖНО

Запрещается использовать фильтр пациента (фильтр НМЕ) вместе с внешней системой пациента для увлажнения газа, поскольку это увеличивает сопротивление.

## **ПРЕДУПРЕЖДЕНИЕ**

Используйте только ту систему трубок пациента, которая указана в списке принадлежностей. В противном случае можно нарушить функциональность аппарата ИВЛ!

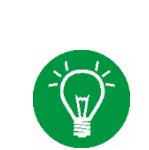

#### **ПРИМЕЧАНИЕ**

На системе трубок пациента указан срок годности. Перед использованием проверьте срок годности.

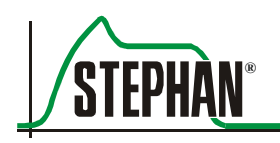

# **5.3.1 Одноразовая система трубок EVE для неотложной помощи для взрослых**

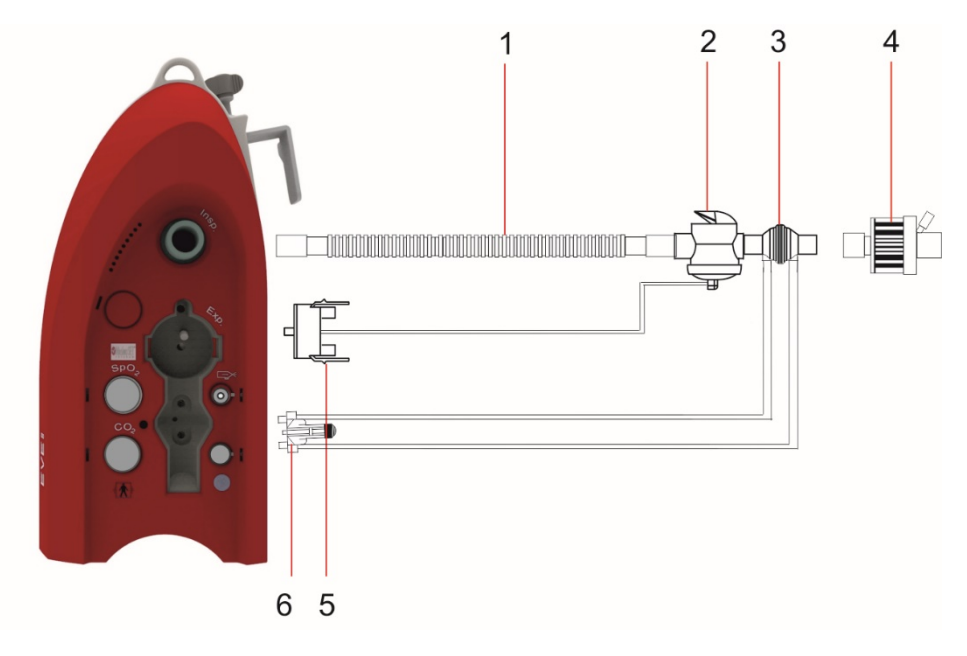

<span id="page-104-0"></span>Рис. 58: Одноразовая система трубок EVE для неотложной помощи для взрослых

- 
- 2 Проксимальный экспираторный клапан
- 3 Датчик потока (PNT) для взрослых
- 1 Система трубок 4 Фильтр пациента (дополнительный)
	- 5 Адаптер экспираторного клапана
	- 6 Адаптер датчика потока

# **5.3.2 Одноразовая педиатрическая система трубок EVE**

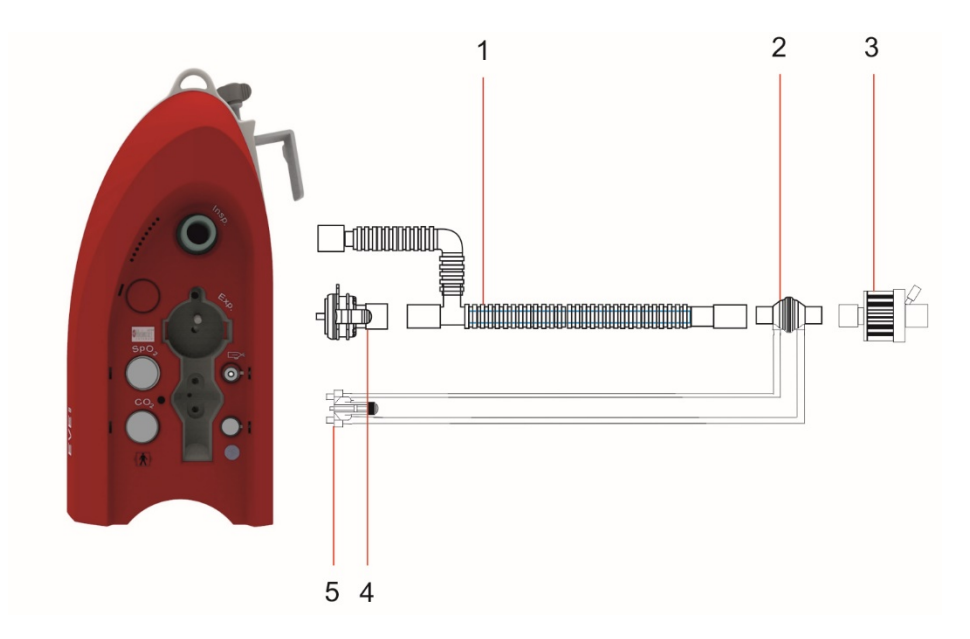

<span id="page-105-0"></span>Рис. 59: Одноразовая педиатрическая система трубок EVE

- 1 Система трубок
- 2 Датчик потока (PNT) для детей
- 3 Фильтр пациента (дополнительный)
- 4 Дистальный экспираторный клапан
- 5 Адаптер датчика потока

# **5.4 Установка экспираторного клапана**

Аппарат **EVETR** позволяет использовать как дистальный (удаленный от пациента), так и проксимальный (ближайший к пациенту) экспираторный клапан.

Дистальные экспираторные клапаны используются с педиатрической системой трубок **EVE**. Проксимальный экспираторный клапан используется с одноразовой системой трубок **EVE** для неотложной помощи для взрослых.

# **5.4.1 Подключение дистального экспираторного клапана**

Дистальный экспираторный клапан подключается напрямую к экспираторному отверстию и системе трубок (см. рис[. 59](#page-105-0)).

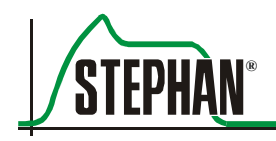

# **5.4.2 Подключение проксимального экспираторного клапана**

Проксимальный экспираторный клапан устанавливается между датчиком потока и системой трубок. Управляющая линия клапана подсоединяется к экспираторному отверстию аппарата с помощью адаптера (см. рис[. 58](#page-104-0)).

# **5.5 Установка датчика потока**

Датчик потока (PNT) измеряет давление, расход и автоматически передает собранные данные аппарату EVE<sub>TR</sub>. Измерение выполняется проксимально между бифуркацией и штуцером трубки. Для данной цели головка PNT монтируется между двумя деталями. Дифференциальное давление, обусловленное резистором головки датчика потока, - это измерение объема потока. Датчики потока выпускаются отдельно для взрослых и детей.

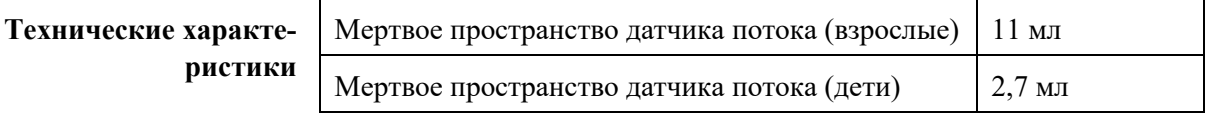

Датчик потока монтируется между экспираторным клапаном и эндотрахеальной трубкой (ЕТТ). На [рис.](#page-106-0) 62 и [рис.](#page-107-0) 63 показано дополнительное подключение датчика  $CO<sub>2</sub>$  и бактериального фильтра.

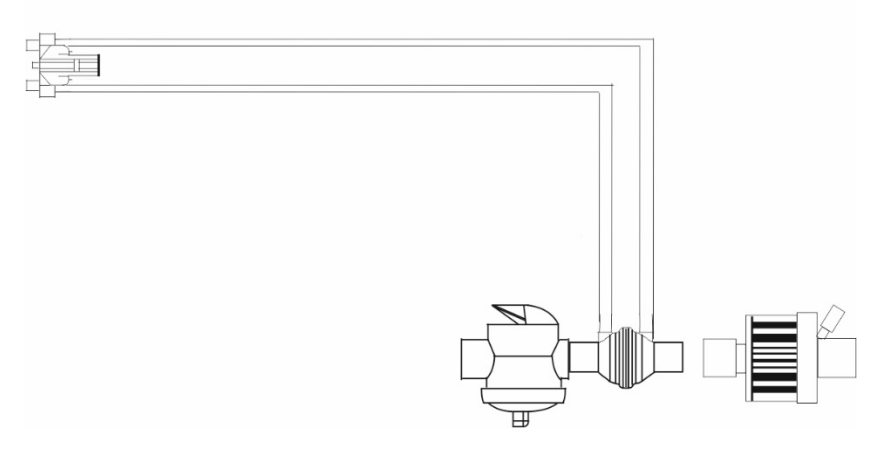

<span id="page-106-0"></span>Рис. 60: Подключение датчика потока с проксимальным экспираторным клапаном

#### **5 Подготовка к эксплуатации**

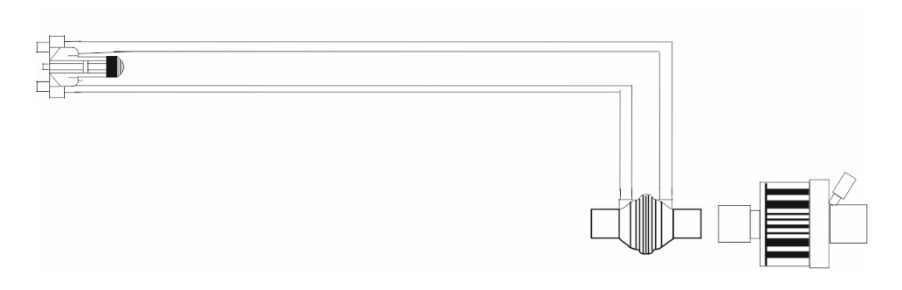

<span id="page-107-0"></span>Рис. 61: Подключение датчика потока с дистальным экспираторным клапаном

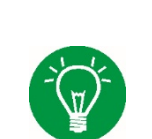

#### **NOTE**

Поверните соединители измерительных шлангов датчика потока вверх, чтобы конденсат не попал в измерительные шланги.

> Параметры датчика потока можно предварительно выбрать в системной конфигурации в меню «Settings/Flow» («Настройки/Поток») (см. раздел 4.2.3).

# **5.6 Установка фильтра пациента**

#### **ОСТОРОЖНО**

Применение фильтра пациента (фильтр НМЕ) может увеличить сопротивление дыхательных путей. Кроме того, при подключении фильтра необходимо учитывать увеличенный объем мертвого пространства.

#### **ОСТОРОЖНО**

Используйте только разрешенные к применению фильтры пациента. В противном случае может возникнуть опасность для пациента. Всегда выполняйте рабочие инструкции производителя!

# **5.7 Установка датчика SpO2**

Датчик  $SpO<sub>2</sub>$ для измерения параметров Masimo-SET Rainbow® подключается к впускному отверстию  $SpO<sub>2</sub>$  на правой стороне аппарата **EVETR** (см. раздел 3.4).
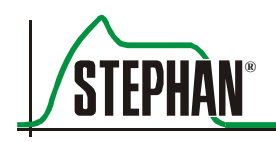

## **5.8 Аэрозольное распыление**

## **ПРЕДУПРЕЖДЕНИЕ**

Вследствие допустимых отклонений потока распылителя значения минутного и дыхательного объема на дисплее во время медикаментозного распыления могут существенно отличаться от фактических значений. Поэтому компания «FRITZ STEPHAN GMBH» рекомендует использовать для распыления режим вентиляции с регулируемым давлением, особенно для детей.

## **ПРЕДУПРЕЖДЕНИЕ**

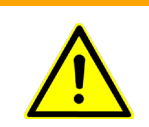

Распыление и увлажнение могут увеличить сопротивление фильтров пациента. Пользователь должен регулярно проверять фильтр пациента на предмет увеличения сопротивления или блокировки.

## **ОСТОРОЖНО**

Тщательно подбирайте медикаментозную дозу. Если доза превышена, это может отрицательно сказаться на окружающем воздухе.

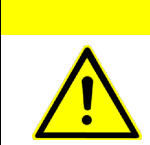

## **ОСТОРОЖНО**

На точность работы аппарата ИВЛ может влиять газ, образуемый распылителем..

## **ОСТОРОЖНО**

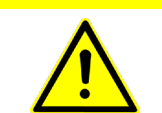

Измерение минутного объема (MV) может зависеть от медикаментозного распыления.

## **ОСТОРОЖНО**

После применения медикаментозный распылитель необходимо убрать. Ненужный в данный момент распылитель может представлять опасность для пациента и затруднять дыхание

### **ОСТОРОЖНО**

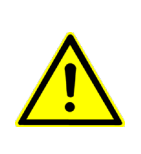

Аппарат **EVETR** имеет встроенную функцию автоматической компенсации. Поэтому кнопку «Aerosol» (см. раздел 3.1.3) необходимо нажимать только при подключении медикаментозного распылителя. В противном случае конечный дыхательный объем будет слишком низкий.

### **ПРИМЕЧАНИЕ**

Аэрозольное распыление возможно только, если O2 подведен к аппарату ИВЛ. Для младенцев аэрозольное распыление обычно не применяется.

> Для проведения медикаментозного распыления установите распылитель, как показано на [рис.](#page-109-0) 62, и наполните согласно руководству по эксплуатации, приложенному к распылителю.

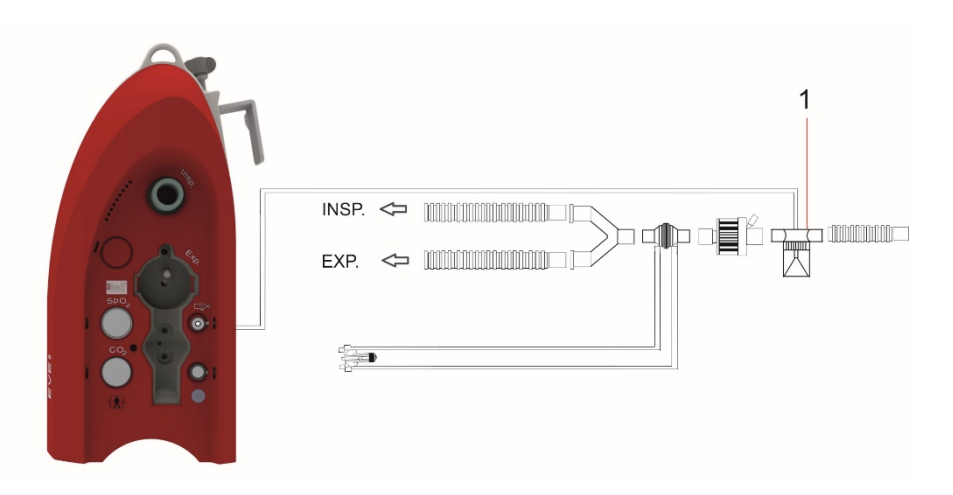

Рис. 62: Подключение распылителя

### <span id="page-109-0"></span>1 Распылитель

Нажмите кнопку «Aerosol», чтобы включить аэрозольное распыление. Длительность аэрозольного распыления, от 5 до 30 мин, можно установить в меню «Function» (см. раздел 4.1.4) в конфигурации системы. Распыление заканчивается автоматически по окончании заданного времени или после повторного нажатия кнопки.

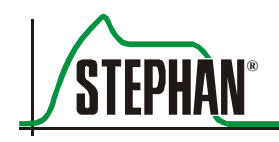

#### $\overline{5}$ Подготовка к эксплуатации

## ПРИМЕЧАНИЕ

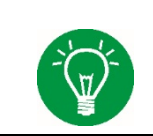

Установку и наполнение распылителя выполняйте в соответствии с приложенным руководством по эксплуатации.

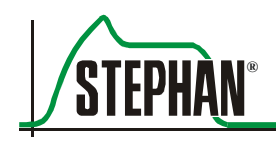

# **6 Режим работы**

## **6.1 Проверка перед каждым пуском**

Перед включением аппарата необходимо проводить все. Персонал, выполняющий проверки, должен хорошо знать руководство по эксплуатации.

## **6.1.1 Требования проверки**

- Последняя проверка безопасности проводилась согласно графику. Визуальная проверка наклейки с правилами техники безопасности.
- Аппарат полностью собран и подключен.
- Внутренняя батарея должна быть полностью заряжена.

## **ОПАСНОСТЬ**

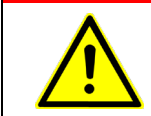

Запрещается эксплуатировать аппарат, если одна из проверок дала отрицательный результат!

## **6.1.2 Испытательная таблица**

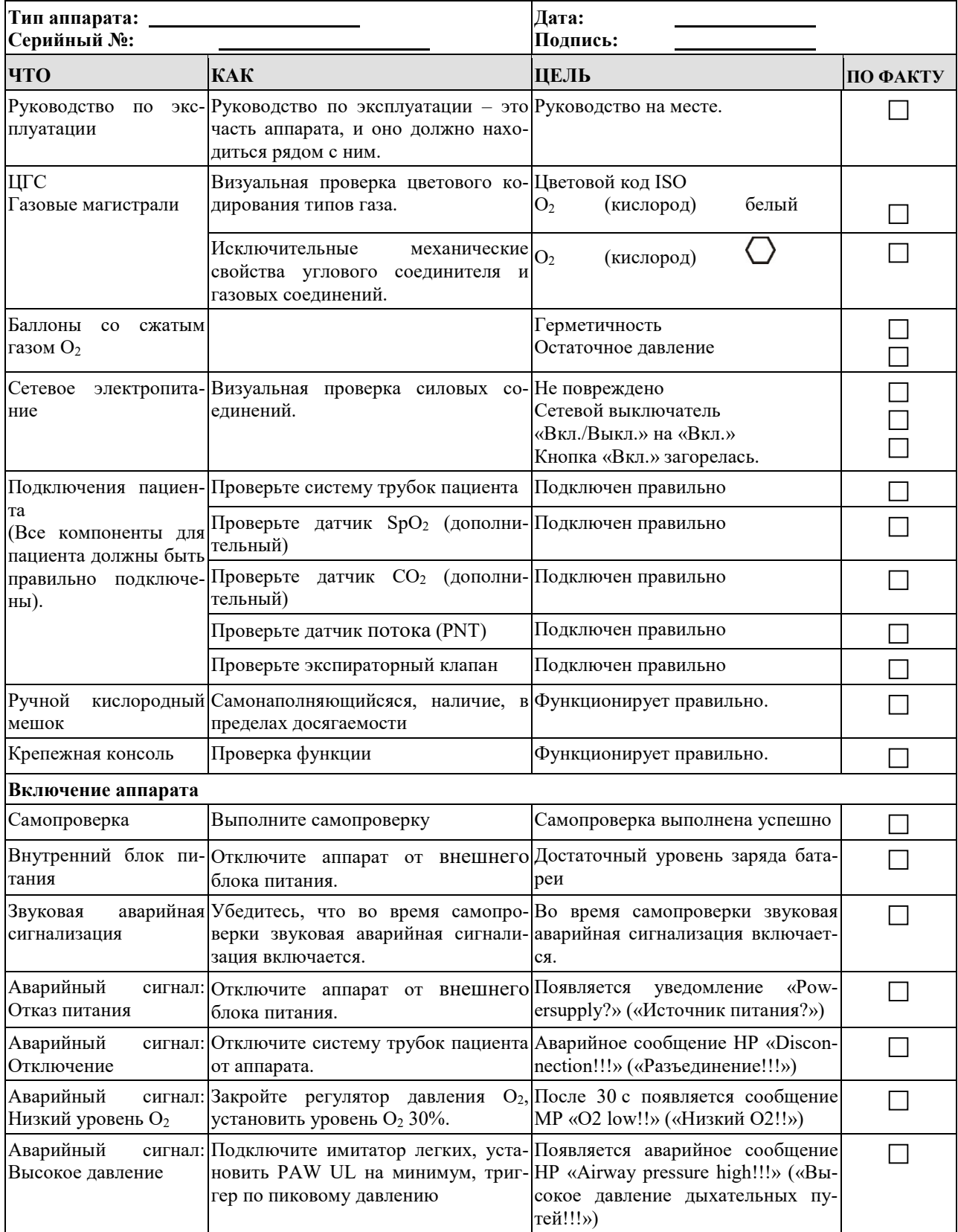

Табл. 11: Испытательная таблица

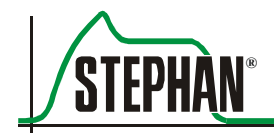

## **6.2 Включение/выключение аппарата**

**Кнопка Вкл./Выкл./Дежурный режим**

Нажатие выключателя Вкл./Выкл. (см. раздел 3.1.2) включает аппарат **EVE**<sub>TR</sub>

Для выключения аппарата:

- Нажмите и удерживайте кнопку три секунды.
- Аппарат завершает текущий процесс вентиляции и переключается в дежурный режим. Кнопка мигает.
- Повторно нажмите и удерживайте кнопку три секунды.

Сейчас аппарат выключен.

## **6.3 Самопроверка**

## **6.3.1 Самопроверка выполнена**

После включения аппарат **EVETR** выполняет автоматическую самопроверку. В случае успешной самопроверки аппарат **EVEIN** автоматически переключается в дежурный режим.

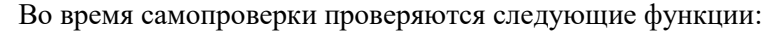

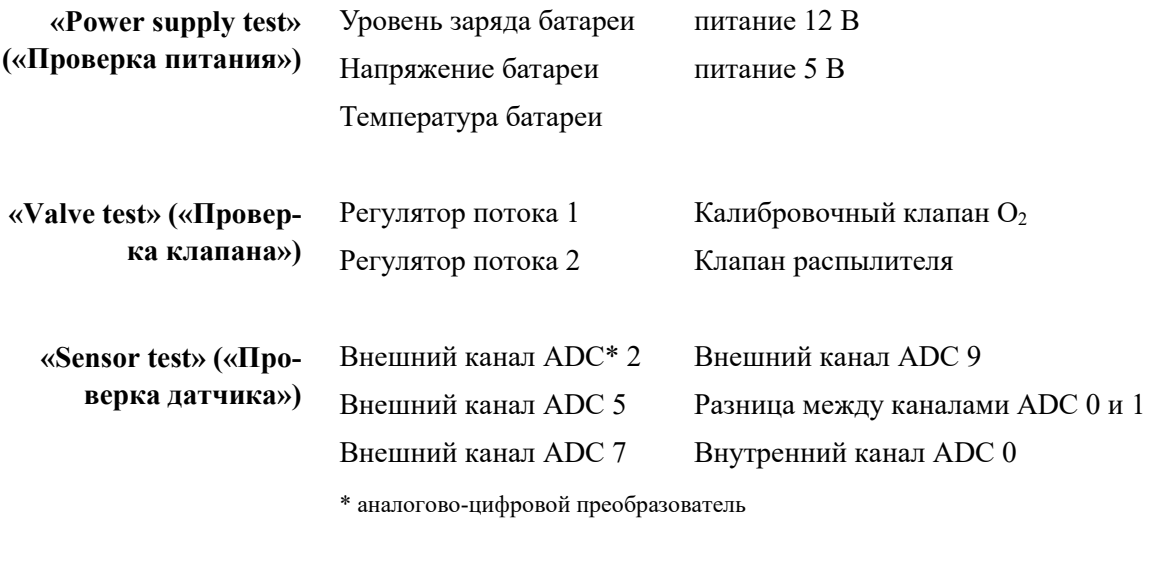

Проверка воздуходувного модуля **«Turbine test» («Проверка турбины»)**

 $\overline{\mathsf{x}}$ Selftest **Самопроверка STEPHAN EVE JANASIMOSEI успешно выполнена**Device function test  $V$  1.0 Power supply Test Valve Test Sensor Test **Blower Test** Selftest passed 25.08.2013

Рис. 63: Самопроверка выполнена

Если самопроверка прошла успешно, нажмите поле «Continue» («Продолжить»), чтобы открыть дежурный экран.

## **6.3.2 Самопроверка не выполнена**

Если аппарат не прошел самопроверку, его нельзя эксплуатировать. Появляется код ошибки. Информацию о неисправностях и их устранении смотрите в разделе 10.2.

После устранения неисправности самопроверку можно повторить.

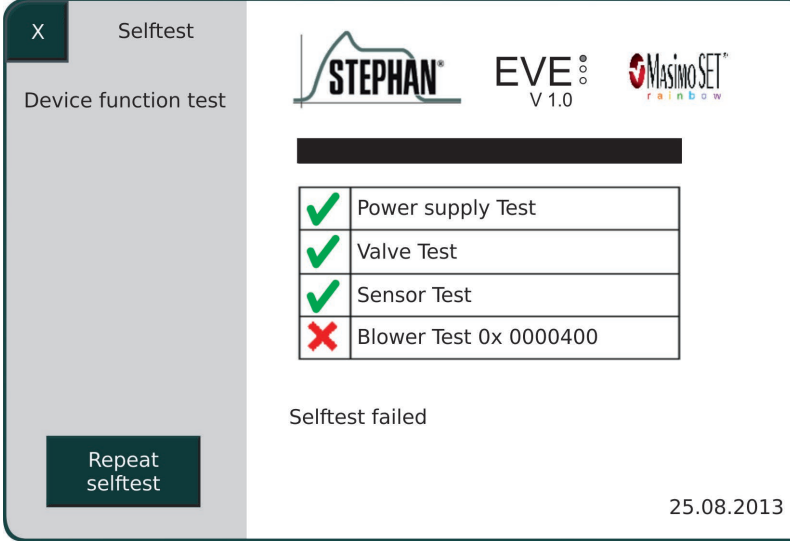

Рис. 64: Самопроверка не выполнена

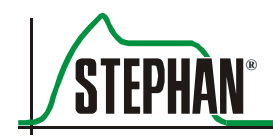

## **6.4 Дежурный режим**

После успешной самопроверки появляется экран дежурного режима. Изначально он всегда показывает режим вентиляции и заданные значения для самого последнего пациента, прошедшего курс вентиляции.

| X<br>Standby                  | Current      |          |            |
|-------------------------------|--------------|----------|------------|
| To power off<br>press Standby | Patient      |          |            |
| for 3s                        | Ventilation  | Invasive |            |
| Selftest                      | Mode         | PC-CMV   |            |
|                               | Pinsp [mbar] | 15       |            |
| New Patient                   | PEEP [mbar]  | 5        |            |
|                               | f[1/min]     | 12       |            |
|                               | I:E          | 1:2      |            |
| Ventilation<br>Settings       | Tinsp [s]    | 2        |            |
|                               | Texp[s]      | 4        |            |
| Continue                      | Ramp time[s] | 0,2      |            |
| Ventilation                   | O2 [%]       | 21       | 25.08.2013 |

Рис. 65: Дежурный режим

Для продолжения заданного режима нажмите поле «Continue Ventilation» («Продолжить вентиляцию»), чтобы активировать вентиляцию. Нажмите поле «New Patient» («Новый пациент»), чтобы создать базу нового пациента.

Чтобы переключиться из текущего режима вентиляции в дежурный режим, нажмите и удерживайте кнопку On/Off/Standby 3 с (см. раздел 6.2). **Активировать дежурный режим**

## **6.5 Использование кнопок быстрого перехода**

Самый простой способ запустить новую вентиляцию – это использовать кнопки быстрого перехода на передней панели аппарата ИВЛ (см. раздел 3.1.2).

Это обеспечивает быстрый и простой способ выбора параметров вентиляции для младенцев, детей и взрослых (см. раздел 6.6.1). Для того чтобы исключить ошибки оператора, требуемую кнопку быстрого перехода необходимо нажать и удерживать 0,5 с, после чего она начинает мигать зеленым светом. Повторное нажатие кнопки в течение 0,5 с запустит вентиляцию или переключит на выбранный режим вентиляции.

## **6.6 «New Patient» («Новый пациент»)**

Данное меню позволяет пользователю переключать параметры для младенцев, детей и взрослых. Выбор соответствует функции кнопок быстрого перехода (см. раздел 6.5). После выбора типа пациента система предлагает вентиляцию PC-CMV с параметрами вентиляции по умолчанию, адаптированными к соответствующему типу пациента.

| New patient |                  |                      |            |
|-------------|------------------|----------------------|------------|
|             | Ventilation      | Invasive             |            |
|             | Mode             | PC-CMV               |            |
|             | Pinsp [mbar]     | 12                   |            |
|             | PEEP [mbar]      | 5                    |            |
|             | f[1/min]         | 12                   |            |
|             | I:E<br>Tinsp [s] | 1:2<br>1.85          |            |
|             | Texp [s]         | 3.15                 |            |
|             |                  | Ramp time [s]<br>0.2 |            |
| Confirm     | 02 [%]           | 21                   |            |
|             |                  |                      | 25.08.2013 |

Рис. 66: Выбор типа пациента

Нажмите кнопку «Confirm», чтобы сохранить параметры и вернуть аппарат ИВЛ на дежурный экран. Сейчас можно выбрать поле «Start Ventilation» («Пуск вентиляции»). Нажмите поле «Mode Settings» («Настройки режима»), чтобы изменить режим вентиляции.

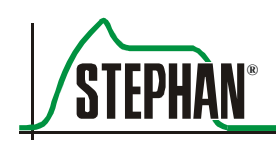

#### $6.6.1$ Параметры вентиляции по умолчанию

Аппарат ИВЛ предлагает параметры вентиляции по умолчанию для всех вентиляционных режимов и трех типов пациентов. Данные параметры активируются после выбора типа. Их можно адаптировать к конкретному пациенту в меню «Mode Settings».

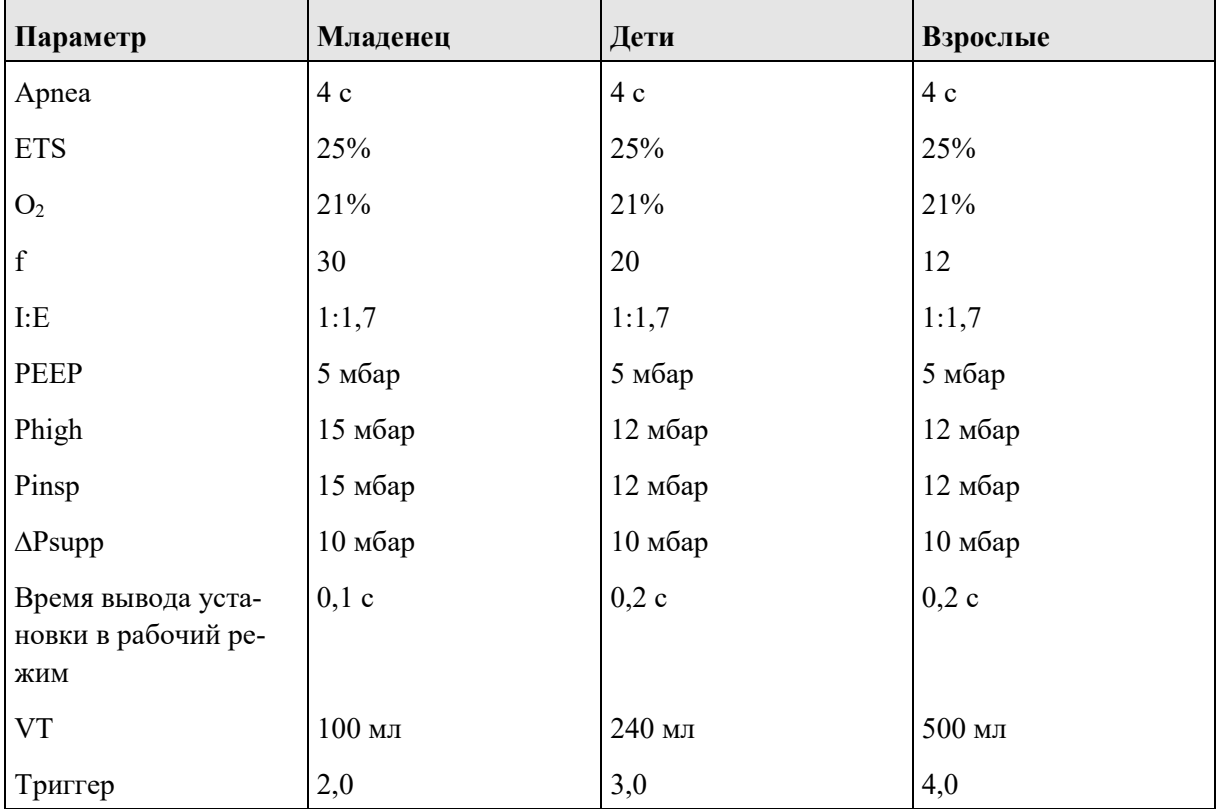

Табл. 12: Параметры вентиляции по умолчанию

#### «Mode Settings» («Настройки режима»)  $6.7$

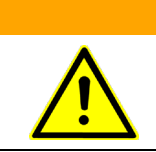

## **ПРЕДУПРЕЖДЕНИЕ**

Выбирая нужный режим вентиляции, необходимо учитывать показатели и особенно противопоказания (см. раздел 1.4).

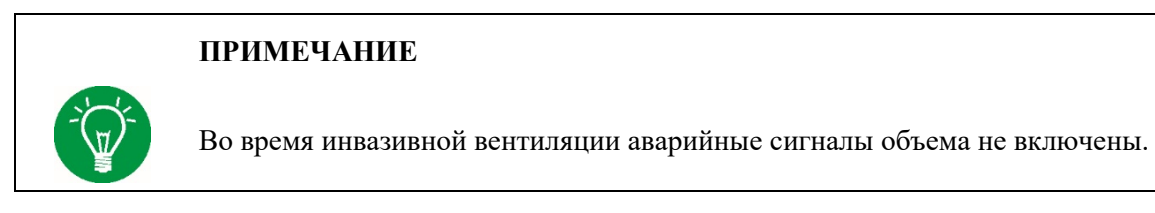

Сначала меню «Mode Settings» позволяет пользователю выбрать инвазивную или неинвазивную вентиляцию.

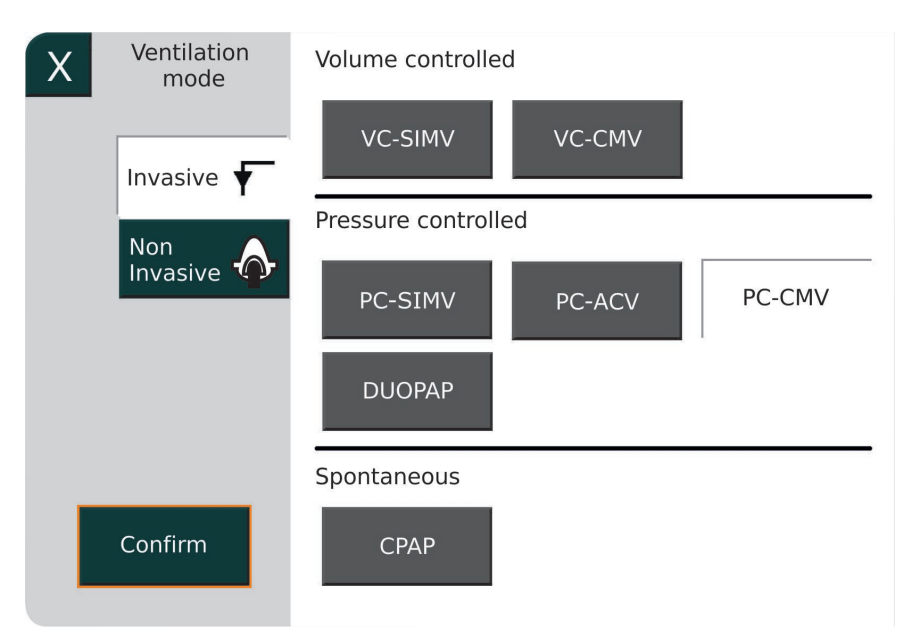

Рис. 67: Меню «Mode Settings»

В зависимости от выбора можно воспользоваться следующими опциями:

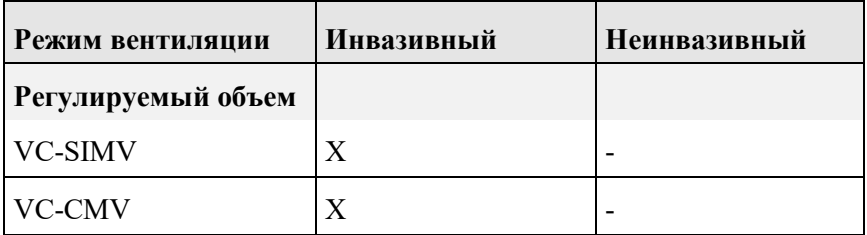

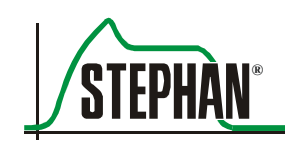

![](_page_120_Picture_40.jpeg)

Табл. 13: Режимы вентиляции

#### $6.7.1$ Выбор режима вентиляции

В данном примере используется инвазивный PC-SIMV для описания выбора режима вентиляции. Продолжайте следующим образом:

- Нажмите поле «Invasive» («Инвазивная») в меню. Дисплей покажет все доступные режимы вентиляции.
- Выберите «PC-SIMV» и нажмите поле «Continue».

![](_page_120_Picture_41.jpeg)

Рис. 68: Выбор режима вентиляции

![](_page_121_Figure_1.jpeg)

Открывается меню конфигурации для PC-SIMV.

<span id="page-121-0"></span>Рис. 69: Меню конфигурации PC-SIMV

- $1$ Дополнительные функции для выбранного режима вентиля-ЦИИ
- $\overline{3}$ Конфигурируемые параметры вентиляции
- $\overline{2}$ Текущий режим вентиляции

Возможные дополнительные опции для PC-SIMV (здесь PRVC и PSV) и компенсации трубки перечислены слева. Соответствующие конфигурируемые параметры вентиляции перечислены справа. После выбора пользователем нужной опции PC-SIMV необходимые параметры вентиляции выводятся на дисплей, их можно адаптировать под требования пациента.

Выберите параметр. Параметр окрашивается желтым цветом. Сейчас значение можно изменить с помощью регулятора. Нажмите регулятор или поле «Confirm», чтобы завершить ввод. Повторите вышеуказанные действия, чтобы конфигурировать другие параметры вентиляции.

![](_page_122_Picture_0.jpeg)

![](_page_122_Picture_2.jpeg)

Рис. 70: Установка параметров

Нажмите кнопку «Confirm», чтобы сохранить параметры и вернуть аппарат ИВЛ в меню «Standby». Выберите «Continue Ventilation», чтобы включить вентиляцию.

![](_page_122_Picture_5.jpeg)

## **NOTE**

Подробное описание всех режимов вентиляции и конфигурируемых параметров вентиляции аппарата **EVETR** смотрите в разделе 7

## **6.8 Завершение вентиляции**

Для завершения текущего процесса вентиляции и переключения на дежурный режим нажмите и удерживайте кнопку Вкл./Выкл./Дежурный режим 3 с (см. раздел 6.2). Повторное нажатие и удержание данной кнопки 3 с выключает аппарат ИВЛ.

![](_page_124_Picture_1.jpeg)

#### Режимы инвазивной и неинвазивной вентиляции  $7.1$

Аппарат EVE<sub>TR</sub> обеспечивает как инвазивный, так и неинвазивный (NIV) режим вентиляции. В то время как режимы вентиляции с регулируемым объемом (VC-CMV, VC-SIMV, см. раздел 7.2.1) доступны только для инвазивной вентиляции, режимы вентиляции с регулируемым давлением (PC-SIMV, PC-CMV, PC-ACV, CPAP и DUOPAP, см. раздел 7.2.2) можно использовать для неинвазивной вентиляции.

Инвазивная вентиляция поддерживает приточную вентиляцию через эндотрахеальную трубку (ETT). NIV поддерживает вентилирование без интубации или эндотрахеального доступа, используя маски или биназальные канюли.

Преимущество неинвазивной вентиляции состоит в том, что она уменьшает риск внутрибольничных инфекций и осложнений, а также позволяет отказаться от седативных препаратов и, следовательно, исключить отрицательные побочные эффекты. Однако в таком случае требуется достаточное спонтанное дыхание пациента. NIV противопоказана в следующих случаях:

- Нет спонтанного дыхания
- Фиксированная или функциональная обструкция дыхательных путей
- Желудочно-кишечное кровотечение и кишечная непроходи- $\bullet$ мость.

Инвазивная вентиляция обычно применяется, когда дыхательные пути ДОЛЖНЫ быть защищены, например, пациент в коме, опасность всасывания или при полном седативном состоянии.

Дополнительные оп-У некоторых режимов вентиляции есть дополнительные опции, такие как: нии

- $\mathbf{r}$ Вентиляция с регулируемым давлением и объемом (PRVC).
- Вентиляция с поддержкой давлением (PSV)
- $\blacksquare$ Компенсация трубки.

#### $\overline{7}$ Режимы вентилянии

![](_page_125_Picture_33.jpeg)

В следующей таблице представлен обзор имеющихся дополнительных опций для разных режимов вентиляции:

Табл. 14: Обзор возможных дополнительных опций

Во время выбора режима вентиляции доступные дополнительные опции появляются в виде полей вдоль правого края экрана (см. рис. 69). Выберите нужное поле, чтобы использовать дополнительную опцию. Это откроет конфигурируемые параметры для данного режима вентиляции. Раздел 7.3 описывает функции дополнительных опший.

![](_page_126_Picture_1.jpeg)

#### $7.2$ Принудительная вентиляция

CMV (управляемая принудительная вентиляция) означает, что аппарат ИВЛ полностью управляет дыхательным процессом. Пациент на вентиляцию не влияет.

Принудительная вентиляция вызывает инсуффляцию легких в течение заданного инспираторного времени (Tinsp). В течение данного инспираторного времени создаваемый объем вдоха (VT) поддерживает обмен газа в легких.

В конце инспираторного времени (Tinsp) аппарат ИВЛ переключается на заданное экспираторное время (Техр). Сейчас упругая восстанавливающая сила легких отвечает за пассивный выдох, во время которого давление между легкими и аппаратом ИВЛ уравнивается. Выдыхаемый экспираторный объем называется дыхательным объемом, измеряется датчиком потока (PNT) и выводится на дисплей.

Скорость вентиляции в минуту называется частотой дыхания. Спонтанное дыхание пациента не стесняется во время выдоха, хотя аппарат ИВЛ не синхронизируется со спонтанным дыханием пациента.

Во время инвазивной принудительной вентиляции у пациента создается практически «герметичное» соединение с аппаратом ИВЛ через эндотрахеальную трубку (ETT) и систему трубок. Поэтому его дыхание зависит от эксплуатационной гибкости и эффективности аппарата ИВЛ. ЕТТ, установленная в интубированной трахее пациента, не дает ему дышать. Чем меньше диаметр ЕТТ, тем труднее вдыхать и выдыхать. Повышенное давление бронхов во время экспирации (PEEP = положительное давление конца дыхания) улучшает альвеолярную вентиляцию/легочный обмен газов.

Для спонтанного дыхания пациент должен сначала преодолеть сопротивление ЕТТ, прежде чем дыхательная смесь сможет попасть в легкие. Дыхательная смесь, поступающая в легкие, вызывает небольшое понижение давления на впускном отверстии ЕТТ. Чем быстрее аппарат ИВЛ компенсирует такое падение давления, тем меньше будет усилие пациента, чтобы дышать.

Способность аппарата ИВЛ реагировать на такие колебания давления, обусловленные спонтанным дыханием пациента, зависит от внутреннего сопротивления. Данная способность имеет существенное значение для качества аппарата ИВЛ.

В зависимости от выбранного режима вентиляции (с регулируемым давлением или объемом) внутреннее сопротивление можно использовать для специальной реакции на заданный план работы вентиляции. Аппарат EVE<sub>TR</sub> делает основное различие между вентиляцией с регулируемым давлением и регулируемым объемом.

#### $7.2.1$ Вентиляция с регулируемым объемом

### **ПРИМЕЧАНИЕ**

В случае использования вентиляции с ограниченным объемом запрещается оставлять пациента без присмотра.

#### $7.2.1.1$ Непрерывная принудительная вентиляция с регулируемым объемом (VC-CMV)

Непрерывная принудительная вентиляция с регулируемым объемом (VC-CMV) «заставляет» передавать заданный инспираторный дыхательный объем. Передаваемое вентиляционное давление изменяется вместе с механическими параметрами легких. В случае улучшения комплаенса легких вентиляционное давление, которое должно достичь заданного дыхательного объема, регулирует минимально низкое возможное значение.

Однако если комплаенс легких ухудшается, вентиляционное давление, необходимое для поддержания заданного дыхательного объема, может увеличиться. Вентиляционное давление может даже превышать верхний предел давления.

В таком случае фактически переданный дыхательный объем может быть меньше, чем объем, заданный пользователем. Возможно, придется регулировать предел вентиляционного давления и/или частоту дыхания, чтобы поддерживать необходимый минутный объем. Если во время инспираторной фазы пациент дышит «против» аппарата ИВЛ, вентиляционное давление увеличивается в заданных пределах максимального давления, пока заданный дыхательный объем не будет безопасно доставлен.

![](_page_128_Picture_1.jpeg)

![](_page_128_Figure_2.jpeg)

Однако протечка ЕТТ может помешать полному объему, который передается аппаратом, достичь легких.

Рис. 71: Вентиляция с регулируемым объемом VC-CMV

| Регулируемые пара-<br>метры вентиляции | Режим венти-<br>ЛЯЦИИ | Регулируемые параметры                                                                                                    |  |
|----------------------------------------|-----------------------|----------------------------------------------------------------------------------------------------|--|
|                                        | <b>VC-CMV</b>         | $\bullet$ O <sub>2</sub>                                                                                                    |  |
|                                        |                       | Инспираторное время (Tinsp) и частота дыхания<br>$\rm (f)$<br>(параметры для дыхательного цикла<br>можно<br>конфигурировать, см. раздел 4.4.2) |  |
|                                        |                       | • Положительное давление конца выдоха (РЕЕР)                                                                                                   |  |
|                                        |                       | Дыхательный объем (VT)                                                                                                    |  |

Табл. 15: VC-CMV

## ПРИМЕЧАНИЕ

![](_page_128_Picture_8.jpeg)

Режим вентиляции VC-SIMV имеет опцию компенсации трубки (см. раздел  $7.3.3$ ).

#### $7.2.1.2$ **Синхронизированная периодическая принудительная вентиляция с регулируемым объемом (VC-SIMV)**

Регулируемая вентиляция может привести к асинхронии между спонтанными дыхательными усилиями пациента и заданными вентиляционными циклами аппарата ИВЛ. В таком случае принудительное дыхание произвольно совпадает с разными фазами спонтанного дыхания. Вследствие возможных конечных отрицательных последствий синхронизация между спонтанно дышащим пациентом и аппаратом ИВЛ приобретает особое значение.

Аппарат **EVETR** использует сигнал датчика газового потока для пациента как триггер для синхронизации. Датчик потока разрешает аппарату **EVETR** измерить инспираторный поток пациента. Если инспираторный поток превышает заданное пользователем значение, инициируется принудительное дыхание. Такой «триггер-порог» устанавливается в поле «Trigger» как поток в л/мин Триггер-порог появляется в виде светло-голубой линии в окне сигнала газового потока. Чем больше заданное значение для такого триггер-порога превышает сигнал дыхательного газового потока в экспираторной фазе, тем больше пациенту приходится вдыхать, чтобы активировать триггер. В свою очередь, слишком маленькое расстояние до сигнала дыхательного газового потока может вызвать непреднамеренное включение, обусловленное наличием искусственных признаков или утечки потока. Для VC-SIMV аппарат **EVETR** передает принудительный вдох, как только инспираторный поток достигает заданного триггер-порога.

Триггер активен только в так называемом окне ожидания триггера. Длина данного окна ожидания и временной интервал между окнами варьируется в зависимости от заданного экспираторного времени.

Экспираторное время делится на две фазы.

В первой фазе (Texp<sub>crou</sub> = 75% от Texp) пациент может только спонтанно дышать. Принудительной поддержки от аппарата ИВЛ нет даже в случае превышения триггер-порога. Если пациент дышит спонтанно во время второй фазы экспираторного времени, аппарат **EVETR** передает принудительный вздох.

Выбор инспираторного и экспираторного времени или частоты позволяет пользователю определить принудительную базовую частоту, которая не изменяется. Она применяется даже, если пациент демонстрирует активное спонтанное дыхание, которое теоретически мо-

![](_page_130_Picture_1.jpeg)

жет инициировать гораздо больше вдохов. В результате, период времени, на который экспираторное время было сокращено, прибавляется к последующему экспираторному времени после каждого события триггера. Это значит, что среднее значение совпадает с принудительной базовой частотой, установленной пользователем.

Фактическая полная частота дыхания показана на дисплее измеренного значения «ftotal». Здесь также представлено измерение минутного объема как «MVtotal».

![](_page_130_Figure_4.jpeg)

Рис. 72: VC-SIMV

![](_page_130_Picture_76.jpeg)

Табл. 16: VC-SIMV

![](_page_131_Picture_1.jpeg)

## **ПРИМЕЧАНИЕ**

Режим вентиляции VC-SIMV можно использовать с дополнительной поддержкой давлением (PSV) (см. раздел [7.3.2](#page-145-0)). Здесь также есть опция для компенсации трубки (см. раздел 7.3.3).

![](_page_131_Picture_203.jpeg)

Табл. 17: VC-SIMV с PSV

## **7.2.2 Режимы вентиляции с регулируемым давлением**

#### $7.2.2.1$ **Периодическая принудительная вентиляция с регулируемым давлением (PC-CMV)**

Давление – это ключевой фактор для вентиляции с регулируемым давлением. Он сравнивает заданные номинальные параметры, такие как инспираторное пиковое давление Pinsp и положительное давление конца выдоха РЕЕР с показаниями давления, измеренными во время инспирации Pinsp и экспирации РЕЕР. Любые отклонения, вызванные, например, спонтанной дыхательной активностью, быстро компенсируются.

В режиме PC-CMV время, необходимое для принудительной инсуффляции, регулируется в поле «Tinsp». Заданное инспираторное пиковое давление Pinsp достигается в течение данного периода.

Магнитуда дыхательного объема зависит от растяжимости легких пациента и вытекает из параметров РЕЕР и Pinsp. Попытки пациента дышать спонтанно во время инспирации не ограничиваются венти-

![](_page_132_Picture_1.jpeg)

ляцией PC-CMV. Пациент может свободно вдыхать и выдыхать при каждом уровне давления. Давление регулируется и поэтому остается постоянным.

В начале каждой инспираторной фазы поток быстро увеличивается до максимального значения. В конце инспирации данный поток уменьшается и достигает нуля. В таком момент времени достигается баланс давления между аппаратом ИВЛ и легкими. Вследствие градиента давления больше нет потока между бифуркацией и легкими.

Сейчас легкие наполнены в течение периода, указанного на оси времени. Увеличение инспираторного давления, которое можно установить в поле «Ramp time», определяет, как вентиляционное давление достигает максимального значения в течение инспираторного времени Tinsp.

![](_page_132_Figure_5.jpeg)

Рис. 73: РС CMV

![](_page_133_Picture_217.jpeg)

Табл. 18: PC-CMV

![](_page_133_Picture_3.jpeg)

## **ПРИМЕЧАНИЕ**

Режим вентиляции PC-CMV можно использовать с гарантией по объемам (PRVC) (см. раздел [7.3.1](#page-143-0)). Здесь также есть опция для компенсации трубки (см. раздел 7.3.3).

![](_page_133_Picture_218.jpeg)

Табл. 19: PC-CMV с PRVC

#### $7.2.2.2$ **Синхронизированная периодическая принудительная вентиляция с регулируемым давлением (PC-SIMV)**

Регулируемая вентиляция может привести к асинхронии между спонтанными дыхательными усилиями пациента и заданными вентиляционными циклами аппарата ИВЛ. В таком случае принудительное дыхание произвольно совпадает с разными фазами спонтанного дыхания. Вследствие возможных конечных отрицательных последствий синхронизация между спонтанно дышащим пациентом и аппаратом ИВЛ приобретает особое значение.

![](_page_134_Picture_1.jpeg)

Аппарат **EVETR** использует сигнал датчика газового потока для пациента как триггер для синхронизации. Датчик потока позволяет аппарату **EVE<sub>IN</sub>** измерить инспираторный поток пациента. Если инспираторный поток превышает заданное пользователем значение, инициируется принудительное дыхание. Такой «триггер-порог» устанавливается в поле «Trigger» как поток в л/мин. Триггер-порог появляется в виде светло-голубой линии в окне сигнала газового потока. Чем больше заданное значение для такого триггер-порога превышает сигнал дыхательного газового потока в экспираторной фазе, тем больше пациенту приходится вдыхать, чтобы активировать триггер. В свою очередь, слишком маленькое расстояние до сигнала дыхательного газового потока может вызвать непреднамеренное включение, обусловленное наличием искусственных признаков или утечки потока.

Для PC-SIMV аппарат **EVETR** передает принудительный вдох, как только инспираторный поток достигает заданного триггер-порога. Триггер активен только в так называемом окне ожидания триггера. Длина данного окна ожидания и временной интервал между окнами варьируется в зависимости от заданного экспираторного времени. Экспираторное время делится на 2 половины.

Экспираторное время делится на две фазы.

В первой фазе (Texp<sub>cron</sub> = 75% от Texp) пациент может только спонтанно дышать. Принудительной поддержки от аппарата ИВЛ нет даже в случае превышения триггер-порога. Если пациент дышит спонтанно во время второй фазы экспираторного времени, аппарат **EVETR** передает принудительный вздох.

Выбор инспираторного и экспираторного времени или частоты позволяет пользователю определить принудительную базовую частоту, которая не изменяется. Она применяется даже, если пациент демонстрирует активное спонтанное дыхание, которое теоретически может инициировать гораздо больше вздохов. В результате, период времени, на который экспираторное время было сокращено, прибавляется к последующему экспираторному времени после каждого события триггера. Это значит, что среднее значение совпадает с принудительной базовой частотой, установленной пользователем.

Фактическая полная частота дыхания показана на дисплее измеренного значения «ftotal». Здесь также представлено измерение минутного объема как «MVtotal».

![](_page_135_Figure_1.jpeg)

Рис. 74: PC-SIMV

![](_page_135_Picture_193.jpeg)

Табл. 20: PC-SIMV

![](_page_135_Picture_5.jpeg)

## **ПРИМЕЧАНИЕ**

Режим вентиляции PC-SIMV можно использовать с гарантией по объемам (PRVC) или поддержкой давлением (PSV) (см. раздел [7.3.1](#page-143-0) и [7.3.2](#page-145-0)). Здесь также есть опция для компенсации трубки (см. раздел 7.3.3).

![](_page_135_Picture_194.jpeg)

![](_page_136_Picture_1.jpeg)

![](_page_136_Picture_181.jpeg)

Табл. 21: PC-SIMV с PRVC

![](_page_136_Picture_182.jpeg)

Табл. 22: PC-SIMV с PSV

#### $7.2.2.3$ **Управляемая/вспомогательная вентиляция с регулируемым давлением (PC-ACV)**

Как и PC-SIMV, режим помощи/управления – это режим синхронизированной вентиляции. В режиме PC-ACV, однако, аппарат ИВЛ поддерживает все дыхательные усилия пациента, которые превышают заданный триггер-порог с механическим дыханием. Это инициирует принудительный вдох пациента, но его параметры контролируются аппаратом. После каждого вдоха триггер подавляется на 200 мс. Пациент не может начать новый принудительный вдох до окончания указанного времени.

![](_page_137_Figure_1.jpeg)

Рис. 75: PC-ACV

![](_page_137_Picture_145.jpeg)

![](_page_137_Figure_4.jpeg)

![](_page_137_Picture_5.jpeg)

### **NOTE**

Режим вентиляции PC-CMV можно использовать с гарантией по объему (PRVC) (см. раздел [7.3.1](#page-143-0)). Здесь также есть опция для компенсации трубки (см. раздел 7.3.3).

#### $\overline{7}$ Режимы вентилянии

![](_page_138_Picture_1.jpeg)

![](_page_138_Picture_74.jpeg)

Табл. 24: PC-ACV с PRVC

#### $7.2.2.4$ **DUOPAP**

DUOPAP - это режим поддержки синхронно действующей вентиляция с регулируемым давлением, как для принудительной, так и синхронизированной вентиляции. Данный режим вентиляции располагает двумя произвольно выбираемыми окнами времени, Tinsp и Техр, (параметры для дыхательного цикла можно конфигурировать, см. раздел 4.4.2), и двумя уровнями давления с раздельным выбором, которые позволяют пациенту свободно дышать в любое время.

Благодаря специальным техническим свойствам встроенной турбины поток регулируется в случае обнаружения спонтанной дыхательной активности пациента. Это поддерживает выбранное давление дыхательных путей на постоянном уровне, обеспечивая спонтанное дыхание. Доля механической вентиляции - это результат разницы давления между двумя выбранными уровнями и итоговым дыхательным объемом. Итоговая разница давлений Др вызывает поток газа для пациента. Увеличение инспираторного давления, которое можно установить в поле «Ramp time», определяет, как вентиляционное давление достигает максимального значения в течение инспираторного времени Tinsp. Для лучшей адаптации спонтанной дыхательной активности пациента соответствующие переключения давления можно синхронизировать с нижнего до верхнего или с верхнего до нижнего уровней давления.

Для данной цели используется поле «Trigger», где задается триггерная функция. Потоковый триггер используется для инициирования переключения с нижнего на верхний уровень давления в триггерном окне.

Триггер активен только в так называемом окне ожидания триггера. Длина данного окна ожидания и временной интервал между окнами варьируется в зависимости от заданного экспираторного времени. Экспираторное время делится на две фазы:

В первой фазе (Texp<sub>cron</sub> = 75% от Тexp) пациент может только спонтанно дышать. Принудительной поддержки от аппарата ИВЛ нет даже в случае превышения триггер-порога. Если пациент дышит спонтанно во время второй фазы экспираторного времени, аппарат ИВЛ **EVETR** передает принудительный вздох.

Если PSV работает, переключение с верхнего на нижний уровень давления инициируется путем активации экспираторного триггера (ETS %).

Аппарат ИВЛ сохраняет инспираторный пиковый поток во время вдыхания. Инспирация прекращается автоматически, как только значение падает ниже заданного процентного содержания для пикового потока (Чувствительность триггера экспирации (ETS)). В результате, пациент контролирует начало, развитие и объем дыхания с механической поддержкой.

Это отличает DUOPAP от других режимов смешанной вентиляции, где спонтанные и управляемые вздохи следуют один за другим. Кроме того, механическую вентиляцию и спонтанное дыхание можно комбинировать одновременно.

![](_page_139_Figure_6.jpeg)

![](_page_140_Picture_1.jpeg)

## **ПРИМЕЧАНИЕ**

![](_page_140_Picture_3.jpeg)

Режим вентиляции DUOPAP можно использовать с гарантией по объему (PRVC) или поддержкой давлением (PSV) (см. разделы [7.3.1](#page-143-0) и [7.3.2](#page-145-0)). Здесь также есть опция для компенсации трубки (см. раздел 7.3.3).

![](_page_140_Picture_196.jpeg)

Табл. 25: DUOPAP с PRVC

![](_page_140_Picture_197.jpeg)

Табл. 26: DUOPAP с PSV

## **7.2.3 Спонтанное дыхание**

#### $7.2.3.1$ **CPAP**

Режим вентиляции СРАР требует полного спонтанного дыхания пациента. Пациент может свободно вдыхать и выдыхать на заданном уровне СРАР. Уровень СРАР можно установить в поле «РЕЕР». Инспираторное и экспираторное дыхательное усилие пациента – это исключительная ответственность пациента. Единственная поддержка, которую обеспечивает аппарат ИВЛ, это быстрая компенсация вдыхаемого пациентом инспираторного потока во время СРАР с регулируемым давлением.

Спонтанную дыхательную активность можно контролировать посредством соответствующего триггерного сигнала. Если спонтанное дыхание прекращается (остановка дыхания), аппарат ИВЛ подает аварийный сигнал остановки дыхания.

![](_page_141_Picture_126.jpeg)

![](_page_141_Figure_6.jpeg)

Табл. 27: CPAP

Рис. 77: CPAP

![](_page_142_Picture_0.jpeg)

#### $\overline{7}$ Режимы вентилянии

## **ПРИМЕЧАНИЕ**

![](_page_142_Picture_3.jpeg)

Режим вентиляции CPAP можно использовать с поддержкой давлением (PSV) (см. разделы 7.3.1 и 7.3.2). Здесь также есть опция для компенсации трубки (см. раздел 7.3.3).

## **ПРИМЕЧАНИЕ**

В режиме вентиляции СРАР дисплей двойной кривой будет постоянно активным. На дисплей выводится кривая давления, дополнительно можно выбрать кривую, показывающую поток, СО2 или плетизмограмму.

![](_page_142_Picture_63.jpeg)

Табл. 28: СРАР с PSV

#### $7.2.4$ О<sub>2</sub>терапия

О<sub>2</sub> терапия - это не вентиляция в точном смысле данного слова. Ее цель - это скорее дозированное насыщение воздуха для дыхания кислородом в случае затруднений с дыханием и увеличение уровня  $O_2$  в артериальной крови. Концентрацию и поток  $O_2$  можно установить на аппарате ИВЛ. Мониторинг посредством аппарата EVETR требует подключения (дополнительного) датчика SpO<sub>2</sub>. Кислород подается через носовую трубку, носовую полую иглу или кислородную маску.

#### $7.3$ Дополнительные опции для режимов вентиляции

### <span id="page-143-0"></span> $7.3.1$ Вентиляция с регулируемым давлением и объемом (PRVC)

PRVC (с регулируемым давлением и объемом) - это усовершенствованная настройка для следующих режимов с регулируемым давлением: PC-CMV, PC-SIMV, PC-ACV и DUOPAP. Она объединяет вентиляцию с регулируемым давлением и объемом.

Данная опция позволяет пользователю установить расчетный объем. который гарантирует дыхательный объем с минимально необходимым давлением во время дыхания. В зависимости от спонтанных дыхательных усилий пациента и комплаенса легких инспираторное давление изменяется, чтобы использовать выбранный дыхательный объем с минимально необходимым давлением.

Для того чтобы использовать вентиляцию с целевым объемом положительное давление конца выдоха PEEP, инспираторное время Tinsp и частоту f необходимо устанавливать как обычно. Однако в таком случае поле параметра VT имеет особое значение, потому что оно используется для установки необходимого дыхательного объема.

![](_page_143_Figure_6.jpeg)

Рис. 78: PC-SIMV с установкой параметра PRVC

Сейчас аппарат EVE<sub>TR</sub> соответственно и пошагово изменяет вентиляционное давление, чтобы достичь заданного дыхательного объема в течение пяти лыхательных никлов.
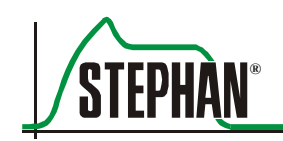

Предел давления Pmax автоматически устанавливается на 5 мбар ниже верхнего аварийного предела давления. Однако для того чтобы обеспечить минимальное давление, невозможно установить инспираторное давление ниже минимального предела РЕЕР + 5 мбар.

Сейчас аппарат **EVETR** выбирает вентиляционное давление для каждого вдоха таким образом, чтобы экспираторный объем поступал с максимально низким давлением.

Если комплаенс легких ухудшается, вентиляционное давление повышается до максимума при автоматической установке Pmax.

Что касается данного давления, его больше нельзя использовать для установки дыхательного объема в полном размере. Сейчас аппарат ИВЛ возвращается в режим вентиляции с регулируемым давлением.

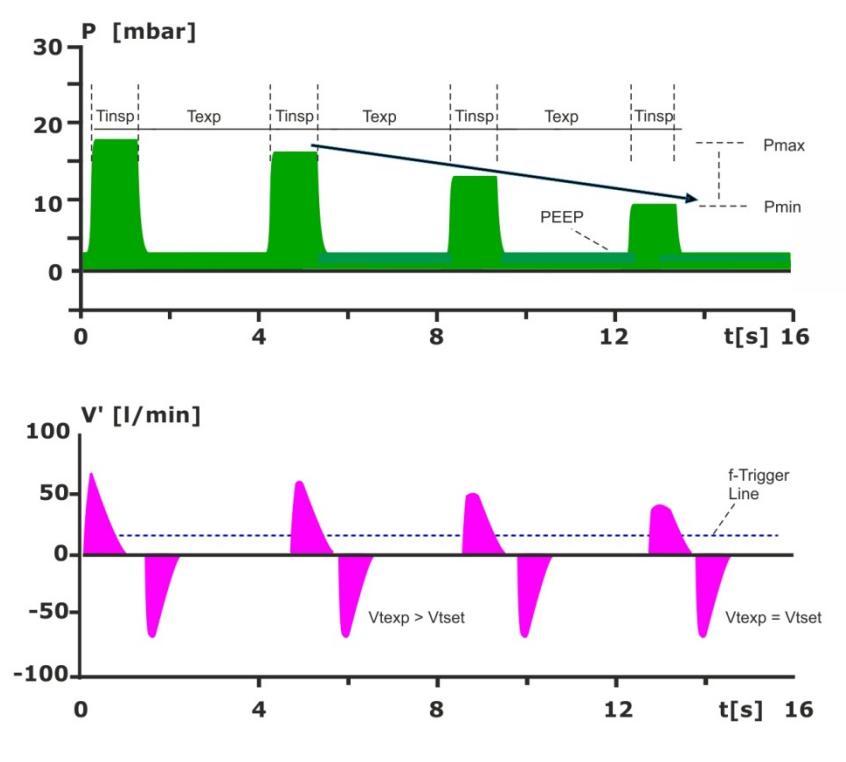

Рис. 79: PRVC

# **7.3.2 Вентиляция с поддержкой давлением (PSV)**

Режимы вентиляции PC-SIMV, VC-SIMV, CPAP и DUOPAP можно дополнительно использовать с PSV (вентиляция c поддержкой давлением).

PSV предназначена для поддержки недостаточного спонтанного дыхания. Она объединяет преимущества вентиляции с регулируемым давлением со спонтанной дыхательной активностью пациента. Она помогает лучше адаптировать управление вентиляцией к физиологическим потребностям пациента и помогает пациенту преодолеть сопротивление потока, вызванное трахеальной трубкой и системой трубок.

Аппарат ИВЛ использует выбранный триггер-порог, чтобы обнаружить дыхательные усилия пациента и потом инициирует принудительное дыхание с помощью выбранной поддержки давлением (∆Psupp). Однако без инициирования пациента аппарат ИВЛ не обеспечивает поддержку давлением.

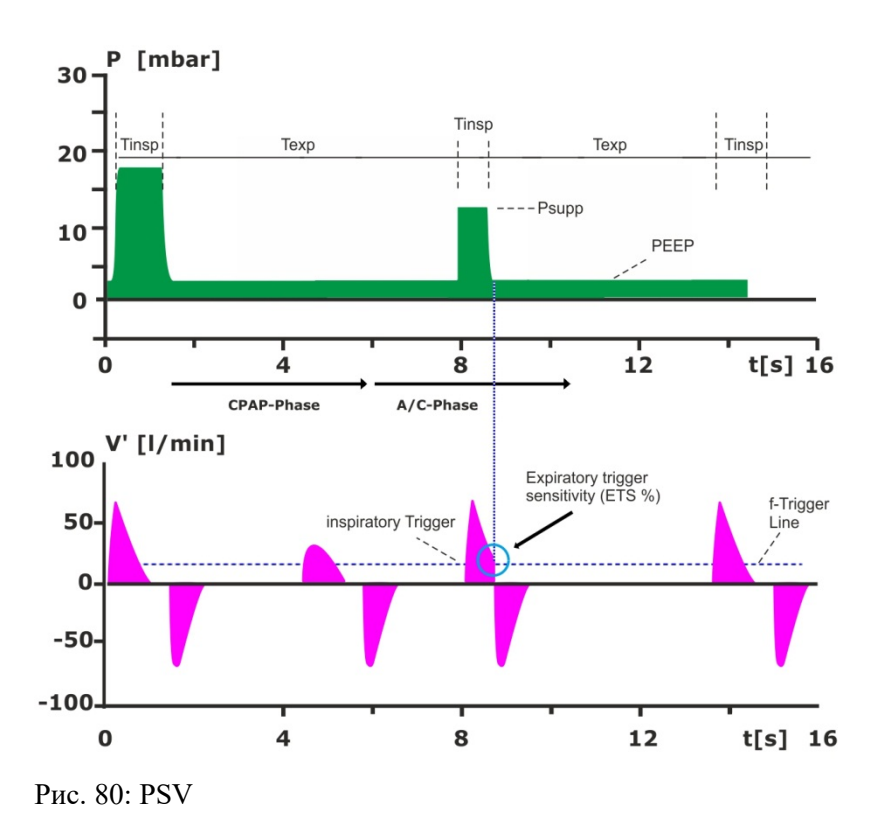

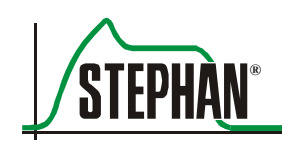

С прогрессированием инспирации поток, передаваемый аппаратом ИВЛ, уменьшается и достигает нуля в конце, когда легкие полностью наполняются. Данный эффект можно использовать для лучшей синхронизации развития процесса, как указано далее.

Если PSV активирован, аппарат ИВЛ сохраняет инспираторный пиковый поток во время вдыхания. Экспирация происходит, как только поток падает до предыдущего заданного процентного содержания инспираторного пикового потока. Для данного параметра используется чувствительность триггера экспирации (ETS %).

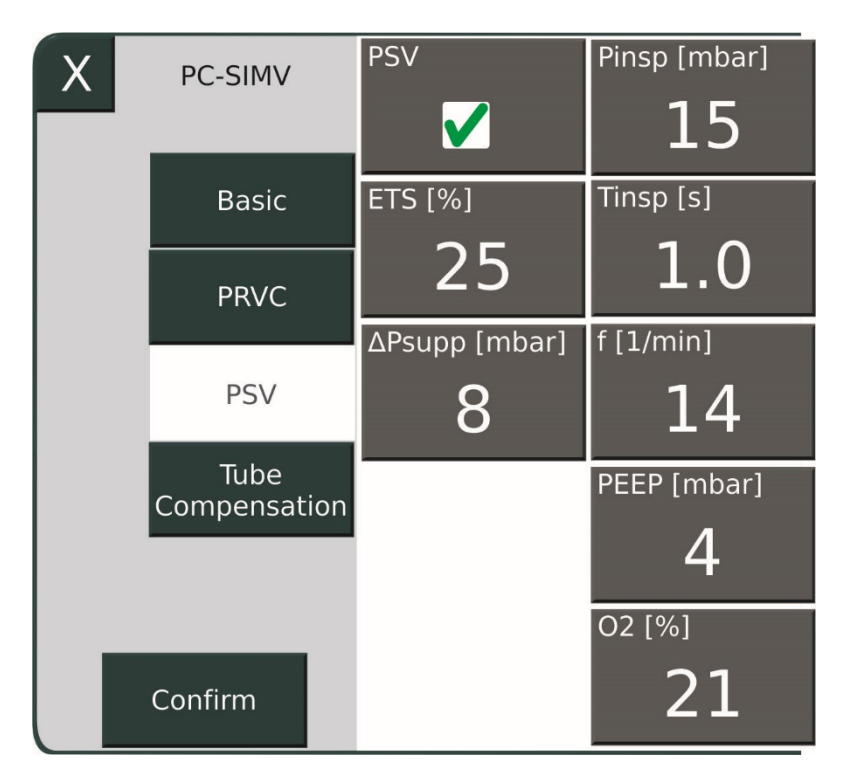

Рис. 81: PC-SIMV с установкой параметра PSV

# **7.3.3 Компенсация трубки**

Все режимы вентиляции можно объединить с компенсацией трубки. Данная функция позволяет регулировать вентиляционное давление относительно сопротивления трахеальной или эндотрахеальной трубки. Во время принудительной вентиляции повышенное сопротивление дыхательных путей имеет минимальное значение. Однако во время спонтанного дыхания оно затрудняет дыхание и требует больше дыхательных усилий.

Дополнительная поддержка давлением может значительно снизить дыхательное усилие для пациента. Необходимо установить следующие параметры:

#### **Регулируемые параметры**

- Компенсация (%)
- Диаметр трубки (мм)

Данные параметры можно конфигурировать непосредственно в меню соответствующей вентиляции:

| Х | <b>PC-SIMV</b>       | T-Compensation<br>V                | Pinsp [ml]<br>12 |
|---|----------------------|------------------------------------|------------------|
|   | <b>Basic</b>         | $\overline{\mathsf{Comp.}\, [\%]}$ | f[1/min]         |
|   | <b>PRVC</b>          | $\overline{100}$                   | 14               |
|   | <b>PSV</b>           | Tube [Ø mm]<br>8,5                 | Tinsp [s]<br>1.0 |
|   | Tube<br>Compensation |                                    | PEEP [mbar]      |
|   |                      |                                    | O2 [%]           |
|   | Confirm              |                                    | 21               |

Рис. 82: Конфигурирование компенсации трубки с PC-SIMV

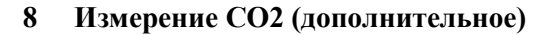

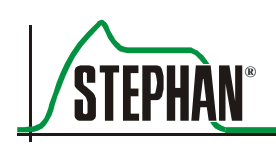

8

# Измерение CO<sub>2</sub> (дополнительное)

Измерение CO<sub>2</sub> с помощью аппарата EVE<sub>TR</sub> можно выполнить, используя методику основного или бокового потока. Принцип измерения основан на инфракрасной спектроскопии. Это значит, что инфракрасный свет поглощается молекулами CO<sub>2</sub>. Чем выше уровень СО2 в газе пациента, тем слабее измеренный инфракрасный свет в конце обнаружения.

Вывод данных Данные измерения выводятся как кривые в цифровом (см. раздел 3.2.2) или графическом виде на дисплее EVE<sub>TR</sub> (см. раздел 3.2.8).

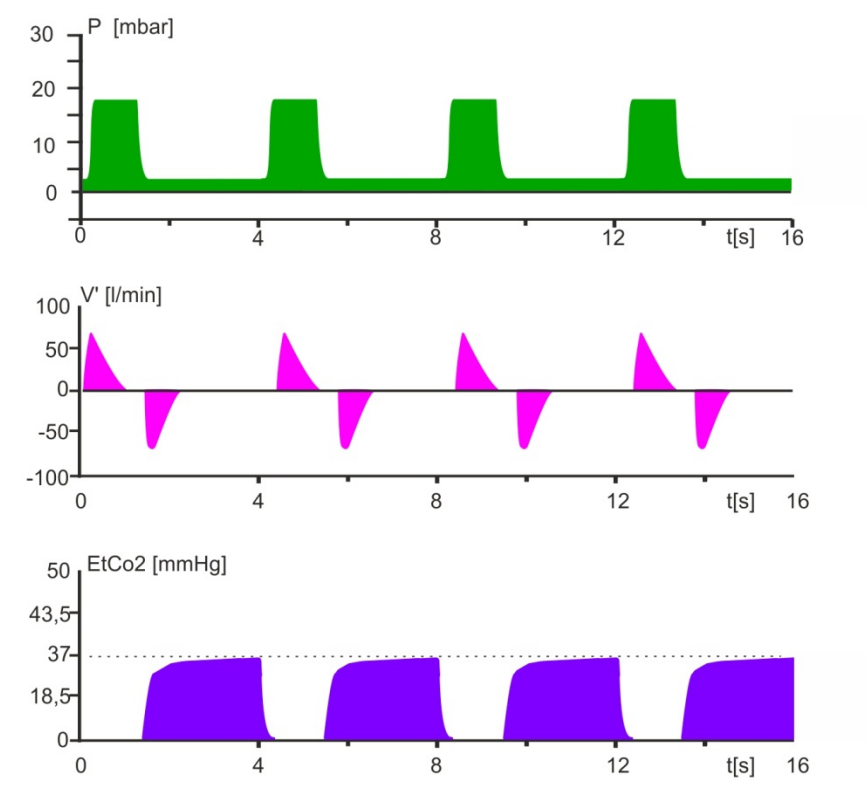

Рис. 83: Отображение кривой СО2

# **8.1 Измерение с использованием метода основного потока**

Для измерения концентрации  $CO<sub>2</sub>$  с использованием метода основного потока измерительный зонд MASIMO IRMA™ вставляется в систему трубок. Преимущество данного метода заключается в том, что весь объем воздуха измеряется без каких-либо потерь объема. Метод основного потока использует анализатор  $CO<sub>2</sub>$  MASIMO IR-MA™.

## **8.1.1 Предусмотренное применение**

Анализатор CO<sub>2</sub> IRMA<sup>TM</sup> можно подключить к вентиляционной системе пациента для измерения концентрации  $CO<sub>2</sub>$  в режиме реального времени. Зонд предназначен для использования как с настройками электронной системы контроля (ЭКС), так и ИВЛ. Аппарат подходит для взрослых, детей и младенцев и может использоваться в операционной, отделении интенсивной терапии, больничной палате и при оказании экстренной медицинской помощи.

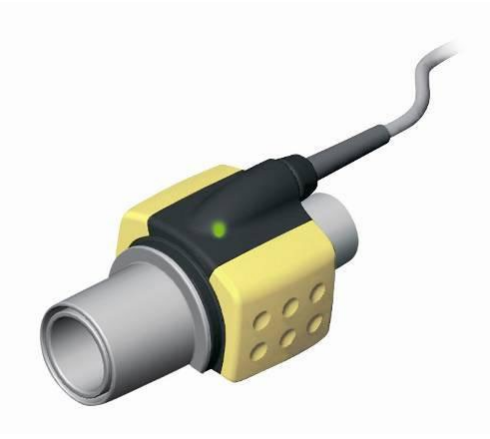

Рис. 84: Анализатор IRMA CO<sub>2</sub>

Анализатор  $CO<sub>2</sub>$  IRMA<sup>TM</sup> не предназначен для использования в качестве автономного устройства для мониторинга пациента. Он всегда используется в комбинации с другими системами мониторинга основных показателей жизнедеятельности и/или вместе с профессиональным наблюдением за пациентом.

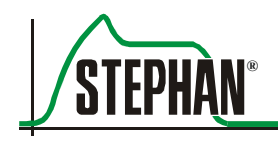

# **8.1.2 Технические характеристики**

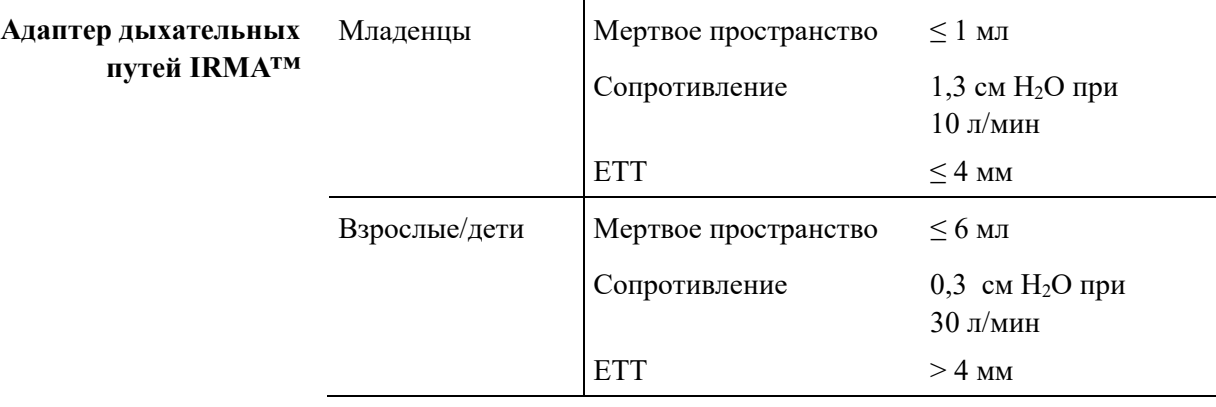

#### **ПРИМЕЧАНИЕ**

Подробные технические характеристики анализатора CO2 MASIMO IRMA™ смотрите в документации, приложенной к устройству.

# **8.1.3 ПРЕДУПРЕЖДЕНИЯ**

#### **ПРЕДУПРЕЖДЕНИЕ**

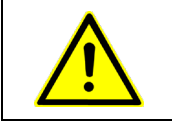

Перед эксплуатацией анализатора CO2 MASIMO IRMA™ внимательно прочитайте документацию, приложенную к устройству, и соблюдайте в работе все инструкции по применению и предупреждения.

## **ПРЕДУПРЕЖДЕНИЕ**

Зонд IRMA™ может использоваться только уполномоченным и обученным медицинским персоналом.

## **ПРЕДУПРЕЖДЕНИЕ**

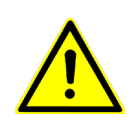

Анализатор  $CO<sub>2</sub>$  MASIMO IRMA<sup>TM</sup> не предназначен для применения в качестве автономного устройства для мониторинга пациента. Он всегда применяется в комбинации с другими системами мониторинга основных показателей жизнедеятельности.

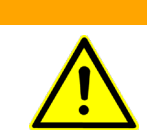

## **ПРЕДУПРЕЖДЕНИЕ**

Зонд IRMA™ нельзя использовать с воспламеняющимися анестезирующими средствами.

#### **ПРЕДУПРЕЖДЕНИЕ**

Адаптер дыхательных путей IRMA™ утилизируется и не предназначен для повторного использования. Повторное использование одноразового адаптера может привести к перекрестной инфекции.

#### **ПРЕДУПРЕЖДЕНИЕ**

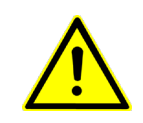

Запрещается использовать адаптер дыхательных путей IRMA™ взрослых и детей для младенцев, потому что адаптер увеличивает мертвое пространство в дыхательной системе пациента на 6 мл.

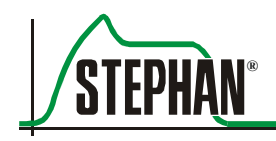

## **ПРЕДУПРЕЖДЕНИЕ**

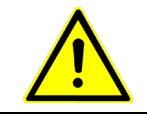

Запрещается использовать адаптер дыхательных путей IRMA™ младенцев для взрослых, потому что это может вызвать избыточное сопротивление потоку.

## **ПРЕДУПРЕЖДЕНИЕ**

Устройства мобильной и радиочастотной связи могут влиять на измерение. Необходимо убедиться в том, что зонд используется в электромагнитной среде, указанной в инструкциях по эксплуатации.

#### **ПРЕДУПРЕЖДЕНИЕ**

Использование радиочастотных электрохирургических устройств в непосредственной близости к анализатору CO2 MASIMO IRMA™ или аппарату **EVETR** может стать причиной помех и ошибочных измерений.

## **ПРЕДУПРЕЖДЕНИЕ**

Анализатор СО<sub>2</sub> IRMA<sup>TM</sup> не предназначен для эксплуатации в одной среде с магнитно-резонансным томографом.

#### **ПРЕДУПРЕЖДЕНИЕ**

Запрещается использовать адаптер дыхательных путей IRMA™ вместе с ингаляторами отмеренных доз или медикаментозными распылителями, потому что это отрицательно влияет на полупрозрачность смотровых отверстий адаптера.

#### **ПРЕДУПРЕЖДЕНИЕ**

Запрещается вставлять адаптер дыхательных путей IRMA™ между эндотрахеальной трубкой и изгибом, потому что вследствие этого секреции могут попасть в смотровые отверстия адаптера и привести к искажению измерений.

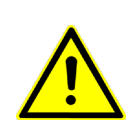

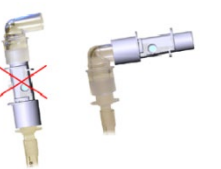

#### **ПРЕДУПРЕЖДЕНИЕ**

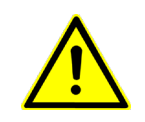

Анализатор CO2 IRMA™ используется только в вертикальном положении со светодиодом, направленным вверх, чтобы предотвратить накопление секреций и влаги на окошках датчика.

#### **ПРЕДУПРЕЖДЕНИЕ**

Адаптер дыхательных путей необходимо заменить в случае накопления влаги или конденсата внутри устройства.

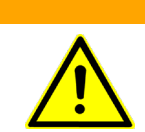

#### **ПРЕДУПРЕЖДЕНИЕ**

Запрещается модифицировать устройство!

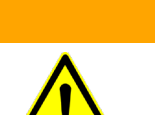

#### **ПРЕДУПРЕЖДЕНИЕ**

Используйте адаптеры дыхательных путей только компании «MASIMO» бренда IRMA™.

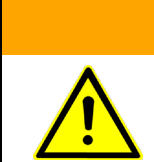

#### **ПРЕДУПРЕЖДЕНИЕ**

Зонд IRMA™ не должен напрямую контактировать с пациентом.

#### **ПРЕДУПРЕЖДЕНИЕ**

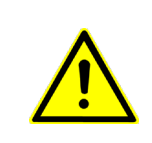

Подключая зонд IRMA™ к системе младенца, необходимо в ОБЯЗАТЕЛЬНОМ порядке исключить прямой контакт с телом младенца. Если по какой-либо причине такой контакт произошел, необходимо использовать изолирующий материал.

#### **ОСТОРОЖНО**

Запрещается использовать зонд IRMA™ в помещениях с температурой окружающей среды, отличной от указанной в технических характеристиках.

#### **ОСТОРОЖНО**

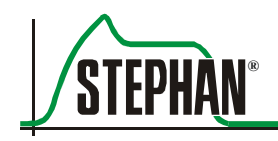

#### **ОСТОРОЖНО**

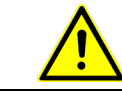

Необходимо исключить воздействие сил растяжения на кабель IRMA™.

## **8.1.4 Установка измерительного зонда CO2**

Для установки измерительного зонда  $CO_2$ :

- Подключите соединительный кабель IRMA<sup>TM</sup> к входному отверстию датчика CO2 на правой стороне аппарата **EVETR** (см. рис. 35). Включите аппарат **EVETR**.
- Прежде чем подсоединить адаптер дыхательных путей IRMA™ к системе пациента, необходимо проверить показатели газа и кривые на мониторе аппарата **EVETR**.

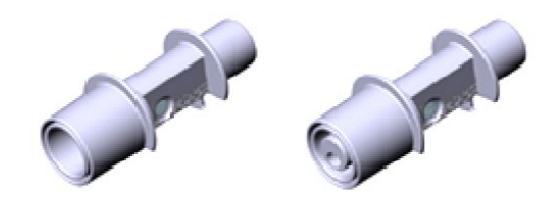

Рис. 85: Адаптер дыхательных путей для взрослых/детей и младенцев

■ Закрепите зонд IRMA<sup>™</sup> в адаптере дыхательных путей IRMA<sup>™</sup>. Если зонд закреплен правильно, произойдет щелчок.

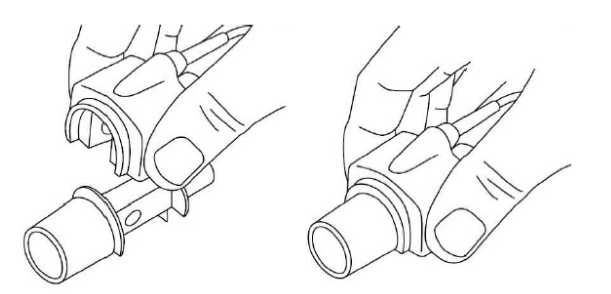

Рис. 86: Закрепление зонда в адаптере дыхательных путей

 Зонд устанавливается таким образом, чтобы его индикатор со-стояния (см. раздел [8.1.6](#page-158-0)) был сверху. Анализатор СО2 готов к использованию, когда индикатор состояния горит зеленым светом.

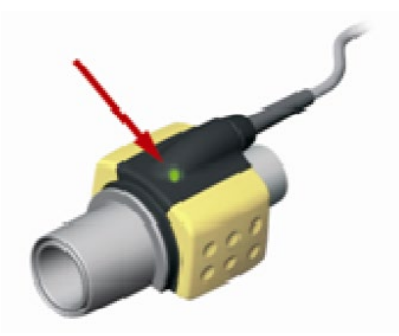

Рис. 87: Индикатор состояния анализатора CO2

 Вставьте разъем адаптера дыхательных путей в трубку с бифуркацией вентиляционной системы.

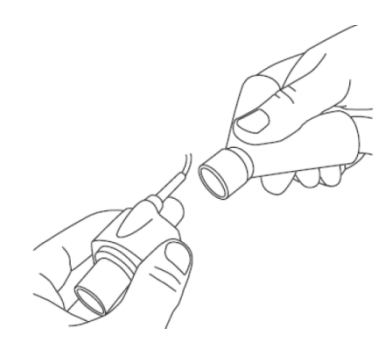

- Рис. 88: Установка разъема адаптера дыхательных путей в трубку с бифуркацией
- Вставьте разъем адаптера дыхательных путей в трубку ЕТТ.

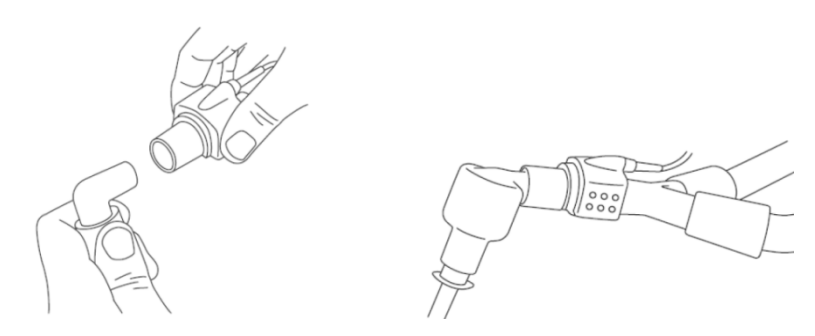

Рис. 89: Установка разъема адаптера дыхательных путей в трубку ETT

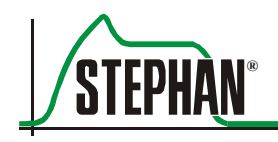

#### **ПРИМЕЧАНИЕ**

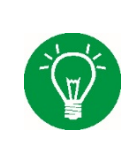

Рекомендуется использовать фильтр НМЕ! В таком случае измерительный зонд необходимо расположить между фильтром НМЕ и аппаратом ИВЛ. Фильтр НМЕ защищает адаптер дыхательных путей от секреций и водяного пара, поэтому адаптер можно не менять.

## **ПРИМЕЧАНИЕ**

Измеренные значения газа необходимо регулярно проверять на точность, проводя сравнительные измерения. Газовое отделение необходимо проверять ежегодно.

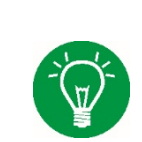

## **ПРИМЕЧАНИЕ**

После установки зонда рекомендуется проверить систему пациента EVE<sub>TR</sub> на наличие протечек.

#### **ПРЕДУПРЕЖДЕНИЕ**

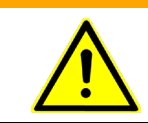

Адаптер дыхательных путей подлежит замене в случае накопления влаги или конденсата в его внутренней полости.

# **8.1.5 Выполнение калибровки нуля**

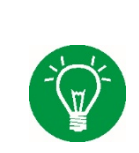

#### **ПРИМЕЧАНИЕ**

Калибровка нуля необходима только при наличии отклонений показаний газа или в случае появления на дисплее аварийного сообщения « $CO<sub>2</sub>$  accuracy out of range» («Недопустимое значение  $CO<sub>2</sub>$ »).

#### **ПРЕДУПРЕЖДЕНИЕ**

Ошибки, допущенные во время калибровки нуля, могут стать причиной неправильных измерений.

## **ОСТОРОЖНО**

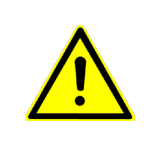

Для правильной калибровки нуля температура воздуха вокруг адаптера дыхательных путей ДОЛЖНА быть комнатной (0% CO2). Для данной цели принципиально важно не дышать рядом с адаптером дыхательных путей как до, так и во время калибровки нуля.

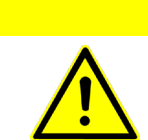

#### **ОСТОРОЖНО**

После замены адаптера дыхательных путей необходимо подождать, как минимум, 10 с прежде, чем приступать к калибровке нуля.

> Для получения максимально высокой точности калибровки нуля необходимо следовать следующим рекомендациям:

- Для калибровки нуля подключите зонд IRMA™ к аппарату **EVETR** и прикрепите к новому адаптеру дыхательных путей IRMA™. Запрещается подсоединять адаптер к вентиляционной системе.
- **•** Включите аппарат  $EVE_{TR}$  и подождите приблизительно 10 с, пока зонд не достигнет оптимальной точности измерения.
- Нажмите соответствующее поле «Capnometry» в меню **EVETR** (см. раздел 4.2.2), чтобы запустить калибровку нуля. Во время калибровки нуля светодиод зонда мигает зеленым светом.
- Каждая калибровка нуля должна сопровождаться функциональным испытанием.

Если сразу после калибровки нуля появляется аварийное сообщение «CO<sub>2</sub> sensor zero calibration!» («Калибровка датчика CO<sub>2</sub>!»), процедуру необходимо повторить.

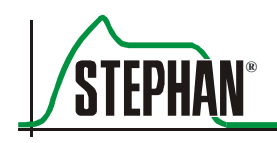

# <span id="page-158-0"></span>**8.1.6 Индикатор состояния зонда**

Индикатор состояния зонда IRMA™ показывает следующие рабочие состояния:

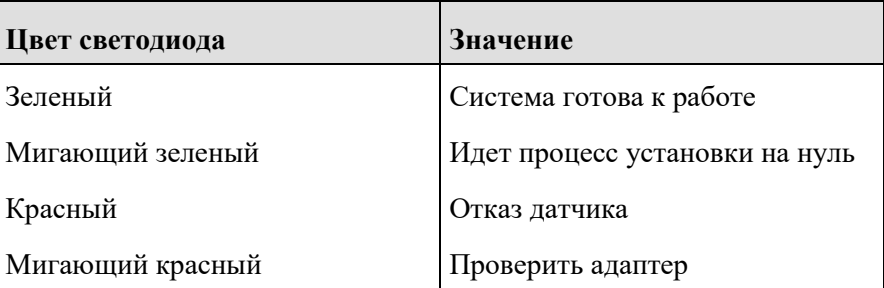

Табл. 29: Индикатор состояния

## **8.1.7 Очистка зонда**

Для очистки зонда IRMA™ используйте ткань, смоченную в этаноле или изопропиловом спирте (< 70%).

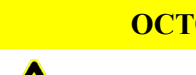

#### **ОСТОРОЖНО**

Запрещается стерилизовать или погружать зонд IRMA™ в жидкость.

#### **ОСТОРОЖНО**

Адаптер дыхательных путей IRMA™ - это нестерильное устройство. Запрещается стерилизовать зонд в автоклаве, чтобы не повредить его.

#### 8.2 Измерение с использованием метода бокового потока

Измерение концентрации СО<sub>2</sub> с применением метода бокового потока подразумевает непрерывное всасывание небольшого количества воздуха, который направляется через тонкую трубку в детектор MASIMO ISA<sup>TM</sup>. Именно там происходит измерение. Преимущество данного подхода состоит в том, что вес около ЕТТ не увеличивается, сокращая риск экстубации. Поэтому данный метод особенно популярен в педиатрии и в неонатальной области применения.

#### Предусмотренное применение 8.2.1

Анализатор CO<sub>2</sub> MASIMO ISA<sup>TM</sup> можно подключить к вентиляционной системе пациента для измерения концентрации СО2.

Аппарат подходит для взрослых, детей и младенцев и может использоваться в операционной, отделении интенсивной терапии, больничной палате, в каретах скорой помощи и при оказании экстренной мелининской помоши.

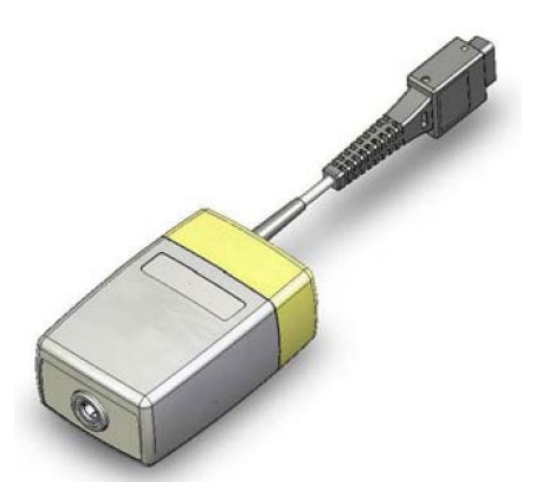

Рис. 90: Анализатор MASIMO ISA CO<sub>2</sub> с подсоединенным кабелем связи (показан укороченным)

Анализатор CO<sub>2</sub> ISA<sup>TM</sup> не предназначен для использования в качестве автономного устройства для мониторинга пациента. Он всегда используется в комбинации с другими системами мониторинга основных показателей жизнедеятельности и/или вместе с профессиональным наблюдением за пациентом.

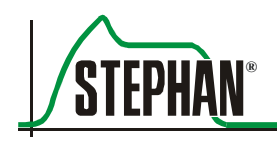

#### 8.2.2 Технические характеристики

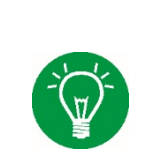

#### **ПРИМЕЧАНИЕ**

Подробные технические характеристики анализатора CO<sub>2</sub> MASIMO ISA<sup>TM</sup> смотрите в документации, приложенной к устройству.

#### 8.2.3 Предупреждения

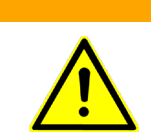

#### **ПРЕЛУПРЕЖЛЕНИЕ**

Перед использованием анализатора CO<sub>2</sub> MASIMO ISA<sup>TM</sup> внимательно прочитайте документацию, приложенную к устройству, и в дальнейшем соблюдайте все изложенные в ней рабочие инструкции и предупреждения.

#### **ПРЕДУПРЕЖДЕНИЕ**

Анализатора CO<sub>2</sub> ISA<sup>TM</sup> может использоваться только уполномоченными и обученным медицинским персоналом.

## **ПРЕДУПРЕЖДЕНИЕ**

Анализатор СО<sub>2</sub> MASIMO ISA<sup>TM</sup> не предназначен для применения в качестве автономного устройства для мониторинга пациента. Он всегда применяется в комбинации с другими системами мониторинга основных показателей жизнедеятельности и/ или вместе с профессиональным наблюдением за пациентом

#### **ПРЕДУПРЕЖДЕНИЕ**

Рекомендуется использовать только трубки для забора проб Nomoline производства компании «MASIMO».

#### **ПРЕДУПРЕЖДЕНИЕ**

Запрещается повторно использовать одноразовые трубки для забора проб!

#### **ПРЕДУПРЕЖДЕНИЕ**

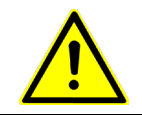

Использованные одноразовые трубки для забора проб должны утилизироваться как медицинские отходы согласно местному законодательству.

#### **ПРЕДУПРЕЖДЕНИЕ**

Запрещается поднимать анализатор  $CO<sub>2</sub>$  ISA<sup>TM</sup>, взявшись за трубку для забора проб. Трубка может отсоединиться, и анализатор упадет на пациента.

#### **ПРЕДУПРЕЖДЕНИЕ**

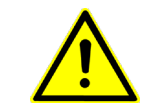

Анализатор  $CO<sub>2</sub>$  ISA<sup>TM</sup> не может использоваться с воспламеняющимися анестезирующими средствами.

#### **ПРЕДУПРЕЖДЕНИЕ**

Для того чтобы предотвратить опасность затянуть или задушить пациента, убедитесь, что трубка для забора проб проложена правильно.

#### **ПРЕДУПРЕЖДЕНИЕ**

Запрещается использовать одинаковую конфигурацию трубки для забора проб для взрослых и детей с младенцами, поскольку это может добавить 7 мл мертвого пространства в контур системы пациента.

#### **ПРЕДУПРЕЖДЕНИЕ**

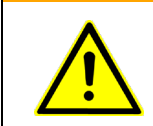

Запрещается использовать одинаковую конфигурацию трубки для забора проб для младенцев и взрослых, потому что это может вызвать избыточное сопротивление потока.

#### **ПРЕДУПРЕЖДЕНИЕ**

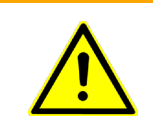

Трубка для забора проб Nomoline и ее соединения не являются стерильными. Запрещается стерилизовать любую часть данной системы в автоклаве, чтобы не повредить ее.

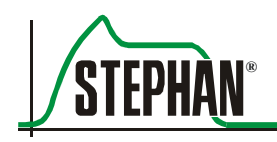

#### **ПРЕДУПРЕЖДЕНИЕ**

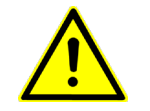

Трубку для забора проб необходимо заменить, если входной соединитель трубки начинает мигать красным светом или сообщение о блокировке трубки Nomoline появится на дисплее аппарата **EVETR**.

#### **ПРЕДУПРЕЖДЕНИЕ**

Анализатор CO<sub>2</sub> ISA<sup>TM</sup> не предназначен для эксплуатации в одной среде с магнитно-резонансным томографом. Во время магнитно-резонансного сканирования анализатор необходимо выносить из помещения.

## **ПРЕДУПРЕЖДЕНИЕ**

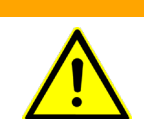

Запрещается стерилизовать или погружать анализатор  $CO<sub>2</sub> ISA<sup>TM</sup>$  в жидкость.

#### **ПРЕДУПРЕЖДЕНИЕ**

Запрещается использовать анализатор  $CO<sub>2</sub>$  ISA<sup>TM</sup> вместе с ингаляторами отмеренных доз или медикаментозными распылителями, чтобы не закупорить бактериальный фильтр.

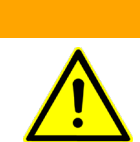

#### **ПРЕДУПРЕЖДЕНИЕ**

Убедитесь, что поток газа не слишком сильный для конкретного пациента.

#### **ПРЕДУПРЕЖДЕНИЕ**

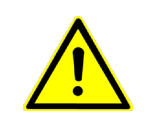

Запрещается проводить модификации устройства без разрешения производителя. Если одобренные модификации аппарата выполнены, необходимо провести соответствующие испытания.

#### **ПРЕДУПРЕЖДЕНИЕ**

Устройства мобильной и радиочастотной связи могут влиять на измерение. Необходимо убедиться в том, что анализатор CO<sub>2</sub> ISA<sup>TM</sup> используется в электромагнитной среде, указанной в рабочих инструкциях к ISA.

#### **ПРЕДУПРЕЖДЕНИЕ**

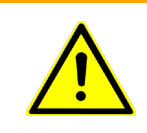

Использование радиочастотных электрохирургических устройств в непосредственной близости к анализатору  $CO_2$  ISA<sup>TM</sup> или аппарату EVE<sub>TR</sub> может стать причиной помех и ошибочных измерений.

#### **ПРЕДУПРЕЖДЕНИЕ**

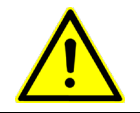

Запрещается создавать отрицательное давление в трубке Nomoline (например, использовать шприц), чтобы удалить конденсат.

#### **ПРЕДУПРЕЖДЕНИЕ**

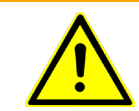

Избыточное положительное или отрицательное давление в контуре системы пациента.

#### **ПРЕДУПРЕЖДЕНИЕ**

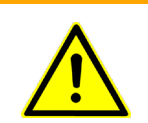

Необходимо постоянно использовать бактериальный фильтр на стороне отработанного газа, если собранная проба газа будет опять использоваться для дыхания.

#### **ПРЕДУПРЕЖДЕНИЕ**

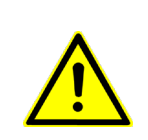

Используйте T-образные адаптеры, точки для забора проб на которых находятся в середине адаптера.

#### **ПРЕДУПРЕЖДЕНИЕ**

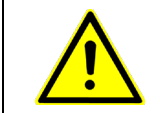

Избыточное давление очищающей системы может отрицательно влиять на поток газа.

#### **ПРЕДУПРЕЖДЕНИЕ**

Отработанный газ необходимо вернуть в контур системы пациента или в очищающую систему.

# **ПРЕДУПРЕЖДЕНИЕ**

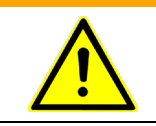

Запрещается располагать анализатор ISA™ таким образом, чтобы он мог упасть на пациента.

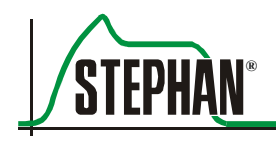

#### **ПРЕДУПРЕЖДЕНИЕ**

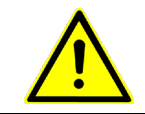

Анализатор ISA™ должен быть надежно закреплен, чтобы исключить повреждение аппарата.

#### **ПРЕДУПРЕЖДЕНИЕ**

Запрещается натягивать кабель анализатора ISA™.

#### **ОСТОРОЖНО**

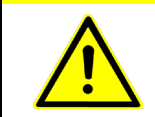

Запрещается использовать анализатор ISA™ в помещениях с температурой окружающей среды, отличной от указанной в технических характеристиках.

# **8.2.4 Установка анализатора CO2 ISA™**

Для установки анализатора CO<sub>2</sub> ISA<sup>TM</sup>:

- Подключите соединительный кабель ISA<sup>TM</sup> к входному отверстию датчика CO2 на правой стороне аппарата **EVETR** (см. рис. 35), используя адаптер.
- Подсоедините трубку для забора проб Nomoline к входному соединителю анализатора ISA™.

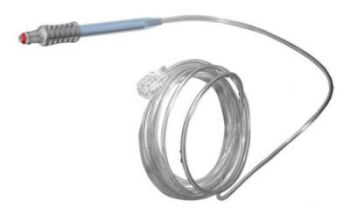

Рис. 91: Трубка для забора проб Nomoline

#### **ПРИМЕЧАНИЕ**

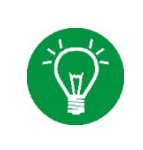

Трубка для забора проб Nomoline предназначена для однократного использования! Трубка для забора проб Nomoline подлежит замене в соответствии с клинической практикой или в случае появления сообщения «CO<sub>2</sub> sampling line clogged» («Линия отбора CO<sub>2</sub> закупорена») на дисплее аппарата EVE<sub>TR</sub>.

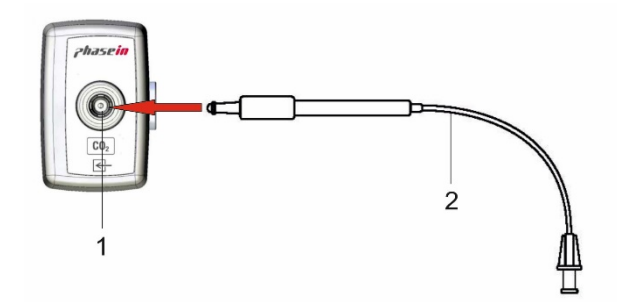

- Рис. 92: Подсоединение трубки для забора проб к анализатору  $CO<sub>2</sub>$ ISA™
	- 1 Адаптер соединения для анализа CO<sub>2</sub> 2 Трубка для забора проб

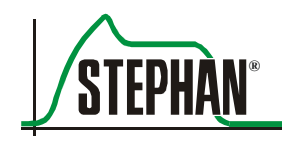

- Включите аппарат EVE<sub>IN</sub>. Зеленый светодиод показывает, что адаптер анализа ISA<sup>TM</sup> готов к использованию.
- Продуйте трубку для забора проб и убедитесь, что на дисплее аппарата EVE<sub>IN</sub> представлены действующие кривые и значения  $CO<sub>2</sub>$ .
- Закройте трубку для забора проб пальцем и подождите 10 с
- Проверьте, есть ли аварийное сообщение о закупоривании на дисплее или красный мигающий свет на анализаторе CO<sub>2</sub>.
- Подсоедините трубку для забора проб к системе трубок пациен- $\blacksquare$ та. В зависимости от типа системы трубок предлагается две опции.

#### Подсоединение через адаптер дыхательных путей

Подходящий адаптер дыхательных путей должен использоваться в одноразовой системе трубок EVE для взрослых (см. раздел 5.3.1).

Прикрепите трубку для забора проб к адаптеру дыхательных  $\blacksquare$ путей.

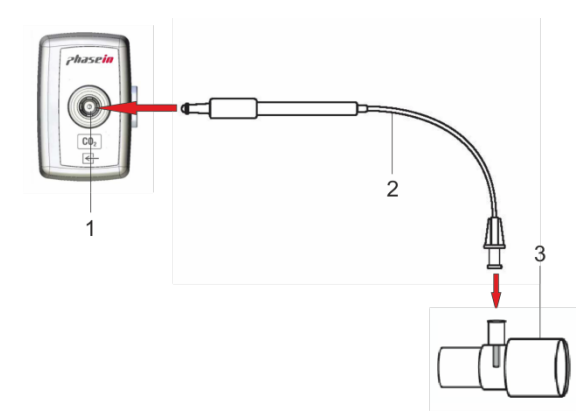

- Рис. 93: Подсоединение трубки для забора проб к адаптеру дыхательных путей
	- 2 Трубка для забора проб 2 Адаптер дыхательных путей для взрослых
- Прикрепите разъем адаптера дыхательных путей к трубке с бифуркацией вентиляционной системы.
- Прикрепите разъем адаптера дыхательных путей к трубке ЕТТ.

В одноразовой педиатрической системе трубок EVE (см. раздел 5.3.2) трубку для забора проб можно подсоединить непосредственно к системе трубок. **Подсоединение к системе трубок**

> Прикрепите трубку для забора проб к соединителю системы трубок.

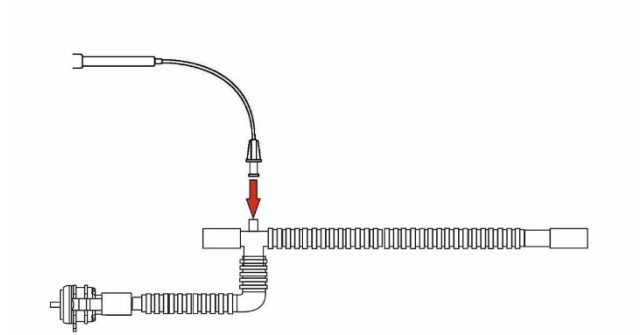

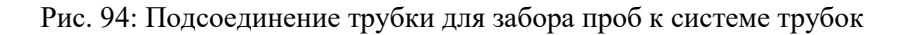

#### **ПРИМЕЧАНИЕ**

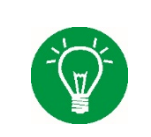

Измеренные значения газа необходимо регулярно проверять на точность, выполняя сравнительные измерения. Газовое отделение необходимо проверять ежегодно.

#### **ПРИМЕЧАНИЕ**

После подключения анализатора  $CO<sub>2</sub>$  ISA<sup>TM</sup> рекомендуется проверить систему пациента **EVETR** на наличие протечек.

#### **ОБРАТИТЕ ВНИМАНИЕ**

Используйте только T-образные адаптеры, точки для забора проб на которых находятся в середине адаптера (см. рисунок).

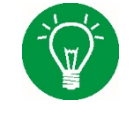

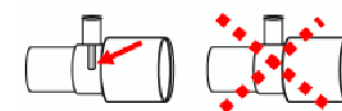

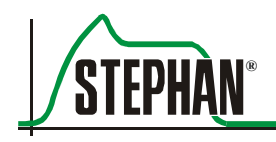

#### Выполнение калибровки нуля 8.2.5

#### **ОСТОРОЖНО**

Для правильной калибровки нуля анализатор  $CO<sub>2</sub>$  ДОЛЖЕН содержать комнатный воздух (0% СО2). Для данной цели принципиально важно поместить анализатор СО<sub>2</sub> в хорошо вентилируемом помещении и не дышать рядом с анализатором как до, так и во время калибровки нуля.

> Анализатор CO<sub>2</sub> ISA<sup>TM</sup> выполняет калибровку нуля автоматически. Для данной цели функция накопления проб газа переключается с вентиляционной системы на окружающий воздух. Автоматическая калибровка нуля выполняется каждые 24 часа и занимает менее 3 с.

#### 8.2.6 Индикатор состояния адаптера анализа

Индикатор состояния зонда ISA<sup>TM</sup> показывает следующие рабочие состояния:

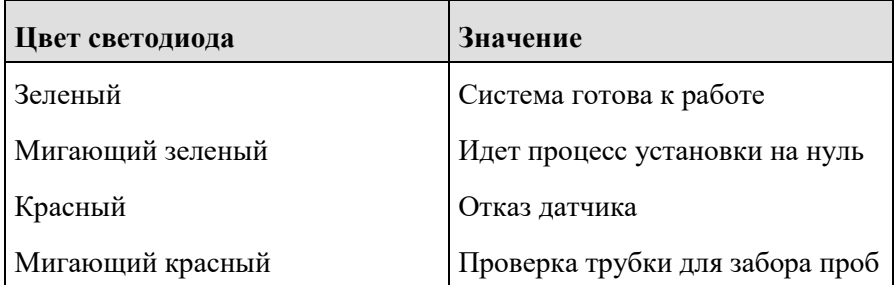

Табл. 30: Индикатор состояния

# **8.2.7 Очистка анализатора CO2**

Анализатор ISA™ CO2 необходимо регулярно чистить. Для чистки используйте ткань, смоченную в этаноле или изопропиловом спирте  $(< 70\%)$ .

Во время чистки анализатора трубка для забора проб Nomoline должна оставаться подсоединенной, чтобы предотвратить попадание чистящей жидкости или пыли в анализатор через соединение  $CO_2$ .

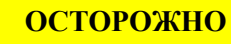

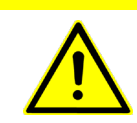

Запрещается стерилизовать или погружать анализатор  $CO_2$  ISA<sup>TM</sup> в жидкость.

#### **ОСТОРОЖНО**

Трубки для забора проб Nomoline не являются стерильными. Запрещается стерилизовать любую часть трубки для забора проб в автоклаве, чтобы не повредить ее.

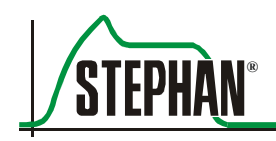

# **9 Описание функций**

Аппарат **EVETR** используется для инвазивной и неинвазивной вентиляции в условиях скорой медицинской помощи и в транспортных средствах и предназначен для облегчения страданий пациента от дыхательной недостаточности или остановки дыхания (см. также респирация).

Вентиляция может выполняться как в режиме с регулируемым давлением, так и с регулируемым объемом. Для оптимальной терапии пациента режимы базовой вентиляции можно комбинировать с дополнительными опциями, такими как PRVC, PSV и компенсация трубки.

Аппарат **EVE**TR состоит из следующих частей: датчика CO<sub>2</sub>. датчика  $SpO<sub>2</sub>$  и вентиляционной системы трубок (VBS).

Система трубок используется для подачи и возврата газа пациенту. Она поставляется в комплекте с экспираторным клапаном и датчиком потока, ее можно подсоединить непосредственно к аппарату и пациенту. Доступны две разные системы трубок.

- Одноразовая система трубок EVE для неотложной помощи для взрослых
- **Одноразовая педиатрическая система трубок EVE.**

Все системы трубок оснащаются датчиком потока и экспираторным клапаном на заводе-изготовителе и, в качестве опции, устройством для измерения  $CO<sub>2</sub>$ .

У аппарата ИВЛ есть встроенная турбина и батареи с рабочим временем шесть часов. Поэтому он не зависит от внешнего питания или газоснабжения. Аппарат оснащен дисплеем 8,4" с высоким разрешением, и им можно управлять с помощью сенсорного экрана или регулятора.

Пользователь может выбирать три разные, свободно конфигурируемые виды кривых. Кроме того, система может вывести на экран 18 разных параметров вентиляции, а также инспираторную и экспираторную концентрацию газа  $CO<sub>2</sub>$  пациента. Дополнительное интегрирование технологии компании «MASIMO» предоставляет все параметры для серии Rainbow. Более того, можно встроить дополнительное неинвазивное измерение SpCO. Это позволяет сделать моментальную диагностику отравления окисью углерода и поддерживать пользователя во время лечения и мониторинга пациента.

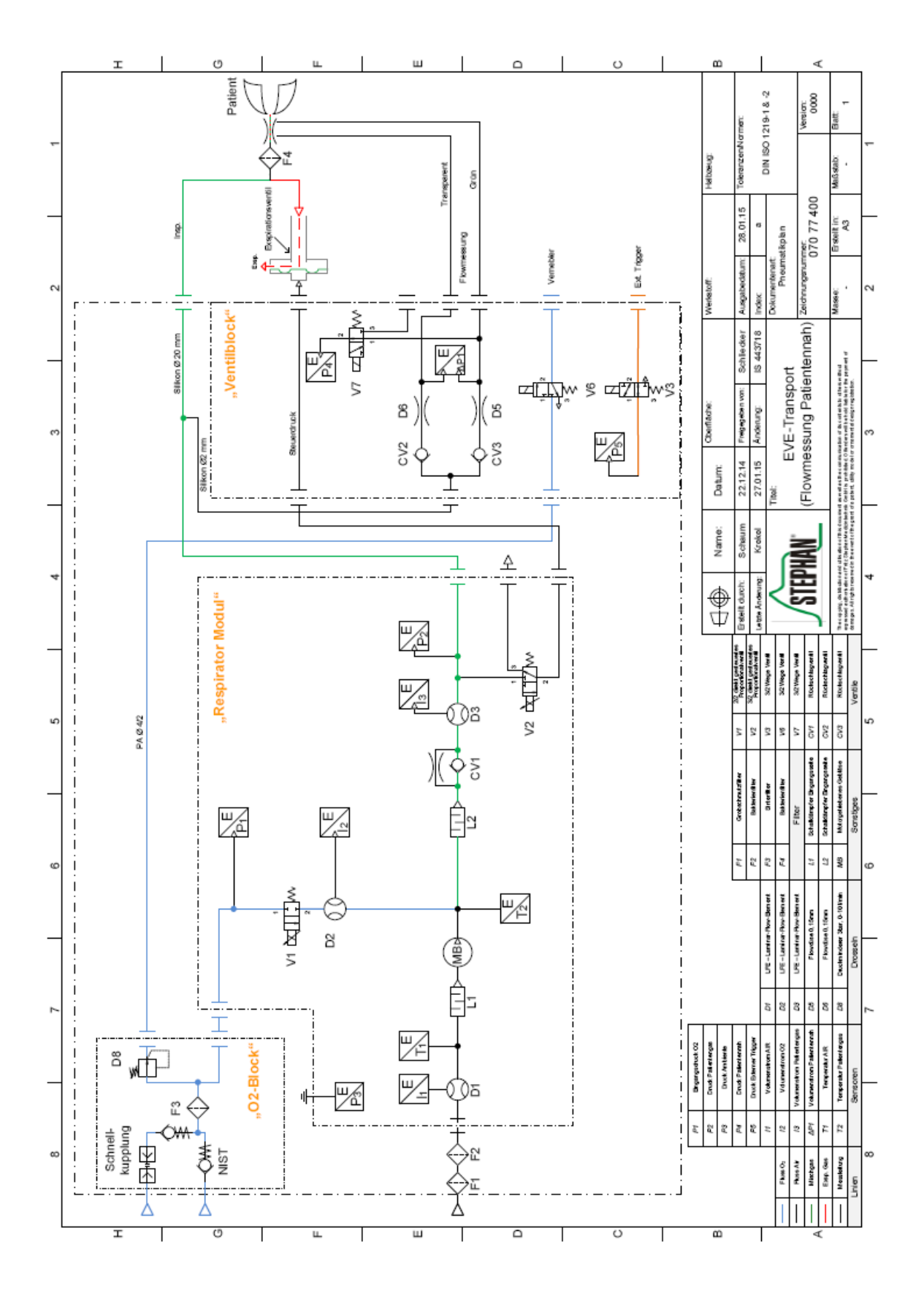

Рис. 95: Пневматическая схема аппарата EVETR

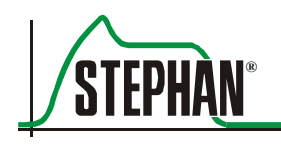

# 10

#### Диагностика устранение И неисправностей

#### **ПРИМЕЧАНИЕ**

Все аварийные сигналы, связанные с пульсоксиметрией, перечислены в соответствующем дополнительном руководстве пользователя.

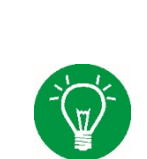

#### **ПРИМЕЧАНИЕ**

Аварийные сигналы, связанные с объемом, во время неинвазивных способов вентиляции неактивны.

#### $10.1$ Список ошибок

Приоритет/тип аварийного сигнала

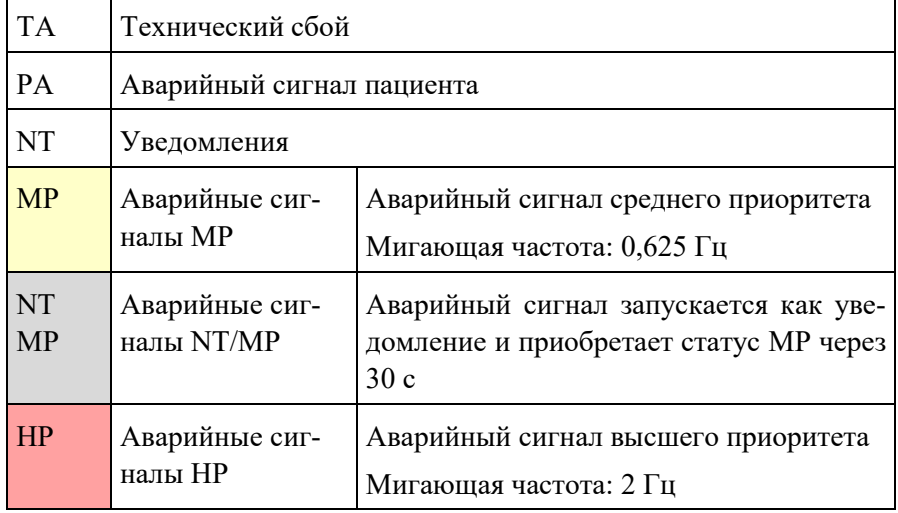

#### Последовательность

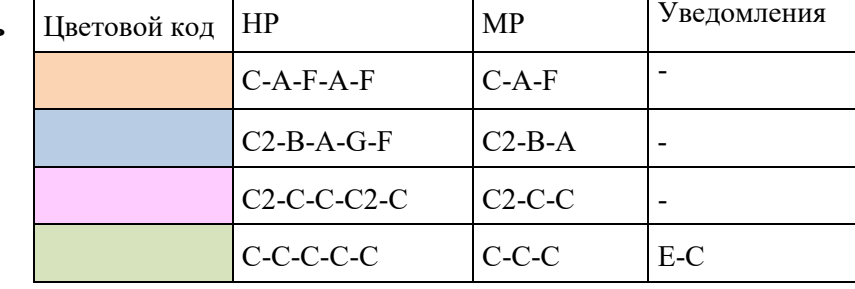

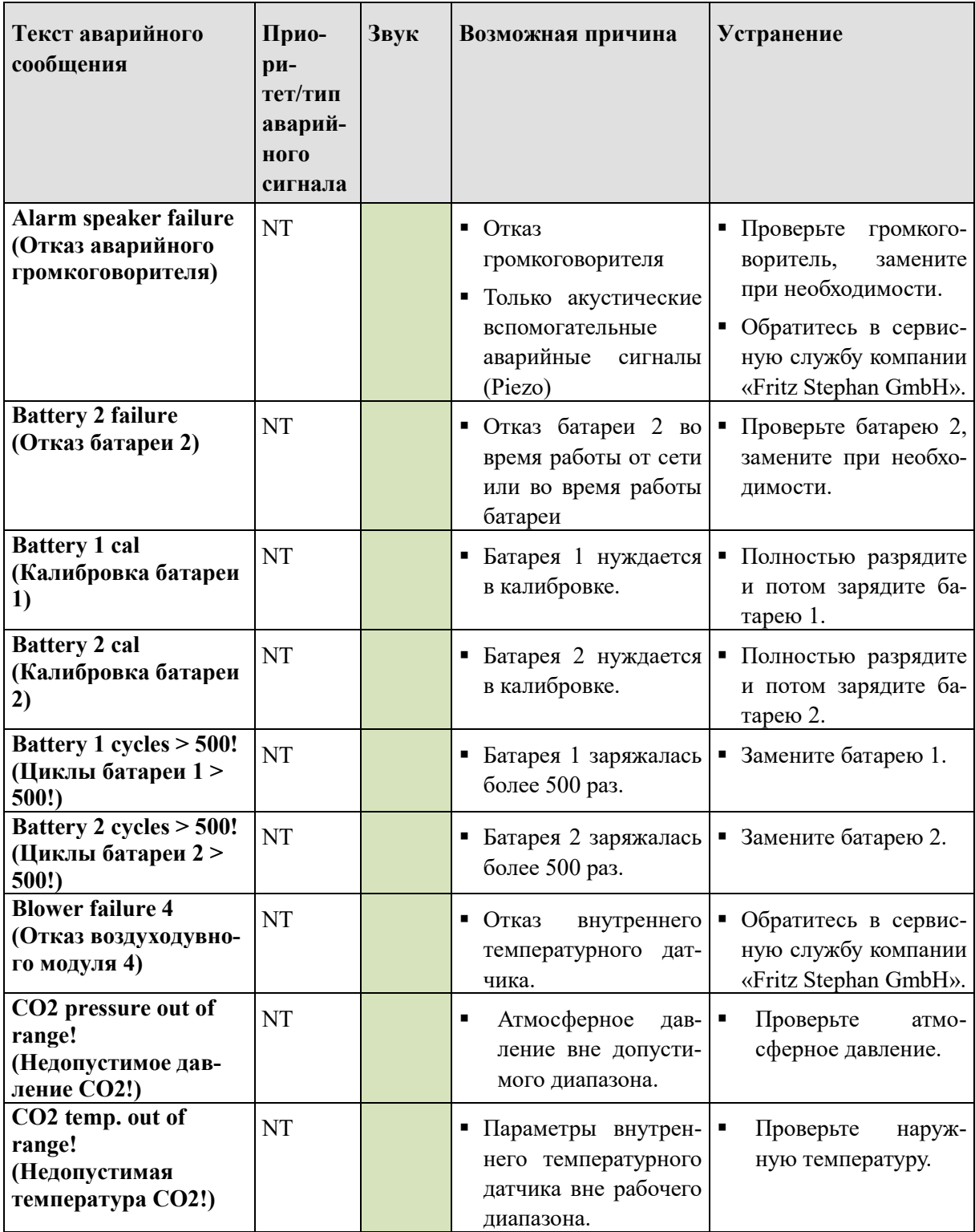

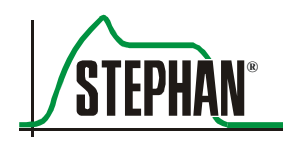

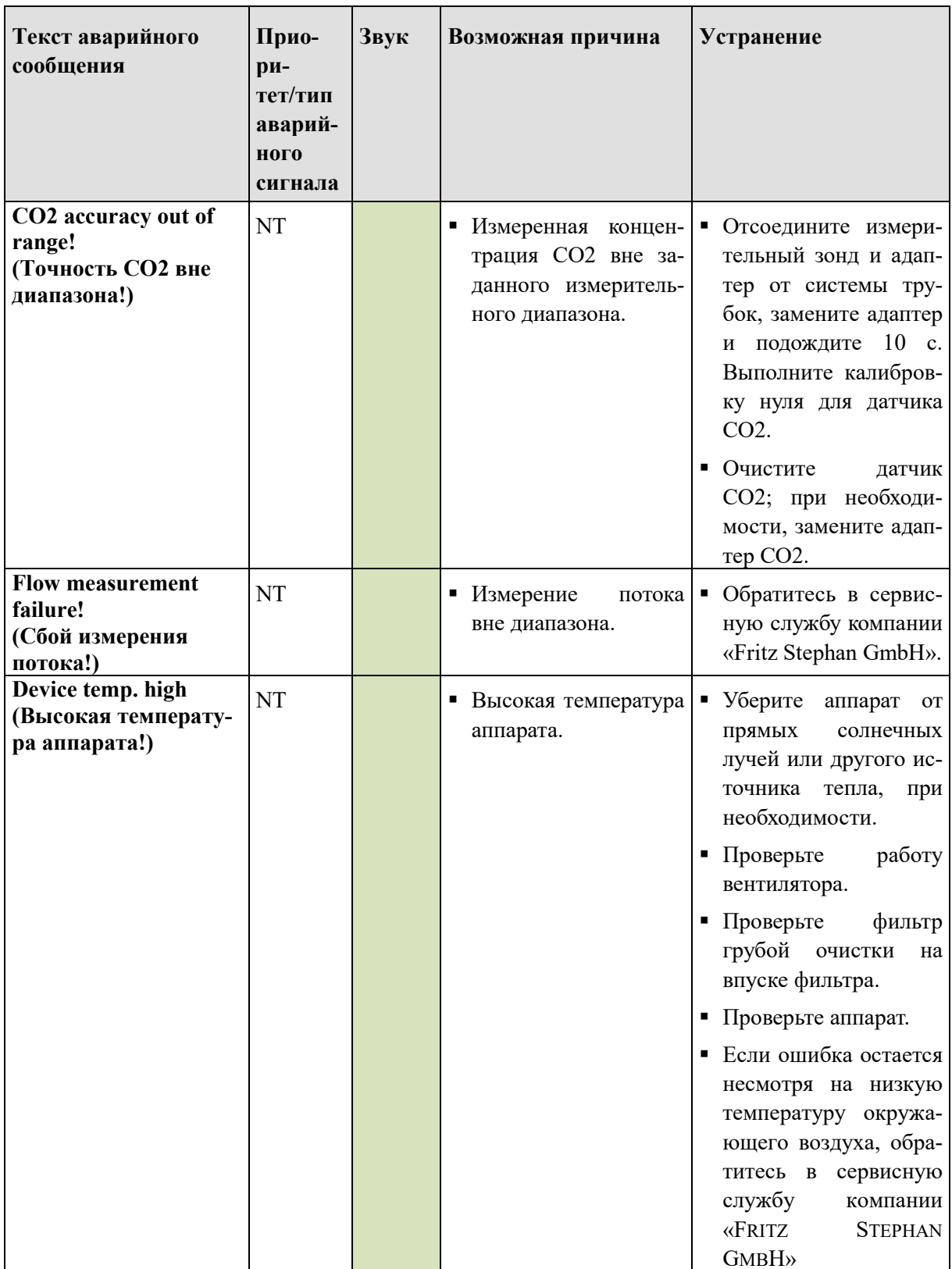

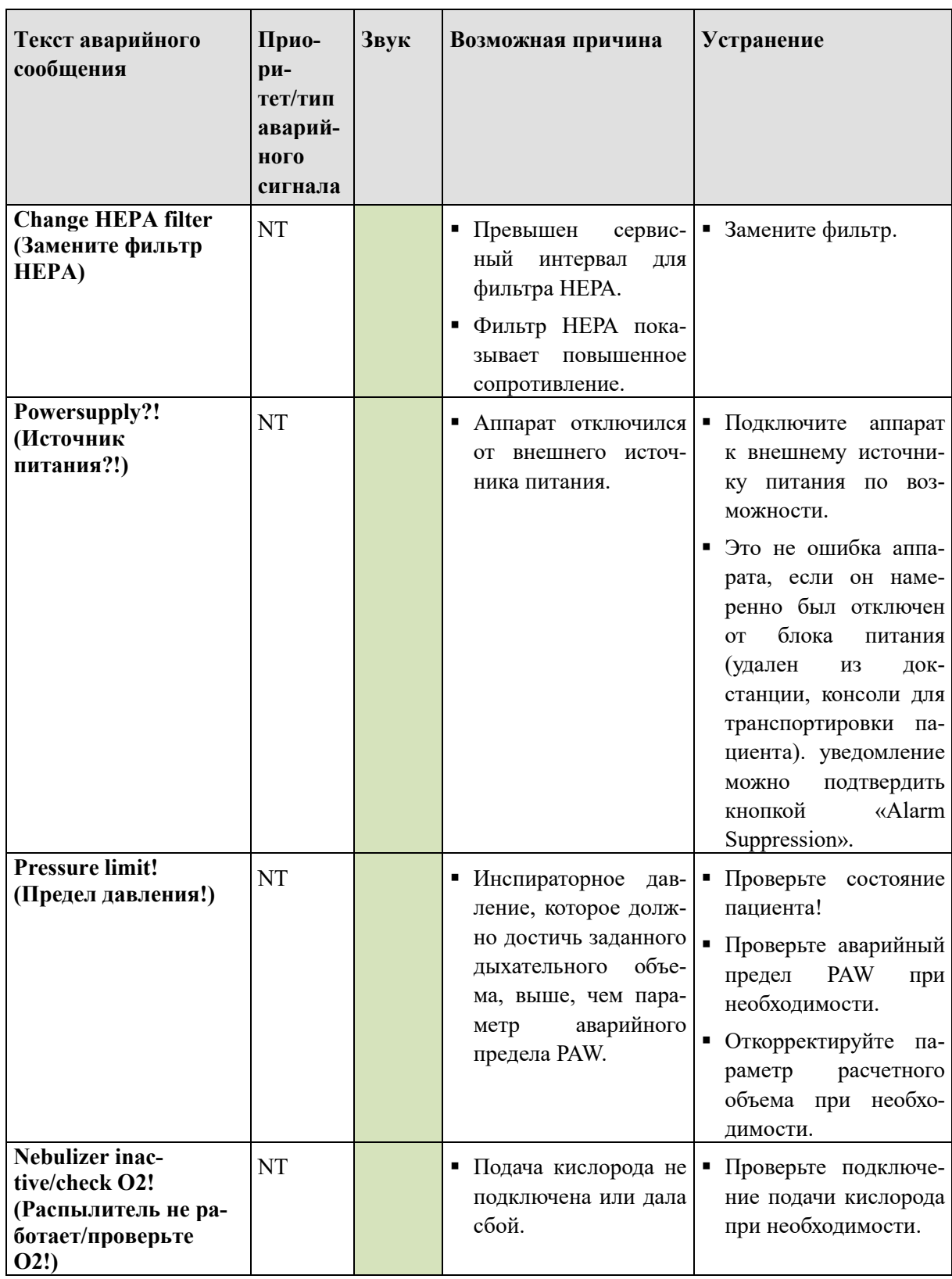

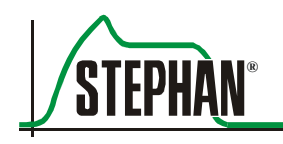

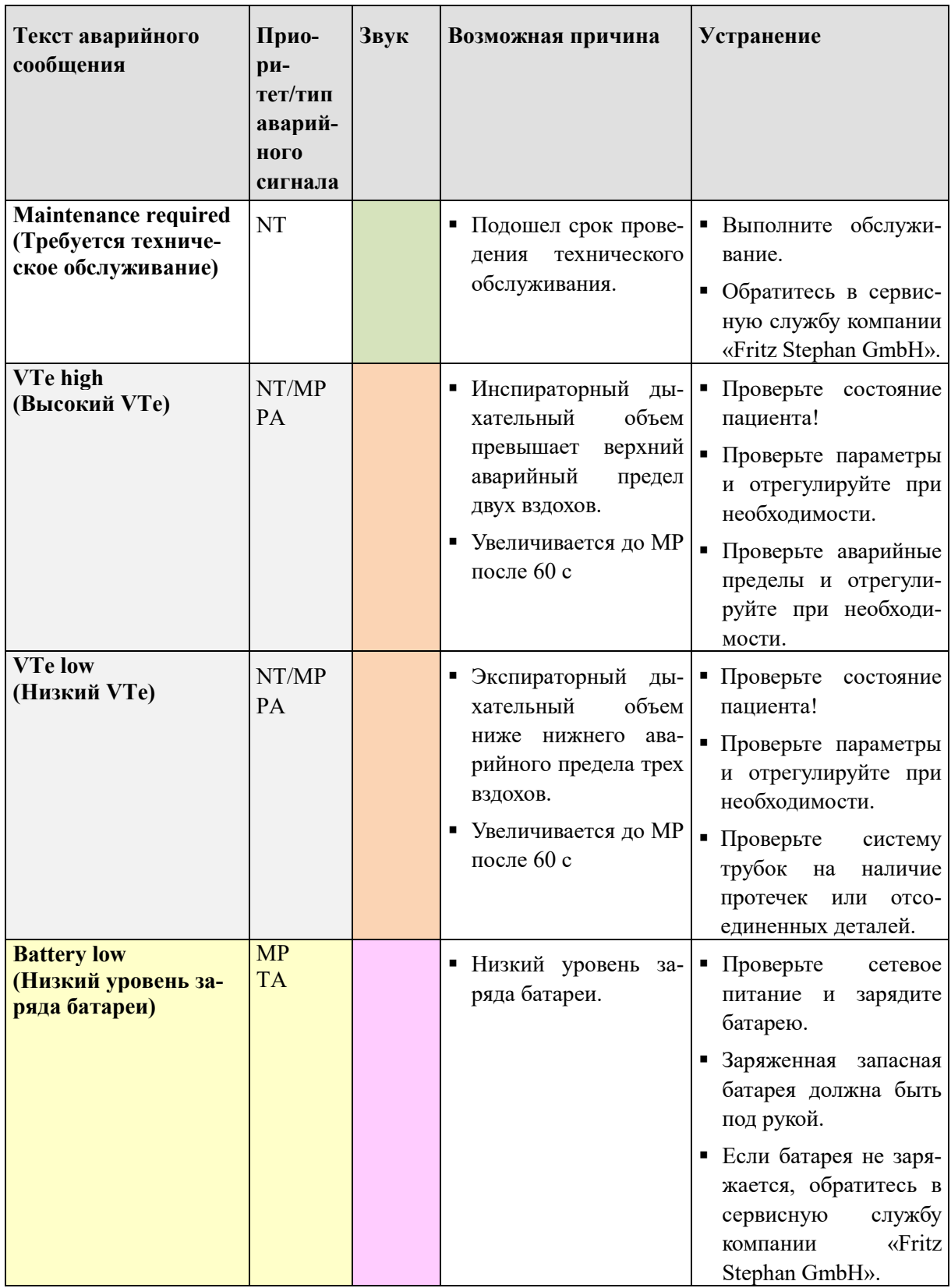

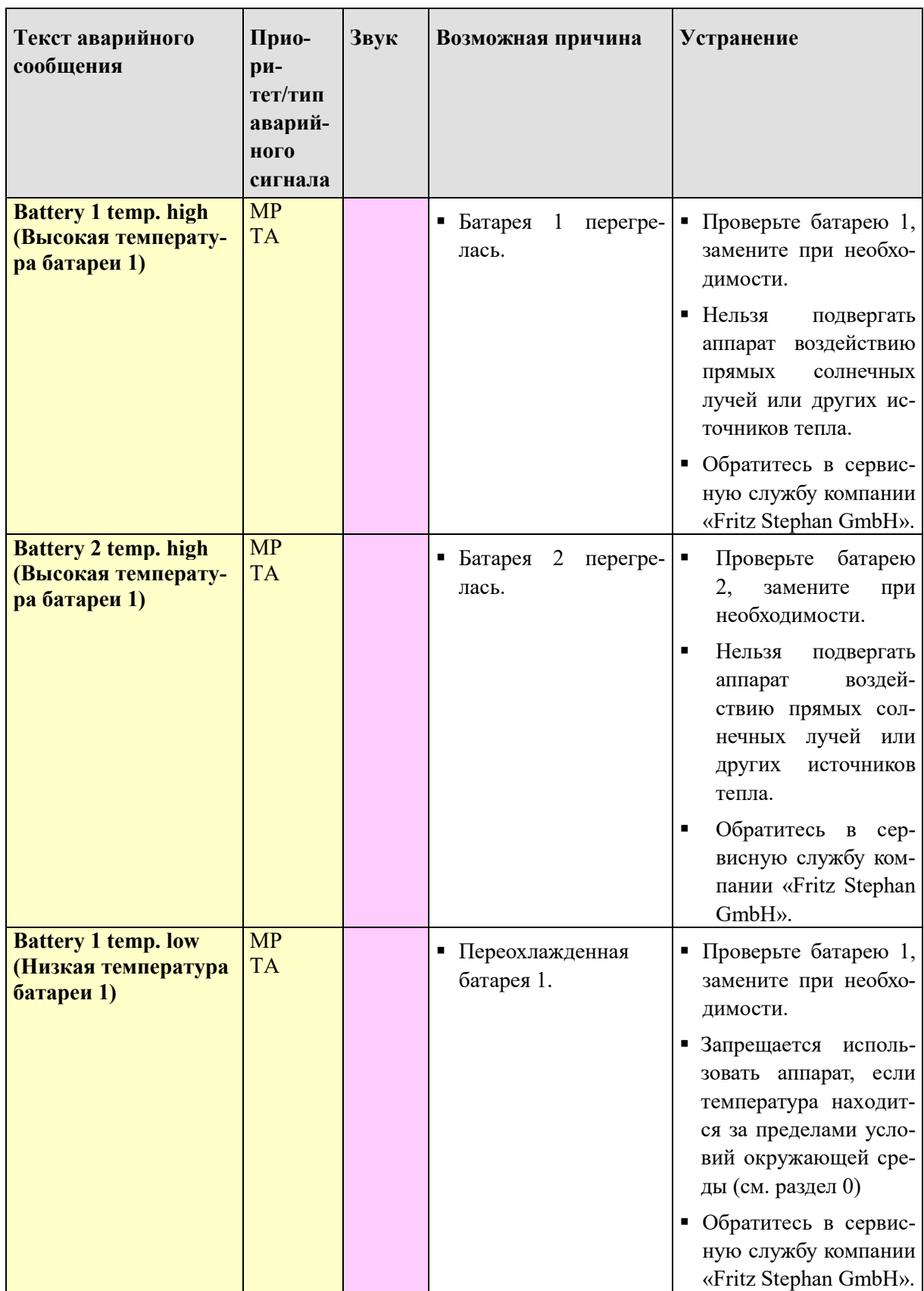

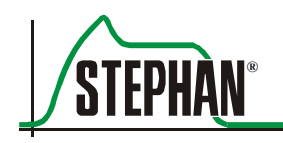

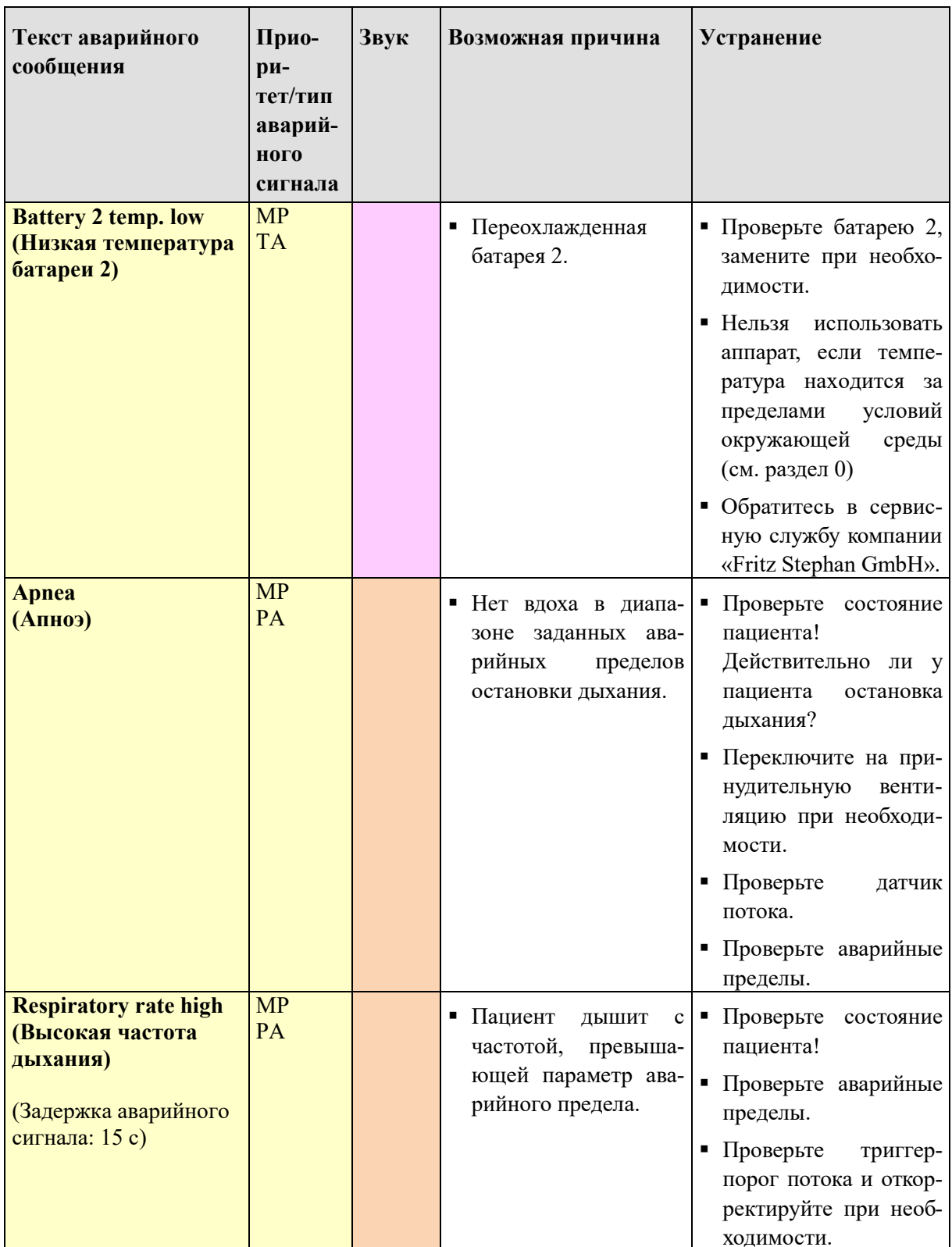

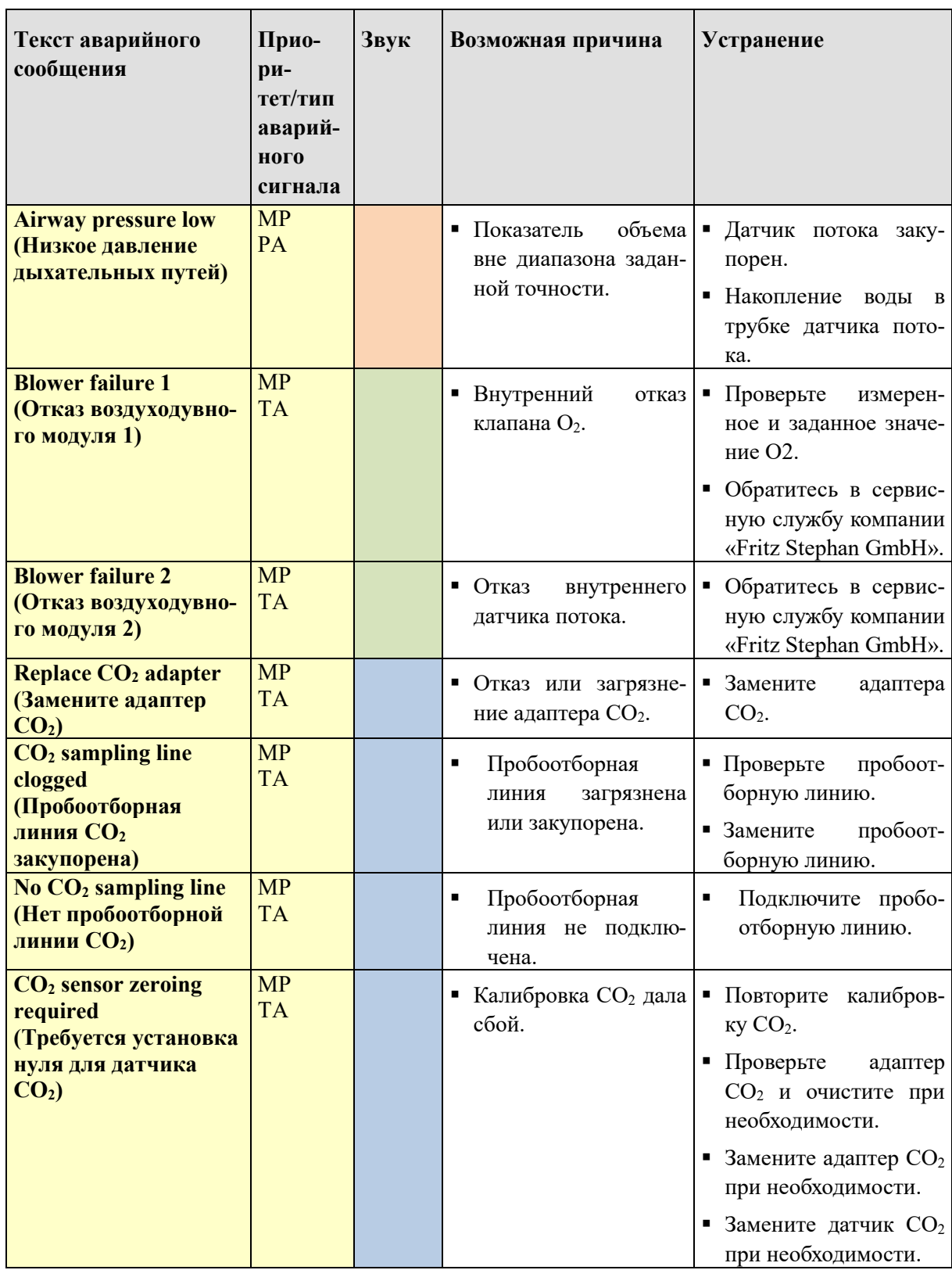
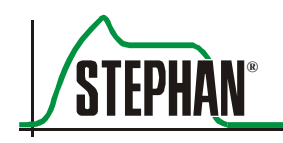

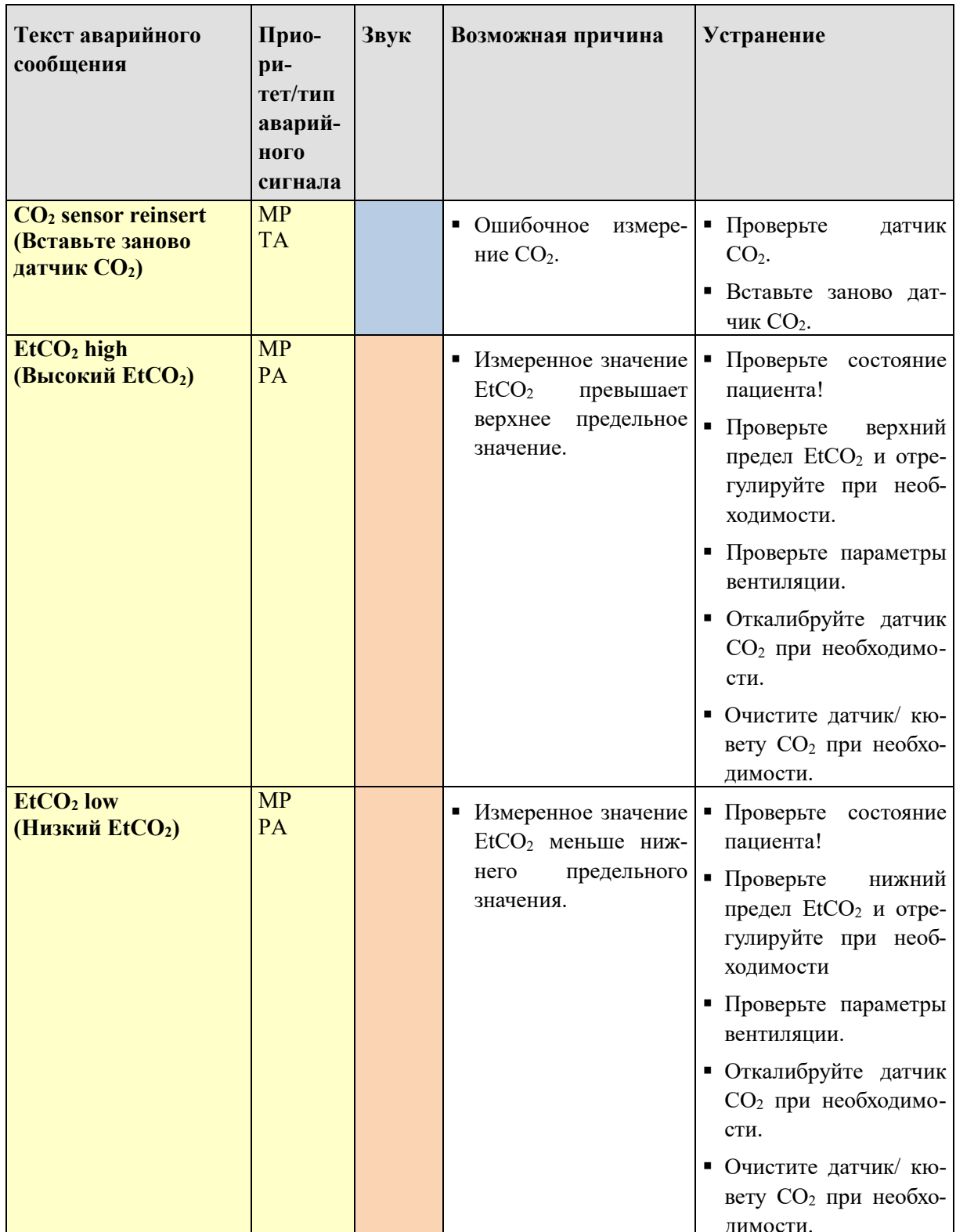

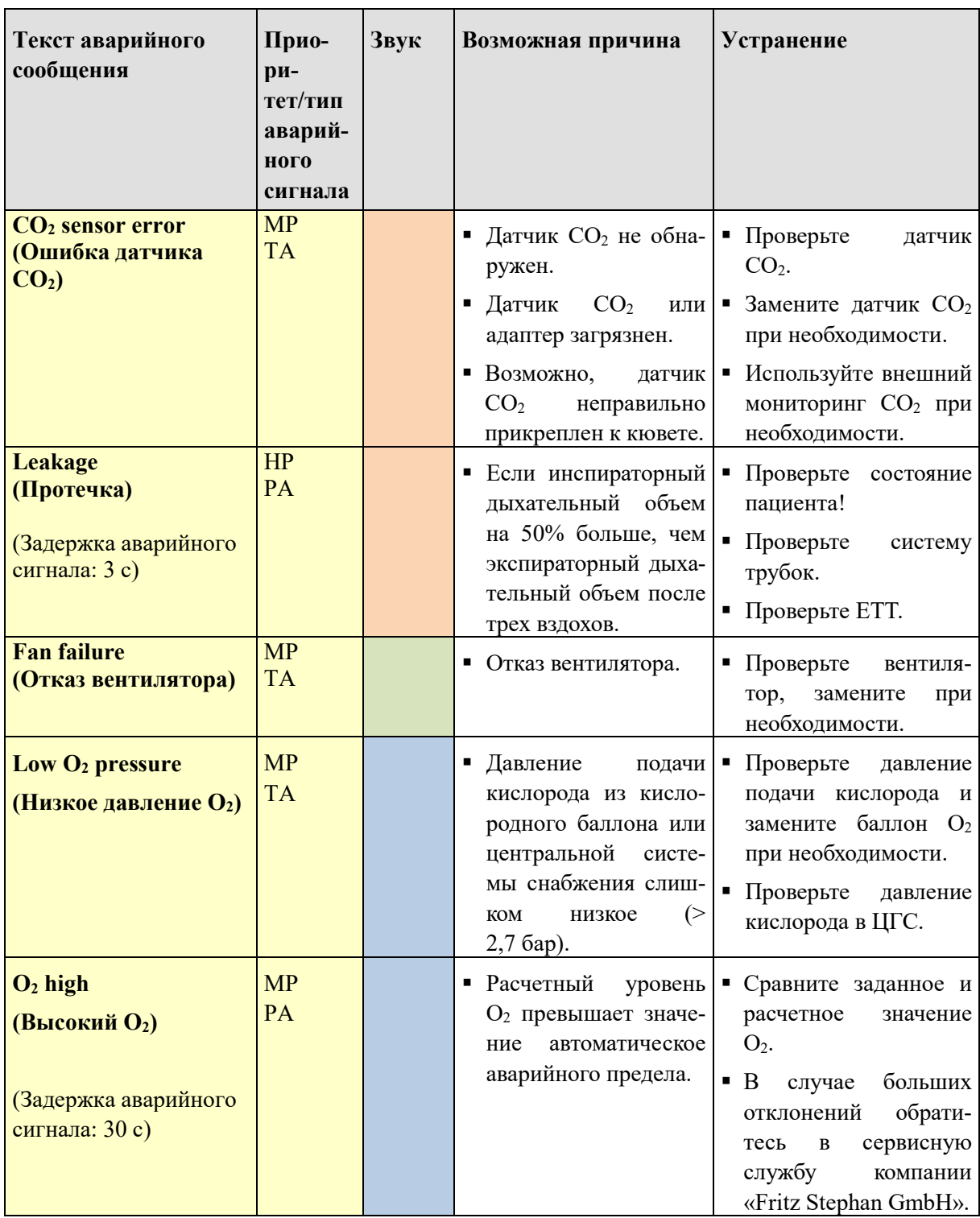

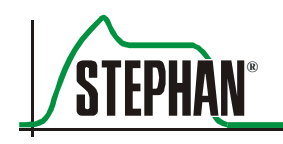

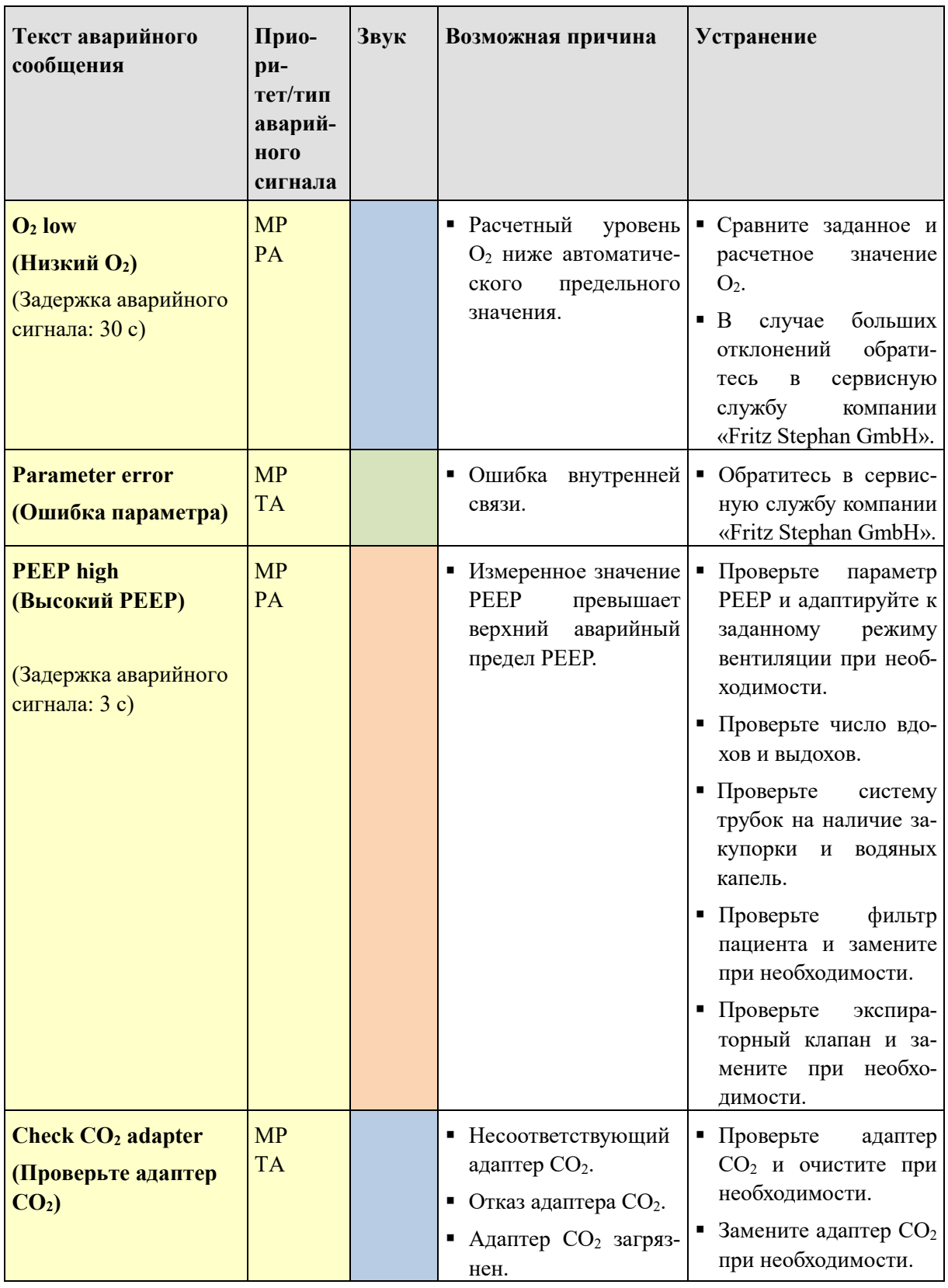

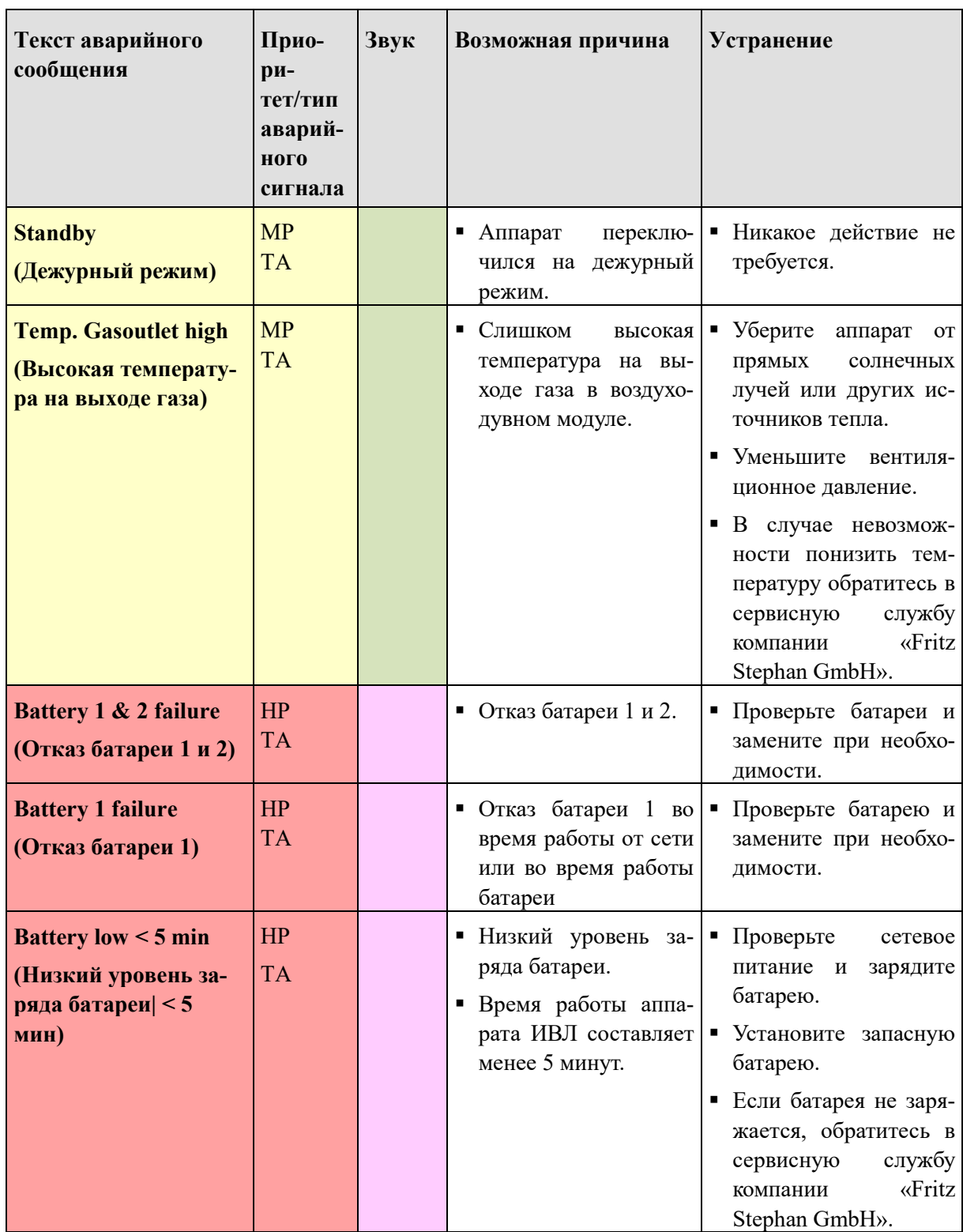

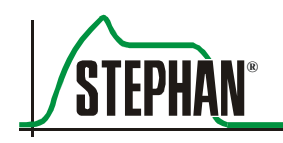

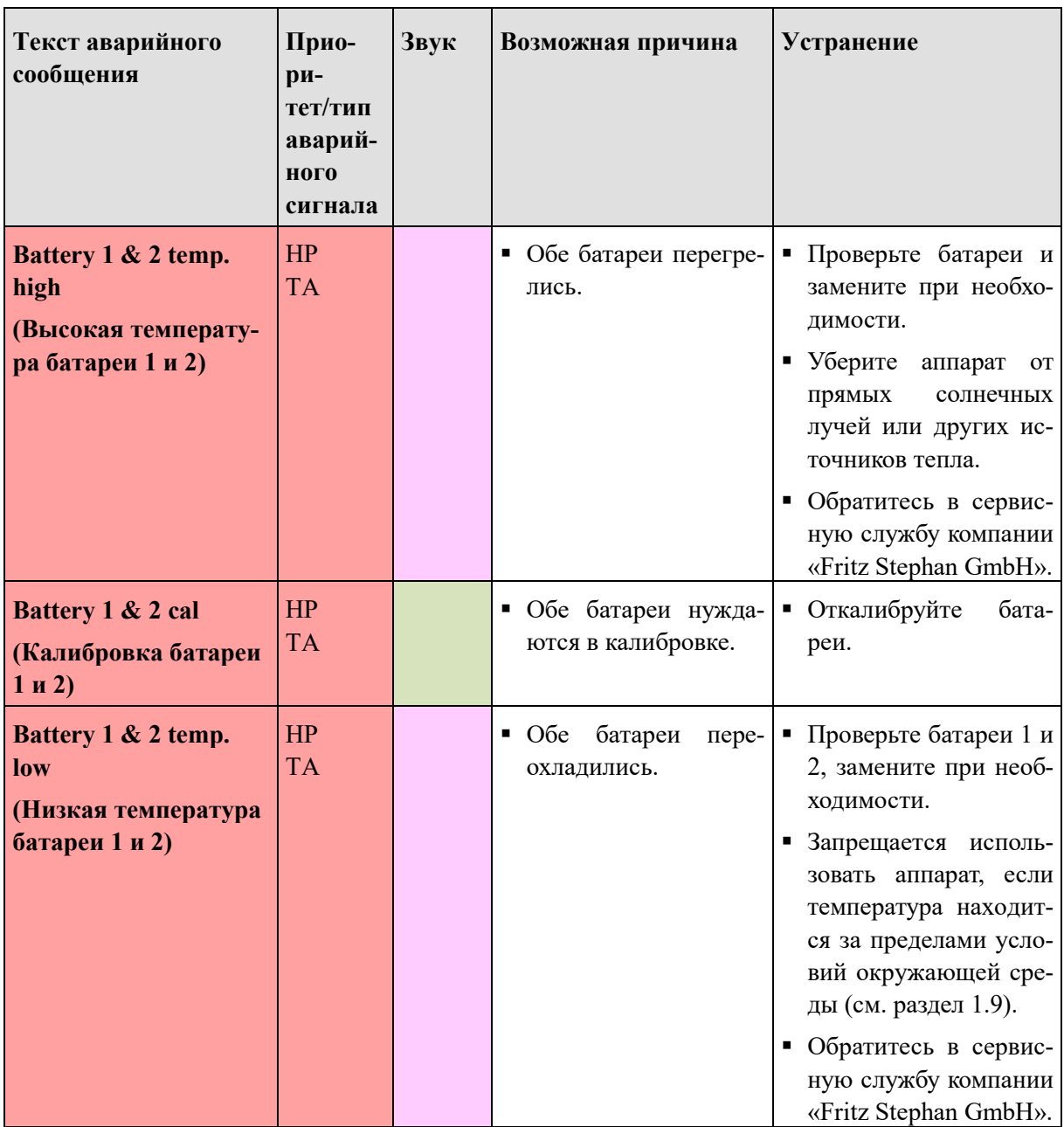

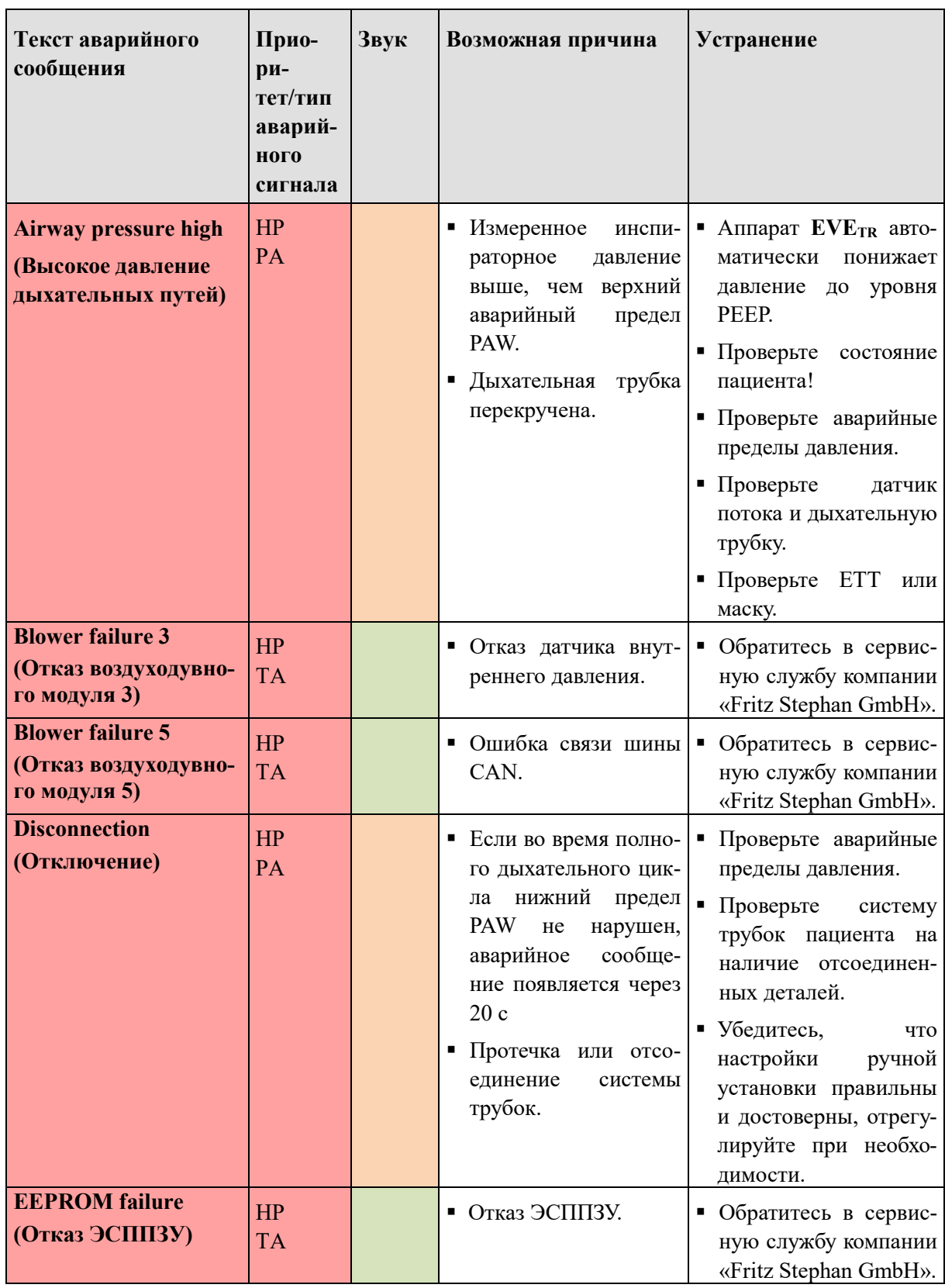

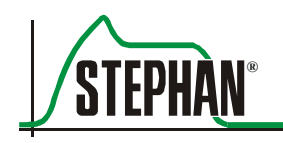

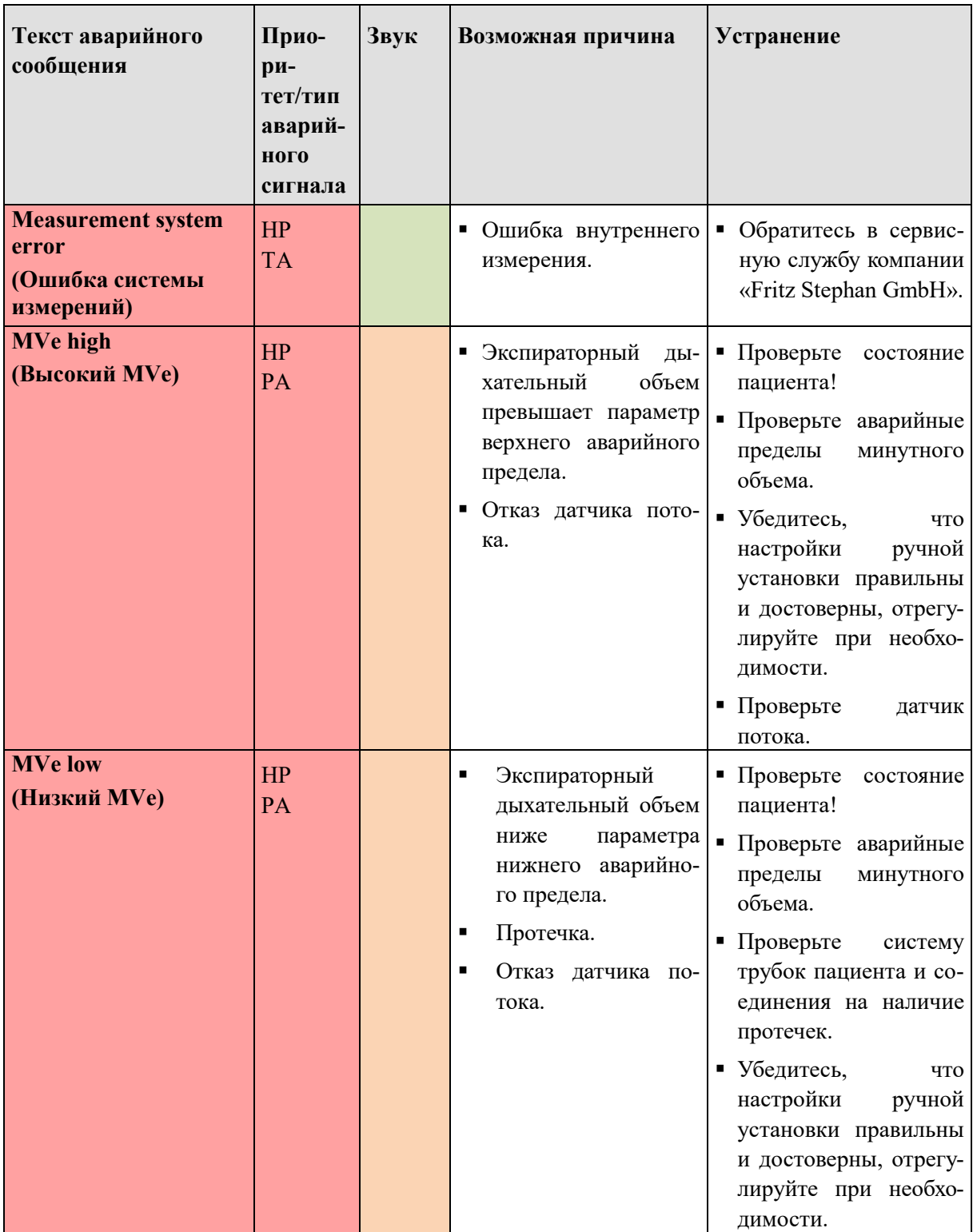

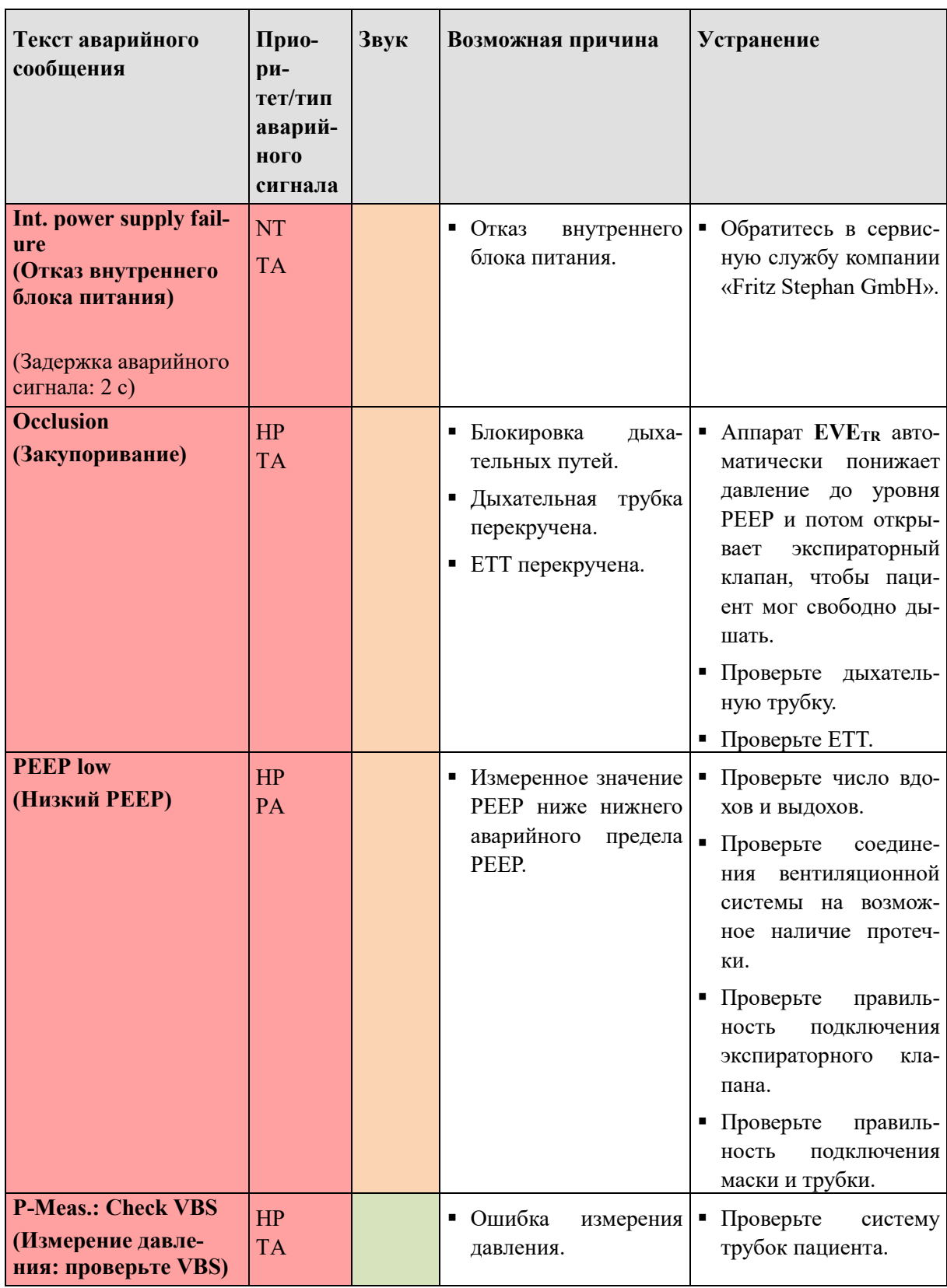

Табл. 31: Диагностика и устранение неисправностей

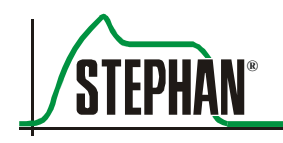

# **10.2 Ошибка самопроверки**

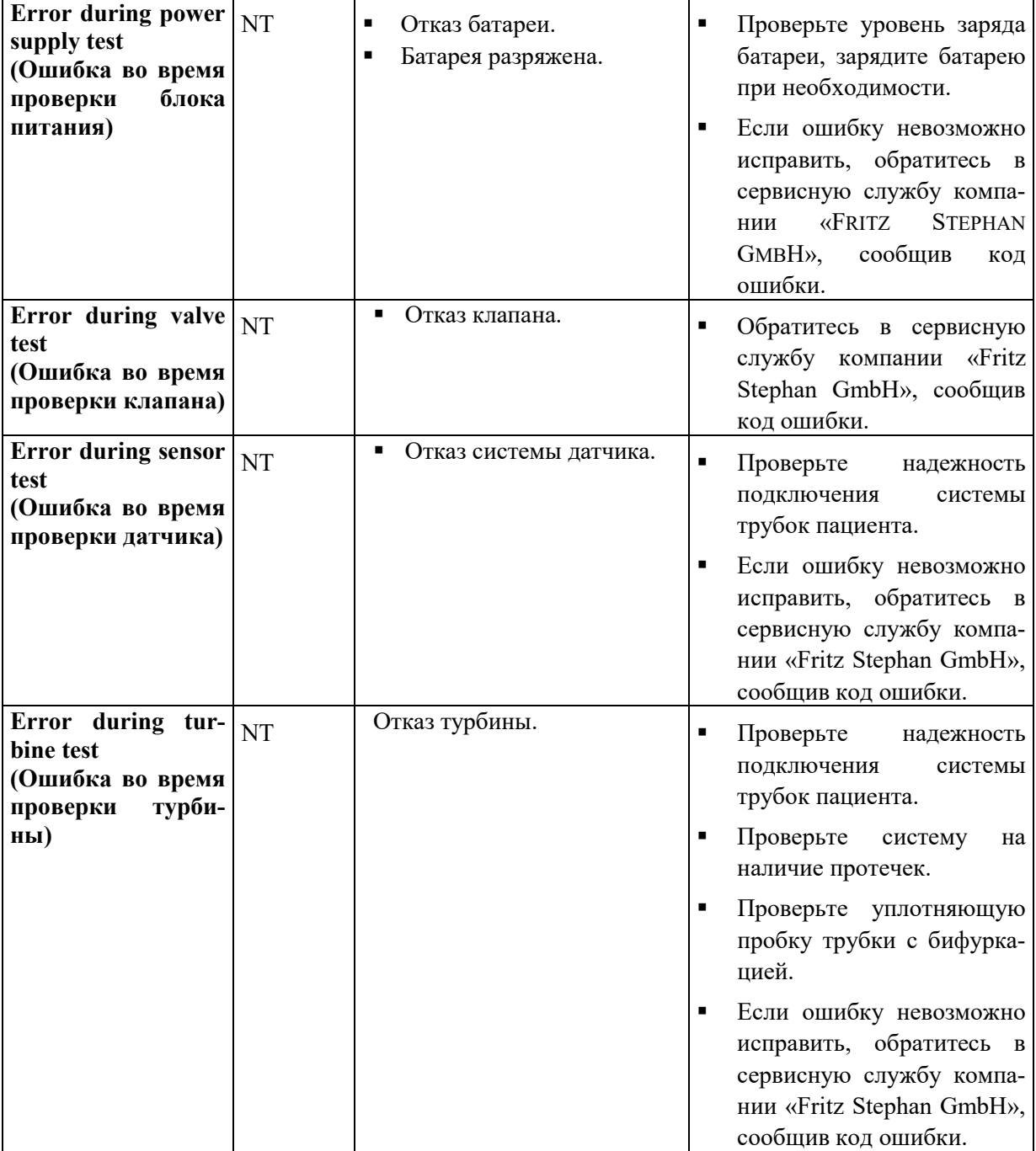

Табл. 32: Ошибка самопроверки

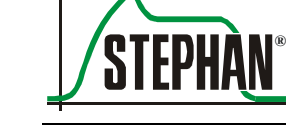

# **11 Уход и техническое обслуживание**

# **ПРЕДУПРЕЖДЕНИЕ**

Перед проведением технического обслуживания или других сервисных мероприятий аппарат необходимо отключить от пациента.

# **ПРЕДУПРЕЖДЕНИЕ**

После технического обслуживания или сервисных мероприятий необходимо выполнить функциональную проверку, как описано в разделе 6.1

# **11.1 Дезинфекция и стерилизация**

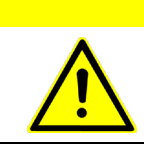

### **ОСТОРОЖНО**

Аналогично эксплуатации, чистка и дезинфекция аппарата могут быть выполнены только обученным персоналом.

# **ОСТОРОЖНО**

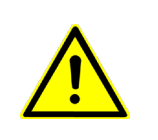

Процессы обработки данного медицинского прибора, описанные в настоящем руководстве, рассматриваются только как рекомендации. Во время обработки медицинских приборов необходимо выполнять все требования гигиены и безопасности рабочего места.

# **ОСТОРОЖНО**

Текущую уборку необходимо проводить регулярно в соответствии с больничным графиком. Все одноразовые материалы должны утилизироваться экологически безвредным способом в соответствии с внутренними инструкциями больницы.

### **ОСТОРОЖНО**

В случае использования чистящих и дезинфицирующих средств обратите внимание на правильную концентрацию и время выдержки, чтобы исключить повреждение материалов.

## **ОСТОРОЖНО**

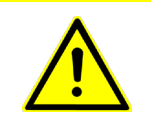

В случае использования дезинфицирующих средств, которых нет в списке рекомендованных, проконсультируйтесь с их производителем, чтобы подтвердить совместимость.

# **ОСТОРОЖНО**

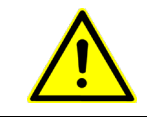

Попросите производителя используемых дезинфицирующих средств предоставить информацию о совместимости данных средств с системами вентиляции и ингаляции (технический паспорт, токсичность).

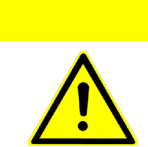

# **ОСТОРОЖНО**

Запрещается стерилизовать комплектный аппарат в автоклаве, под давлением или используя этиленоксид (ЕО). Это повредит аппарат.

# **ОСТОРОЖНО**

Запрещается использовать чистящие растворы на нефтяной основе, ацетоновые растворы или другие грубые чистящие растворы. Данные средства могут повредить материал аппарата и стать причиной неисправностей.

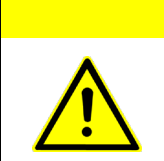

# **ОСТОРОЖНО**

Запрещается погружать аппарат в жидкости! Пользуйтесь чистящими растворами экономно. Избыточная жидкость может попасть в корпус и повредить аппарат.

#### $11.2$ Дезинфекция поверхности

### **ОПАСНОСТЬ**

Занимаясь протирочной дезинфекцией, следите, чтобы жидкость не попала в аппарат. Протекание жидкости может отрицательно влиять на работу аппарата и, следовательно, представлять опасность для пациента.

# **ОСТОРОЖНО**

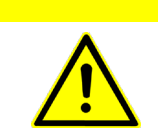

Запрещается использовать абразивные средства или щетки для чистки сенсорного экрана. Они могут поцарапать дисплей.

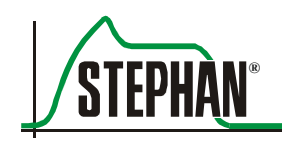

Пользуйтесь готовыми растворами для дезинфекции поверхности. Протирайте поверхность тканью. Ткань должна быть только влажной. Все остатки дезинфицирующих средств должны быть полностью удалены.

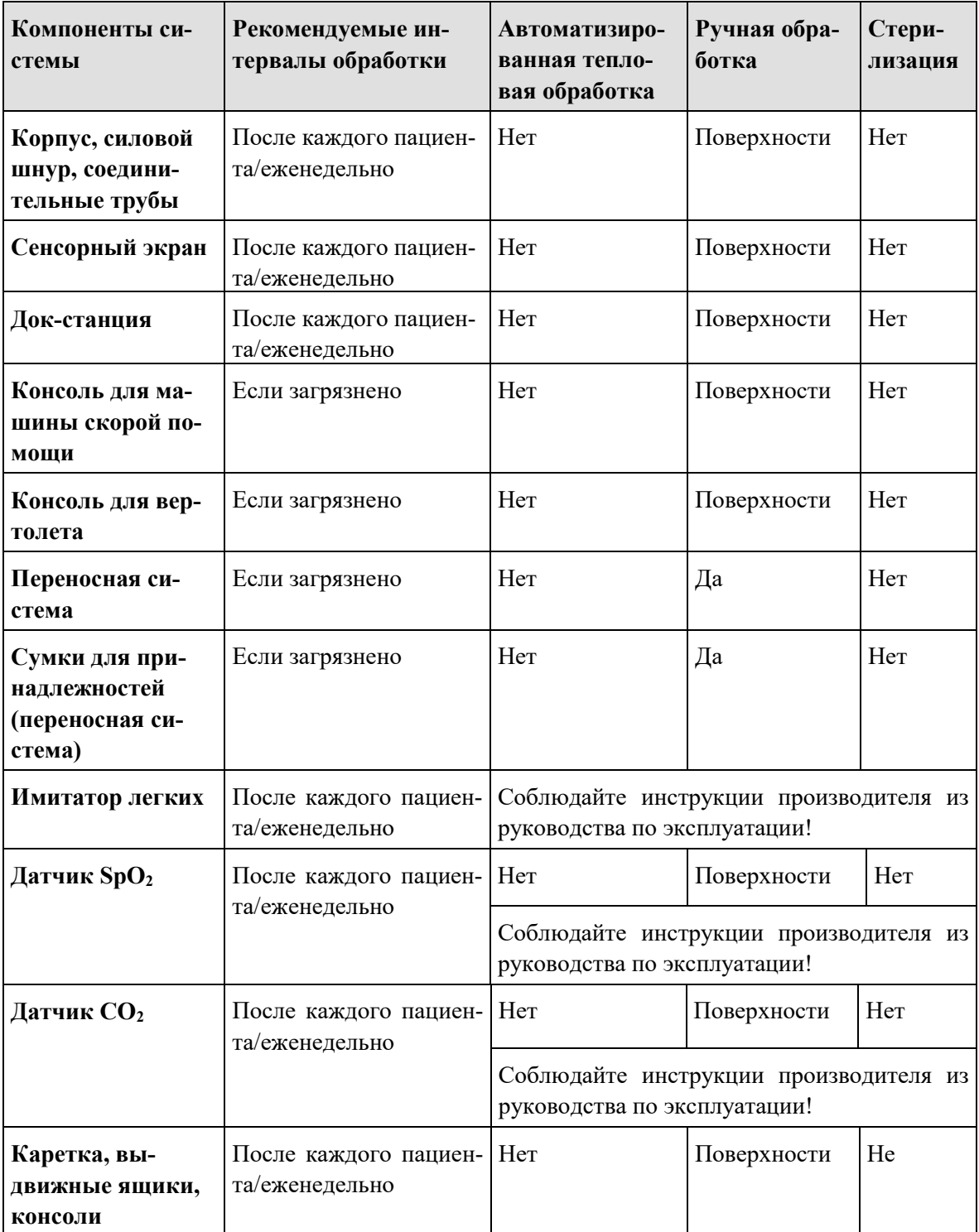

Табл. 33: Таблица обработки

# **ПРИМЕЧАНИЕ**

Таблица обработки – это основные рекомендации. Она не заменяет инструкций, утвержденных санитарной службой, которые должны выполняться пользователем.

# **11.2.1 Процедура протирочной дезинфекции**

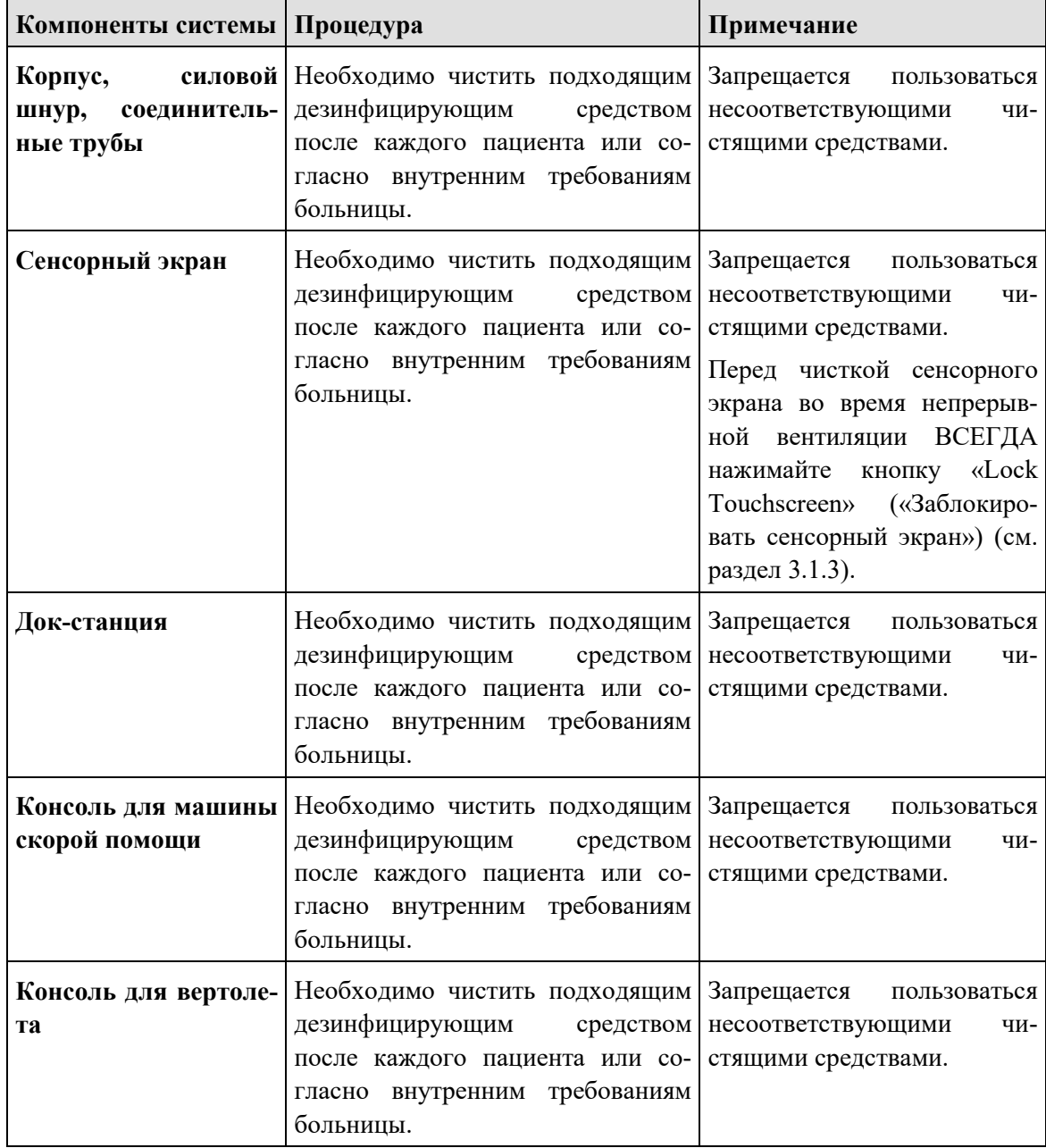

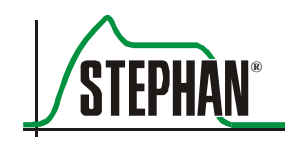

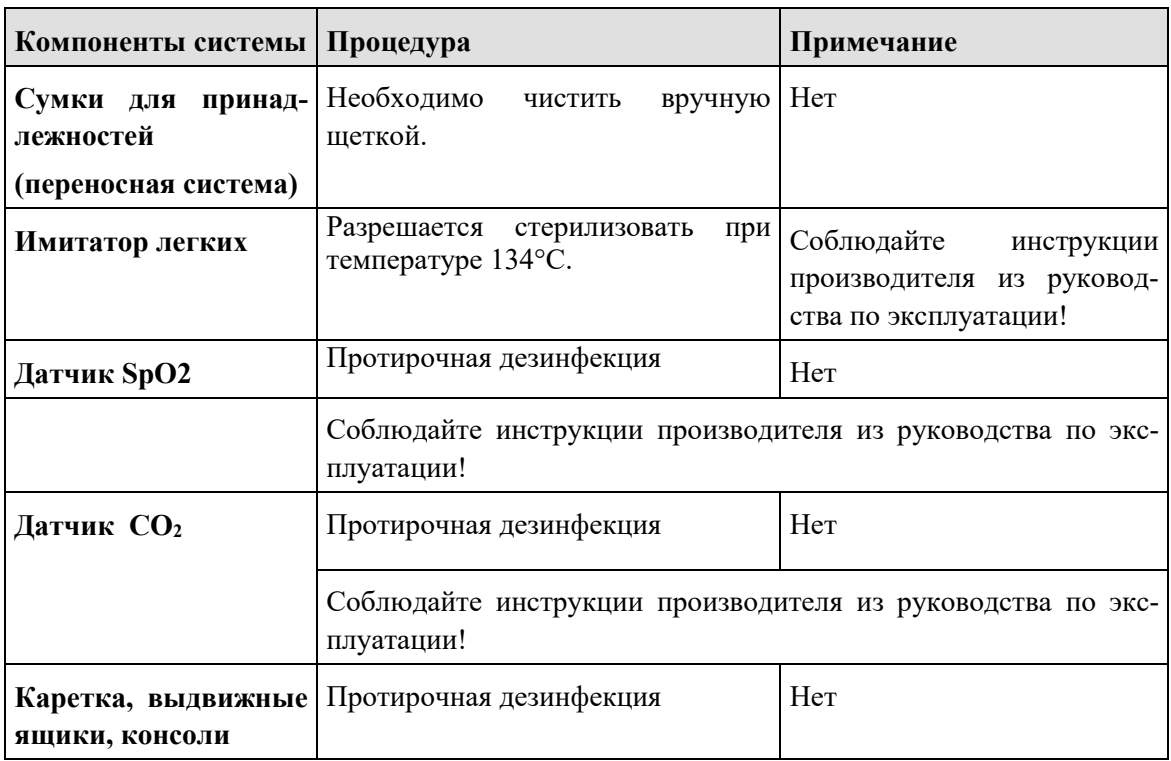

Табл. 34: Процедура протирочной дезинфекции

Чистящие средства Подходящие чистящие средства с учетом совместимости материалов - это салфетки без альдегида для быстрого протирания, такие как влажные или сухие салфетки «Bacillol®» компании «Paul Hartmann AG», влажные салфетки «Heidenheim» или «Mikrozid®РАА» компании «Schülke», Нордерштедт.

 $\ddot{\phantom{a}}$ 

# **11.3 Проверки безопасности**

Проверки безопасности должны проводиться ежегодно производителем или уполномоченным сервисным персоналом компании «FRITZ STEPHAN GMBH».

# **11.4 Техническое обслуживание**

В целях защиты устройства рекомендуется проводить основное техническое обслуживание аппарата **EVEIN** ежегодно вместе с проверками безопасности. Полное техническое обслуживание.

- Основное техническое обслуживание (ежегодно)
- Техническое обслуживание (каждые два года)
- Капитальное техническое обслуживание (каждые пять лет)

должны проводиться в соответствии с инструкциями по техническому обслуживанию, утвержденными сервисной службой компании «FRITZ STEPHAN GMBH».

# **11.5 Сервисное обслуживание**

# **ОПАСНОСТЬ**

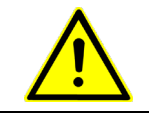

Отключите аппарат ИВЛ от источника питания на все время проведения сервисного обслуживания.

# **ВАЖНО**

Для сервисного обслуживания используйте только запасные части компании «FRITZ STEPHAN GMBH», в противном случае можно повредить аппарат.

> Следующие процедуры должны выполняться регулярно, чтобы обеспечить бесперебойное функционирование аппарата ИВЛ.

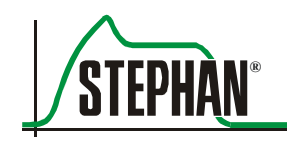

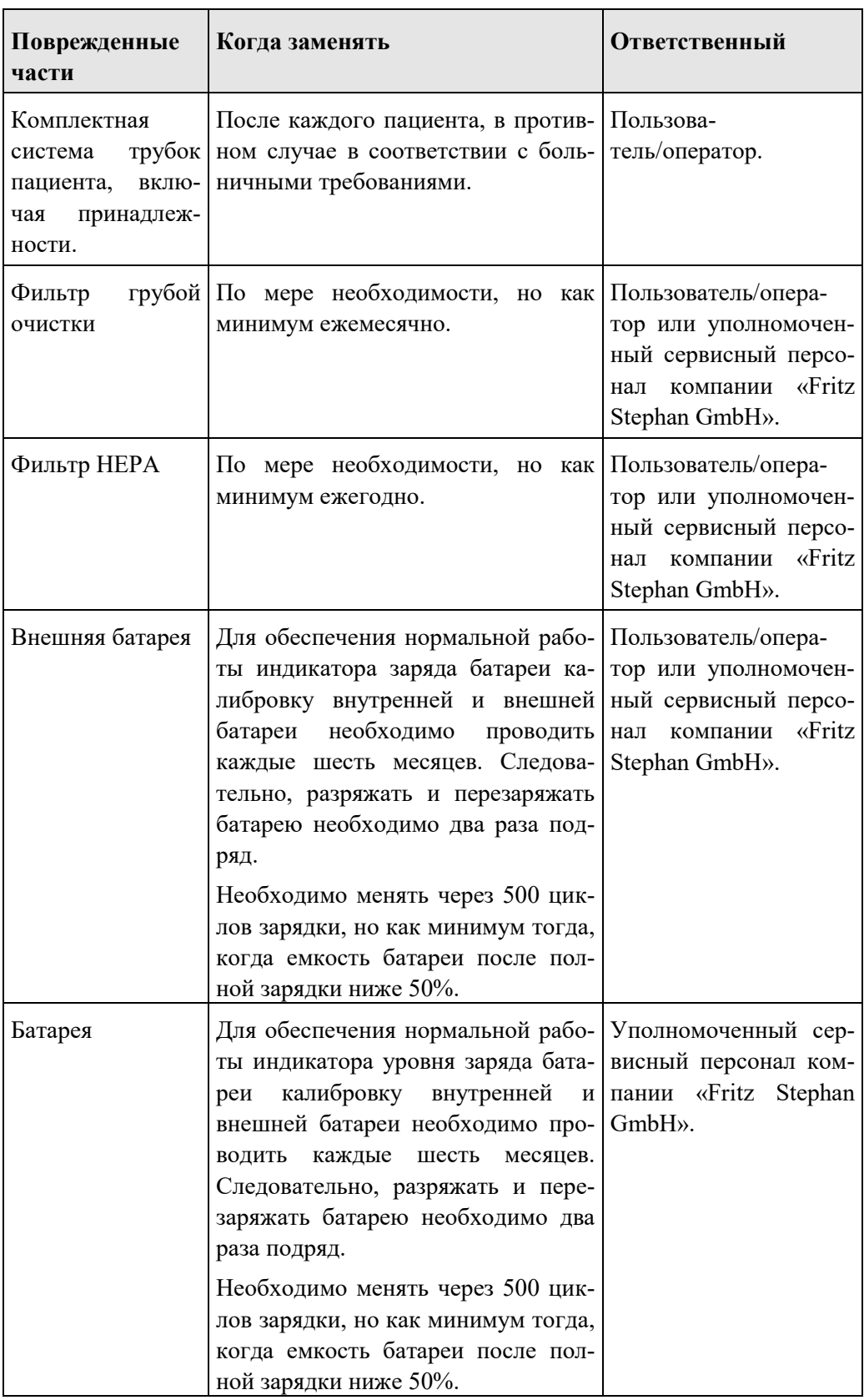

Табл. 35: Сервисное обслуживание

# **11.5.1 Процедура**

#### $11.5.1.1$ **Замена фильтра грубой очистки**

Выкрутите винт из левой панели.

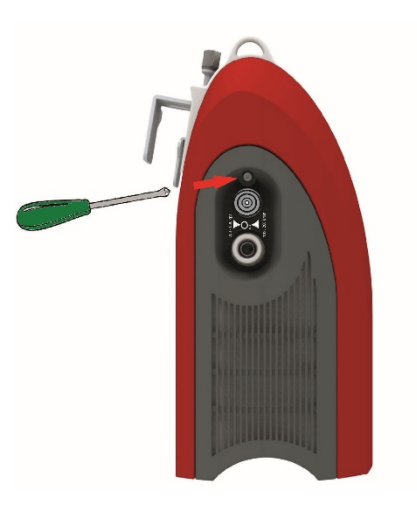

Рис. 96: Удаление винта из боковой панели

- <span id="page-197-0"></span>Слегка приподнимите и снимите крышку корпуса.
- Замените фильтр грубой очистки.

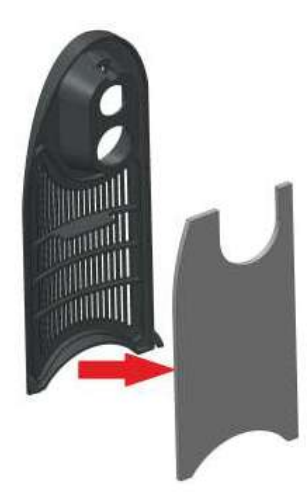

Рис. 97: Замена фильтра грубой очистки

<span id="page-197-1"></span>Заново установите крышку корпуса.

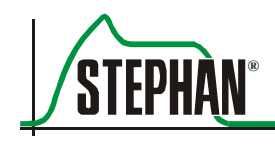

# **Замена фильтра HEPA**

- Снимите боковую панель и удалите фильтр грубой очистки, как описано в разделе 11.5.1.1.
- Вытягивайте фильтр НЕРА, осторожно зацепив отверткой или чем-нибудь острым.

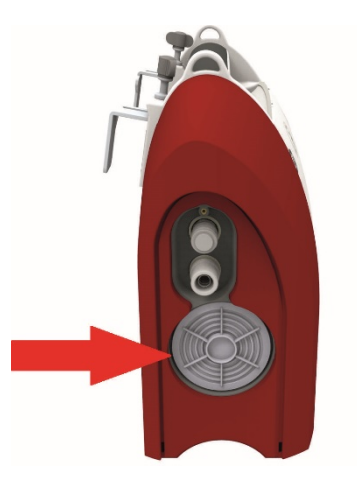

Рис. 98: Замена фильтра HEPA

- <span id="page-198-0"></span>Установите новый фильтр НЕРА.
- Заново установите боковую панель и фильтр грубой очистки.

#### 11.5.1.3 **Замена фильтра вентилятора**

Выкрутите винт из правой панели.

<span id="page-198-1"></span>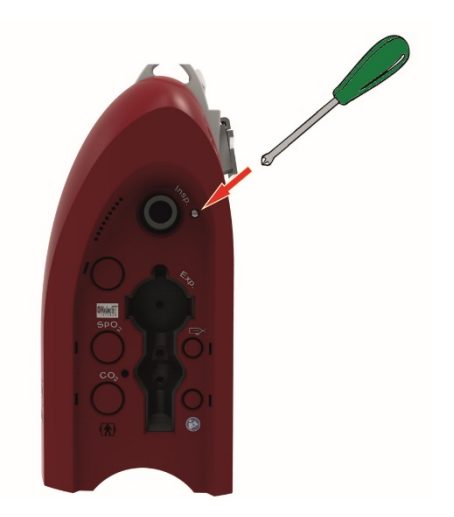

Рис. 99: Удаление винта из боковой панели

- Слегка приподнимите и снимите крышку корпуса.
- Замените фильтрующий элемент.

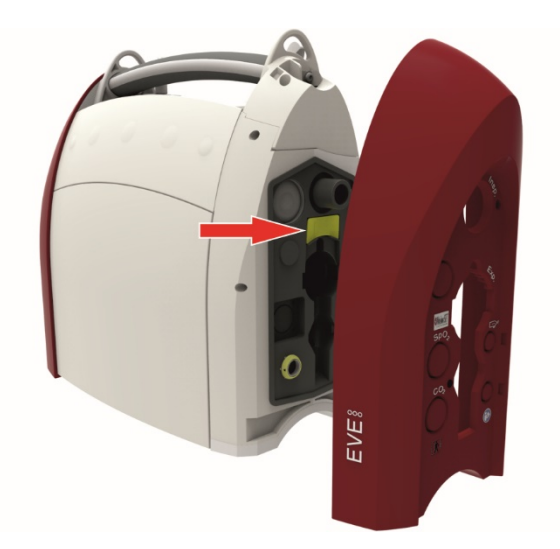

Рис. 100: Замена фильтрующего элемента

### <span id="page-199-0"></span>**ПРИМЕЧАНИЕ**

Во время замены фильтрующего элемента следите за правильным направлением установки. У фильтра есть прорезь на лицевой стороне слева.

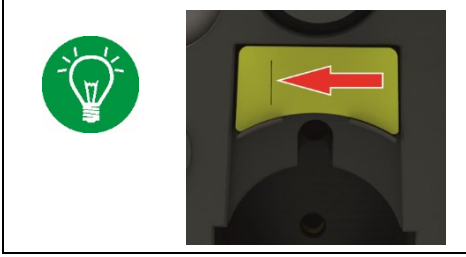

Заново установите и закрепите винтом крышку вентилятора.

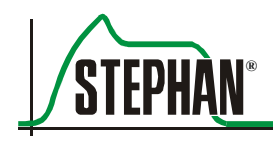

#### 11.5.1.4 Замена внешней батареи

Для замены внешней батареи 2 сведите вместе две защелки на задней панели батареи. Батарея автоматически высвобождается из аппарата.

<span id="page-200-0"></span>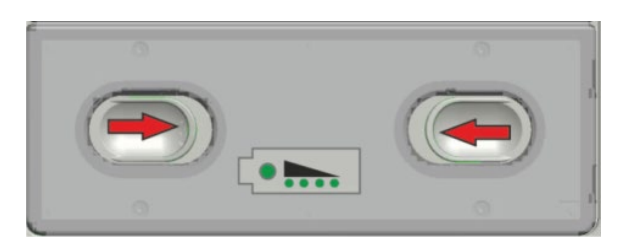

Рис. 101: Замена внешней батареи

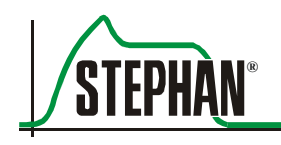

# **12 Электромагнитные излучения и защита от электромагнитных полей**

### **ПРИМЕЧАНИЕ**

Электрические медицинские приборы, подпадающие под действие специальных правил техники безопасности в отношении электромагнитной совместимости (ЭМС), должны устанавливаться и вводиться в эксплуатацию в соответствие с информацией об ЭМС в сопроводительной документации.

### **ПРИМЕЧАНИЕ**

Переносное и мобильное оборудование радиочастотной связи может отрицательно воздействовать на электрические медицинские приборы.

# **12.1 Электромагнитные излучения**

Аппарат **EVE** предназначен для использования в нижеуказанной электромагнитной среде. Покупатель или пользователь аппарата должен обеспечить эксплуатацию аппарата **EVE** в такой среде.

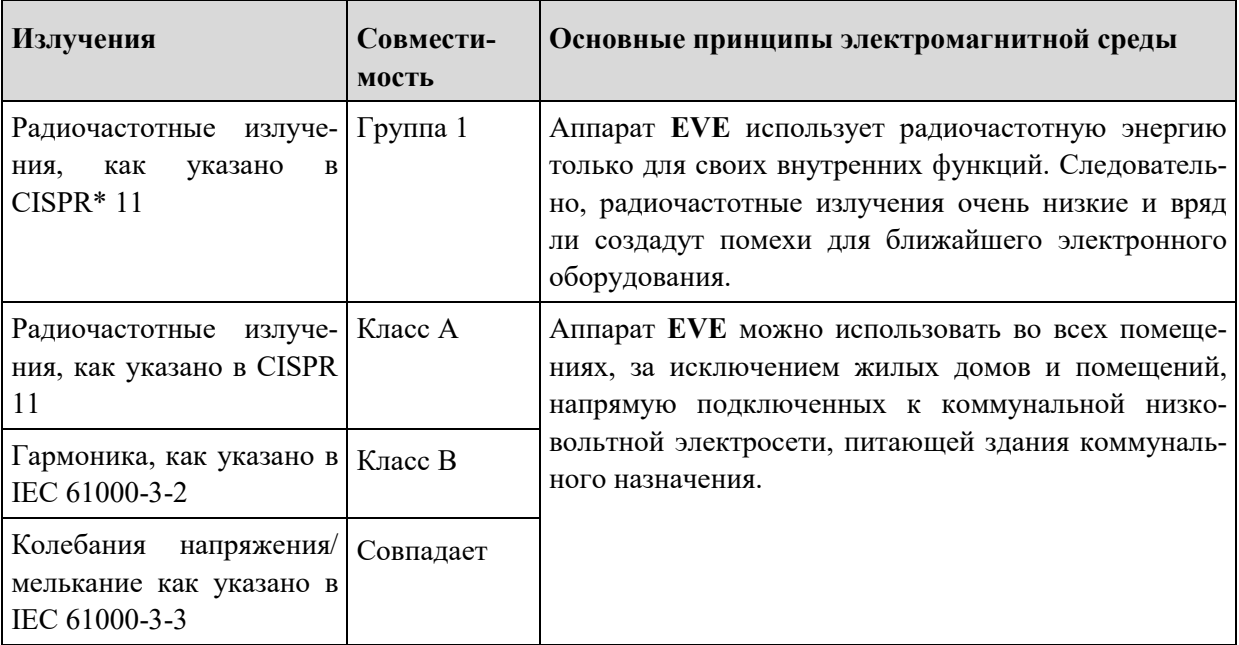

\*Международный специальный комитет по радиопомехам

Табл. 36: Электромагнитные излучения (IEC 60601-1-2)

#### **ПРЕДУПРЕЖДЕНИЕ**

Переносное и мобильное оборудование радиочастотной связи может отрицательно воздействовать на электрические медицинские приборы.

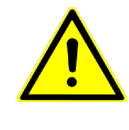

Электрические медицинские приборы или системы не должны использоваться рядом или комплектоваться с другим оборудованием. Если такое расположение или комплектация необходима, работу электрического медицинского прибора или системы необходимо контролировать, чтобы удостовериться в их нормальном функционировании в планируемой конфигурации.

# **12.2 Защита от электромагнитных полей**

Аппарат **EVE** предназначен для использования в нижеуказанной электромагнитной среде. Покупатель или пользователь аппарата должен обеспечить эксплуатацию аппарата **EVE** в такой среде.

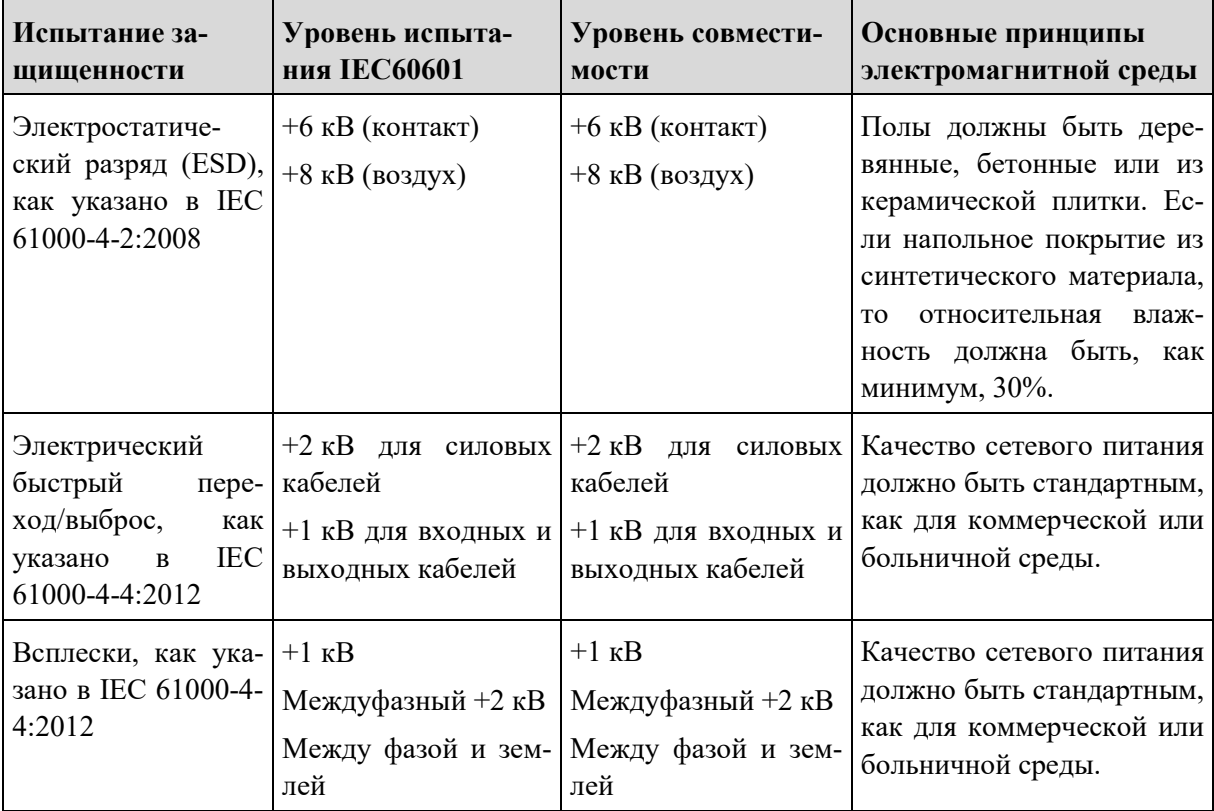

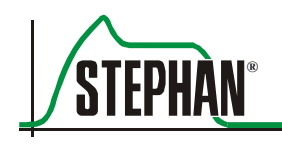

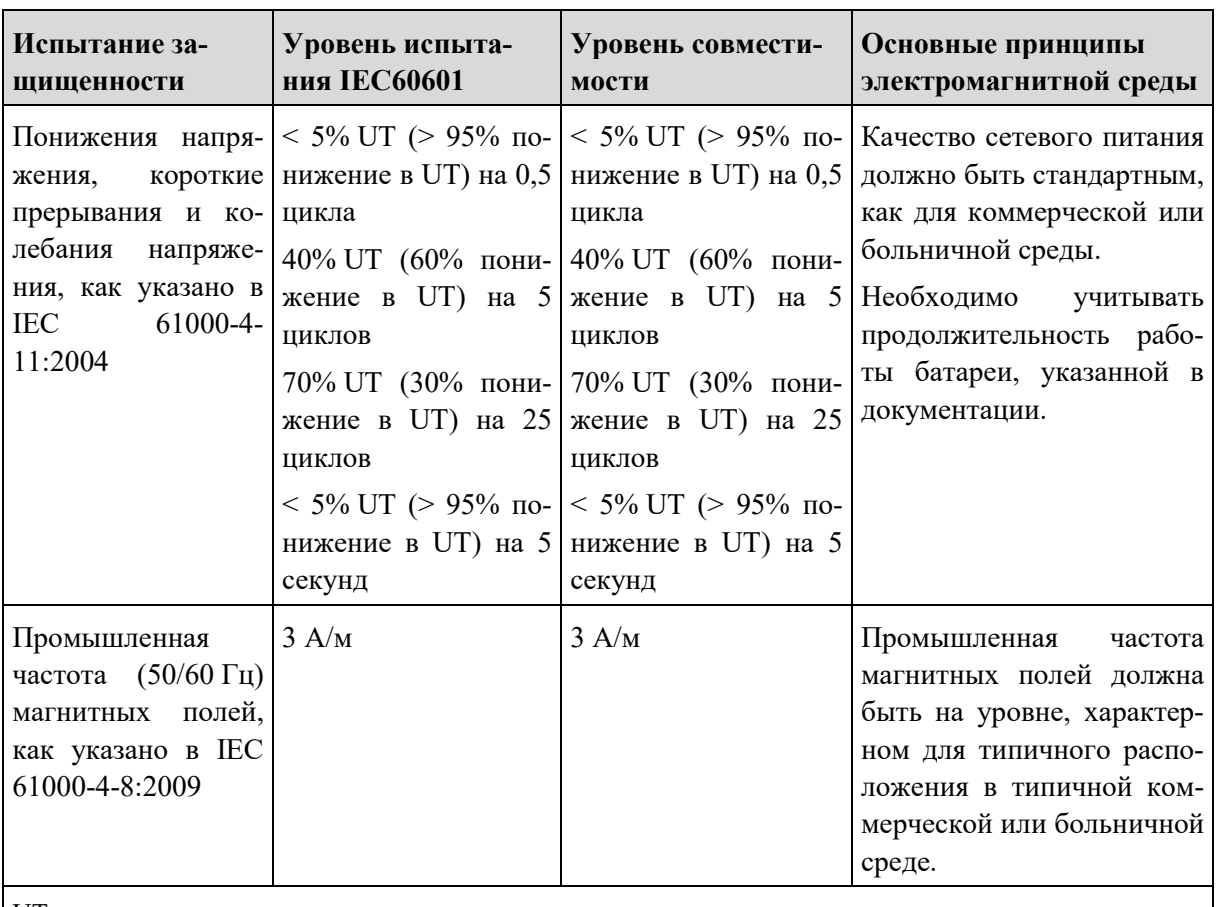

UT – это сетевое напряжение постоянного тока до начала испытания

Табл. 37: Защита от электромагнитных полей (IEC 60601-1-2)

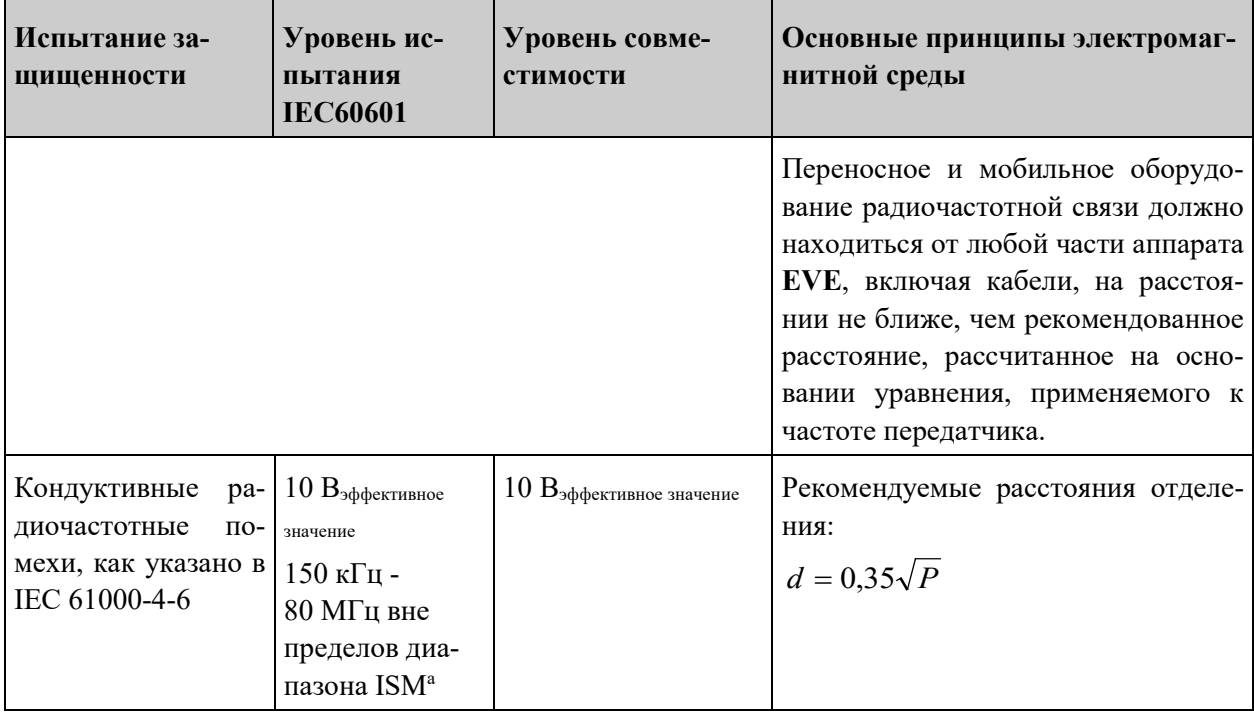

### **12 Электромагнитные излучения и защита от электромагнитных полей**

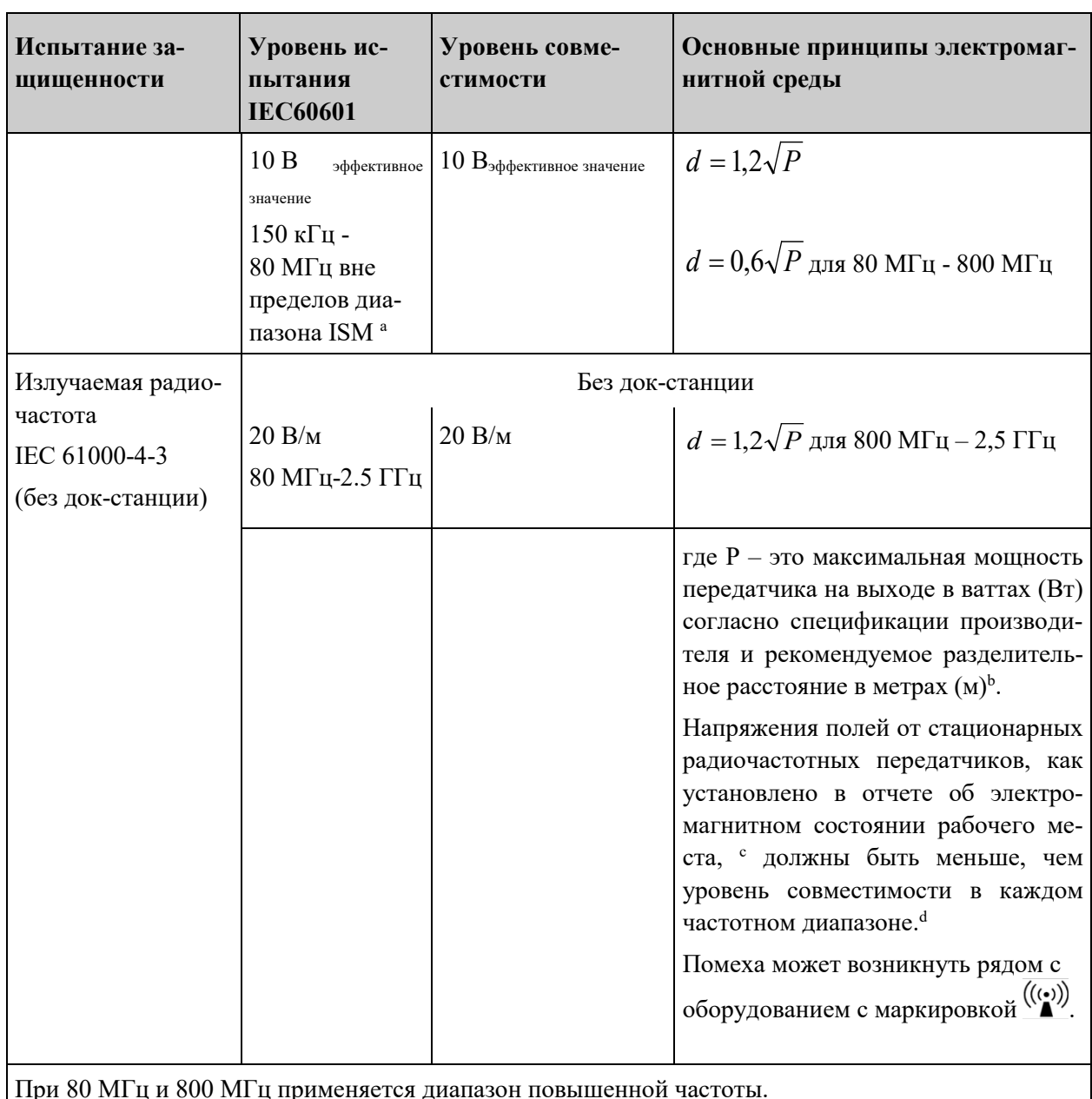

При 80 МГц и 800 МГц применяется диапазон повышенной частоты.

Данные основные принципы не могут применяться во всех ситуациях. Электромагнитное распространение подвержено воздействию поглощения и отражения со стороны сооружений, объектов и людей.

- a Диапазоны ISM (промышленный, научный и медицинский диапазон) между 150 кГц и 80 МГц - это 6,765 МГц – 6,795 МГц, 13,553 МГц – 13,567 МГц, 26,957 МГц – 27,283 МГц и 40,66 МГц - 40,70 МГц.
- b Уровни совместимости в частотных диапазонах ISM между 150 кГц и 80 МГц и в частотном диапазоне 80 МГц – 2,5 ГГц имеют тенденцию к уменьшению вероятности того, что мобильное/переносное оборудование связи может создать помехи, если будет непреднамеренно принесено в зону пациента. В связи с этим для расчета рекомендуемого разделительного расстояния в данных частотных диапазонах используется дополнительный коэффициент 10/3.

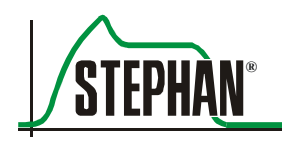

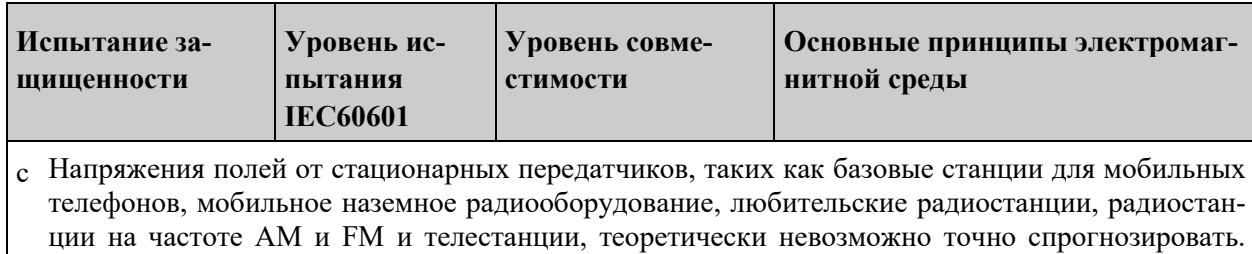

Для оценки электромагнитной среды со стационарными радиочастотными передатчиками необходимо руководствоваться отчетом об электромагнитном состоянии рабочего места. Если измеренное напряжение поля рядом с аппаратом ИВЛ EVE<sub>TR</sub> превышает вышеуказанные уровни совместимости, то за работой аппарата необходимо проследить, чтобы удостовериться в его нормальной работе. В случае обнаружения отклонений от нормального функционирования необходимо принять дополнительные меры, такие как переориентация или смена местоположения аппарата ИВЛ EVETR.

 $d$  В случае превышения частотного диапазона 150 кГц – 80 МГц напряжение поля будет менее  $10 B/M$ .

# **12.3 Рекомендуемое разделительное расстояние**

Аппарат ИВЛ **EVETR** предназначен для использования в электромагнитной среде с контролируемыми излучаемыми радиочастотными помехами. Покупатель или пользователь аппарата ИВЛ **EVETR** может помочь преодолеть электромагнитные помехи, поддерживая минимальное расстояние между переносным и мобильным радиочастотным оборудованием связи (передатчики) и аппаратом ИВЛ **EVETR**, как рекомендуется ниже, в зависимости от максимальной мощности оборудования связи на выходе.

### **Рекомендуемое разделительное расстояния между переносным и мобильным радиочастотным оборудованием связи и аппаратом ИВЛ EVETR**

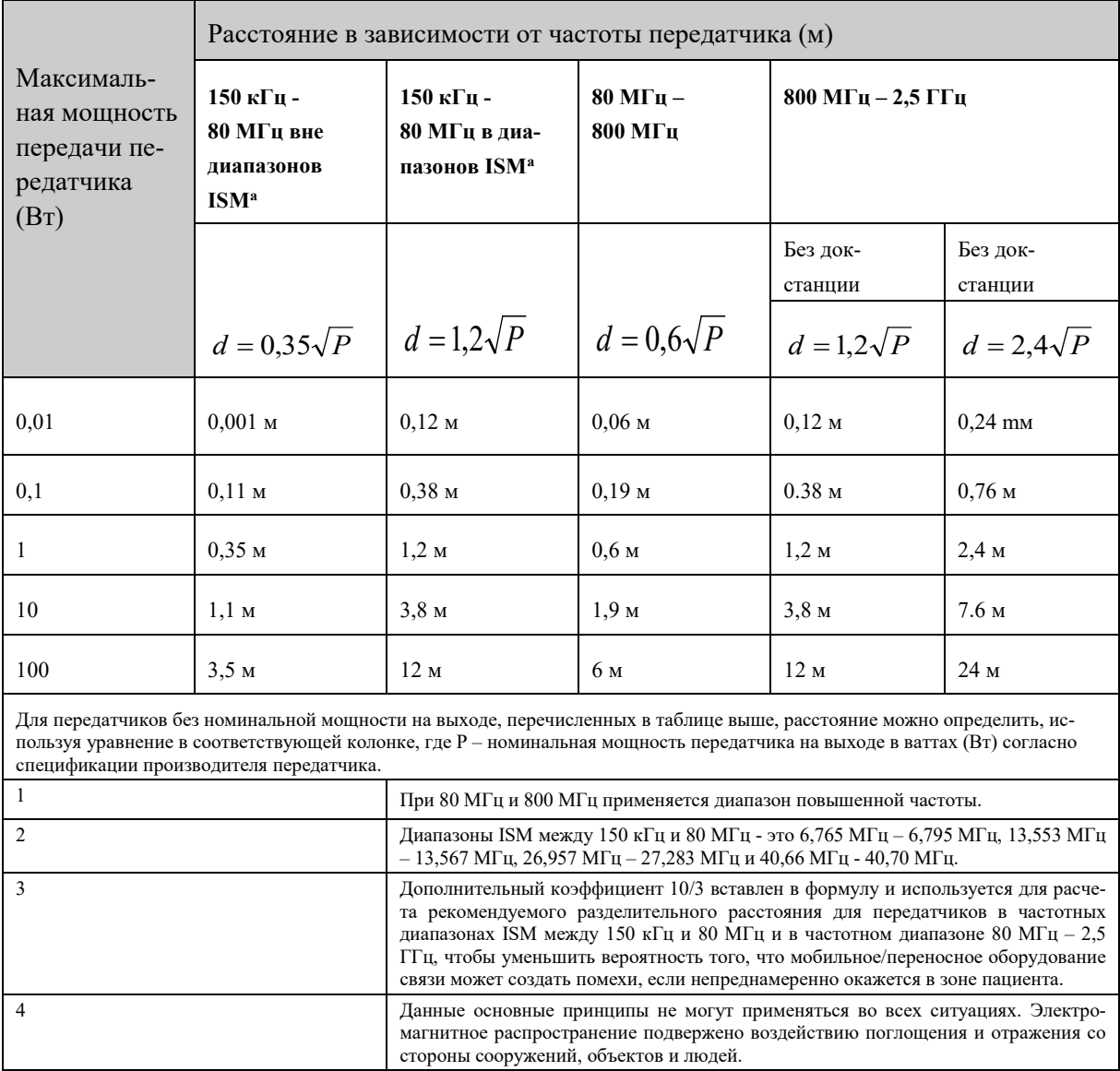

Табл. 38: Рекомендуемое разделительное расстояние (IEC 60601-1-2, таблица 5)

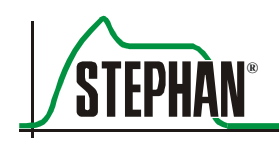

# **13 Список принадлежностей**

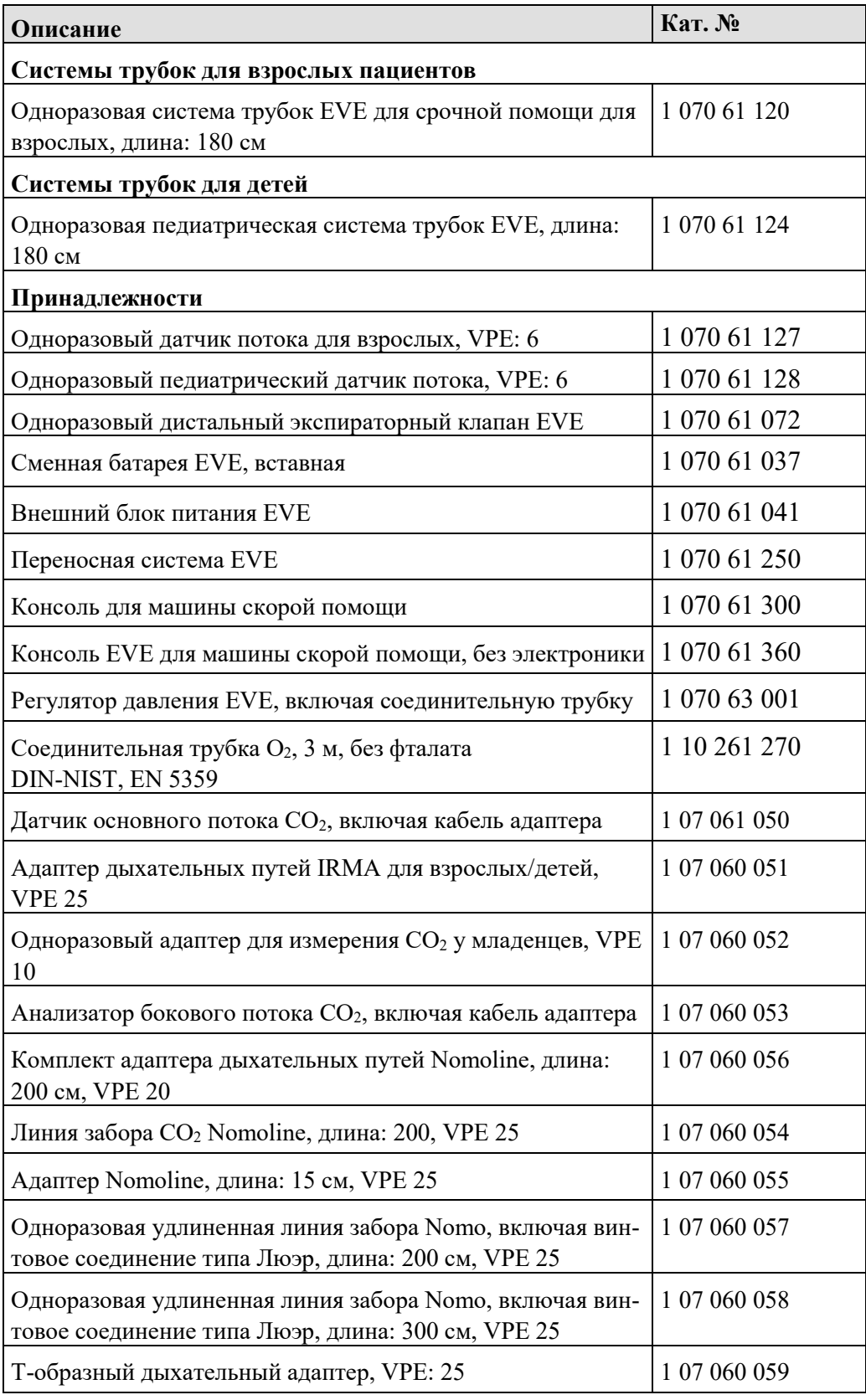

# **13 Список принадлежностей**

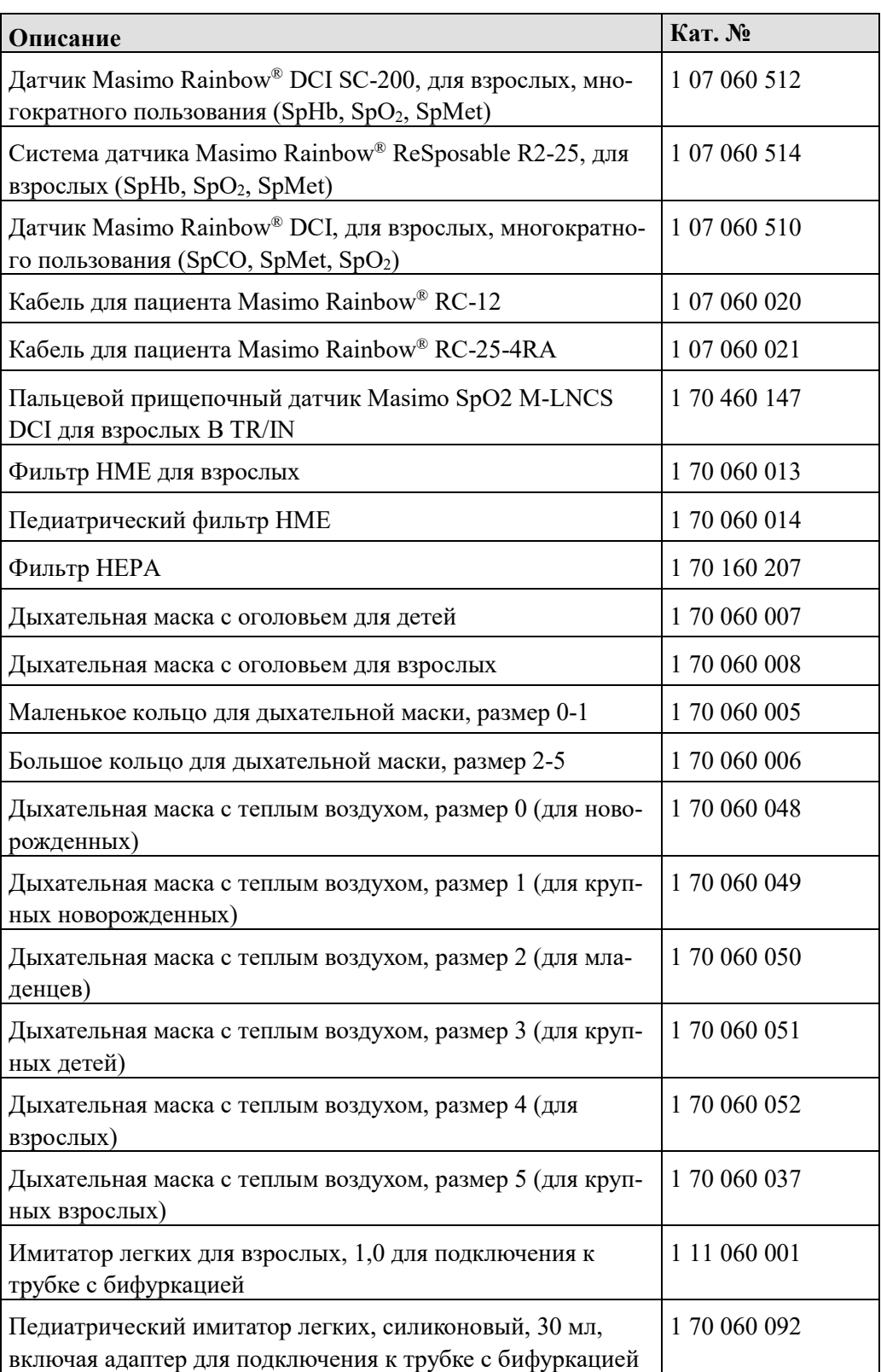

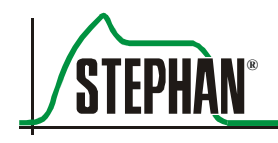

# **14 Гарантия**

Производитель, компания «FRITZ STEPHAN GMBH», предоставляет гарантию на 12 месяцев с даты приобретения.

Это предполагает регулярные проверки безопасности и техническое обслуживание аппарата производителем или персоналом, уполномоченным компанией «FRITZ STEPHAN GMBH».

Дополнительную информацию смотрите в соответствующих разделах данного руководства по эксплуатации.

Только компания «FRITZ STEPHAN GMBH» или уполномоченный персонал может производить манипуляции или ремонтировать аппарат. Невыполнение аннулирует гарантию.

Неправильное обращение с аппаратом также аннулирует гарантию.

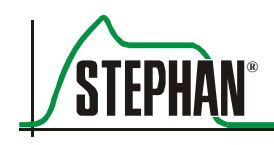

# **15 Список рисунков**

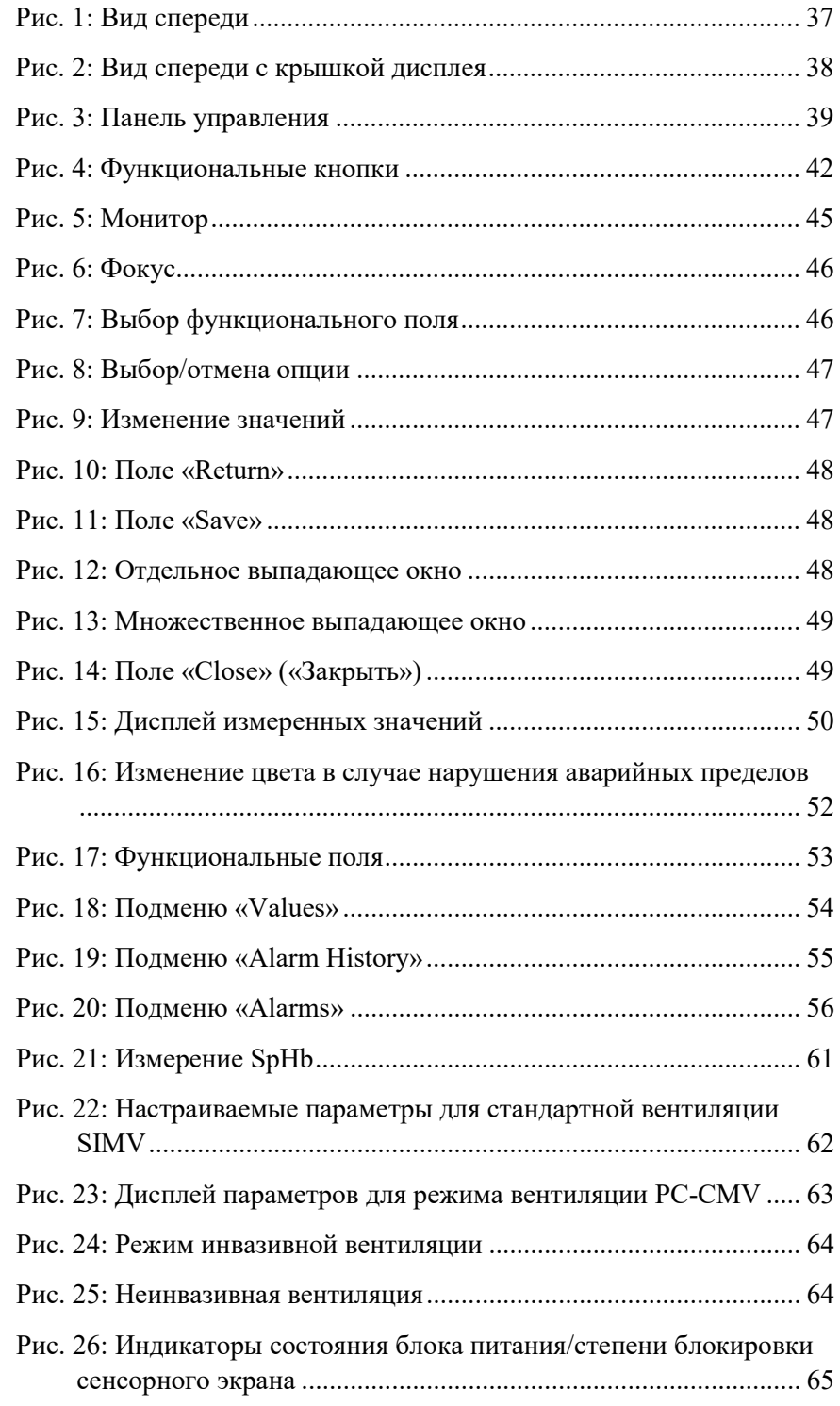

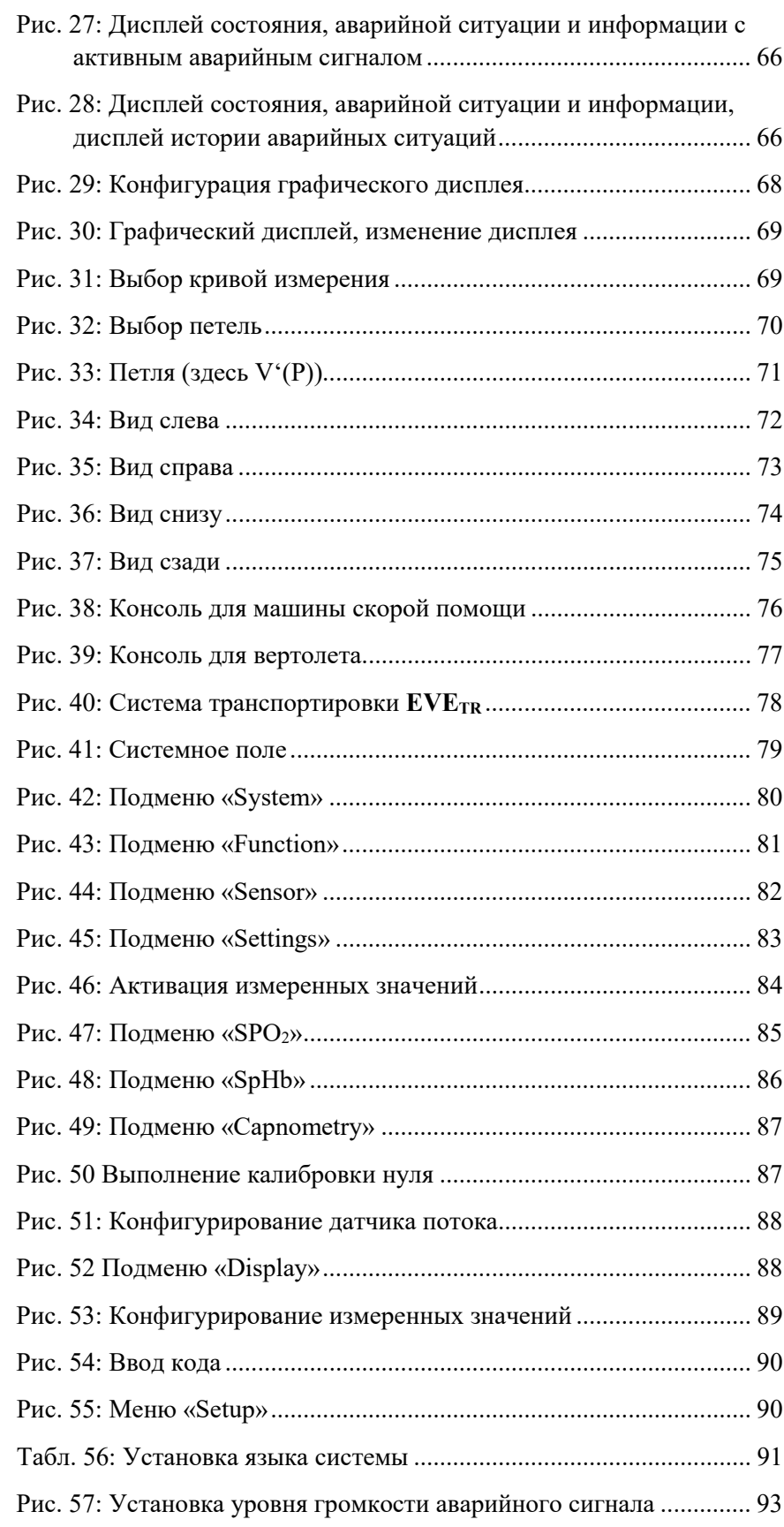

# **15 Список рисунков**

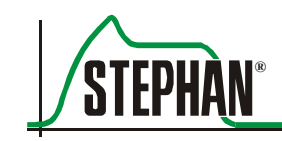

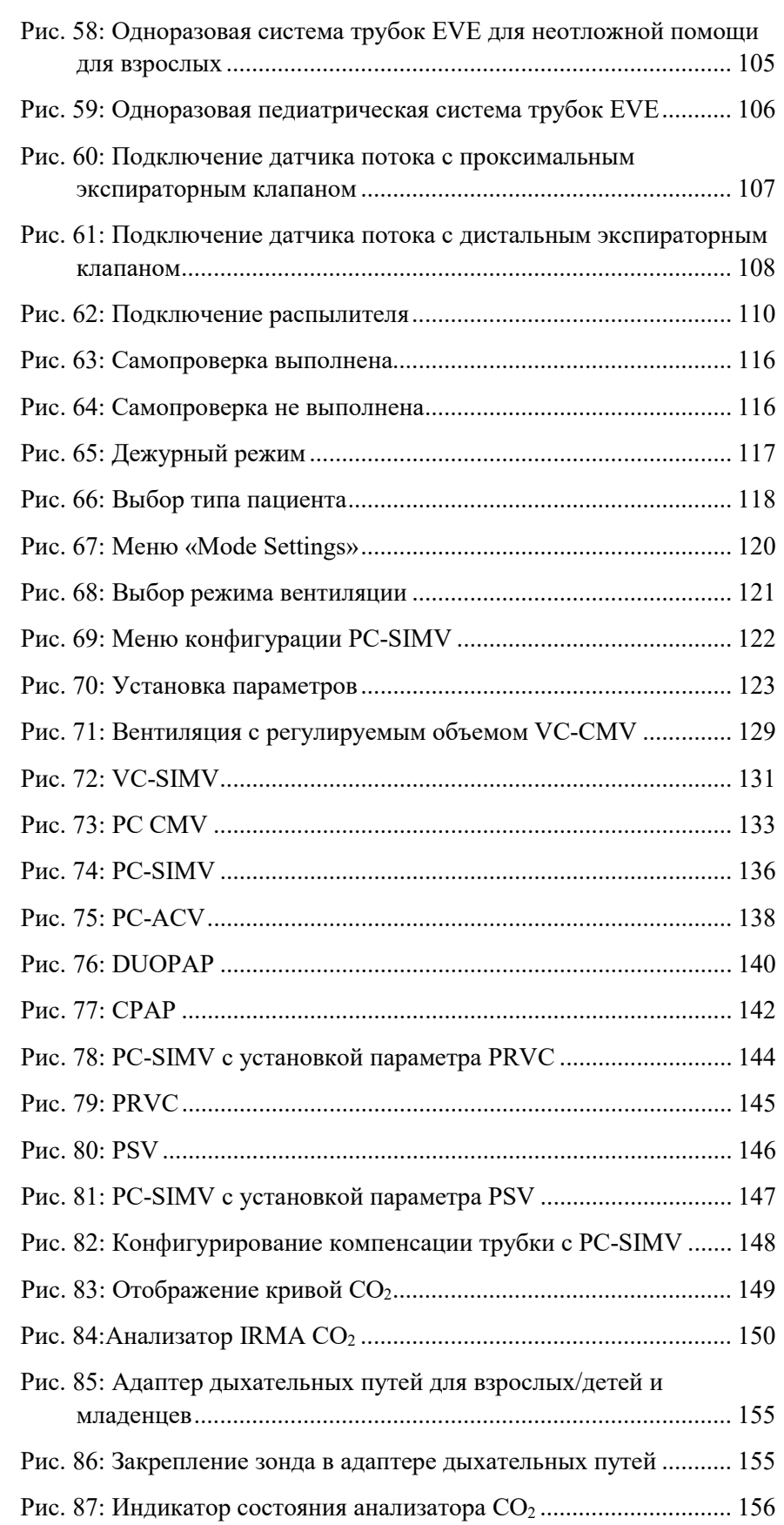

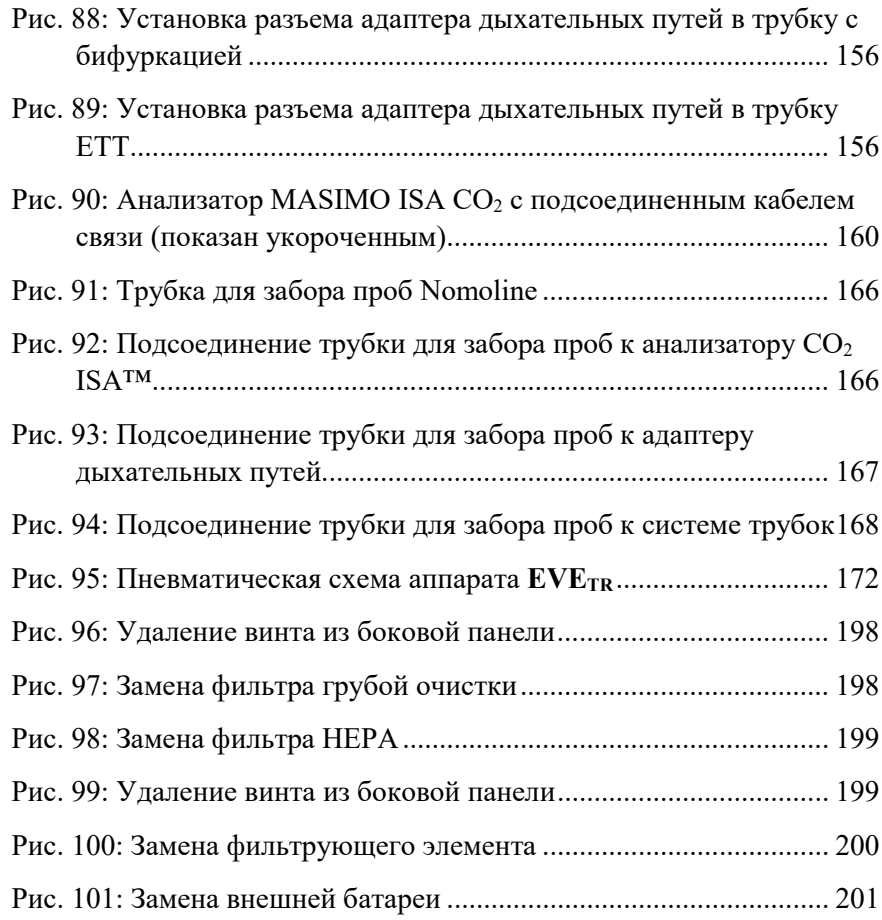
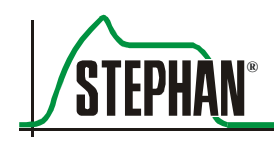

## **16 Список таблиц**

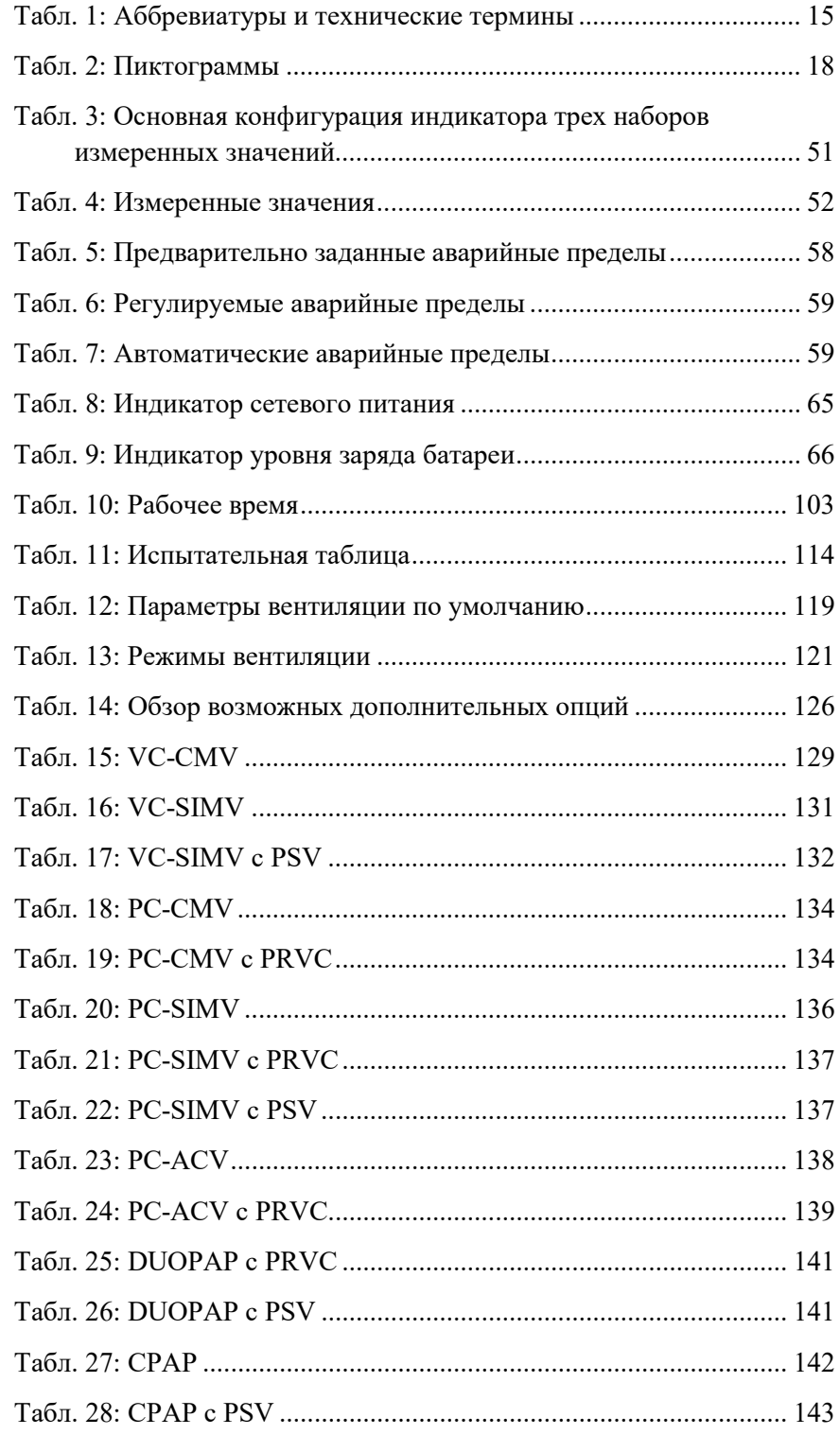

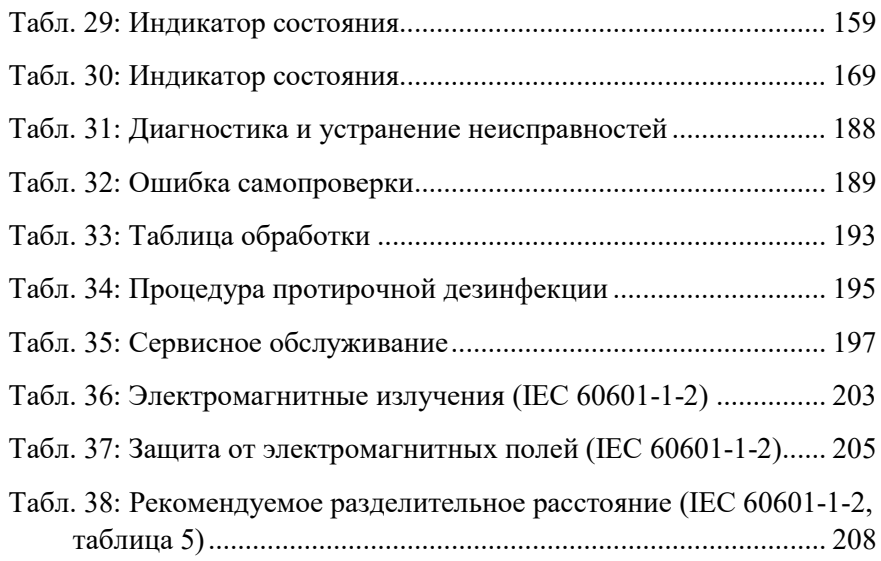

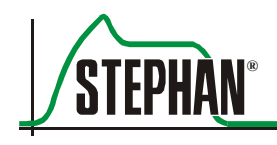

17 Примечания

## $17$ Примечания

Компания «Fritz Stephan GmbH Medizintechnik» Кирхштрассе 19 56412 Гакенбах

 $\bullet$  (+)49 (6439) 9125 – 0 **■** (+)49 (6439) 9125 – 111

 $\boxtimes$  info@stephan-gmbh.com

www.stephan-gmbh.com